# 数据仓库服务

数据迁移

文档版本 05 发布日期 2024-04-08

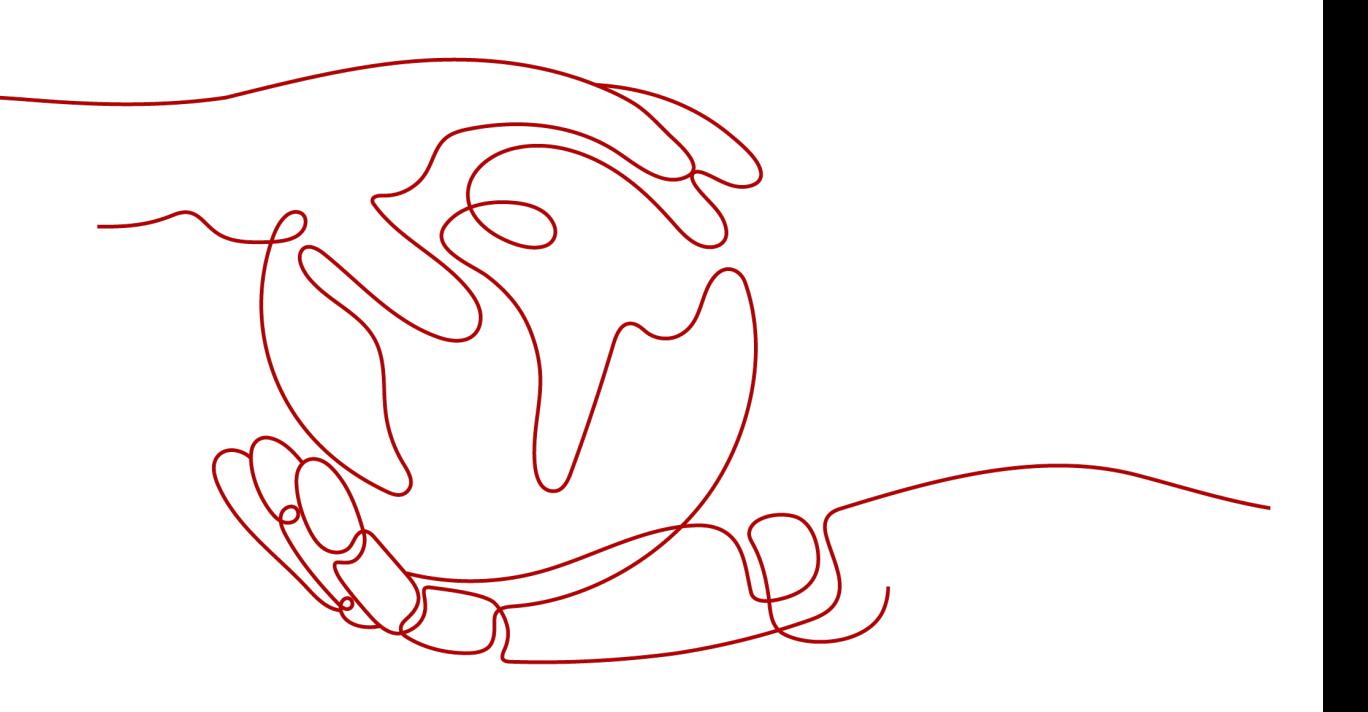

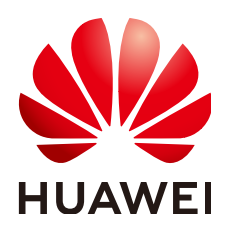

#### 版权所有 **©** 华为云计算技术有限公司 **2024**。 保留一切权利。

非经本公司书面许可,任何单位和个人不得擅自摘抄、复制本文档内容的部分或全部,并不得以任何形式传 播。

#### 商标声明

**、<br>HUAWE和其他华为商标均为华为技术有限公司的商标。** 本文档提及的其他所有商标或注册商标,由各自的所有人拥有。

#### 注意

您购买的产品、服务或特性等应受华为云计算技术有限公司商业合同和条款的约束,本文档中描述的全部或部 分产品、服务或特性可能不在您的购买或使用范围之内。除非合同另有约定,华为云计算技术有限公司对本文 档内容不做任何明示或暗示的声明或保证。

由于产品版本升级或其他原因,本文档内容会不定期进行更新。除非另有约定,本文档仅作为使用指导,本文 档中的所有陈述、信息和建议不构成任何明示或暗示的担保。

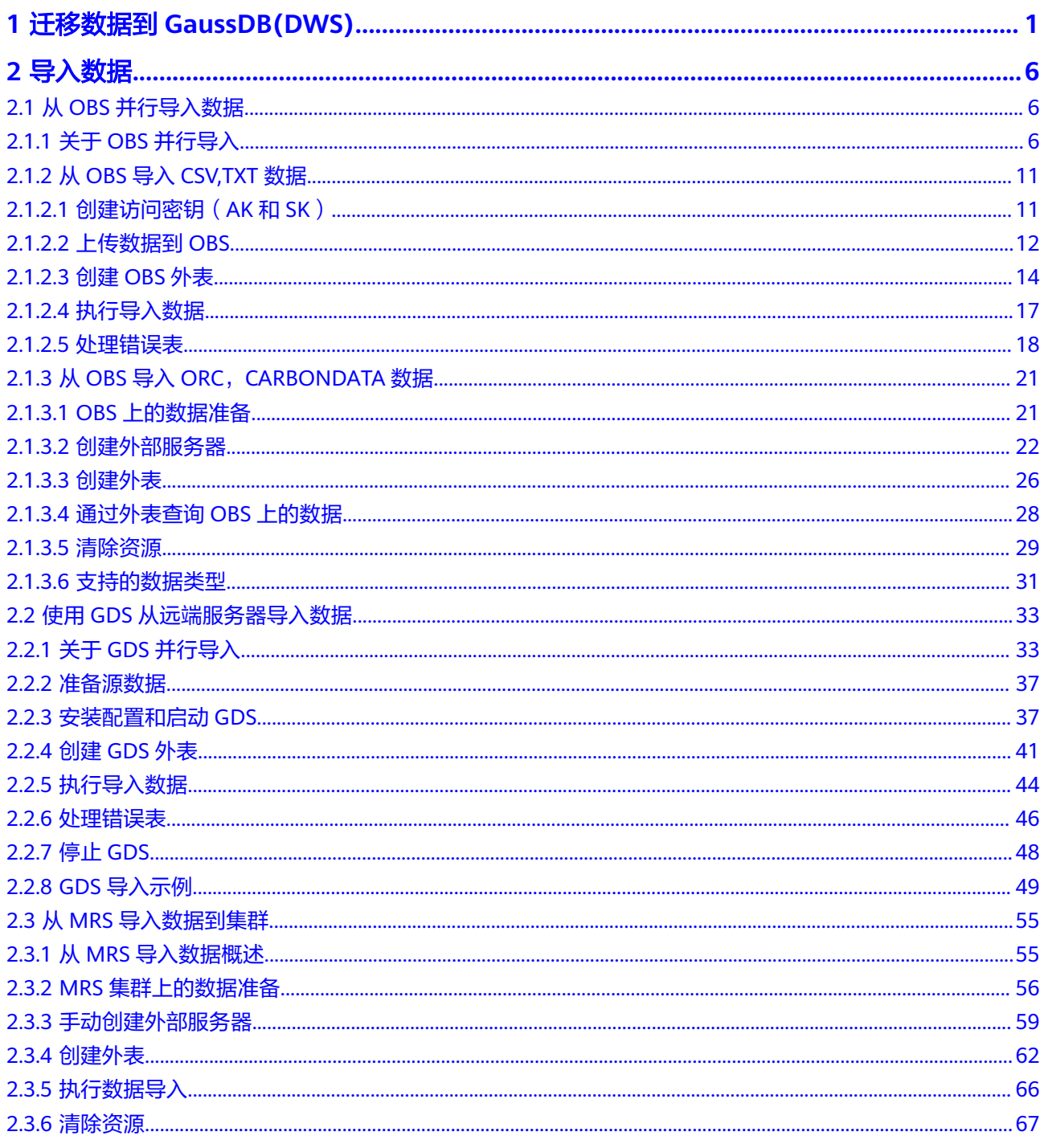

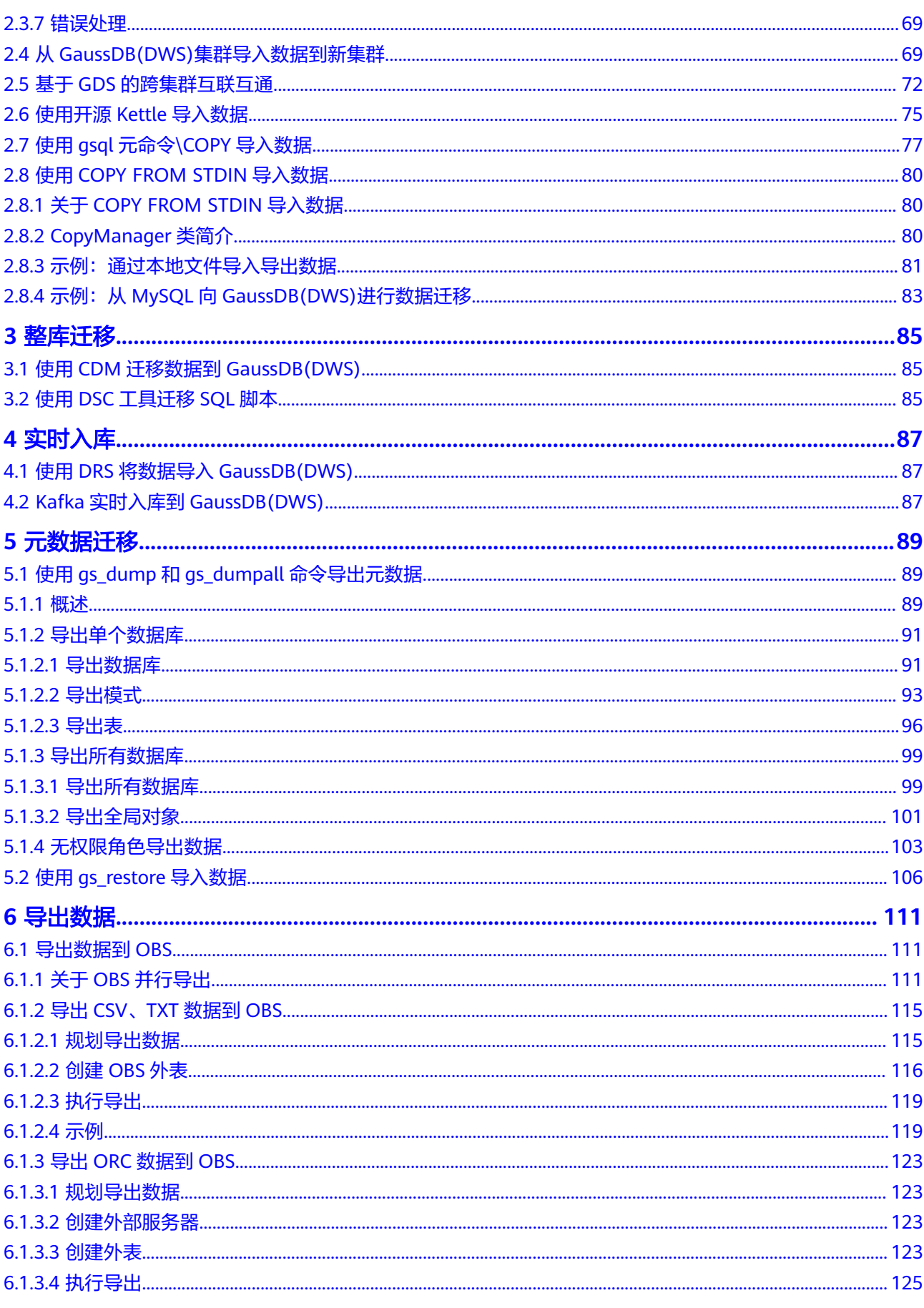

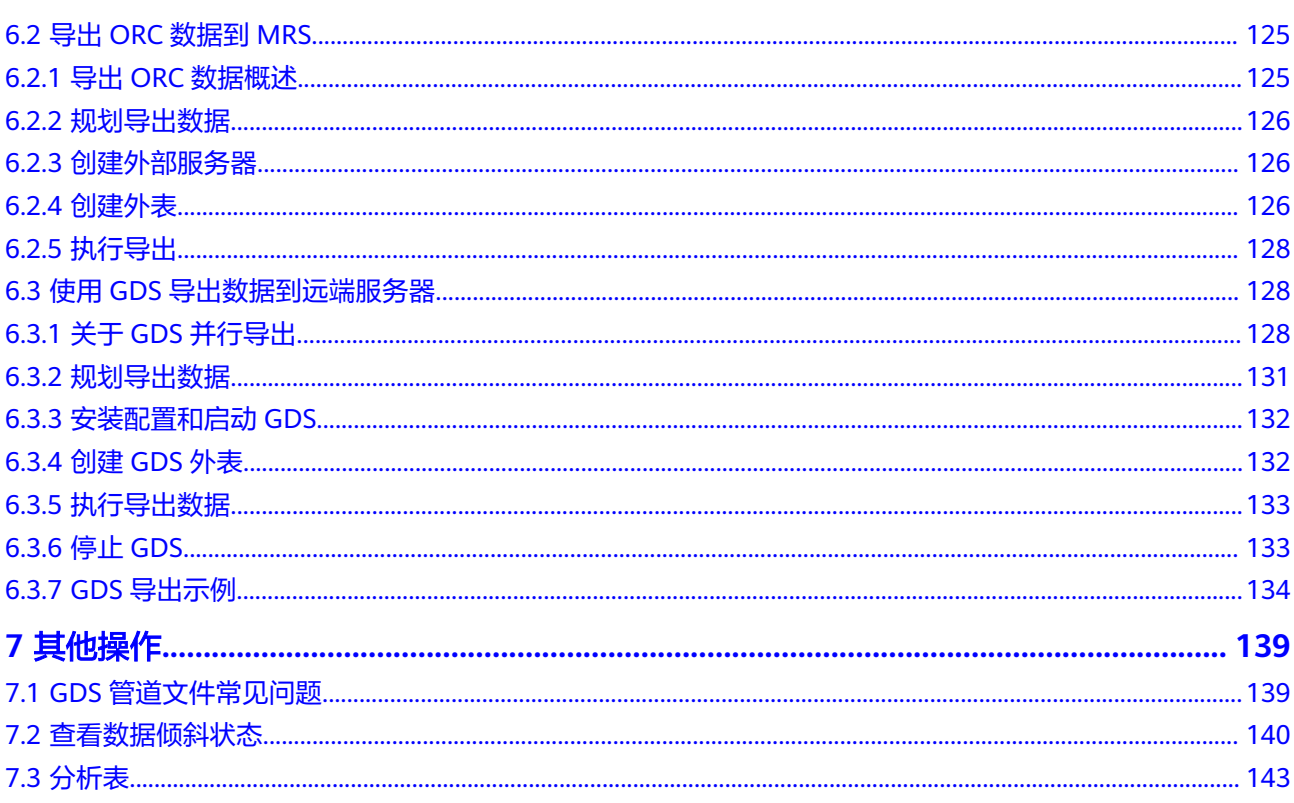

# <span id="page-5-0"></span>**1** 迁移数据到 **GaussDB(DWS)**

GaussDB(DWS)提供了灵活的数据入库方式,可以将多种数据源的数据导入到 GaussDB(DWS)中,如图**[1-1](#page-6-0)**所示。各导入方式具有不同的特点,如表**[1-1](#page-7-0)**所示,用户 可以根据其特点自行选择。建议用户配合数据复制服务(Data Replication Service, 简称DRS)、云数据迁移(Cloud Data Migration,简称CDM)和数据治理中心 (DataArts Studio)一起使用,DRS用于数据实时同步,CDM用于批量数据迁移, DataArts Studio可以对整个ETL过程进行编排调度,同时提供可视化的开发环境。

#### <span id="page-6-0"></span>图 **1-1** 数据迁移示意图

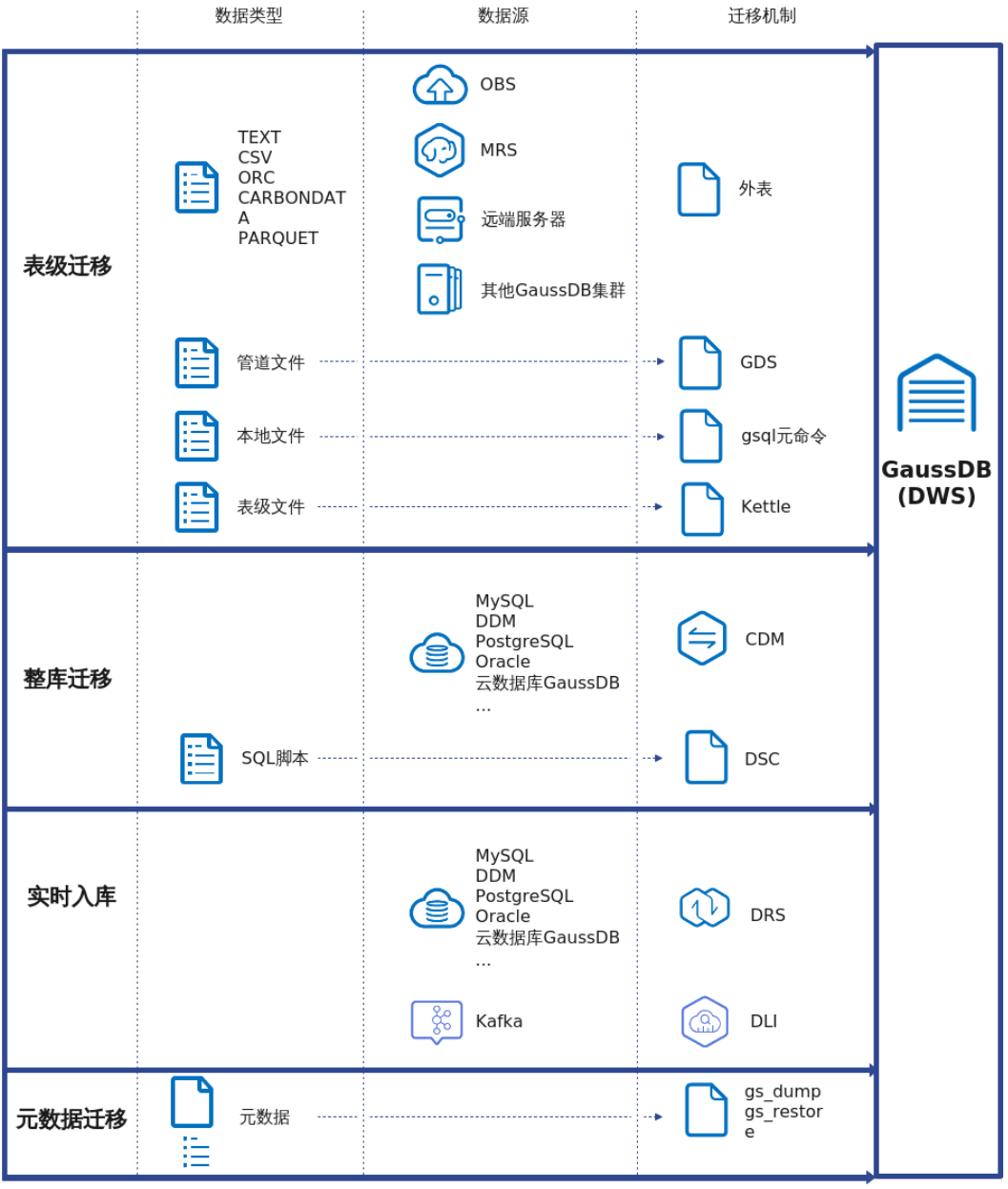

## 说明

- DRS、CDM、OBS、MRS、DLI为云服务。
- GDS、DSC、gs\_restore、gs\_dump为内部工具。

## <span id="page-7-0"></span>表 **1-1** 数据导入方式说明

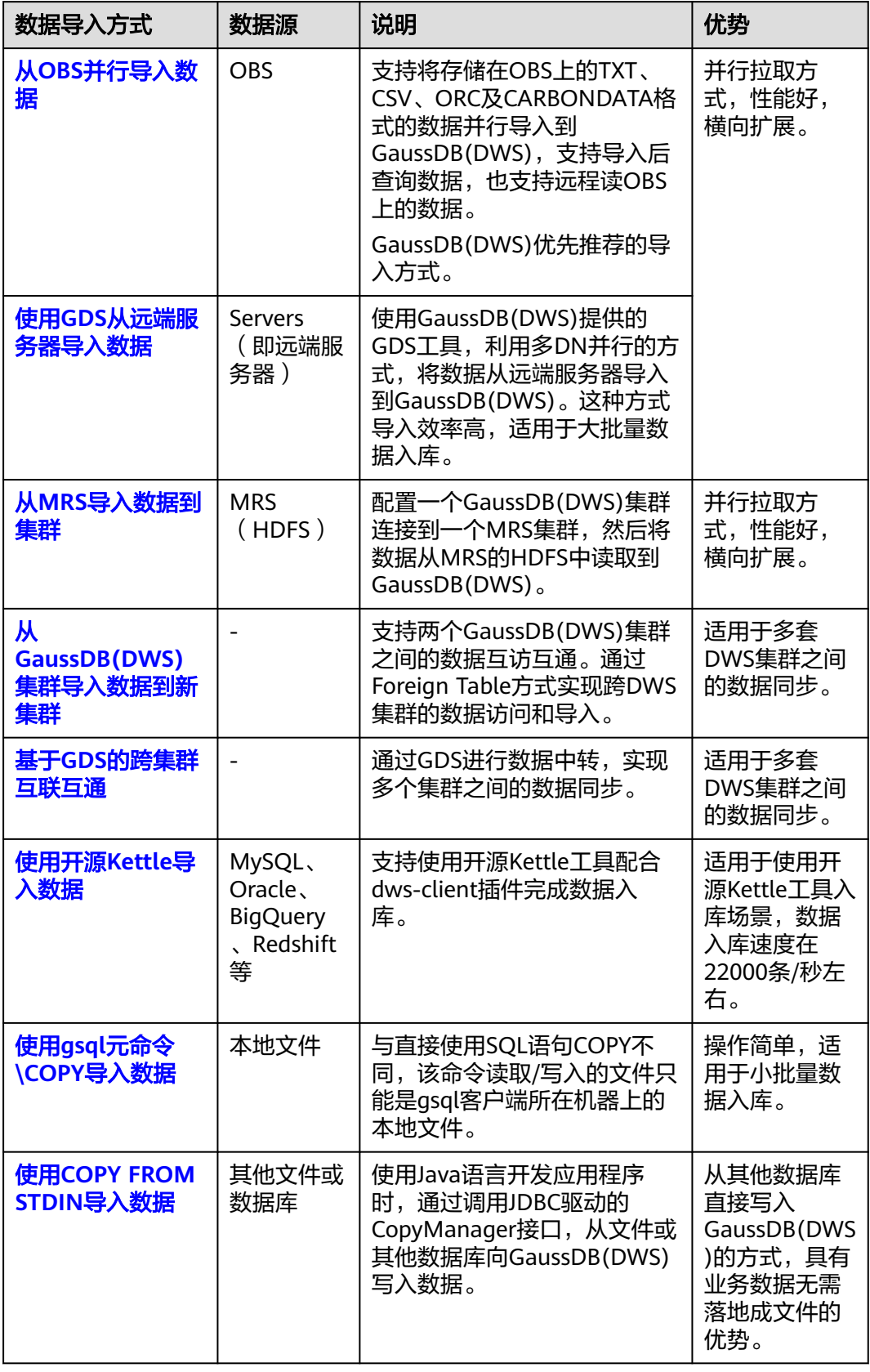

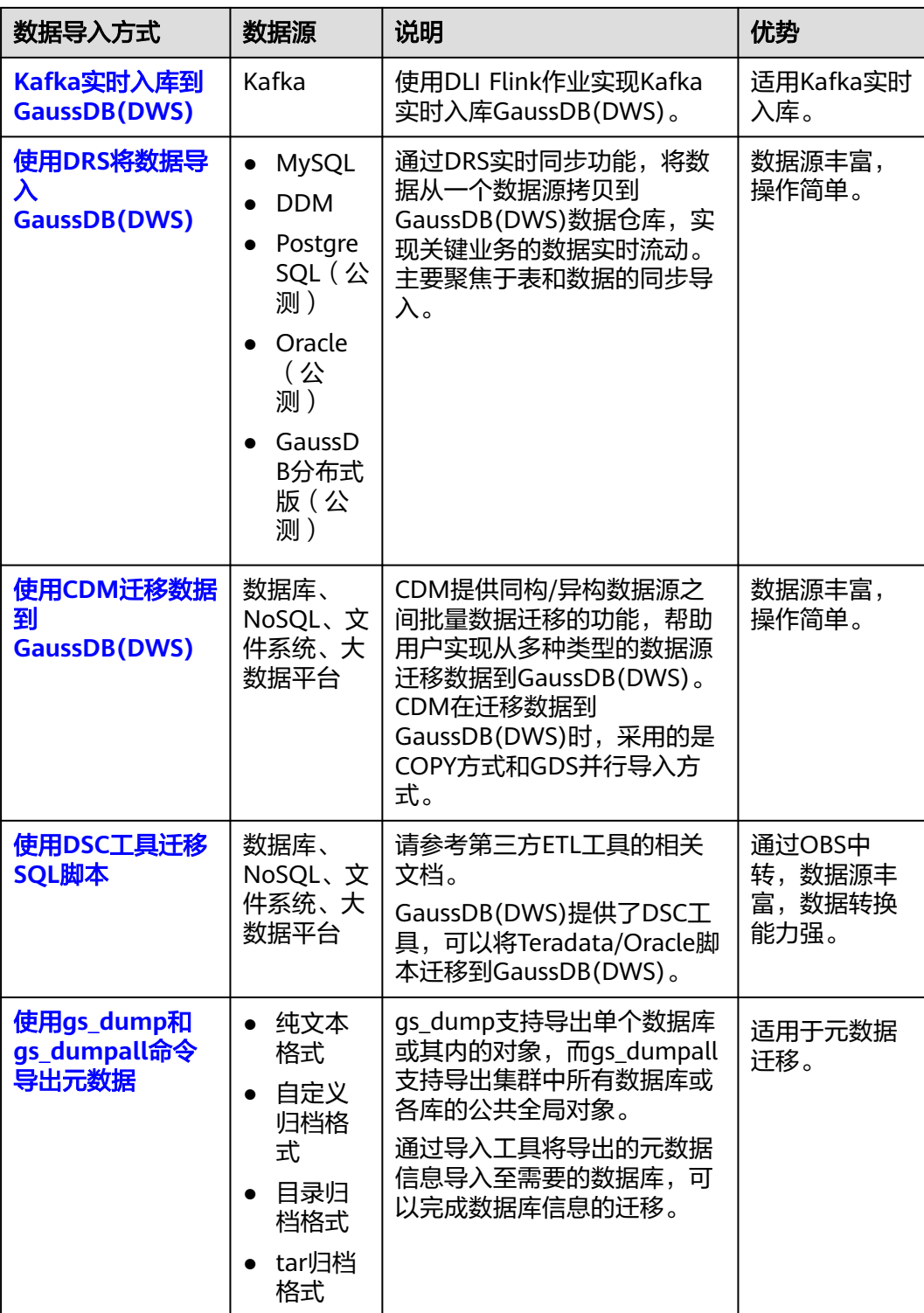

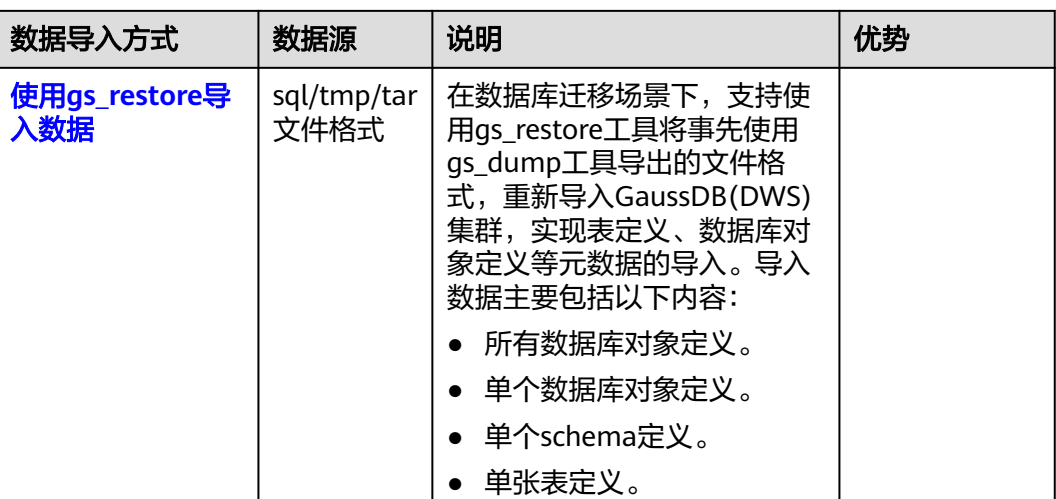

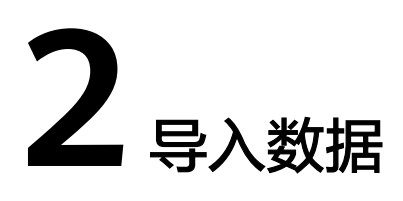

# <span id="page-10-0"></span>**2.1** 从 **OBS** 并行导入数据

# **2.1.1** 关于 **OBS** 并行导入

对象存储服务OBS(Object Storage Service)是云上提供的一个基于对象的海量存储 服务,为客户提供安全、高可靠、低成本的数据存储能力。OBS为用户提供了超大存 储容量的能力,适合存放任意类型的文件。

数据仓库服务GaussDB(DWS)使用OBS作为集群数据与外部数据互相转化的平台,实 现安全、高可靠和低成本的存储需求。

GaussDB(DWS)支持将OBS上TXT、CSV、ORC、CARBONDATA以及JSON格式的数据 导入到集群进行查询,也支持远程读OBS上的数据。因此对于经常查询的热数据建议 直接导入GaussDB(DWS)后再做查询。偶尔查询的冷数据可以存储在OBS上直接远程 读以节省成本。

目前,导入数据有两种方式:

- 方式一: 无需用户创建server, 使用默认server创建外表, 支持TXT、CSV格式的 数据,参见从**OBS**导入**[CSV,TXT](#page-15-0)**数据。
- 方式二:需用户创建server,使用该server创建外表,支持ORC、 CARBONDATA、TXT、CSV、PARQUET以及JSON格式的数据,参见从**[OBS](#page-25-0)**导入 **ORC**,**[CARBONDATA](#page-25-0)**数据。

#### 须知

- OBS导入导出数据时,不支持中文路径。
- OBS导入导出数据时,暂不支持跨Region进行OBS数据导入导出,必须确保OBS和 DWS集群在同一个Region中。
- 在执行OBS导入导出时,为了确保数据导入或导出的正确性,需要在相同的兼容模 式下操作。

例如:在mysql兼容模式下导入(导出)的数据,同样需要在mysql兼容模式下才能 正确导出(导入)。

# 概述

在数据迁移、ETL(Extract-Transform-Load)过程中,需要向GaussDB(DWS)并行导 入海量数据,使用普通方式会耗费大量的时间。GaussDB(DWS)提供了OBS(Object Storage Service)及外表接口,通过OBS外表设置的导入URL路径、导入数据格式等信 息来识别数据源文件,利用多DN(Datanode)并行的方式,实现了数据的快速并行 导入。

#### 优势:

- CN只负责任务的规划及下发,把数据导入的工作交给了DN,释放了CN的资源, 使其有能力处理外部请求。
- 通过让各个DN都参与数据导入,充分利用各个设备的计算能力及网络带宽。
- 支持导入过程中对数据做预处理。
- 支持在导入过程中,针对数据格式错误设置导入容错性,并可在导入结束后根据 错误信息定位错误数据。

#### 劣势:

需要创建OBS外表,并且要在OBS服务器上存放导入数据。

#### 适用场景:

高并发、大数据量导入。

# 相关概念

- 数据源文件: 存储有数据的TEXT、CSV、ORC、CARBONDATA、JSON文件。文 件中保存的是待并行导入数据库的数据。
- **OBS**:对象存储服务,是一种可存储文档、图片、影音视频等非结构化数据的云 存储服务。向GaussDB(DWS)并行导入数据时,数据对象放置在OBS服务器上。
- 桶(**Bucket**):对OBS中的一个存储空间的形象称呼,是存储对象的容器。
	- 对象存储是一种非常扁平化的存储方式,桶中存储的对象都在同一个逻辑层 级,去除了文件系统中的多层级树形目录结构。
	- 在OBS中,桶名必须是全局唯一的且不能修改,即用户创建的桶不能与自己 已创建的其他桶名称相同,也不能与其他用户创建的桶名称相同。每个桶在 创建时都会生成默认的桶ACL(Access Control List),桶ACL列表的每项包 含了对被授权用户授予什么样的权限,如读取权限、写入权限、完全控制权 限等。用户需要有对桶有相应的权限,才可以对桶进行操作,如创建、删 除、显示、设置桶ACL等。
	- 一个用户最多可创建100个桶,但每个桶中存放的总数据容量和对象/文件数 量没有限制。
- 对象:是存储在OBS中的基本数据单位。用户上传的数据以对象的形式存储在 OBS的桶中。对象的属性包括名称Key, Metadata, Data。 通常,将对象等同于文件来进行管理,但是由于OBS是一种对象存储服务,并没 有文件系统中的文件和文件夹概念。为了使用户更方便进行管理数据,OBS提供 了一种方式模拟文件夹。通过在对象的名称中增加"/", 如tpcds1000/ stock.csv,tpcds1000可以等同于文件夹,stock.csv就可以等同于文件名,而对象 名称(key)仍然是tpcds1000/stock.csv、对象的内容就是stock.csv数据文件的内 容。
- Key: 对象的名称 (键), 是经过UTF-8编码的长度大于0且不超过1024的字符序 列,一个桶里的每个对象必须拥有唯一的对象键值。用户可使用桶名+对象名来存 储和获取对应的对象。
- <span id="page-12-0"></span>● **Metadata**:对象元数据,用来描述对象的信息。元数据又可分为系统元数据和用 户元数据。这些元数据以键值对(Key-value)的形式随http头域一起上传到OBS 系统。
	- 系统元数据由OBS系统产生,在处理对象数据时使用。系统元数据包括: Date, Content-length, last-modify, Content-MD5等。
	- 用户元数据由用户上传对象时指定,是用户自己对对象的一些描述信息。
- Data: 对象的数据内容, OBS对于数据的内容是无感知的, 即认为对象内的数据 为无状态的二进制数据。
- **数据库普通表**: 数据库中的普通表,数据源文件中的数据最终并行导入到这些表 中存储,包括行存表、列存表。
- 外**表**: 用于识别数据源文件中的数据。外表中保存了数据源文件的位置、文件格 式、编码格式、数据间的分隔符等信息。

# 导入数据原理

OBS导入原理如图**[2-1](#page-13-0)**所示,CN负责任务的规划及下发,它是按文件给每个DN节点分 配任务的。

分配算法如下:

例如,图**[2-1](#page-13-0)**中,总共有4个节点DN0~DN3, OBS上有6个文件t1.data.0~t1.data.5, 那么分配方式如下:

- t1.data. $0 \rightarrow$  DN0
- t1.data.1 -> DN1
- t1.data.2 -> DN2
- t1.data.3 -> DN3
- t1.data.4 -> DN0
- t1.data.5 -> DN1

其中DN0 和DN1上分配了两个文件,其他DN分配了1个文件。

如果OBS上文件大小都相同时,OBS上的文件数与DN节点数的比例为1:1时导入性能为 最好,因为每个DN分配的任务都相同。因此建议将数据文件存储到OBS前,尽可能均 匀地将文件切分成多个,文件的数量以DN的整数倍更适合。

#### <span id="page-13-0"></span>图 **2-1** 通过 OBS 外表并行导入数据

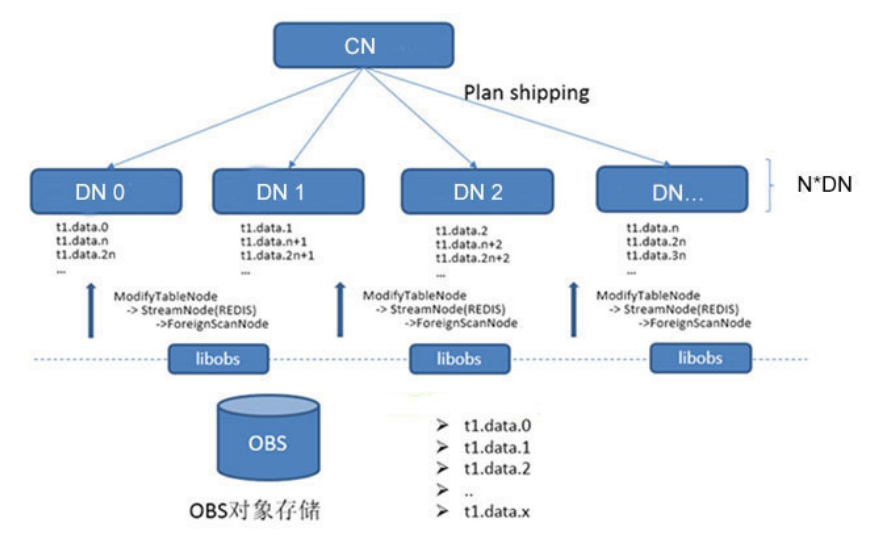

# 导入流程图

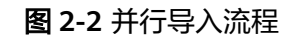

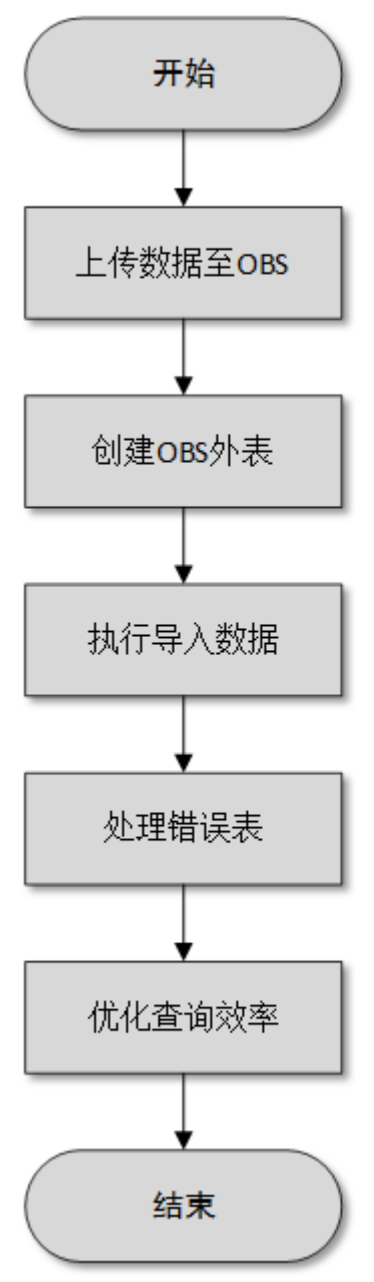

#### 表 **2-1** 流程说明

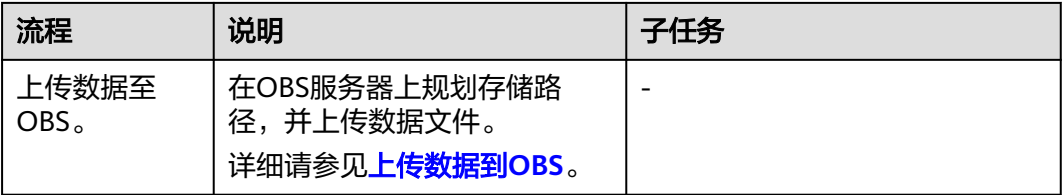

<span id="page-15-0"></span>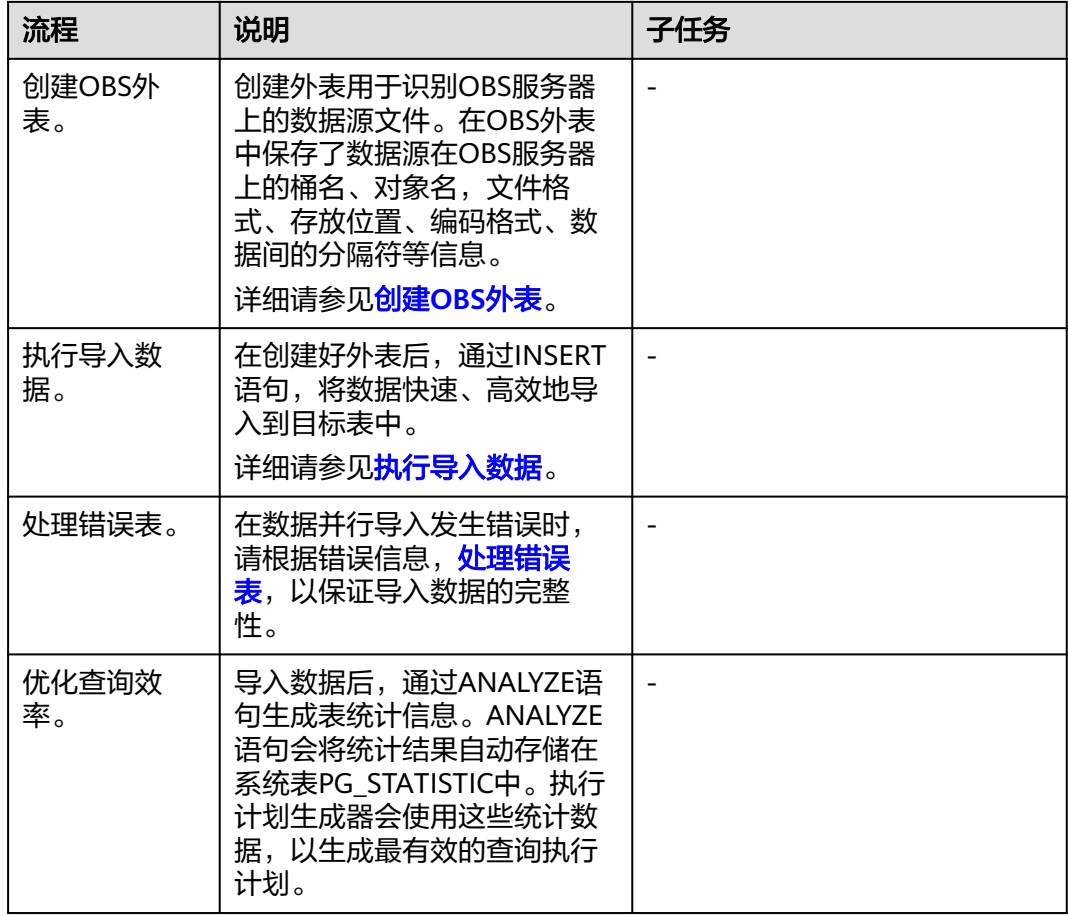

# **2.1.2** 从 **OBS** 导入 **CSV,TXT** 数据

# **2.1.2.1** 创建访问密钥(**AK** 和 **SK**)

在本示例中,将导入OBS数据到GaussDB(DWS)集群数据库中。云平台用户通过客户 端或API、SDK等方式访问OBS时,需要通过AK/SK认证方式进行认证鉴权。因此,当 您需要通过客户端或JDBC/ODBC应用程序等方式连接GaussDB(DWS)数据库访问OBS 时,必须先获取访问密钥(AK和SK)。

- Access Key Id (AK): 访问密钥ID。与私有访问密钥关联的唯一标识符;访问密 钥ID和私有访问密钥一起使用,对请求进行加密签名。
- Secret Access Key (SK): 与访问密钥ID结合使用的密钥, 对请求进行加密签 名,可标识发送方,并防止请求被修改。

# 创建访问密钥(**AK** 和 **SK**)

在创建访问密钥前,请确保登录控制台的账号已通过实名认证。

通过管理控制台创建访问密钥(AK和SK)操作步骤如下:

#### 步骤**1** 登录GaussDB(DWS) 管理控制台。

<span id="page-16-0"></span>**步骤2** 单击右上角用户名,在下拉菜单中单击"我的凭证"。

步骤**3** 在左侧导航树单击"访问密钥"。

如果在访问密钥列表中已经有访问密钥了,可以直接使用现有的访问密钥。但是,在 访问密钥列表中只能查看到访问密钥ID(即Access Key ID),只有在新增访问密钥 时,用户才可以下载到含有Access Key ID和Secret Access Key的密钥文件。如果您没 有该密钥文件,可以单击"新增访问密钥"重新创建。

#### 说明

- 每个用户最多可创建两个有效的访问密钥,如果当前已存在2个访问密钥,只能先删除现有 的访问密钥,然后再重新创建。删除时,需要输入当前用户的登录密码、邮箱或手机短信的 验证码,验证通过才能成功删除。
- 为了账号安全性,建议您定期更换并妥善保存访问密钥。
- 步骤**4** 单击"新增访问密钥"。
- 步骤**5** 在弹出的对话框中,输入登录密码和对应验证码,然后单击"确定"。

说明

- 用户如果未绑定邮箱和手机,则只需输入登录密码。
- 用户如果同时绑定了邮箱和手机,可以选择其中一种方式进行验证。
- 步骤**6** 在弹出的"下载确认"提示框中,单击"确定"后,密钥会直接保存到浏览器默认的 下载文件夹中。

#### 说明

- 为防止访问密钥泄露,建议您将其保存到安全的位置。
- 如果用户在此提示框中单击"取消",则不会下载密钥,后续也将无法重新下载。如果需要 使用访问密钥,可以重新创建新的访问密钥。
- 步骤**7** 打开下载下来的"credentials.csv"文件即可获取到访问密钥(AK和SK)。

#### **----**结束

#### 注意事项

当用户发现访问密钥被异常使用(包括丢失,泄露等情况),或不再使用访问密钥 时,建议在访问密钥列表中立即删除密钥或者通知管理员重置相关密钥。

删除访问密钥时,需要输入登录密码和邮箱或者手机验证码进行验证。

说明

删除的访问密钥将永久删除且无法恢复。

# **2.1.2.2** 上传数据到 **OBS**

#### 操作场景

从OBS导入数据到集群之前,需要提前准备数据源文件,并将数据源文件上传到 OBS。如果您的数据文件已经在OBS上了,则只需完[成上传数据到](#page-17-0)**OBS**中[的步骤](#page-18-0)**2**~[步](#page-18-0) [骤](#page-18-0)**3**。

# <span id="page-17-0"></span>准备数据文件

准备需要上传到OBS的数据源文件。GaussDB(DWS)只支持CSV、TEXT、ORC和 CARBONDATA格式的数据源文件。

如果用户数据无法以CSV格式保存,可以选择以文本类型保存为其他任意格式后缀的文 件。

#### 说明

根据<mark>导入数据原理</mark>,当数据源文件的数据量较大时,将数据文件存储到OBS前,尽可能均匀地将 文件切分成多个,文件数量为DataNode的整数倍时,导入性能更好。

假设您已将3个CSV数据文件存储在OBS上,其原始数据分别如下:

数据文件"product\_info.0"

示例数据如下所示:

100,XHDK-A-1293-#fJ3,2017-09-01,A,2017 Autumn New Shirt Women,red,M,328,2017-09-04,715,good! 205,KDKE-B-9947-#kL5,2017-09-01,A,2017 Autumn New Knitwear Women,pink,L,584,2017-09-05,406,very good! 300,JODL-X-1937-#pV7,2017-09-01,A,2017 autumn new T-shirt men,red,XL,1245,2017-09-03,502,Bad. 310,QQPX-R-3956-#aD8,2017-09-02,B,2017 autumn new jacket women,red,L,411,2017-09-05,436,It's really super nice. 150,ABEF-C-1820-#mC6,2017-09-03,B,2017 Autumn New Jeans Women,blue,M,1223,2017-09-06,1200,The seller's packaging is exquisite.

#### ● 数据文件"product\_info.1"

示例数据如下所示:

200,BCQP-E-2365-#qE4,2017-09-04,B,2017 autumn new casual pants men,black,L,997,2017-09-10,301,The clothes are of good quality. 250,EABE-D-1476-#oB1,2017-09-10,A,2017 autumn new dress women,black,S,841,2017-09-15,299,Follow the store for a long time. 108,CDXK-F-1527-#pL2,2017-09-11,A,2017 autumn new dress women,red,M,85,2017-09-14,22,It's really amazing to buy. 450,MMCE-H-4728-#nP9,2017-09-11,A,2017 autumn new jacket women,white,M,114,2017-09-14,22,Open the package and the clothes have no odor. 260,OCDA-G-2817-#bD3,2017-09-12,B,2017 autumn new woolen coat women,red,L,2004,2017-09-15,826,Very favorite clothes.

#### ● 数据文件"product\_info.2"

#### 示例数据如下所示:

980,"ZKDS-J",2017-09-13,"B","2017 Women's Cotton Clothing","red","M",112,,, 98,"FKQB-I",2017-09-15,"B","2017 new shoes men","red","M",4345,2017-09-18,5473 50,"DMQY-K",2017-09-21,"A","2017 pants men","red","37",28,2017-09-25,58,"good","good","good" 80,"GKLW-l",2017-09-22,"A","2017 Jeans Men","red","39",58,2017-09-25,72,"Very comfortable." 30,"HWEC-L",2017-09-23,"A","2017 shoes women","red","M",403,2017-09-26,607,"good!" 40,"IQPD-M",2017-09-24,"B","2017 new pants Women","red","M",35,2017-09-27,52,"very good." 50,"LPEC-N",2017-09-25,"B","2017 dress Women","red","M",29,2017-09-28,47,"not good at all." 60,"NQAB-O",2017-09-26,"B","2017 jacket women","red","S",69,2017-09-29,70,"It's beautiful." 70,"HWNB-P",2017-09-27,"B","2017 jacket women","red","L",30,2017-09-30,55,"I like it so much" 80,"JKHU-Q",2017-09-29,"C","2017 T-shirt","red","M",90,2017-10-02,82,"very good."

# 上传数据到 **OBS**

步骤**1** 上传数据到OBS。

将待导入的数据源文件存储在OBS桶中。

1. 登录OBS管理控制台。

单击"服务列表",选择"对象存储服务",打开OBS管理控制台页面。

<span id="page-18-0"></span>2. 创建桶。

如何创建OBS桶,具体请参见《对象存储服务控制台指南》中的<mark>创建桶</mark>章节。 例如,创建以下两个桶: "mybucket"和"mybucket02"。

- 3. 新建文件夹。 具体请参见《对象存储服务控制台指南》中的<mark>[新建文件夹](https://support.huaweicloud.com/usermanual-obs/obs_03_0316.html)</mark>章节。 例如:
	- 在已创建的OBS桶"mybucket"中新建一个文件夹"input data"。
	- 在已创建的OBS桶"mybucket02"中新建一个文件夹"input data"。
- 4. 上传文件。

具体请参见《对象存储服务控制台指南》的**上传文件**章节。 例如:

- 将以下数据文件上传到OBS桶"mybucket"的"input data"目录中。 product\_info.0 product\_info.1
- 将以下数据文件上传到OBS桶"mybucket02"的"input data"目录中。 product\_info.2
- 步骤**2** 获取数据源文件的OBS路径。

数据源文件在上传到OBS桶之后,会生成全局唯一的访问路径。数据源文件的OBS路 径用于创建外表时location参数设置。

location参数中OBS文件的路径由"obs://"、桶名和文件路径组成,即为:obs:// <bucket\_name>/<file\_path>/

例如, 在本例中, location参数中数据文件的OBS路径分别为:

obs://mybucket/input\_data/product\_info.0 obs://mybucket/input\_data/product\_info.1 obs://mybucket02/input\_data/product\_info.2

步骤**3** 为导入用户设置OBS桶的读取权限。

在从OBS导入数据到集群时,执行导入操作的用户需要取得数据源文件所在OBS桶的 读取权限。通过配置桶的ACL权限,可以将读取权限授予指定的用户账号。

具体请参见《对象存储服务控制台指南》中的[配置桶](https://support.huaweicloud.com/usermanual-obs/obs_03_0326.html)**ACL**章节。

**----**结束

# **2.1.2.3** 创建 **OBS** 外表

## 操作步骤

- 步骤**1** 根据[上传数据到](#page-16-0)**OBS**中规划的路径,由此确定创建外表时使用的参数**loaction**的值。
- 步骤**2** 用户获取OBS访问协议对应的AK值和SK值。获取访问密钥,请登录管理控制台,单击 右上角的用户名并选择菜单"我的凭证",然后在左侧导航树单击"访问密钥"。在 访问密钥页面,可以查看已有的访问密钥ID(即AK),如果要同时获取AK和SK,可以 单击"新增访问密钥"创建并下载访问密钥。
- 步骤**3** 梳理待导入数据的格式信息,确定创建外表时使用的数据格式参数的值。需要收集的 主要数据源格式信息如下:
- **format**:外表中数据源文件的格式。OBS外表导入支持CSV、TEXT格式。缺省值 为TEXT。
- **header:** 指定导出数据文件是否包含标题行, header只能用于CSV格式的文件 中。
- **delimiter**:指定数据文件行数据的字段分隔符,不指定则使用默认分隔符。
- 外表可以识别的更多参数,详细使用请参见数据格式参数 。

步骤**4** 规划并行导入容错性,以控制导入过程中处理错误的方式。

● **fill\_missing\_fields**:数据入库时,数据源文件中某行的最后一个字段缺失时,请 选择是直接将字段设为Null,还是在错误表中报错提示。

#### 说明

取值范围: true/on, false/off。

- 参数为true/on,当数据导入时,若数据源文件中一行数据的最后一个字段缺失,则 把最后一个字段的值设置为NULL,不报错。
- 参数为false/off,如果最后一个字段缺失会显示如下错误信息。 missing data for column "tt"
- 缺省值: false/off。
- **ignore\_extra\_data**:数据源文件中的字段比外表定义列数多时,请选择是忽略多 出的列,还是在错误表中报错提示。

#### 说明

取值范围: true/on、false/off。

- 参数为true/on,若数据源文件比外表定义列数多,则忽略行尾多出来的列。
- 参数为false/off,若数据源文件比外表定义列数多,会显示如下错误信息。 extra data after last expected column

缺省值: false/off。

- per node reject limit: 本次数据导入过程中每个DN实例上允许出现的数据格式 错误的数量。如果有一个DN实例上录入错误表中的错误数量超过设定值时,本次 导入失败,报错退出。可以选择不做限制,也可以根据所能容忍的错误数量选择 一个上限值。
- **compatible\_illegal\_chars**:导入时遇到非法字符,选择如何处理。是将非法字 符按照转换规则转换后入库,还是报错中止导入。

#### 说明

取值范围: true/on, false/off。

- 参数为true/on,则导入时遇到非法字符进行容错处理,非法字符转换后入库,不报 错,不中断导入。
- 参数为false/off,导入时遇到非法字符进行报错,中断导入。
- 缺省值: false/off。

非法字符容错转换规则如下:

- 对于'\0',容错后转换为空格。
- 对于其他非法字符,容错后转换为问号。
- 对非法字符进行容错转换时,如遇NULL、DELIMITER、QUOTE、ESCAPE也 设置成了空格或问号,GaussDB(DWS)会通过如"illegal chars conversion may confuse COPY escape 0x20"等报错信息提示用户修改可能引起混淆的 参数以避免导入错误。
- **error\_table\_name**:用于记录数据格式错误信息的错误表表名。并行导入结束后 查询此错误信息表,能够获取详细的错误信息。
- 更多参数,详细使用请参见容错性参数。
- 步骤**5** 根据前面步骤确定的参数,创建**OBS**外表。外表的创建语法以及详细使用,请参考 CREATE FOREIGN TABLE (OBS导入导出)。

**----**结束

# 示例

在GaussDB(DWS)数据库中,创建一个外表。参数信息如下所示:

- 数据格式参数访问密钥(**AK**和**SK**)
	- 用户获取OBS访问协议对应的AK值(access\_key)。
	- 用户获取OBS访问协议对应的SK值 (secret\_access\_key)。

#### 说明

请根据用户实际获取的access\_key和secret\_access\_key的密钥替换示例中的对应内容。

- 设置数据格式参数
	- 数据源文件格式(**format**)为CSV。
	- 编码格式(**encoding**)为UTF-8。
	- 是否使用加密(**encrypt**),默认为 'off'。
	- 字段分隔符(**delimiter**)为','。
	- 引号字符(**quote**)使用默认值双引号。
	- **null**(数据文件中空值的表示)为"一个没有引号的空字符串"。
	- **header**(指定导出数据文件是否包含标题行)为false,当数据文件第一行不 是标题行(即表头),不需要设置。

说明

OBS导出数据时不支持该参数为true,使用缺省值false。

- 设置导入时的容错性参数
	- **PER NODE REJECT LIMIT 'value'** 为unlimited,即接受导入过程中所有数 据格式错误。
	- **LOG INTO error\_table\_name**指定为product\_info\_err,将数据导入过程中 出现的数据格式错误信息写入表product\_info\_err。
	- **fill\_missing\_fields**为true,即当数据加载时,若数据源文件中一行数据的最 后一个字段缺失,则把最后一个字段的值设置为NULL,不报错。
	- **ignore\_extra\_data**为true,当数据加载时,若数据源文件比外表定义列数 多,则忽略行尾多出来的列,不报错。

根据以上信息,创建的外表如下所示:

#### 须知

认证用的AK和SK硬编码到代码中或者明文存储都有很大的安全风险,建议在配置文件 或者环境变量中密文存放,使用时解密,确保安全。

<span id="page-21-0"></span>DROP FOREIGN TABLE product\_info\_ext; CREATE FOREIGN TABLE product\_info\_ext ( product\_price integer not null,<br>product\_id char(30) not null, product\_id char(30)<br>product\_time date product\_time date<br>product\_level char(10) product\_level char(10),<br>product\_name varchar(200), product\_name product\_type1 varchar(20),<br>product\_type2 char(10), product\_type2 product\_monthly\_sales\_cnt integer , product comment time date product comment num integer product\_comment\_content varchar(200) ) SERVER gsmpp\_server OPTIONS( LOCATION 'obs://mybucket/input\_data/product\_info | obs://mybucket02/input\_data/product\_info', FORMAT 'CSV' , DELIMITER ',' encoding 'utf8', header 'false', ACCESS\_KEY '**access\_key\_value\_to\_be\_replaced**', SECRET\_ACCESS\_KEY '**secret\_access\_key\_value\_to\_be\_replaced**', fill\_missing\_fields 'true', ignore\_extra\_data 'true' ) READ ONLY LOG INTO product\_info\_err PER NODE REJECT LIMIT 'unlimited';

返回如下信息表示创建成功:

CREATE FOREIGN TABLE

# **2.1.2.4** 执行导入数据

# 背景信息

在执行数据导入前,您可以参考以下优秀实践方法进行合理的设计部署,最大化的使 用系统资源,以提高数据导入性能。

- OBS的数据导入性能,多数场景受限于网络的并发访问速率,因此在OBS服务器 上最好部署多个桶,使用多桶并发导入,提高DN数据传输利用率。
- 并发导入场景,与单表导入相似,至少应保证I/O性能大于网络最大速率。
- 配置GUC参数"**[raise\\_errors\\_if\\_no\\_files](https://support.huaweicloud.com/devg-dws/dws_04_0899.html#section0)**"、"**[partition\\_mem\\_batch](https://support.huaweicloud.com/devg-dws/dws_04_0899.html#section1)**"和 "[partition\\_max\\_cache\\_size](https://support.huaweicloud.com/devg-dws/dws_04_0899.html#section2)",设置导入时是否区分"导入文件记录数为空" 和"导入文件不存在"、导入时的缓存个数以及数据缓存区大小。
- 若导入表存在索引,在数据导入过程中,将增量更新索引信息,影响数据导入性 能。建议在执行数据导入前,先删除相关表的索引。在数据导入完成后,再重新 创建索引。

#### 操作步骤

步骤**1** 在GaussDB(DWS)数据库中,创建目标表,用于存储从OBS导入的数据。建表语法请 参考CREATE TABLE。

<span id="page-22-0"></span>目标表的表结构和OBS上将要导入的数据源文件的字段要保持一一对应,即字段个 数、字段类型要一致。并且,目标表和创建的外表的表结构也要保持一致,字段名称 可以不一样。

- 步骤**2** (可选)若导入表存在索引,在数据导入过程中,将增量更新索引信息,影响数据导 入性能。建议在执行数据导入前,先删除相关表的索引。在数据导入完成后,再重新 创建索引。
- 步骤**3** 执行数据导入。

**INSERT INTO** [目标表名] **SELECT \* FROM** [foreign table 表名];

- 若出现以下类似信息,说明数据导入成功。请查询错误信息表,查看是否存在数 据格式错误,详细操作请参见<mark>处理错误表</mark>。 INSERT 0 20
- 若出现数据加载错误,请参见<mark>处理错误表</mark>,并重新执行数据导入。

**----**结束

示例

创建一个名为product\_info的目标表,示例如下:

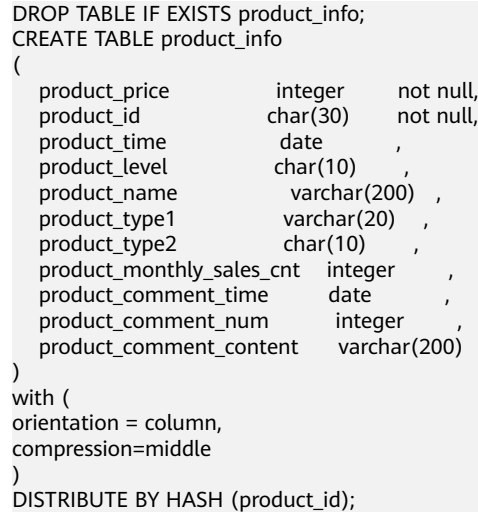

执行以下命令将外表product\_info\_ext的数据导入到目标表product\_info中:

INSERT INTO product\_info SELECT \* FROM product\_info\_ext;

# **2.1.2.5** 处理错误表

#### 操作场景

当数据导入发生错误时,请根据本文指引信息进行处理。

# 查询错误信息

数据导入过程中发生的错误,一般分为数据格式错误和非数据格式错误。

数据格式错误

在创建外表时,通过设置参数"LOG INTO error\_table\_name",将数据导入过 程中出现的数据格式错误信息写入指定的错误信息表error\_table\_name中。您可 以通过以下SQL,查询详细错误信息。

SELECT \* FROM error\_table\_name;

错误信息表结构如表**2-2**所示。

#### 表 **2-2** 错误信息表

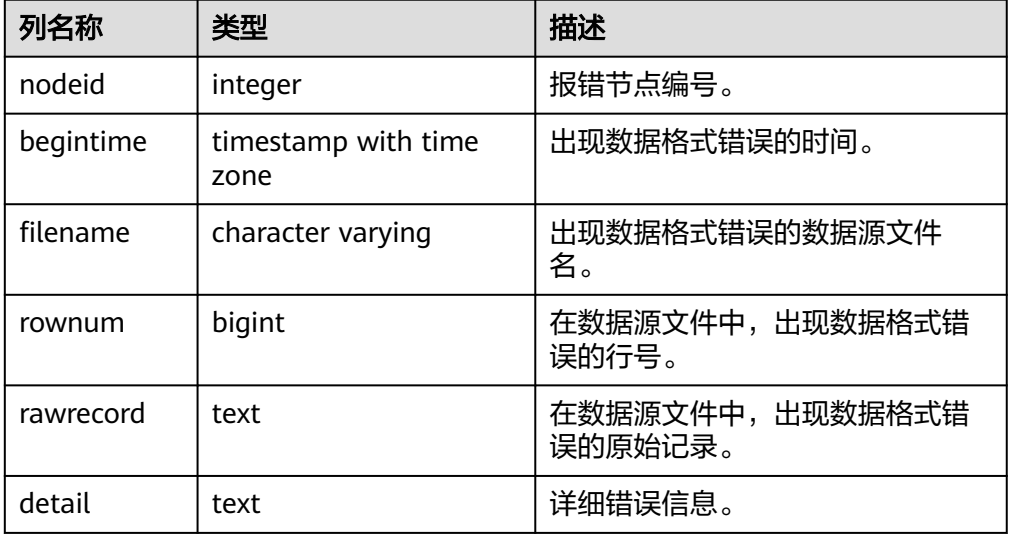

#### ● 非数据格式错误

对于非数据格式错误,一旦发生将导致整个数据导入失败。您可以根据执行数据 导入过程中,界面提示的错误信息,帮助定位问题,处理错误表。

# 处理数据导入错误

根据获取的错误信息,请对照下表,处理数据导入错误。

## 表 **2-3** 处理数据导入错误

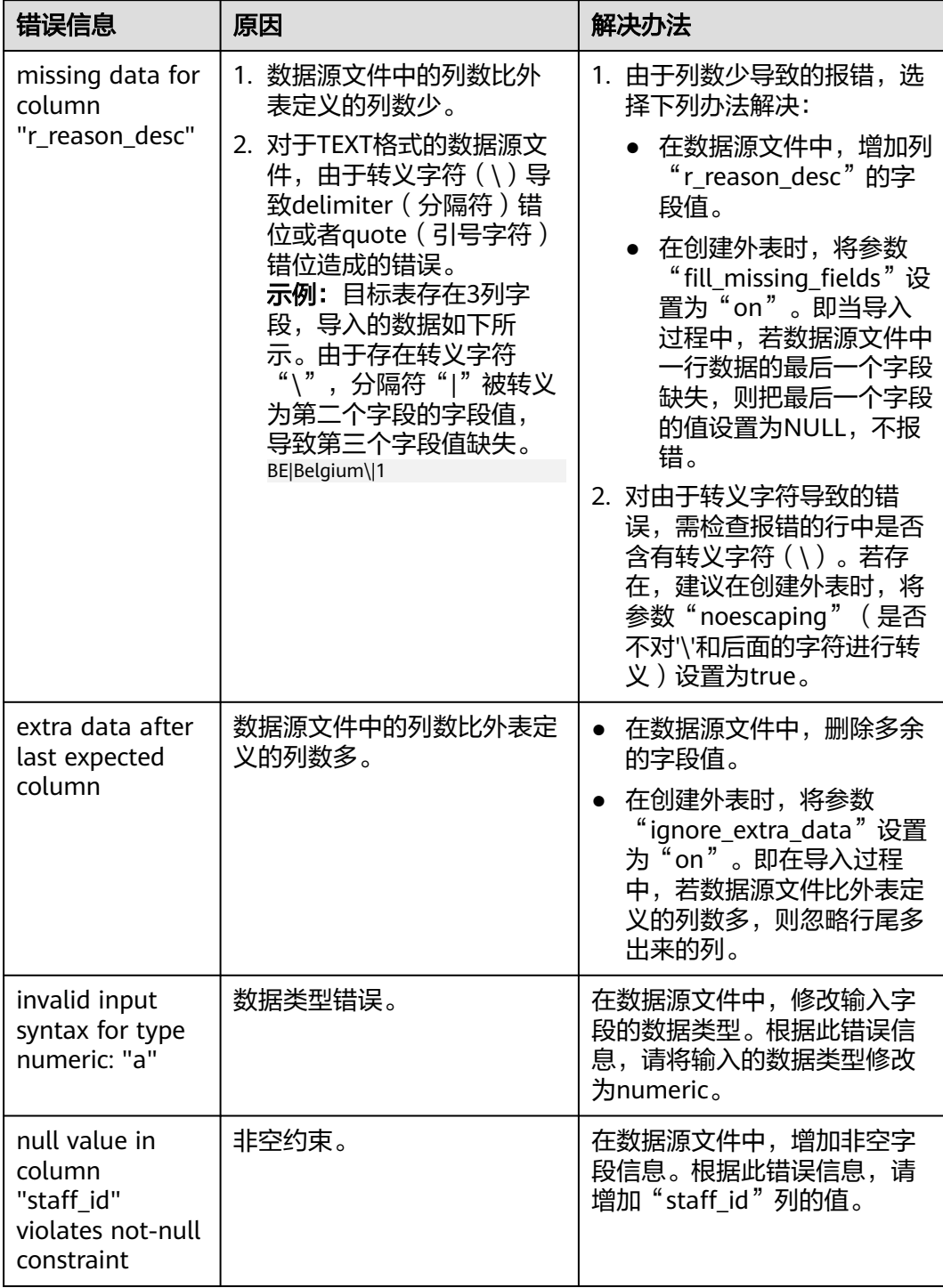

<span id="page-25-0"></span>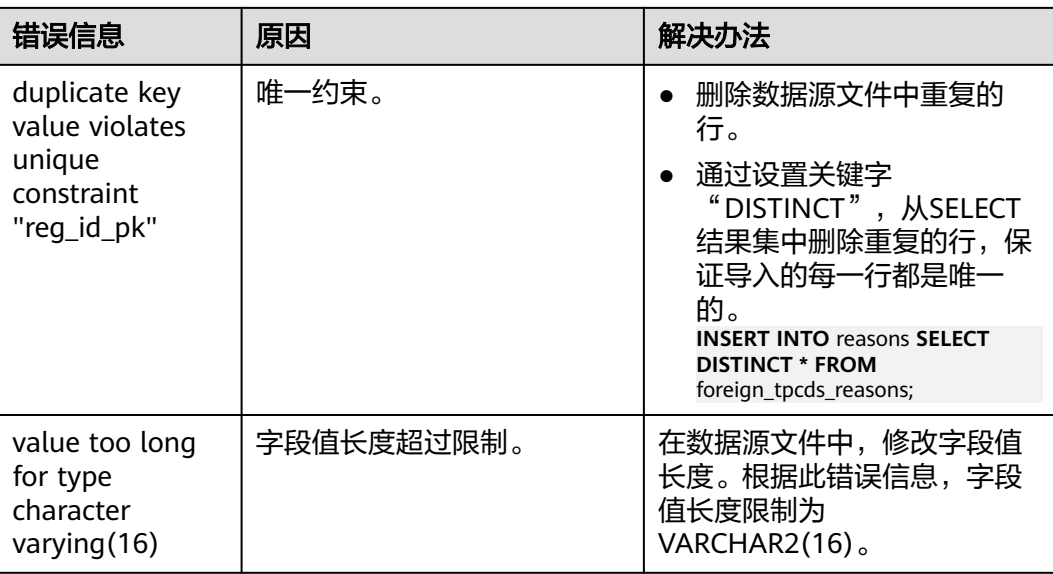

# **2.1.3** 从 **OBS** 导入 **ORC**,**CARBONDATA** 数据

# **2.1.3.1 OBS** 上的数据准备

# 操作场景

使用SQL on OBS功能查询OBS数据之前:

1. 已将ORC数据存储在OBS上。

例如,在使用Hive或Spark等组件时创建了ORC表,其表数据已经存储在OBS上的 场景。

假设有2个ORC数据文件"product\_info.0"和"product\_info.1", 其原始数据如 原始数据所示,都已经存储在OBS桶"mybucket"的"demo.db/ product\_info\_orc/"目录中。

2. 如果数据文件已经在OBS上了,请执行获取源数据的**OBS**[路径并设置读取权限](#page-26-0)中 的步骤。

说明

本小节以导入ORC格式为例,CARBONDATA数据的导入方法与ORC格式相似。

# 原始数据

假设您已将2个ORC数据文件存储在OBS上,其原始数据分别如下:

● 数据文件"product\_info.0"

示例数据如下所示:

100,XHDK-A-1293-#fJ3,2017-09-01,A,2017 Autumn New Shirt Women,red,M,328,2017-09-04,715,good! 205,KDKE-B-9947-#kL5,2017-09-01,A,2017 Autumn New Knitwear Women,pink,L,584,2017-09-05,406,very good! 300,JODL-X-1937-#pV7,2017-09-01,A,2017 autumn new T-shirt men,red,XL,1245,2017-09-03,502,Bad. 310,QQPX-R-3956-#aD8,2017-09-02,B,2017 autumn new jacket women,red,L,411,2017-09-05,436,It's

<span id="page-26-0"></span>really super nice. 150,ABEF-C-1820-#mC6,2017-09-03,B,2017 Autumn New Jeans Women,blue,M,1223,2017-09-06,1200,The seller's packaging is exquisite.

● 数据文件"product\_info.1"

示例数据如下所示:

200,BCQP-E-2365-#qE4,2017-09-04,B,2017 autumn new casual pants men,black,L,997,2017-09-10,301,The clothes are of good quality. 250,EABE-D-1476-#oB1,2017-09-10,A,2017 autumn new dress women,black,S,841,2017-09-15,299,Follow the store for a long time. 108,CDXK-F-1527-#pL2,2017-09-11,A,2017 autumn new dress women,red,M,85,2017-09-14,22,It's really amazing to buy. 450,MMCE-H-4728-#nP9,2017-09-11,A,2017 autumn new jacket women,white,M,114,2017-09-14,22,Open the package and the clothes have no odor. 260,OCDA-G-2817-#bD3,2017-09-12,B,2017 autumn new woolen coat women,red,L,2004,2017-09-15,826,Very favorite clothes.

# 获取源数据的 **OBS** 路径并设置读取权限

步骤**1** 登录OBS管理控制台。

单击"服务列表",选择"对象存储服务",打开OBS管理控制台页面。

步骤**2** 获取数据源文件的OBS路径。

数据源文件在上传到OBS桶之后,会生成全局唯一的访问路径。在创建外表时需要指 定数据源文件的OBS路径。

如何查看OBS路径,请参见《对象存储服务控制台指南》的[通过对象](https://support.huaweicloud.com/usermanual-obs/obs_03_0319.html)**URL**访问对象章 节。

例如,在本例中,查看到数据文件的OBS路径分别为:

https://obs.cn-north-1.myhuaweicloud.com/mybucket/demo.db/product\_info\_orc/product\_info.0 https://obs.cn-north-1.myhuaweicloud.com/mybucket/demo.db/product\_info\_orc/product\_info.1

步骤**3** 为用户设置OBS桶的读取权限。

在使用SQL on OBS功能时,执行该功能的用户需要取得数据源文件所在OBS桶的读取 权限。通过配置桶的ACL权限,可以将读取权限授予指定的用户账号。

具体请参见《对象存储服务控制台指南》中的[配置桶](https://support.huaweicloud.com/usermanual-obs/obs_03_0326.html)**ACL**章节。

**----**结束

## **2.1.3.2** 创建外部服务器

创建外部服务器,用于定义OBS服务器的信息,供外表调用。创建外部服务器的详细 语法,请参见CREATE SERVER。

# (可选)新建用户及数据库并授予外表权限

如果您将使用普通用户在自定义数据库中创建外部服务器和外表,由于普通用户没有 外表权限无法创建,所以,您必须参照以下步骤新建用户和数据库,并授予该用户外 表权限。

以下示例, 是新建一个普通用户dbuser并创建一个数据库mydatabase, 然后使用管理 员用户授予dbuser外表权限。

#### 步骤**1** 使用数据库管理员通过GaussDB(DWS)提供的数据库客户端连接默认数据库gaussdb。

例如,使用gsql客户端的用户执行下面命令连接数据库:

gsql -d gaussdb -h 192.168.2.30 -U dbadmin -p 8000 -W password -r

步骤**2** 新建一个普通用户,并用它创建一个数据库。

新建一个具有创建数据库权限的用户dbuser:

**CREATE USER** dbuser **WITH** CREATEDB **PASSWORD** 'password';

切换为新建的用户: **SET ROLE** dbuser **PASSWORD** 'password';

执行以下命令创建数据库: **CREATE DATABASE** mydatabase;

查询数据库:

**SELECT \* FROM pg\_database;**

返回结果中有**mydatabase**的信息表示创建成功:

datname | datdba | encoding | datcollate | datctype | datistemplate | datallowconn | datconnlimit | datlastsysoid | datfrozenxid | dattablespace | datcompatibility | datacl

------------+--------+----------+------------+----------+---------------+--------------+--------------+--------------- +--------------+---------------+------------------+-------------------------------------- ------------- template1 | 10 | 0 | C | C | t | t | -1 | 14146 | 1351<br>| 1663 | ORA | {=c/Ruby,Ruby=CTc/Ruby} | {=c/Ruby,Ruby=CTc/Ruby} template0 | 10 | 0 | C | C | t | f | -1 | 14146 | 1350<br>| 1663 | ORA | {=c/Ruby,Ruby=CTc/Ruby} | 1663 | ORA | {=c/Ruby,Ruby=CTc/Ruby} gaussdb | 10 | 0 | C | C | f | t | -1 | 14146 | 1352 |<br>1663 | ORA | {=Tc/Ruby,Ruby=CTc/Ruby,chaojun=C/Ruby,hu 1663 | ORA | {=Tc/Ruby,Ruby=CTc/Ruby,chaojun=C/Ruby,hu obinru=C/Ruby} mydatabase 17000 | 0 | C | C | f | t | -1 | 14146 | 1351  $| 1663 | ORA$  | (4 rows)

步骤**3** 使用管理员用户给普通用户赋予创建外部服务器的权限和使用外表的权限。

使用数据库管理员用户通过GaussDB(DWS)提供的数据库客户端连接新建的数据库。

例如,使用gsql客户端的用户可以直接使用如下语句切换为管理员用户去连接新建的 数据库:

**\c** mydatabase dbadmin;

根据提示输入管理员用户密码。

说明

注意,必须先使用管理员用户连接到**将要创建外部服务器和使用外表的数据库**,再对普通用户进 行授权。

默认只有系统管理员才可以创建外部服务器,普通用户需要授权才可以创建,执行以 下命令授权:

**GRANT ALL ON** SCHEMA public **TO** dbuser; **GRANT ALL ON** FOREIGN DATA WRAPPER dfs\_fdw **TO** dbuser;

其中fdw\_name的名字可以是hdfs\_fdw或者dfs\_fdw,dbuser为创建SERVER的用户 名。

执行以下命令赋予用户使用外表的权限。

#### **ALTER USER** dbuser **USEFT**;

#### 查看用户:

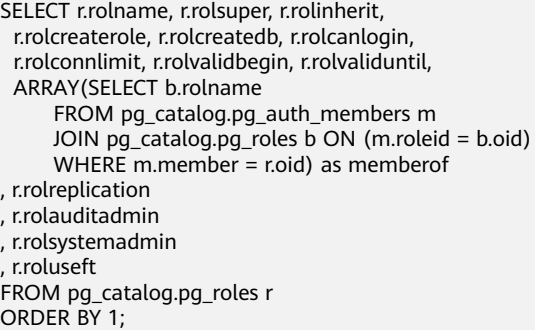

#### 返回结果中dbuser的信息中包含了UseFT权限,表示授权成功:

rolname | rolsuper | rolinherit | rolcreaterole | rolcreatedb | rolcanlogin | rolconnlimit | rolvalidbegin | rolvaliduntil | memberof | rolreplication | rolauditadmin | rolsystemadmin | **roluseft**

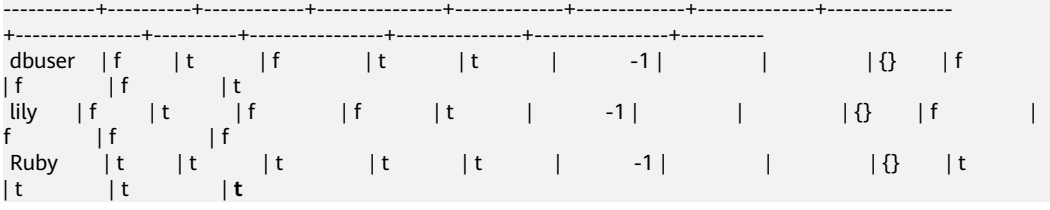

**----**结束

#### 创建外部服务器

步骤**1** 使用即将创建外部服务器的用户去连接其对应的数据库。

在本示例中,将使[用\(可选\)新建用户及数据库并授予外表权限中](#page-26-0)创建的普通用户 dbuser连接其创建的数据库mydatabase 。用户需要通过GaussDB(DWS)提供的数据 库客户端连接数据库。

例如,使用gsql客户端的用户可以通过以下两种方法中的一种进行连接:

- 如果已经登录了gsql客户端,可以执行以下命令切换数据库和用户: **\c** mydatabase dbuser; 根据提示输入密码。
- 如果尚未登录gsql客户端,或者已经登录了gsql客户端执行**\q**退出gsql后,执行以 下命令重新进行连接: gsql -d mydatabase -h 192.168.2.30 -U dbuser -p 8000 -r 根据提示输入密码。

步骤**2** 创建外部服务器。

创建外部服务器的详细语法,请参见CREATE SERVER。

例如,执行以下命令创建外部服务器'obs\_server' :

说明

认证用的AK和SK硬编码到代码中或者明文存储都有很大的安全风险,建议在配置文件或者环境 变量中密文存放,使用时解密,确保安全。

CREATE SERVER obs\_server FOREIGN DATA WRAPPER dfs\_fdw OPTIONS (

```
 address 'obs.cn-north-1.myhuaweicloud.com' , 
  ACCESS_KEY 'access_key_value_to_be_replaced', 
  SECRET_ACCESS_KEY 'secret_access_key_value_to_be_replaced', 
  encrypt 'on',
  type 'obs' 
);
```
以下为必选参数的说明:

#### ● 外部服务器名称

允许用户自定义名字。

在本例中指定为"obs\_server" 。

#### ● **FOREIGN DATA WRAPPER**

fdw\_name的名字可以是hdfs\_fdw或者dfs\_fdw,它在数据库中已经存在。

- **OPTIONS**参数
	- **address**

指定OBS服务的终端节点。 address的获取方法如下:

- i. 先通过**OBS**[上的数据准备中](#page-25-0)的**[2](#page-25-0)**获取OBS路径。
- ii. 在OBS上查看到的OBS路径,为OBS服务终端节点(Endpoint): obs.xxx.xxx.com。
- 访问密钥(**AK**和**SK**)(必选)

GaussDB(DWS)需要通过访问密钥(AK和SK)访问OBS,因此,必须先获取 访问密钥。

- "access\_key"(必选): 表示用户的AK信息。
- "secret\_access\_key"(必选):表示用户的SK信息。

获取访问密钥的具体步骤,请参见[创建访问密钥\(](#page-15-0)**AK**和**SK**)。

– **type**

取值为'obs', 表示dfs fdw连接的是OBS。

步骤**3** 查看外部服务器:

SELECT \* FROM pg\_foreign\_server WHERE srvname='obs\_server';

返回结果如下所示,表示已经创建成功:

 srvname | srvowner | srvfdw | srvtype | srvversion | srvacl srvoptions ------------+----------+--------+---------+------------+-------- +---------------------------------------------------------------------------------------------------- ------------------------------------------------ ---------- obs\_server | 24661 | 13686 | | | | {address=xxx.xxx.x.xxx,access\_key=xxxxxxxxxxxxxxxxxxxx,type=obs,secret\_access\_key=xxxxxxxxxxxxxxxxxxxxxx xxxxxxxxxx} (1 row)

**----**结束

# <span id="page-30-0"></span>**2.1.3.3** 创建外表

当完成<mark>创建外部服务器</mark>后,在GaussDB(DWS)数据库中创建一个OBS外表,用来访问 存储在OBS上的数据。OBS外表是只读的,只能用于查询操作,可直接使用SELECT查 询其数据。

# 创建外表

创建外表的语法格式如下,详细的描述请参见CREATE FOREIGN TABLE (SQL on Hadoop or OBS)。

```
CREATE FOREIGN TABLE [ IF NOT EXISTS ] table_name 
( [ { column_name type_name 
    [ { [CONSTRAINT constraint_name] NULL |
   [CONSTRAINT constraint_name] NOT NULL |
   column_constraint [...]} ] |
    table_constraint [, ...]} [, ...] ] ) 
  SERVER dfs_server
  OPTIONS ( { option_name ' value ' } [, ...] )
   DISTRIBUTE BY {ROUNDROBIN | REPLICATION}
   [ PARTITION BY ( column_name ) [ AUTOMAPPED ] ] ;
```
例如,创建一个名为"*product\_info\_ext\_obs*"的外表,对语法中的参数按如下描述进行 设置:

table name

外表的表名。

- 表字段定义
	- **column\_name**:外表中的字段名。
	- **type\_name**:字段的数据类型。

多个字段用","隔开。

外表的字段个数和字段类型,需要与OBS上保存的数据完全一致。

**SERVER dfs server** 

外表的外部服务器名称,这个server必须存在。外表通过设置外部服务器连接OBS 读取数据。

此处应填写为参照<mark>[创建外部服务器](#page-26-0)</mark>创建的外部服务器名称。

● **OPTIONS**参数

用于指定外表数据的各类参数,关键参数如下所示。

- "format":表示对应的OBS服务上的文件格式,支持"orc"、 "carbondata"格式。
- "foldername": 必选参数。数据源文件的OBS路径, 此处仅需要填写"/桶 名/文件夹目录层级/"。

可以先通过**OBS**[上的数据准备中](#page-25-0)的**[2](#page-25-0)**获取数据源文件的完整的OBS路径,该路 径为OBS服务的终端节点(Endpoint)。

- "totalrows":可选参数。该参数不是导入的总行数。由于OBS上文件可能 很多,执行analyze可能会很慢,通过"totalrows"参数,让用户来设置一个 预估的值,使优化器能通过这个值做大小表的估计。一般预估值与实际值的 数量级差不多时,查询效率较高。
- "**encoding**":外表中数据源文件的编码格式名称,缺省为utf8。对于OBS 外表此参数为必选项。
- **DISTRIBUTE BY**:

这个子句是必须的,对于OBS外表,当前只支持**ROUNDROBIN**分布方式。 表示外表在从数据源读取数据时,GaussDB(DWS)集群每一个节点随机读取一部 分数据,并组成完整数据。

#### 语法中的其他参数

其他参数均为可选参数,用户可以根据自己的需求进行设置,在本例中不需要设 置。

根据以上信息,创建外表命令如下所示:

建立不包含分区列的OBS外表,表关联的外部服务器为obs\_server,表对应的OBS服务 上的文件格式为'orc', OBS上的数据存储路径为'/mybucket/data/'。 DROP FOREIGN TABLE IF EXISTS product\_info\_ext\_obs; CREATE FOREIGN TABLE product info\_ext\_obs ( product\_price integer not null,<br>product\_id char(30) not null, product\_id char(30) not null,<br>product\_time date, product\_time date<br>
product level char(10) product\_level product\_name varchar(200) , product\_type1 varchar(20)<br>product\_type2 char(10), product\_type2 product\_monthly\_sales\_cnt integer<br>product\_comment\_time date product\_comment\_time product comment num integer product comment content varchar(200) ) SERVER obs\_server OPTIONS ( format 'orc', foldername '/mybucket/demo.db/product\_info\_orc/', encoding 'utf8', totalrows '10' ) DISTRIBUTE BY ROUNDROBIN; 建立包含分区列的OBS外表,product\_info\_ext\_obs外表使用product\_manufacturer字 段作为分区键,obs/mybucket/demo.db/product\_info\_orc/路径下有如下分区目录: 分区目录1:product\_manufacturer=10001 分区目录2: product manufacturer=10010 分区目录3: product\_manufacturer=10086 ... DROP FOREIGN TABLE IF EXISTS product info ext obs; CREATE FOREIGN TABLE product\_info\_ext\_obs ( product\_price integer not null,<br>product id char(30) not null. product id char(30) not null, product\_time date<br>product\_level char(10) product\_level product\_name varchar(200), product\_type1 varchar(20),<br>product\_type2 char(10), product\_type2 product\_monthly\_sales\_cnt integer product\_comment\_time date<br>product\_comment\_num integer product\_comment\_num integer ,<br>product comment content varchar(200) product comment content product\_manufacturer integer ) SERVER obs\_server OPTIONS (

totalrows '10'

format 'orc',

encoding 'utf8',

foldername '/mybucket/demo.db/product\_info\_orc/,

) DISTRIBUTE BY ROUNDROBIN PARTITION BY (product\_manufacturer) AUTOMAPPED;

# <span id="page-32-0"></span>**2.1.3.4** 通过外表查询 **OBS** 上的数据

# 直接查询外表查看 **OBS** 上的数据

如果数据量较少,可直接使用SELECT查询外表,即可查看到OBS上的数据。

步骤**1** 执行以下命令,则可以从外表查询数据。 SELECT \* FROM product\_info\_ext\_obs;

> 查询结果显示[与原始数据](#page-25-0)显示相同,则表示导入成功。查询结果的结尾将显示以下信 息:

(10 rows)

通过外表查询到数据后,用户可以将数据插入数据库的普通表。

#### **----**结束

#### 导入数据后查询数据

步骤**1** 在GaussDB(DWS)数据库中,创建导入数据的目标表,用于存储导入的数据。

该表的表结构必须与<mark>创建外表</mark>中创建的外表的表结构保持一致,即字段个数、字段类 型要完全一致。

例如,创建一个名为product\_info的表,示例如下:

DROP TABLE IF EXISTS product info;

CREATE TABLE product info

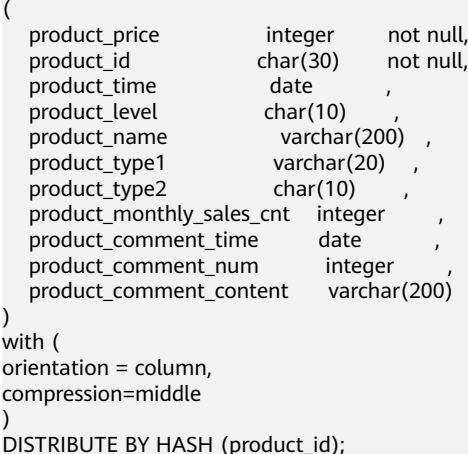

步骤**2** 执行"INSERT INTO .. SELECT .."命令从外表导入数据到目标表。

示例:

INSERT INTO product\_info SELECT \* FROM product\_info\_ext\_obs;

若出现以下类似信息,说明数据导入成功。 INSERT 0 10

步骤**3** 执行SELECT命令,查看从OBS导入到GaussDB(DWS)中的数据。 SELECT \* FROM product info;

<span id="page-33-0"></span>查询结果显示如<mark>原始数据</mark>中所示的数据,表示导入成功。查询结果的结尾将显示以下 信息:

(10 rows)

**----**结束

#### **2.1.3.5** 清除资源

当完成本教程的示例后,如果不再需要使用本示例中创建的资源,可以删除这些资 源,以免资源浪费或占用配额。步骤如下:

- 1. 删除外表和目标表
- 2. 删除创建的外部服务器
- 3. [删除数据库及其所属的用户](#page-34-0)

如果您执行了[\(可选\)新建用户及数据库并授予外表权限](#page-26-0)中的步骤,请删除数据 库及其所属的用户。

# 删除外表和目标表

**步骤1** ( 可选 ) 如果执行了**导入数据后查询数据**,请执行以下命令,删除目标表。 DROP TABLE product info;

当结果显示为如下信息,则表示删除成功。

DROP TABLE

步骤**2** 执行以下命令,删除外表。 DROP FOREIGN TABLE product\_info\_ext\_obs;

当结果显示为如下信息,则表示删除成功。

DROP FOREIGN TABLE

**----**结束

#### 删除创建的外部服务器

步骤**1** 使用创建外部服务器的用户连接到外部服务器所在的数据库。

在本示例中,使用的是普通用户dbuser在数据库mydatabase中创建了一个外部服务 器 。用户需要通过GaussDB(DWS)提供的数据库客户端连接数据库。例如,使用gsql 客户端的用户,可以通过以下两种方法中的一种进行连接:

- 如果已经登录了asal客户端,可以执行以下命令进行切换: **\c** mydatabase dbuser; 根据提示输入密码。
- 如果已经登录了gsql客户端,您也可以执行**\q**退出gsql后,再执行以下命令重新进 行连接: gsql -d mydatabase -h 192.168.2.30 -U dbuser -p 8000 -r 根据提示输入密码。

步骤**2** 删除创建的外部服务器。

执行以下命令进行删除,详细语法请参见DROP SERVER。

**DROP SERVER** obs server;

<span id="page-34-0"></span>返回以下信息表示删除成功:

DROP SERVER

查看外部服务器:

SELECT \* FROM pg\_foreign\_server WHERE srvname='obs\_server';

返回结果如下所示,表示已经删除成功:

 srvname | srvowner | srvfdw | srvtype | srvversion | srvacl | srvoptions ---------+----------+--------+---------+------------+--------+------------ (0 rows)

**----**结束

# 删除数据库及其所属的用户

如果您执行了 ( 可选 ) 新建用户及数据库并授予外表权限中的步骤, 请参照以下步骤 删除数据库及其所属的用户。

步骤**1** 删除自定义数据库。

通过GaussDB(DWS)提供的数据库客户端连接默认数据库gaussdb。

如果已经登录了gsql客户端,可以直接执行如下命令进行切换:

先切换到默认数据库:

\c gaussdb

根据界面提示输入密码。

执行以下命令,删除自定义数据库:

**DROP DATABASE** mydatabase;

返回以下信息表示删除成功:

DROP DATABASE

步骤**2** 使用管理员用户,删除本示例中创建的普通用户。

使用数据库管理员用户通过GaussDB(DWS)提供的数据库客户端连接数据库。

如果已经登录了gsgl客户端,可以直接执行如下命令进行切换:

**\c** gaussdb dbadmin

执行以下命令回收创建外部服务器的权限: **REVOKE ALL ON** FOREIGN DATA WRAPPER dfs\_fdw **FROM** dbuser;

其中FOREIGN DATA WRAPPER的名字只能是dfs\_fdw, dbuser为创建SERVER的用户 名。

执行以下命令删除用户:

**DROP USER** dbuser;

可使用**\du**命令查询用户,确认用户是否已经删除。

**----**结束

# <span id="page-35-0"></span>**2.1.3.6** 支持的数据类型

目前大数据领域,主流文件格式为ORC。GaussDB(DWS)主要支持ORC文件格式。用 户利用HIVE将数据导出存储为ORC文件格式,使用GaussDB(DWS)通过只读外表对 ORC文件内的数据进行查询分析,因此,需要在ORC文件格式支持的数据类型与 GaussDB(DWS)自身支持数据类型间进行匹配,匹配状况如<mark>表2-4</mark>所示。同理, GaussDB(DWS)可通过只写外表将数据导出存储为ORC文件格式,使用HIVE读取ORC 文件内容,相互之间也需要类型匹配,匹配状况如表**2-5**所示:

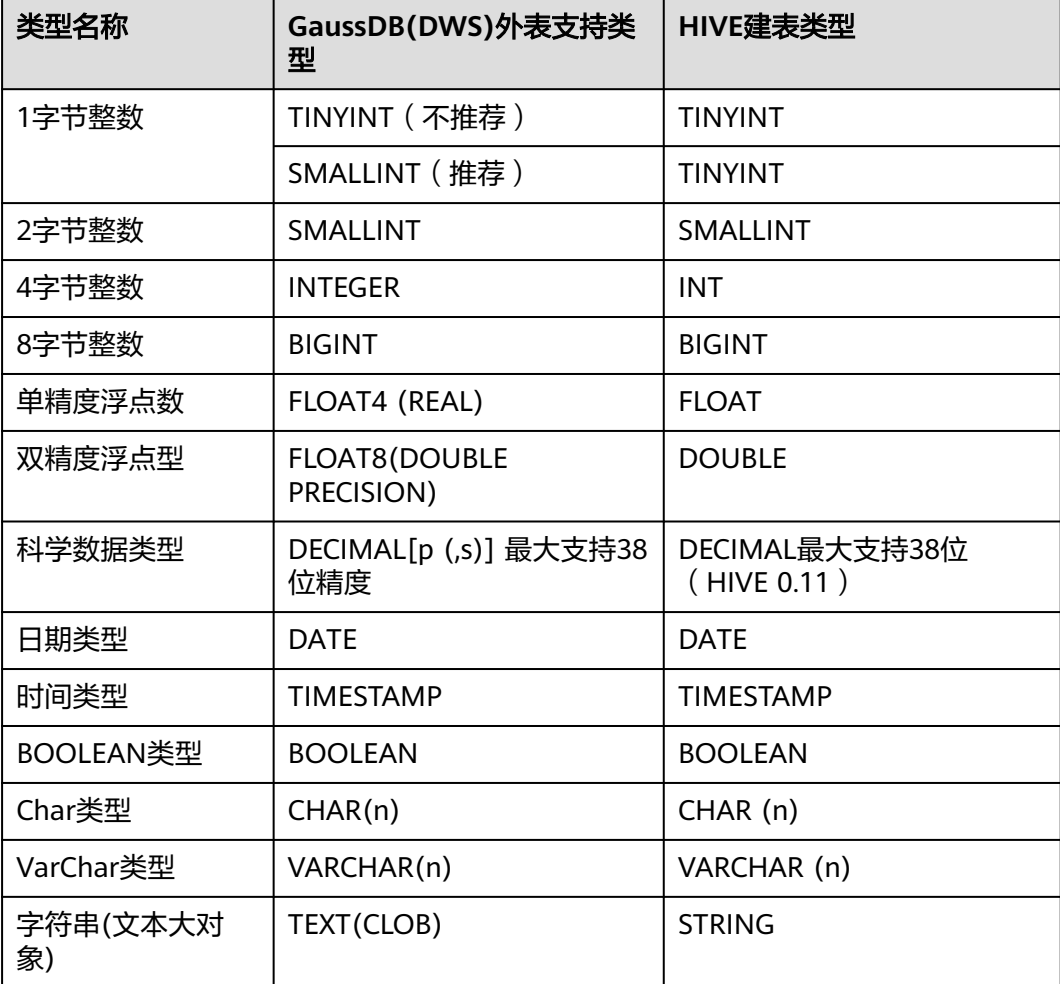

表 **2-4** ORC 格式的只读外表与 HIVE 数据类型匹配关系

表 **2-5** ORC 格式的只写外表与 HIVE 数据类型匹配关系

| 类型名称  | GaussDB(DWS)<br>内表支持类型<br>(数据源表) | GaussDB(DWS)只<br>写外表对应的类型 | HIVE建表类型        |
|-------|----------------------------------|---------------------------|-----------------|
| 1字节整数 | <b>TINYINT</b>                   | TINYINT (不推荐)             | <b>SMALLINT</b> |
|       |                                  | SMALLINT (推荐)             | <b>SMALLINT</b> |
| 2字节整数 | <b>SMALLINT</b>                  | <b>SMALLINT</b>           | <b>SMALLINT</b> |
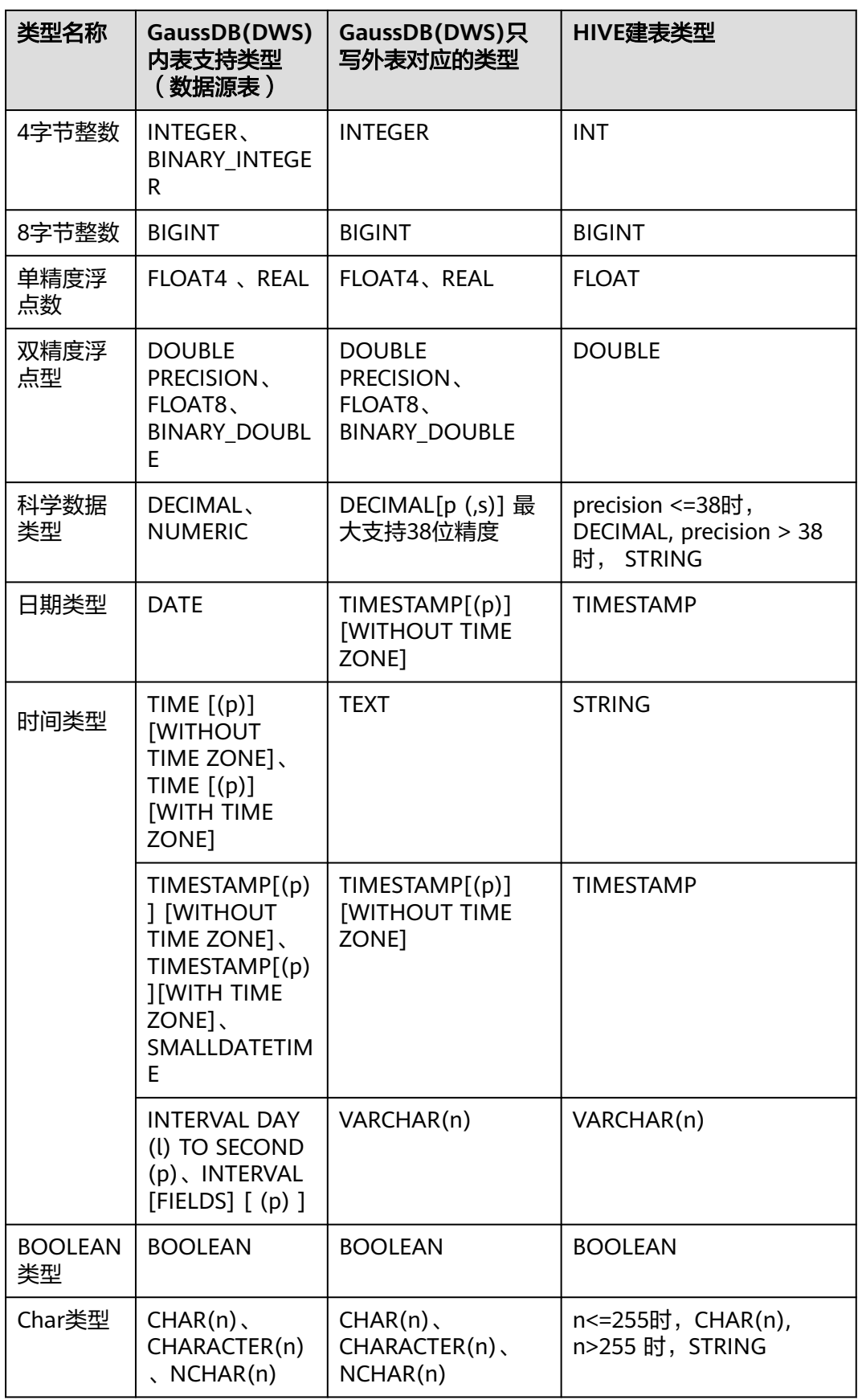

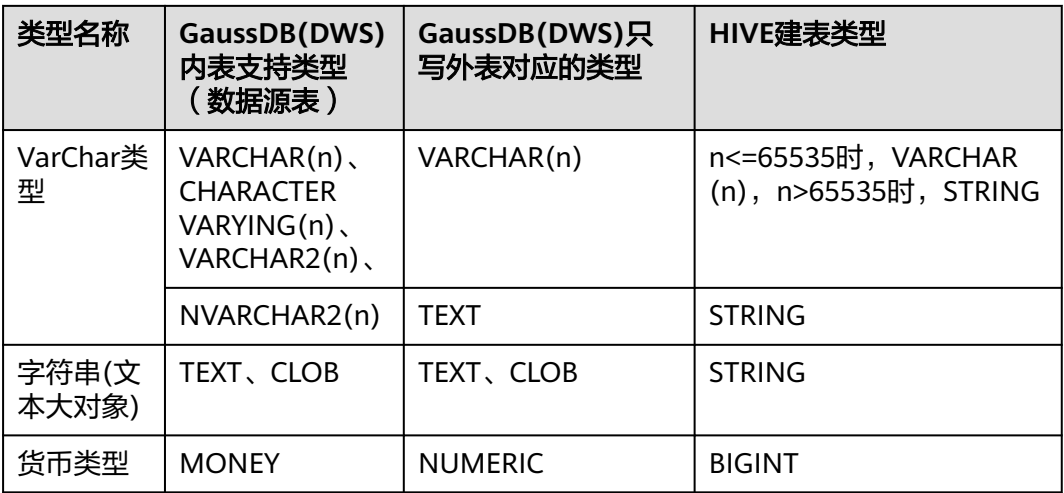

### 须知

- 1. GaussDB(DWS)外表支持NULL定义,HIVE数据表支持并采用相对应的NULL定义。
- 2. HIVE数据表中的TINYINT的取值范围为[-128,127],而 GaussDB(DWS) 的TINYINT 的取值范围为[0,255],因此,HIVE表中的TINYINT类型在建GaussDB(DWS)只读外 表时最好采用SMALLINT类型,如果使用TINYINT有可能存在读取值与实际值不一 致的情况。同样,GaussDB(DWS)的TINYINT类型在导出时,只写外表和HIVE的建 表类型也最好采用SMALLINT类型。
- 3. GaussDB(DWS)外表的日期和时间类型,不支持时区定义, HIVE不支持时区定义。
- 4. HIVE中DATA类型只有日期,没有时间,GaussDB(DWS)的DATA类型包含日期和时 间。
- 5. GaussDB(DWS)支持ORC的压缩格式,包括ZLIB、SNAPPY、LZ4及NONE压缩方 式。其中FLOAT4格式本身存在不精准问题,求和等操作在不同环境下可能产生不 同的结果,在高精度要求场景下建议使用DECIMAL类型代替。
- 6. 兼容Teradata数据库模式下,外表不支持DATE类型。

# **2.2** 使用 **GDS** 从远端服务器导入数据

# **2.2.1** 关于 **GDS** 并行导入

INSERT和COPY方式执行数据导入时,是一个串行执行的过程,导入性能低,因此适 用于小数据量的导入。对于大数据量的导入,GaussDB(DWS)支持使用GDS工具通过 外表并行导入数据到集群。

当前版本的GDS已经支持从管道文件导入数据库,该功能使GDS的导入更加灵活多 变。

- 当GDS用户的本地磁盘空间不足时,可直接将hdfs上的数据写入到管道文件而不 需要占用额外的磁盘空间。
- 当用户导入前需要清洗数据时,用户可以根据自己的需求编写程序,将需要处理 的数据流式实时的写入管道文件,完成导入的数据清洗工作。

### 说明

- 当前版本暂不支持SSL模式下GDS导入,请勿以SSL方式使用GDS。
- 本章涉及的所有管道文件都是指linux上的命名管道。
- 在执行GDS导入导出时,为了确保数据导入或导出的正确性,需要在相同的兼容模式下 操作。

例如:在mysql兼容模式下导入(导出)的数据,同样需要在mysql兼容模式下才能正 确导出(导入)。

## 概述

并行导入将存储在服务器普通文件系统中的数据导入到GaussDB(DWS)数据库中。暂 时不支持将存储在HDFS文件系统上的数据导入GaussDB(DWS)。

并行导入功能通过外表设置的导入策略、导入数据格式等信息来识别数据源文件,利 用多DN并行的方式,将数据从数据源文件导入到数据库中,从而提高整体导入性能。 如图**2-3**所示:

- CN只负责任务的规划及下发,把数据导入的工作交给了DN,释放了CN的资源, 使其有能力处理其他外部请求。
- 所有DN都参与数据导入,这样可以充分利用各设备的计算能力及网络带宽,提升 导入效率。

外表灵活的OPTION设置,有利于在数据入库前对数据做预处理,例如非法字符替换、 容错处理等。

### 图 **2-3** 数据并行导入示意图

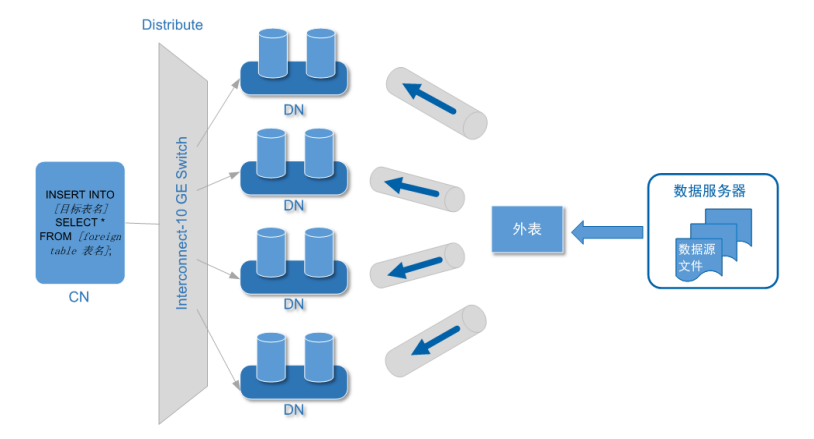

上图中所涉及的相关概念说明如下:

- **CN**(**Coordinator**):GaussDB(DWS)协调节点。在导入场景下,接收到应用或 客户端的导入SQL指令后,负责任务的规划及下发到DN。
- **DN**(**Datanode**):GaussDB(DWS)数据节点。接收CN下发的导入任务,将数据 源文件中的数据通过外表写入数据库目标表中。
- 数据源文件: 存有数据的文件。文件中保存的是待导入数据库的数据。
- 数据服务器:数据源文件所在的服务器称为数据服务器。基于安全考虑,建议数 据服务器和GaussDB(DWS)集群处于同一内网。
- 外表**Foreign Table**:用于识别数据源文件的位置、文件格式、存放位置、编码格 式、数据间的分隔符等信息。是关联数据文件与数据库实表(目标表)的对象。

目标表: 数据库中的实表。数据源文件中的数据最终导入到这些表中存储, 包括 行存表和列存表。

## **GDS** 并发导入

数据量大,数据存储在多个服务器上时,在每个数据服务器上安装配置、启动 GDS后,各服务器上的数据可以并行入库。如图**2-4**所示。

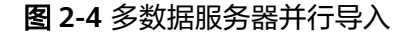

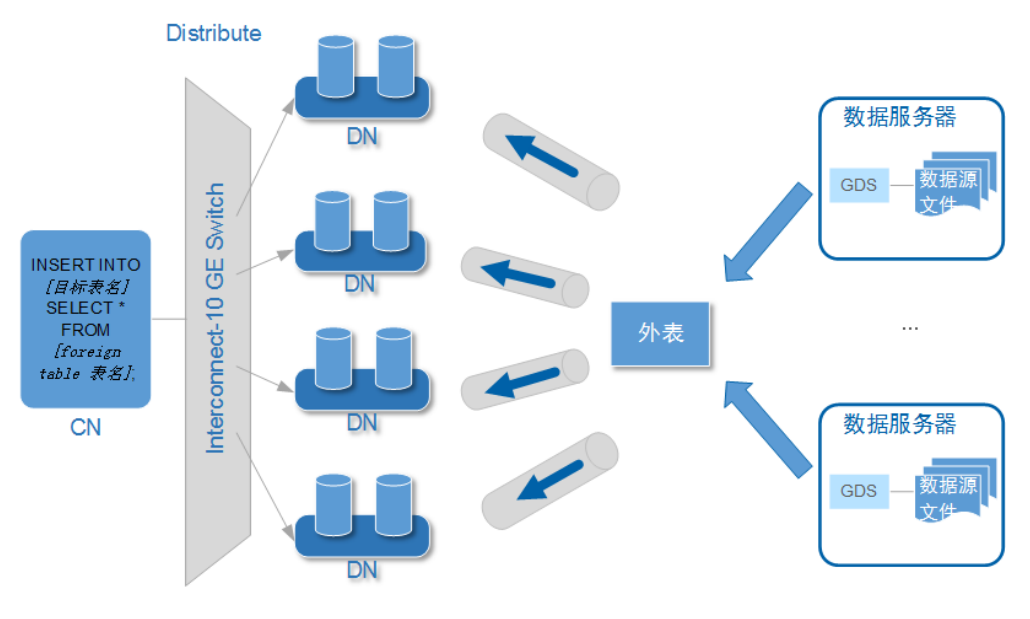

### 须知

GDS进程数目不能超过DN数目。如果超过,会出现一个DN连接多个GDS进程的 情形,可能会导致部分GDS异常运行。

数据存储在一台数据服务器上时,如果GaussDB(DWS)及数据服务器上的I/O资源 均还有可利用空间时,可以采用GDS多线程来支持并发导入。 GDS是根据导入事务并发数来决定服务运行线程数的,也就是说即使启动GDS时 设置了多线程,也并不会加速单个导入事务。未做过人为事务处理时,一条 INSERT语句就是一个导入事务。

综上,多线程的使用场景如下:

- 多表并发导入时,采用多线程充分利用资源及提升并发导入效率。
- 对数据量大的某一事实表的导入进行提速。

将该事实表对应的数据拆分为多个数据文件,通过多外表同时入库的方式实现多 线程并发导入。注意需确保每个外表所能读取的数据文件不重复。

# 导入流程

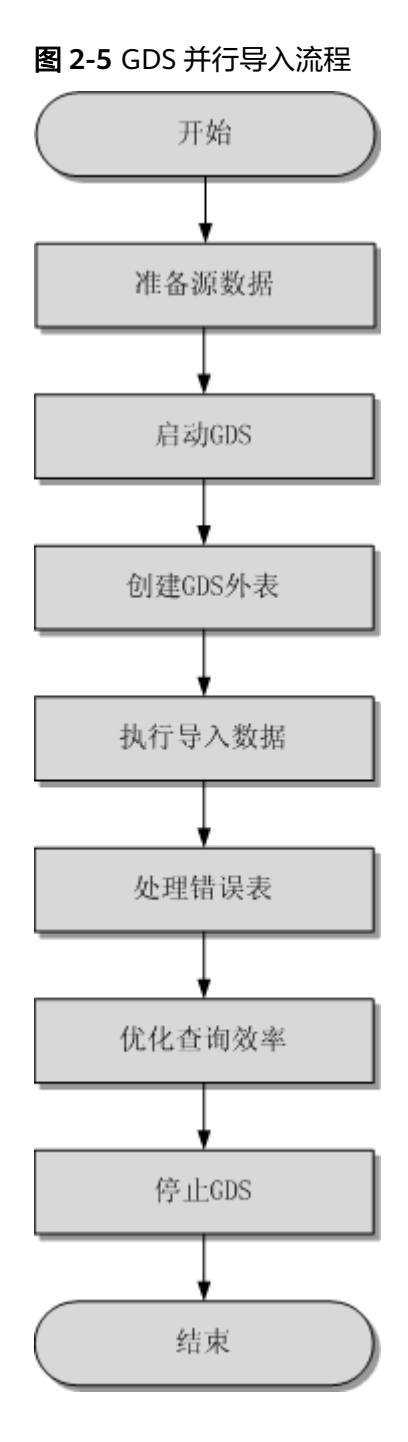

### 表 **2-6** 流程说明

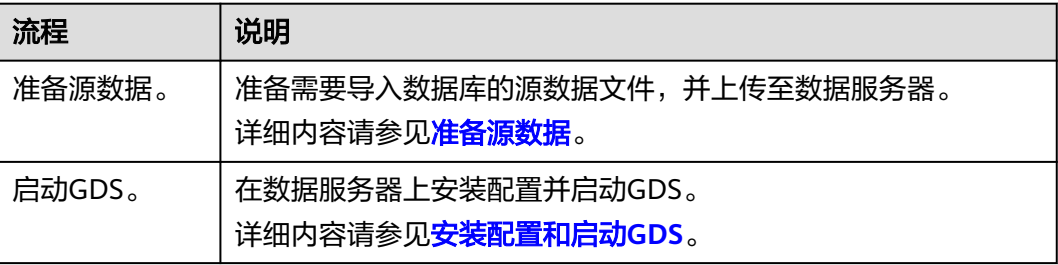

<span id="page-41-0"></span>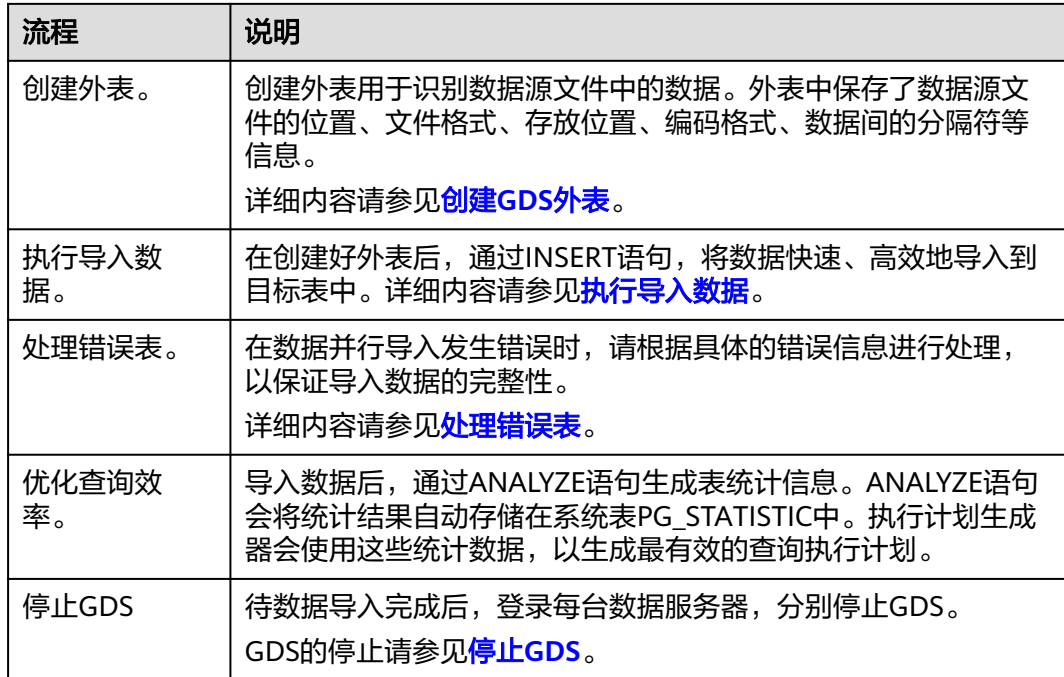

# **2.2.2** 准备源数据

### 操作场景

通常在将数据导入数据库前,即将入库的数据已经在相关主机上了。这种保存着待入 库数据的服务器为数据服务器。此时,只需检测以确认数据服务器和GaussDB(DWS) 集群能够正常通信,并查看和记录数据在数据服务器上的存放目录备用。

如果待入库数据还没有就绪,则请先参考如下步骤,将数据上传到数据服务器上。

## 操作步骤

步骤**1** 以root用户登录数据服务器。

- 步骤2 创建数据文件存放目录"/input\_data"。 **mkdir -p** /input\_data
- 步骤**3** 将数据源文件上传至上一步所创建的目录中。

GDS并行导入支持CSV、TEXT格式的数据导入。请确保数据源文件符合格式要求。

### **----**结束

# **2.2.3** 安装配置和启动 **GDS**

## 操作场景

GaussDB(DWS)提供了数据服务工具GDS来帮助分发待导入的用户数据及实现数据的 高速导入。GDS需部署到数据服务器上。

数据量大,数据存储在多个服务器上时,在每个数据服务器上安装配置、启动GDS 后,各服务器上的数据可以并行入库。GDS在各台数据服务器上的安装配置和启动方 法相同,本节以一台服务器为例进行说明。

## <span id="page-42-0"></span>背景信息

GDS的版本需与集群版本保持一致(如:GDS V100R008C00版本与DWS 1.3.X版本配 套),否则可能会出现导入导出失败或导入导出进程停止响应等情况。因此请勿使用 历史版本的GDS进行导入。

数据库版本升级后,请按照<mark>操作步骤</mark>中的办法下载GaussDB(DWS)软件包解压缩自带 的GDS进行安装配置和启动。在导入导出开始时,GaussDB(DWS)也会进行两端的版 本一致性检测,不一致时会在屏幕上显示报错信息并终止对应操作。

GDS的版本号的查看办法为:在GDS工具的解压目录下执行如下命令。

**gds** -V

数据库版本的查看办法为:连接数据库后,执行如下SQL命令查看。

SELECT version();

### 操作步骤

- 步骤1 在使用GDS导入/导出数据前,请先参考步骤1[:准备](https://support.huaweicloud.com/bestpractice-dws/dws_05_0032.html)ECS作为GDS服务器中的步骤: "准备弹性云服务器作为GDS服务器"、"下载GDS工具包和SSL证书"。
- 步骤**2** 以root用户登录待安装GDS的数据服务器,创建存放GDS工具包的目录。 **mkdir -p** /opt/bin/dws
- 步骤**3** 将GDS工具包上传至上一步所创建的目录中。

以上传SUSE Linux版本的工具包为例, 将GDS工具包 "dws\_client\_8.x.x\_suse\_x64.zip"上传至上一步所创建的目录中。

- 步骤**4** (可选)如果使用SSL加密传输,请一并上传SSL证书至步骤**2**所创建的目录下。
- 步骤**5** 在工具包所在目录下,解压工具包。

**cd** /opt/bin/dws unzip dws\_client\_8.x.x\_suse\_x64.zip

- 步骤**6** 创建GDS专有用户及其所属的用户组。此用户用于启动GDS及读取源数据。 **groupadd** gdsgrp **useradd -g** gdsgrp gds\_user
- 步骤**7** 分别修改工具包和数据源文件目录属主为GDS专有用户。

**chown -R** gds\_user:gdsgrp /opt/bin/dws/gds **chown -R** gds\_user:gdsgrp /input\_data

步骤**8** 切换到gds\_user用户。

**su -** gds\_user

若当前集群版本为8.0.x及以前版本,请跳过步骤**9**,直接执[行步骤](#page-43-0)**10**。

若当前集群版本为8.1.x版本,则正常执行以下步骤。

步骤**9** 执行环境依赖脚本。(仅8.1.x版本适用) cd /opt/bin/dws/gds/bin source gds\_env

#### <span id="page-43-0"></span>步骤**10** 启动GDS服务。

GDS是绿色软件,解压后启动即可。GDS启动方式有两种。

方式一:直接使用"gds"命令,在命令项中设置启动参数。

方式二:将启动参数写进配置文件"gds.conf"后, 使用"gds\_ctl.py"命令启动。

对于集中一次性导入的场景推荐使用第一种方式。对于需要隔段时间再次导入的场 景,推荐使用第二种方式以配置文件的形式提升启动效率。

- 方式一:直接使用"gds"命令,启动GDS。
	- 非SSL模式传输数据的情况下,启动GDS。 **gds -d** dir **-p** ip:port **-H** address\_string **-l** log\_file **-D -t** worker\_num 示例:

**/opt/bin/dws/gds/bin/gds -d** /input\_data/ **-p** 192.168.0.90:5000 **-H** 10.10.0.1/24  **l** /opt/bin/dws/gds/gds\_log.txt **-D -t** 2

– 使用SSL加密方式传输数据的情况下,启动GDS。 **gds -d** dir **-p** ip:port **-H** address\_string **-l** log\_file **-D -t** worker\_num **--enable-ssl --ssl-dir** Cert\_file 示例:

以[步骤](#page-42-0)**4**中SSL证书以上传至/opt/bin为例,命令如下。 **/opt/bin/dws/gds/bin/gds -d** /input\_data/ **-p** 192.168.0.90:5000 **-H** 10.10.0.1/24  **l** /opt/bin/dws/gds/gds\_log.txt **-D --enable-ssl --ssl-dir** /opt/bin/

命令中的斜体部分请根据实际替换。

- **-d** dir:保存有待导入数据的数据文件所在目录。本教程中为"/ input data/ $"$ 。
- **-p** ip:port:GDS监听IP和监听端口。默认值为:127.0.0.1,需要替换为能跟 GaussDB(DWS)通信的万兆网IP。监听端口的取值范围:1024~65535。默认 值为:8098。本教程配置为:192.168.0.90:5000。
- -H address\_string: 允许哪些主机连接和使用GDS服务。参数需为CIDR格 式。此参数配置的目的是允许GaussDB(DWS)集群可以访问GDS服务进行数 据导入。所以请保证所配置的网段包含GaussDB(DWS)集群各主机。
- **-l** log\_file:存放GDS的日志文件路径及文件名。本教程为 "/opt/bin/dws/gds/gds\_log.txt"。
- **-D**:后台运行GDS。仅支持Linux操作系统下使用。
- **-t** worker\_num:设置GDS并发线程数。GaussDB(DWS)及数据服务器上的 I/O资源均充足时,可以加大并发线程数。 GDS是根据导入事务并发数来决定服务运行线程数的。也就是说即使启动 GDS时设置了多线程,也并不会加速单个导入事务。未做过人为事务处理 时,一条INSERT语句就是一个导入事务。
- **--enable-ssl**:启用SSL加密方式传输数据。
- **--ssl-dir** Cert\_file:SSL证书所在目录。需[与步骤](#page-42-0)**4**中的证书保存目录保持一 致。
- 关于更多参数的设置信息请参考**gds**[命令简介。](https://support.huaweicloud.com/tg-dws/gds_cmd_reference.html)
- 方式二: 将启动参数写进配置文件"gds.conf"后, 使用"gds\_ctl.py"命令启 动。
	- a. 使用如下命令,进入GDS工具包的"config"目录下,配置"gds.conf"文 件。"gds.conf"配置详细信息请参考表**[2-7](#page-45-0)**。 **vim** /opt/bin/dws/gds/config/**gds.conf** 示例:

### 配置"gds.conf"文件如下:

```
<?xml version="1.0"?>
<config>
<gds name="gds1" ip="192.168.0.90" port="5000" data_dir="/input_data/" err_dir="/err" 
data_seg="100MB" err_seg="100MB" log_file="/log/gds_log.txt" host="10.10.0.1/24" 
daemon='true' recursive="true" parallel="32"></gds>
</config>
```
配置文件信息如下:

- 数据服务器所在IP为192.168.0.90, GDS监听端口为5000。
- 数据文件存放在"/input data/"目录下。
- 错误日志文件存放在"/err"目录下。该目录需要拥有GDS读写权限的用 户自行创建。
- 单个数据文件大小为100MB。
- 每个错误日志大小为100MB。
- 日志保存在"/log/gds\_log.txt"文件中。该目录需要拥有GDS读写权限 的用户自行创建。
- 只允许IP为10.10.0.\*的节点进行连接。
- GDS讲程以后台方式运行。
- 递归数据文件目录。
- 指定并发导入工作线程数目为2。
- b. 执行如下命令启动GDS并确认GDS是否启动成功。 **python3 gds\_ctl.py start**

示例:

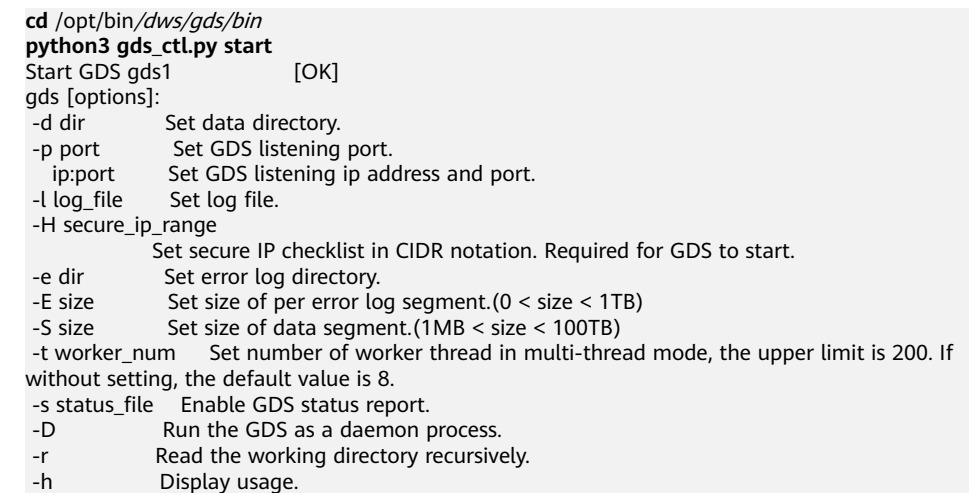

**----**结束

# <span id="page-45-0"></span>**gds.conf** 参数说明

### 表 **2-7** gds.conf 配置说明

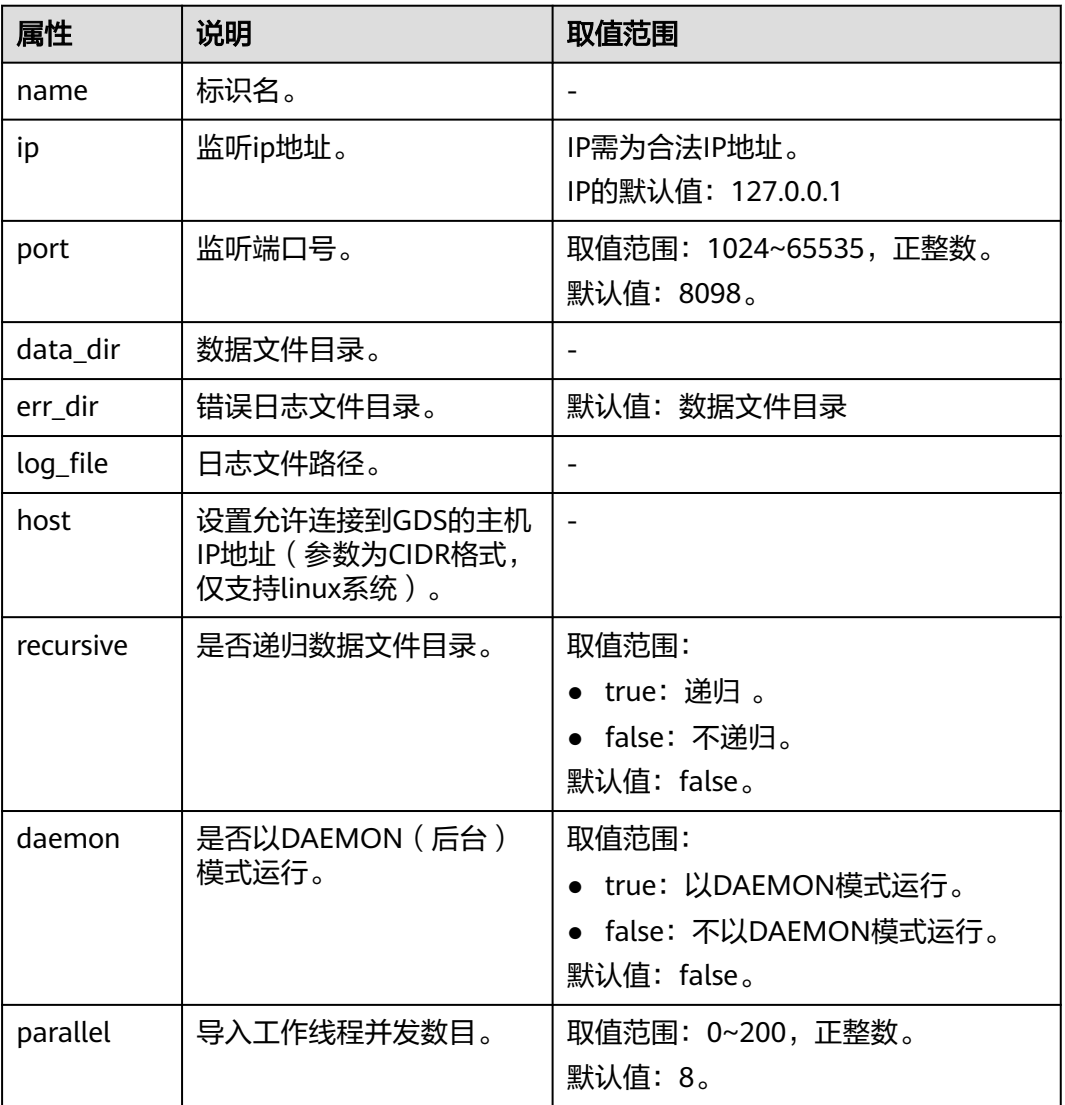

# **2.2.4** 创建 **GDS** 外表

外表中配置了数据源格式信息、GDS服务的访问信息,从而GaussDB(DWS)最终可以 通过外表将数据服务器上的数据引流进数据库实表中。

# 操作步骤

步骤**1** 收集数据源格式信息、GDS服务的访问信息。

需要收集的主要数据源格式信息如下:

● **format**:GDS外表导入支持CSV、TEXT和FIXED格式。请确认存放在数据服务器 上待入库数据的格式。例如,待入库的数据为CSV格式。

- <span id="page-46-0"></span>● **header**(仅支持**CSV**,**FIXED**格式):确认数据文件是否包含标题行。
- **delimiter**:确认数据文件中,字段间的分隔符。例如,以英文逗号分隔的。
- **encoding**:数据源文件的数据编码格式。例如,为UTF-8。
- **eol**:确认数据文件中,行间的换行符。例如,默认的换行符,如0x0D0A、 0X0A,或者自定义的换行符,如字符串!@#。该参数仅支持TEXT格式导入。
- 外表可识别的其他更多格式信息请参见数据格式参数。

需要收集的GDS服务的访问信息如下:

**location**:GDS服务的访问地址。例如[以安装配置和启动](#page-41-0)**GDS**中的GDS信息为例。非 SSL模式下的location为:**gsfs**://192.168.0.90:5000//input\_data/ 。SSL模式下的 location为:**gsfss**://192.168.0.90:5000//input\_data/ 。其中,"192.168.0.90:5000" 为GDS服务的IP及端口号; "input\_data"为GDS服务管理的数据源文件所在的路径。 请根据实际情况替换。

步骤**2** 依据数据源文件中的数据情况,设计导入容错机制。

GaussDB(DWS)支持如下的数据容错性处理,相当于数据入库前对数据做初步的简单 清洗。

● **fill\_missing\_fields**:数据入库时,数据源文件中某行的最后一个字段缺失时,请 选择是直接将字段设为Null,还是在错误表中报错提示。

说明

取值范围: true/on, false/off。

- 参数为true/on,当数据导入时,若数据源文件中一行数据的最后一个字段缺失,则 把最后一个字段的值设置为NULL,不报错。
- 参数为false/off,如果最后一个字段缺失会显示如下错误信息。 missing data for column "tt"

缺省值: false/off。

● **ignore\_extra\_data**:数据源文件中的字段比外表定义列数多时,请选择是忽略多 出的列,还是在错误表中报错提示。

### 说明

取值范围: true/on、false/off。

- 参数为true/on,若数据源文件比外表定义列数多,则忽略行尾多出来的列。
- 参数为false/off,若数据源文件比外表定义列数多,会显示如下错误信息。 extra data after last expected column

缺省值: false/off。

- **per node reject\_limit**:本次数据导入过程中每个DN实例上允许出现的数据格式 错误的数量。如果有一个DN实例上录入错误表中的错误数量超过设定值时,本次 导入失败,报错退出。可以选择不做限制,也可以根据所能容忍的错误数量选择 一个上限值。
- **compatible\_illegal\_chars**:导入时遇到非法字符,选择如何处理。是将非法字 符按照转换规则转换后入库,还是报错中止导入。

### 说明

取值范围: true/on, false/off。

- 参数为true/on,则导入时遇到非法字符进行容错处理,非法字符转换后入库,不报 错,不中断导入。
- 参数为false/off,导入时遇到非法字符进行报错,中断导入。
- 缺省值: false/off。

非法字符容错转换规则如下:

- 对于'\0',容错后转换为空格。
- 对于其他非法字符,容错后转换为问号。
- 对非法字符进行容错转换时,如遇NULL、DELIMITER、QUOTE、ESCAPE也 设置成了空格或问号, GaussDB(DWS)会通过如"illegal chars conversion may confuse COPY escape 0x20"等报错信息提示用户修改可能引起混淆的 参数以避免导入错误。
- error\_table\_name: 用于记录数据格式错误信息的错误表表名。并行导入结束后 查询此错误信息表,能够获取详细的错误信息。
- **remote log 'name'**:数据导入过程中的数据格式错误信息是否同时在GDS服务 器上以文件方式保存。name为错误数据文件的文件名前缀。
- 关于容错性参数的更多信息请参考容错性参数。
- 步骤**3** 使用gsql或Data Studio连接数据库后,根据前面步骤所收集和规划的信息参数,创建 GDS外表。

示例如下:

CREATE FOREIGN TABLE foreign\_tpcds\_reasons ( r\_reason\_sk integer not null. r\_reason\_id char(16) not null, r\_reason\_desc char(100) ) SERVER gsmpp\_server **OPTIONS** ( LOCATION 'gsfs://192.168.0.90:5000/\* | gsfs://192.168.0.91:5000/\*', FORMAT 'CSV' , DELIMITER ',' ENCODING 'utf8', HEADER 'false', FILL\_MISSING\_FIELDS 'true', IGNORE\_EXTRA\_DATA 'true' ) LOG INTO product\_info\_err

PER NODE REJECT LIMIT 'unlimited';

### 示例中的各项说明如下:

- 外表字段需与数据库中即将存储数据的事实表保持一致。
- 对于GDS导入,SERVER gsmpp\_server请保持不变。
- location参数请根据步<mark>骤</mark>1中收集的GDS服务访问信息修改。注意GDS使用SSL加密 传输时,需要将"gsfs"替换为"gsfss"。
- FORMAT、DELIMITER、ENCODING、HEADER请根[据步骤](#page-45-0)**1**中收集的数据源格式 信息填写。
- **FILL\_MISSING\_FIELDS、IGNORE\_EXTRA\_DATA、LOG INTO及PER NODE** REJECT LIMIT请根[据步骤](#page-46-0)**2**中设计的导入容错机制填写。注意LOG INTO是指将数 据格式错误录入哪个错误表,即其取值为错误表表名。

CREATE FOREIGN TABLE语法的更多信息,请参考CREATE FOREIGN TABLE (GDS导 入导出)。

### **----**结束

## <span id="page-48-0"></span>任务示例

除了以下示例,更多外表创建的示例请参考**GDS**[导入示例](#page-53-0)。

● 示例**1**:创建GDS外表foreign\_tpcds\_reasons,数据格式为CSV。 CREATE FOREIGN TABLE foreign\_tpcds\_reasons

```
(
  r_reason_sk integer not null,
  r_reason_id char(16) not null,
  r_reason_desc char(100)
)
```
 SERVER gsmpp\_server OPTIONS (location 'gsfs://192.168.0.90:5000/\* | gsfs://192.168.0.91:5000/\*', FORMAT 'CSV',MODE 'Normal', ENCODING 'utf8', DELIMITER E'\x08', QUOTE E'\x1b', NULL '');

● 示例**2**:创建GDS导入外表foreign\_tpcds\_reasons\_SSL,使用SSL加密传输的模式 传输,数据格式为CSV。

CREATE FOREIGN TABLE foreign\_tpcds\_reasons\_SSL

```
(
 r_reason_sk integer not null,
 r_reason_id char(16) not null,
```
r\_reason\_desc char(100)

) SERVER gsmpp\_server OPTIONS (location 'gsfss://192.168.0.90:5000/\* | gsfss://192.168.0.91:5000/\*', FORMAT 'CSV',MODE 'Normal', ENCODING 'utf8', DELIMITER E'\x08', QUOTE E'\x1b', NULL '');

示例3: 创建GDS外表foreign\_tpcds\_reasons, 数据格式为TEXT。 CREATE FOREIGN TABLE foreign\_tpcds\_reasons

( r\_reason\_sk integer not null, r\_reason\_id char(16) not null, r\_reason\_desc char(100) ) SERVER gsmpp\_server OPTIONS (location 'gsfs://192.168.0.90:5000/\* | gsfs://192.168.0.91:5000/\*', FORMAT 'TEXT', delimiter E'\x08', null '',reject\_limit '2',EOL '0x0D') WITH err\_foreign\_tpcds\_reasons;

- 示例4: 创建GDS外表foreign\_tpcds\_reasons, 数据格式为FIXED。 CREATE FOREIGN TABLE foreign\_tpcds\_reasons
	- ( r\_reason\_sk integer position(1,2),
	- r\_reason\_id char(16) position(3,16),
	- r\_reason\_desc char(100) position(19,100)

) SERVER gsmpp\_server OPTIONS (location 'gsfs://192.168.0.90:5000/\*', FORMAT 'FIXED', ENCODING 'utf8',FIX '119');

# **2.2.5** 执行导入数据

完成GDS的安装部署及外表创建后,本节介绍如何在GaussDB(DWS)数据库中创建事 实表并将数据导入事实表中。

对于记录数超过千万条的表,建议在执行全量数据导入前,先导入部分数据,以**进行 数据倾斜检查和调整分布列**,避免导入大量数据后发现数据倾斜,调整成本高。

## 前提条件

GDS服务器和GaussDB(DWS)集群之间网络可以互通。

- 需要创建一个弹性云服务器作为GDS服务器。
- 创建的弹性云服务器与GaussDB(DWS)集群应处于同一区域、同一虚拟私有云和 子网。

## 操作步骤

- 步骤**1** 在GaussDB(DWS)中创建目标表,用于存储导入的数据。建表语句请参见CREATE TABLE。
- 步骤**2** (可选)若导入表存在索引,在数据导入过程中,将增量更新索引信息,影响数据导 入性能。建议在执行数据导入前,先删除相关表的索引,但是如果不能保证数据唯一 性不建议删除唯一索引。在数据导入完成后,再重新创建索引。
	- 1. 假定在导入表"product\_info"上的"product\_id"字段上存在普通索引 "product\_idx"。在执行数据导入前,请先删除相关索引。 DROP INDEX product\_idx;
	- 2. 在数据导入完成后,重建索引。 CREATE INDEX product\_idx ON product\_info(product\_id);
- 步骤**3** 执行数据导入。

**INSERT INTO** [目标表名] **SELECT \* FROM** [foreign table 表名];

- 若出现以下类似信息,说明数据导入成功。请查询错误信息表,查看是否存在数 据格式错误,详细操作请参见<mark>处理错误表</mark>。 INSERT 0 9
- 若出现数据加载错误,请参见<mark>处理错误表</mark>,并重新执行数据导入。

#### 说明

- 若执行过程中出现数据加载错误,则数据全部导入失败,没有数据导入至目标表中。
- 编写批处理任务脚本,实现并发批量导入数据。并发量视机器资源使用情况而定。可通过几 个表测试,监控资源利用率,根据结果提高或减少并发量。常用资源监控命令有:内存和 CPU监控top命令,IO监控命令iostat,网络监控命令sar等。相关案例请参[见多线程导入](#page-54-0)。
- 在资源许可的情况下,多台GDS服务器并发导入会很大程度上提高数据导入效率。相关案例 请参见**多数据服务器并行导入**。
- 对于高并发的GDS导入场景,为了保持GDS和DN间的数据连接稳定,可以将GDS服务器环境 和DN所在环境的TCP Keepalive检测时间增长(推荐增长至5分钟)。调整集群环境的TCP Keepalive参数会影响故障检测的响应时间。

#### **----**结束

## 任务示例

1. 创建一个名为reasons的目标表。 CREATE TABLE reasons ( r\_reason\_sk integer not null, r\_reason\_id char(16) not null, r\_reason\_desc char(100)

> ) DISTRIBUTE BY HASH (r\_reason\_sk);

2. 在执行数据导入前,先删除相关表的索引。

```
假定在导入表"reasons"上的"r_reason_id"字段上存在普通索引
"reasons_idx"。在执行数据导入前,请先删除相关索引。
DROP INDEX reasons idx:
```
3. 将数据源文件中的数据通过外表"foreign\_tpcds\_reasons"导入到表"reasons" 中。

INSERT INTO reasons SELECT \* FROM foreign\_tpcds\_reasons ;

4. 在数据导入完成后,再重新创建索引。 CREATE INDEX reasons\_idx ON reasons(r\_reasons\_id);

# <span id="page-50-0"></span>**2.2.6** 处理错误表

## 操作场景

当数据导入发生错误时,请根据本文指引信息进行处理。

## 查询错误信息

数据导入过程中发生的错误,一般分为数据格式错误和非数据格式错误。

数据格式错误

在创建外表时, 通过设置参数"LOG INTO error table name", 将数据导入过 程中出现的数据格式错误信息写入指定的错误信息表error\_table\_name中。您可 以通过以下SQL,查询详细错误信息。

SELECT \* FROM error\_table\_name;

错误信息表结构如表**2-8**所示。

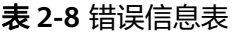

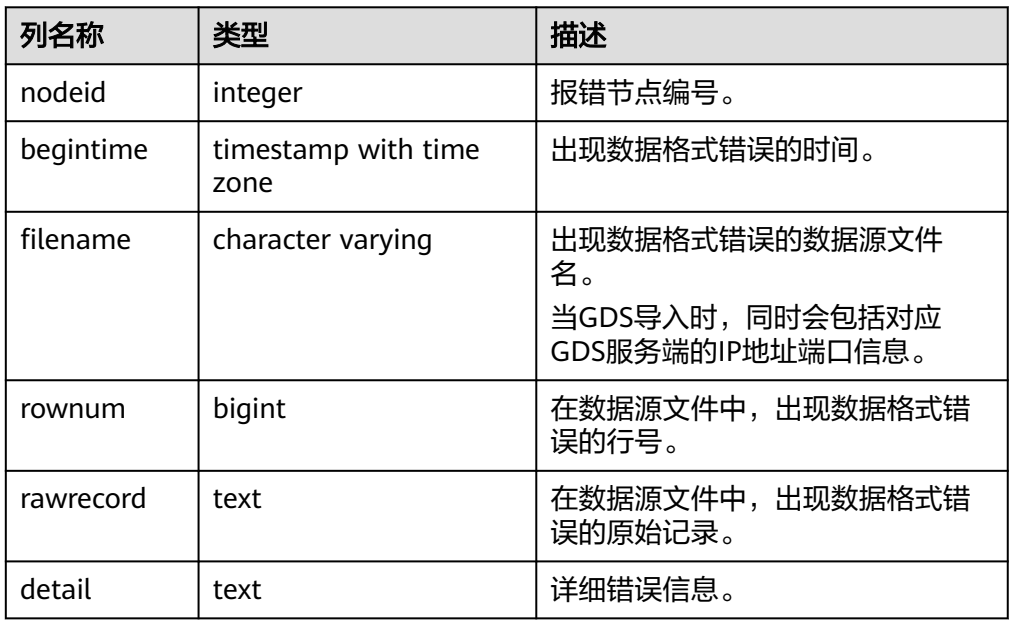

### ● 非数据格式错误

对于非数据格式错误,一旦发生将导致整个数据导入失败。您可以根据执行数据 导入过程中,界面提示的错误信息,帮助定位问题,处理错误表。

## 处理数据导入错误

根据获取的错误信息,请对照下表,处理数据导入错误。

### 表 **2-9** 处理数据导入错误

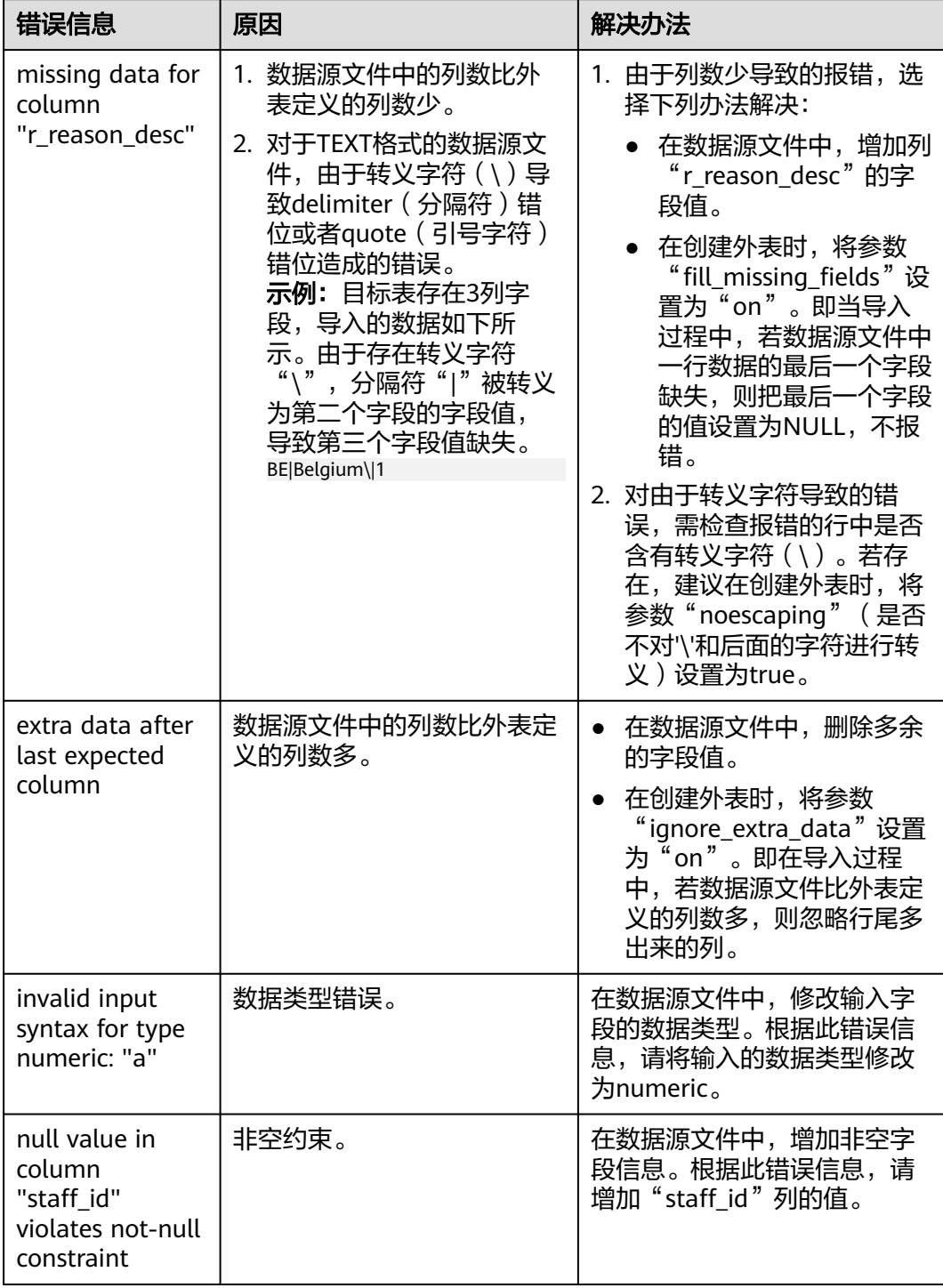

<span id="page-52-0"></span>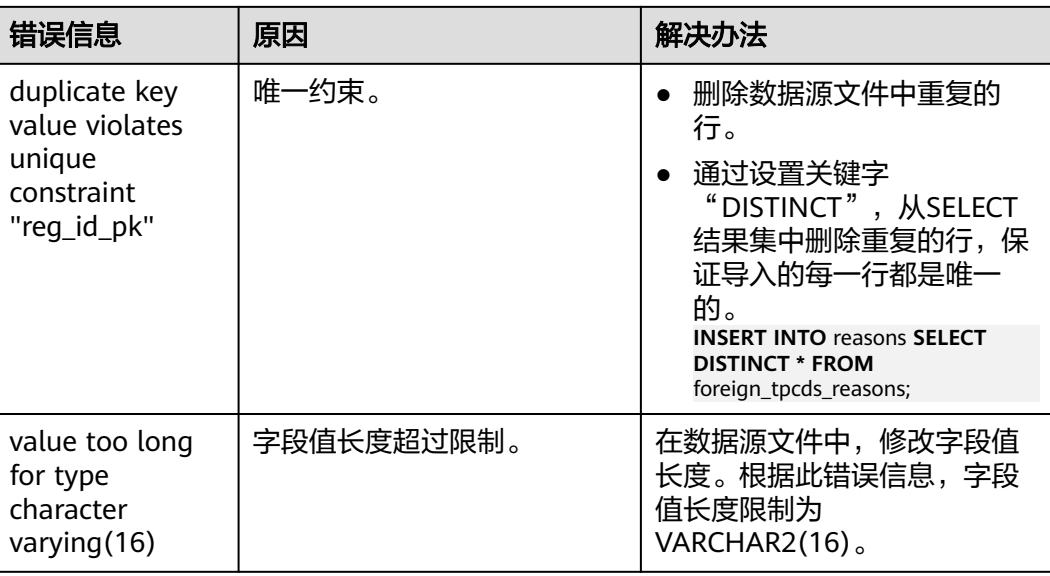

# **2.2.7** 停止 **GDS**

# 操作场景

待导入数据成功后,停止GDS。

## 操作步骤

步骤1 以gds\_user用户登录安装GDS的数据服务器。

步骤**2** 请根据启动GDS的方式,选择停止GDS的方式。

- 若用户使用"gds"命令启动GDS,请使用以下方式停止GDS。
	- a. 执行如下命令,查询GDS进程号。 **ps -ef|grep gds** 示例:其中GDS进程号为128954。 **ps -ef|grep gds** gds\_user **128954** 1 0 15:03 ? 00:00:00 gds -d /input\_data/ -p 192.168.0.90:5000 -l /log/ gds\_log.txt -D gds\_user 129003 118723 0 15:04 pts/0 00:00:00 grep gds b. 使用"kill"命令,停止GDS。其中128954为上一步骤中查询出的GDS进程 号。 **kill -9** 128954
- 若用户使用"gds\_ctl.py"命令启动GDS,请使用以下命令停止GDS。 **cd** /opt/bin/dws/gds/bin **python3 gds\_ctl.py stop**

**----**结束

# <span id="page-53-0"></span>**2.2.8 GDS** 导入示例

## 多数据服务器并行导入

规划数据服务器与集群处于同一内网,数据服务器IP为192.168.0.90和192.168.0.91。 数据源文件格式为CSV。

- 1. 以root用户登录每台GDS数据服务器,在两台数据服务器上,分别创建数据文件 存放目录"/input\_data"。以下以IP为192.168.0.90的数据服务器为例进行操 作,剩余服务器上的操作与它一致。 **mkdir -p** /input\_data
- 2. (可选)创建用户及其所属的用户组。此用户用于启动GDS。若该类用户及所属 用户组已存在,可跳过此步骤。 **groupadd** gdsgrp **useradd -g** gdsgrp gds\_user
- 3. 将准备好的CSV格式数据源文件均匀分发至相应数据服务器的"/input\_data"目 录中。
- 4. 修改每台数据服务器上数据文件及数据文件目录"/input data"的属主为 gds\_user。以下以IP为192.168.0.90的数据服务器为例,进行操作。 **chown -R** gds\_user:gdsgrp /input\_data
- 5. 以gds\_user用户登录每台数据服务器上分别启动GDS。

```
其中GDS安装路径为"/opt/bin/dws/qds", 数据文件存放在"/input_data/"目
录下,数据服务器所在IP为192.168.0.90和192.168.0.91, GDS监听端口为5000,
以后台方式运行。
```
在IP为192.168.0.90的数据服务器上启动GDS。 **/opt/bin/dws/gds/bin/gds -d** /input\_data **-p** 192.168.0.90:5000 **-H** 10.10.0.1/24 **-D**

在IP为192.168.0.91的数据服务器上启动GDS。

**/opt/bin/dws/gds/bin/gds -d** /input\_data **-p** 192.168.0.91:5000 **-H** 10.10.0.1/24 **-D**

- 6. 使用工具[连接数据库](https://support.huaweicloud.com/mgtg-dws/dws_01_0137.html)。详见<mark>连接数据库</mark>。
- 7. 创建导入的目标表tpcds.reasons。 CREATE TABLE tpcds.reasons

```
(
 r_reason_sk integer not null,
r reason id char(16) not null.
r reason desc char(100)
```

```
);
```
8. 创建外表tpcds.foreign\_tpcds\_reasons用于接收数据服务器上的数据。

其中设置导入模式信息如下所示:

- 导入模式为Normal模式。
- 由于启动GDS时,设置的数据源文件存放目录为"/input\_data",GDS监听 端口为5000,所以设置参数"location"为"gsfs://192.168.0.90:5000/\* | gsfs://192.168.0.91:5000/\*"。

设置数据格式信息是根据导出时设置的详细数据格式参数信息指定的,参数设置 如下所示:

- 数据源文件格式(format)为CSV。
- 编码格式(encoding)为UTF-8。
- 字段分隔符 (delimiter) 为E'\x08'。
- 引号字符(quote)为E'\x1b'。
- 数据文件中空值(null)为没有引号的空字符串。
- <span id="page-54-0"></span>– 逃逸字符(escape)默认和quote相同。
- 数据文件是否包含标题行(header)为默认值false,即导入时数据文件第一 行被识别为数据。

设置导入容错性如下所示:

- 允许出现的数据格式错误个数(PER NODE REJECT LIMIT 'value')为 unlimited, 即接受导入过程中所有数据格式错误。
- 将数据导入过程中出现的数据格式错误信息(LOG INTO error table name)写入表err tpcds reasons。

根据以上信息,创建的外表如下所示:

CREATE FOREIGN TABLE tpcds.foreign tpcds reasons

```
 r_reason_sk integer not null,
 r_reason_id char(16) not null,
```
r\_reason\_desc char(100)

(

)

SERVER gsmpp\_server OPTIONS (location 'gsfs://192.168.0.90:5000/\* | gsfs://192.168.0.91:5000/\*', format 'CSV',mode 'Normal', encoding 'utf8', delimiter E'\x08', quote E'\x1b', null '', fill\_missing\_fields 'false') LOG INTO err\_tpcds\_reasons PER NODE REJECT LIMIT 'unlimited';

- 9. 通过外表tpcds.foreign\_tpcds\_reasons,将数据导入目标表tpcds.reasons。 INSERT INTO tpcds.reasons SELECT \* FROM tpcds.foreign\_tpcds\_reasons;
- 10. 查询错误信息表err\_tpcds\_reasons, 处理数据导入错误。详细请参见<mark>处理错误</mark> [表](#page-50-0)。

SELECT \* FROM err\_tpcds\_reasons:

11. 待数据导入完成后,以gds\_user用户登录每台数据服务器,分别停止GDS。

以下以IP为192.168.0.90的数据服务器为例,停止GDS。其中GDS进程号为 128954。 **ps -ef|grep gds**

```
gds_user 128954 1 0 15:03 ? 00:00:00 gds -d /input_data -p 192.168.0.90:5000 -D
gds_user 129003 118723 0 15:04 pts/0 00:00:00 grep gds
kill -9 128954
```
# 多线程导入

规划数据服务器与集群处于同一内网,数据服务器IP为192.168.0.90,导入的数据源文 件格式为CSV,同时导入2个目标表。

- 1. 以root用户登录GDS数据服务器,创建数据文件存放目录"/input data",以及 子目录"/input\_data/import1/"和"/input\_data/import2/"。 mkdir -p /input\_data
- 2. 将目标表tpcds.reasons1的数据源文件存放在数据服务器"/input\_data/ import1/"目录下, 将目标表tpcds.reasons2的数据源文件存放在目录"/ input\_data/import2/"  $\mathcal{F}_\infty$
- 3. (可选)创建用户及其所属的用户组。此用户用于启动GDS。若该用户及所属用 户组已存在,可跳过此步骤。 **groupadd** gdsgrp **useradd -g** gdsgrp gds\_user
- 4. 修改数据服务器上数据文件及数据文件目录"/input\_data"的属主为gds\_user。 chown -R gds\_user:gdsgrp /input\_data
- 5. 以gds\_user用户登录数据服务器上启动GDS。

其中GDS安装路径为"/opt/bin/dws/qds",数据文件存放在"/input\_data/"目 录下,数据服务器所在IP为192.168.0.90, GDS监听端口为5000, 以后台方式运 行,设定并发度为2,并设定递归文件目录。 **/opt/bin/dws/gds/bin/gds -d** /input\_data **-p** 192.168.0.90:5000 **-H** 10.10.0.1/24 **-D -t** 2 **-r**

- 6. 使用工具[连接数据库](https://support.huaweicloud.com/mgtg-dws/dws_01_0137.html)。 详见<mark>连接数据库</mark>。
- 7. 在数据库中创建导入的目标表tpcds.reasons1和tpcds.reasons2。 CREATE TABLE tpcds.reasons1

```
(
 r_reason_sk integer not null,
  r_reason_id char(16) not null,
  r_reason_desc char(100)
) ;
CREATE TABLE tpcds.reasons2
(
  r_reason_sk integer not null,
 r reason id char(16) not null.
 r_reason_desc char(100)
```
) ;

8. 在数据库中创建外表tpcds.foreign\_tpcds\_reasons1和

tpcds.foreign\_tpcds\_reasons2用于接收数据服务器上的数据。

以下以外表tpcds.foreign\_tpcds\_reasons1为例,讲解设置的导入外表参数信息。

其中设置的导入模式信息如下所示:

- 导入模式为Normal模式。
- 由于启动GDS时, 设置的数据源文件存放目录为"/input\_data/", GDS监听 端口为5000,实际存放数据源文件目录为"/input\_data/import1/",所以 设置参数"location"为"gsfs://192.168.0.90:5000/import1/\*"。

设置的数据格式信息是根据导出时设置的详细数据格式参数信息指定的,参数设 置如下所示:

- 数据源文件格式(format)为CSV。
- 编码格式(encoding)为UTF-8。
- 字段分隔符(delimiter)为E'\x08'。
- 引号字符(quote)为E'\x1b'。
- 数据文件中空值(null)为没有引号的空字符串。
- 逃逸字符(escape)默认和quote相同。
- 数据文件是否包含标题行(header)为默认值false,即导入时数据文件第一 行被识别为数据。

设置的导入容错性如下所示:

- 允许出现的数据格式错误个数(PER NODE REJECT LIMIT 'value')为 unlimited, 即接受导入过程中所有数据格式错误。
- 将数据导入过程中出现的数据格式错误信息(LOG INTO error table name)写入表err tpcds reasons1。
- 当数据源文件中一行的最后一个字段缺失(fill\_missing\_fields)时,自动设 置为NULL。

根据以上信息,创建的外表tpcds.foreign\_tpcds\_reasons1如下所示:

CREATE FOREIGN TABLE tpcds.foreign\_tpcds\_reasons1

- ( r\_reason\_sk integer not null,
- r\_reason\_id char(16) not null,
- r\_reason\_desc char(100)

) SERVER gsmpp\_server OPTIONS (location 'gsfs://192.168.0.90:5000/import1/\*', format 'CSV',mode 'Normal', encoding 'utf8', delimiter E'\x08', quote E'\x1b', null '',fill\_missing\_fields 'on')LOG INTO err\_tpcds\_reasons1 PER NODE REJECT LIMIT 'unlimited';

参考以上设置,创建的外表tpcds.foreign\_tpcds\_reasons2如下所示:

CREATE FOREIGN TABLE tpcds.foreign tpcds reasons2

( r\_reason\_sk integer not null,

 r\_reason\_id char(16) not null, r\_reason\_desc char(100) ) SERVER gsmpp\_server OPTIONS (location 'gsfs://192.168.0.90:5000/import2/\*', format 'CSV',mode 'Normal', encoding 'utf8', delimiter E'\x08', quote E'\x1b', null '',fill\_missing\_fields 'on')LOG INTO err\_tpcds\_reasons2 PER NODE REJECT LIMIT 'unlimited';

- 9. 通过外表tpcds.foreign\_tpcds\_reasons1和tpcds.foreign\_tpcds\_reasons2将数据分 别导入tpcds.reasons1和tpcds.reasons2。 INSERT INTO tpcds.reasons1 SELECT \* FROM tpcds.foreign tpcds reasons1; INSERT INTO tpcds.reasons2 SELECT \* FROM tpcds.foreign\_tpcds\_reasons2;
- 10. 查询错误信息表err\_tpcds\_reasons1和err\_tpcds\_reasons2,处理数据导入错误。 详细请参见**处理错误表**。 SELECT \* FROM err\_tpcds\_reasons1; SELECT \* FROM err\_tpcds\_reasons2;
- 11. 待数据导入完成后,以gds\_user用户登录数据服务器,停止GDS。

其中GDS进程号为128954。 **ps -ef|grep gds** gds\_user **128954** 1 0 15:03 ? 00:00:00 gds -d /input\_data -p 192.168.0.90:5000 -D -t 2 -r gds\_user 129003 118723 0 15:04 pts/0 00:00:00 grep gds **kill -9** 128954

# 单个管道文件导入

步骤**1** 启动GDS。

**/opt/bin/dws/gds/bin/gds** -d /\*\*\*/gds\_data/ -D -p 192.168.0.1:7789 -l /\*\*\*/gds\_log/aa.log -H 0/0 -t 10 -D

如果需要设置管道文件的超时时间,则使用--pipe-timeout参数设置。

- 步骤**2** 执行数据导入。
	- 1. 登录数据库创建内表。 CREATE TABLE test\_pipe\_1( id integer not null, sex text not null, name text );

2. 创建只读外表。 CREATE FOREIGN TABLE foreign test pipe tr( like test pipe) SERVER gsmpp server OPTIONS (LOCATION 'gsfs://192.168.0.1:7789/foreign\_test\_pipe.pipe', FORMAT 'text', DELIMITER ',', NULL '', EOL '0x0a' ,file\_type 'pipe',auto\_create\_pipe 'false');

3. 执行导入语句,此时语句会阻塞。 INSERT INTO test\_pipe\_1 SELECT \* FROM foreign\_test\_pipe\_tr;

#### 步骤**3** 通过GDS管道文件导入数据。

- 1. 登录GDS数据服务器进入GDS数据目录。 cd /\*\*\*/gds\_data/
- 2. 创建管道文件, 如果auto create pipe设置为true跳过此步骤。 mkfifo foreign\_test\_pipe.pipe;

#### 说明

管道文件创建完成后,每执行完一次操作,业务会被自动清理。如果还需要执行其他业 务,请参考该步骤重新创建管道文件。

- 3. 向管道文件中写入数据。 cat postgres\_public\_foreign\_test\_pipe\_tw.txt > foreign\_test\_pipe.pipe
- 4. 若需要读取压缩文件到管道文件,执行: gzip -d < out.gz > foreign\_test\_pipe.pipe
- 5. 若需要读取hdfs文件到管道文件,执行: hdfs dfs -cat - /user/hive/\*\*\*/test\_pipe.txt > foreign\_test\_pipe.pipe

#### 步骤**4** 查看导入语句返回的结果:

INSERT INTO test\_pipe\_1 select \* from foreign\_test\_pipe\_tr; INSERT 0 4

```
SELECT * FROM test_pipe_1;
id | sex | name
----+-----+----------------
3 | 2 | 11111111111111
1 | 2 | 11111111111111
2 | 2 | 11111111111111
4 | 2 | 111111111111111
(4 rows)
```
**----**结束

# 多进程管道文件导入

GDS支持多进程管道文件导入, 即启动一个外表对应多个GDS。

以本地文件的导入为例:

步骤1 启动多个GDS,如果已经启动跳过此步骤。

**/opt/bin/dws/gds/bin/gds** -d /\*\*\*/gds\_data/ -D -p 192.168.0.1:7789 -l /\*\*\*/gds\_log/aa.log -H 0/0 -t 10 -D **/opt/bin/dws/gds/bin/gds** -d /\*\*\*/gds\_data\_1/ -D -p 192.168.0.1:7790 -l /\*\*\*/gds\_log\_1/aa.log -H 0/0 -t 10 - D

如果需要设置管道文件的超时时间,则使用--pipe-timeout参数设置。

步骤**2** 执行数据导入。

- 1. 登录数据库创建内表。 CREATE TABLE test\_pipe( id integer not null, sex text not null, name text );
- 2. 创建只读外表。 CREATE FOREIGN TABLE foreign\_test\_pipe\_tr( like test\_pipe ) SERVER gsmpp\_server OPTIONS (LOCATION 'gsfs://192.168.0.1:7789/foreign\_test\_pipe.pipe|gsfs://192.168.0.1:7790/ foreign\_test\_pipe.pipe', FORMAT 'text', DELIMITER ',', NULL '', EOL '0x0a' , file\_type 'pipe', auto\_create\_pipe 'false');
- 3. 导入语句,此时语句会阻塞。 INSERT INTO test\_pipe\_1 select \* from foreign\_test\_pipe\_tr;

#### 步骤**3** 通过GDS管道文件导入数据。

- 1. 登录GDS数据服务器,分别进入GDS数据目录。 cd /\*\*\*/gds\_data/ cd /\*\*\*/gds\_data\_1/
- 2. 创建管道文件,如果auto\_create\_pipe设置为true跳过此步骤。 mkfifo foreign\_test\_pipe.pipe;
- 3. 分别读取管道文件并写入新文件: cat postgres\_public\_foreign\_test\_pipe\_tw.txt > foreign\_test\_pipe.pipe

#### 步骤**4** 查看导入语句返回的结果:

```
INSERT INTO test_pipe_1 select * from foreign_test_pipe_tr;
INSERT 0 4
SELECT * FROM test_pipe_1;
id | sex | name
----+-----+----------------
3 | 2 | 11111111111111
1 | 2 | 11111111111111
2 | 2 | 11111111111111
4 | 2 | 11111111111111
(4 rows)
```
**----**结束

## 集群间不落地数据导入

步骤**1** 启动GDS。(如果已经启动跳过此步骤) gds -d /\*\*\*/gds\_data/ -D -p GDS\_IP:GDS\_PORT -l /\*\*\*/gds\_log/aa.log -H 0/0 -t 10 -D

如果需要设置管道文件的超时时间,则使用--pipe-timeout参数设置。

#### 步骤**2** 源数据库数据导出。

1. 登录目标数据库创建内表,并写入数据。

CREATE TABLE test\_pipe( id integer not null, sex text not null, name text ); INSERT INTO test\_pipe values(1,2,'11111111111111'); INSERT INTO test\_pipe values(2,2,'11111111111111'); INSERT INTO test\_pipe values(3,2,'11111111111111'); INSERT INTO test\_pipe values(4,2,'11111111111111'); INSERT INTO test\_pipe values(5,2,'11111111111111');

2. 创建只写外表。 CREATE FOREIGN TABLE foreign test pipe( id integer not null, age text not null, name text ) SERVER gsmpp\_server OPTIONS (LOCATION 'gsfs://GDS\_IP:GDS\_PORT/', FORMAT 'text', DELIMITER ',', NULL '', EOL '0x0a' ,file\_type 'pipe') WRITE ONLY;

3. 导入语句,此时语句会阻塞。 INSERT INTO foreign\_test\_pipe SELECT \* FROM test\_pipe;

### 步骤**3** 目标集群导入数据。

1. 创建内表。

CREATE TABLE test pipe (id integer not null, sex text not null, name text);

2. 创建只读外表。 CREATE FOREIGN TABLE foreign\_test\_pipe(like test\_pipe) SERVER gsmpp\_server OPTIONS (LOCATION 'gsfs://GDS\_IP:GDS\_PORT/', FORMAT 'text', DELIMITER ',', NULL '', EOL '0x0a' , file\_type 'pipe', auto\_create\_pipe 'false');

3. 执行导入语句: INSERT INTO test\_pipe SELECT \* FROM foreign\_test\_pipe;

#### 步骤**4** 查看目标集群导入语句返回的结果:

SELECT \* FROM test\_pipe; id | sex | name ----+-----+---------------- 3 | 2 | 11111111111111 6 | 2 | 11111111111111 7 | 2 | 11111111111111 1 | 2 | 11111111111111 2 | 2 | 11111111111111 4 | 2 | 11111111111111 5 | 2 | 11111111111111 8 | 2 | 11111111111111 9 | 2 | 111111111111111 (9 rows)

**----**结束

### 说明

GDS默认导出或者导入的管道文件命名规则为: "数据库名 模式名 外表名.pipe", 因此默认 需要目标集群与源集群的数据库名及模式名保持一致。如果数据库或模式不一致,则可以在 location的url中指定相同的管道文件。

示例:

- 只写外表指定管道名。 CREATE FOREIGN TABLE foreign test pipe(id integer not null, age text not null, name text) SERVER gsmpp\_server OPTIONS (LOCATION 'gsfs://GDS\_IP:GDS\_PORT/foreign\_test\_pipe.pipe', FORMAT 'text', DELIMITER ',', NULL '', EOL '0x0a' ,file\_type 'pipe') WRITE ONLY;
- 只读外表指定管道名。 CREATE FOREIGN TABLE foreign\_test\_pipe(like test\_pipe) SERVER gsmpp\_server OPTIONS (LOCATION 'gsfs://GDS\_IP:GDS\_PORT/foreign\_test\_pipe.pipe', FORMAT 'text', DELIMITER ',', NULL '', EOL '0x0a' ,file\_type 'pipe',auto\_create\_pipe 'false');

# **2.3** 从 **MRS** 导入数据到集群

# **2.3.1** 从 **MRS** 导入数据概述

MapReduce服务(MapReduce Service,简称MRS)是一个基于开源Hadoop生态环 境而运行的大数据集群,对外提供大容量数据的存储和分析能力,可解决用户的数据 存储和处理需求。具体信息可参考《**MapReduce**[服务用户指南》](https://support.huaweicloud.com/usermanual-mrs/zh-cn_topic_0012799688.html)。

用户可以将海量业务数据,存储在MRS的分析集群,即使用Hive/Spark组件保存。 Hive/Spark的数据文件则保存在HDFS中。GaussDB(DWS)支持在相同网络中,配置一 个GaussDB(DWS)集群连接到一个MRS集群,然后将数据从HDFS中的文件读取到 GaussDB(DWS)。

### 须知

确保MRS跟DWS网络互联互通,主要分以下几种场景:

场景一:MRS与DWS在同一个区域、同一个VPC下,默认网络互通。

场景二: MRS与DWS在同一个区域, 不同VPC下, 需要建立VPC对等连接, 参[见对接](https://support.huaweicloud.com/usermanual-vpc/zh-cn_topic_0046655036.html) [连接简介。](https://support.huaweicloud.com/usermanual-vpc/zh-cn_topic_0046655036.html)

场景三:MRS与DWS不在一个区域,需要通过["云连接](https://support.huaweicloud.com/qs-cc/cc_02_0201.html)**(CC)**"打通网络,请参见对应 服务的用户指南。

场景四: MRS属于云下场景,需要通过["云专线](https://support.huaweicloud.com/qs-dc/zh-cn_topic_0145790541.html)(DC)"或"[虚拟专用网络](https://support.huaweicloud.com/vpn/index.html)(VPN)"打 通网络,请参见对应服务的用户指南。

# 从 **MRS** 导入数据到集群的流程

- 1. **MRS**[集群上的数据准备](#page-60-0)
- 2. (可选)[手动创建外部服务器](#page-63-0)
- 3. [创建外表](#page-66-0)
- 4. [执行数据导入](#page-70-0)
- 5. [清除资源](#page-71-0)

# <span id="page-60-0"></span>**2.3.2 MRS** 集群上的数据准备

从MRS导入数据到GaussDB(DWS)集群之前,假设您已经完成了以下准备工作:

- 1. 已创建MRS集群。
- 2. 在MRS集群上创建了Hive/Spark ORC表,且表数据已经存储到该表对应的HDFS 路径上。

如果您已经完成上述准备,则可以跳过本章节。

为方便起见,以在MRS集群上创建Hive ORC表作为示例,完成上述准备工作。在MRS 集群上创建Spark ORC表的大致流程和SQL语法,同Hive类似,在本文中不再展开描 述。

# 数据文件

假设有数据文件product\_info.txt,示例数据如下所示:

100,XHDK-A-1293-#fJ3,2017-09-01,A,2017 Autumn New Shirt Women,red,M,328,2017-09-04,715,good 205,KDKE-B-9947-#kL5,2017-09-01,A,2017 Autumn New Knitwear Women,pink,L,584,2017-09-05,406,very good!

300,JODL-X-1937-#pV7,2017-09-01,A,2017 autumn new T-shirt men,red,XL,1245,2017-09-03,502,Bad. 310,QQPX-R-3956-#aD8,2017-09-02,B,2017 autumn new jacket women,red,L,411,2017-09-05,436,It's really super nice

150,ABEF-C-1820-#mC6,2017-09-03,B,2017 Autumn New Jeans Women,blue,M,1223,2017-09-06,1200,The seller's packaging is exquisite

200,BCQP-E-2365-#qE4,2017-09-04,B,2017 autumn new casual pants men,black,L,997,2017-09-10,301,The clothes are of good quality.

250,EABE-D-1476-#oB1,2017-09-10,A,2017 autumn new dress women,black,S,841,2017-09-15,299,Follow the store for a long time.

108,CDXK-F-1527-#pL2,2017-09-11,A,2017 autumn new dress women,red,M,85,2017-09-14,22,It's really amazing to buy

450,MMCE-H-4728-#nP9,2017-09-11,A,2017 autumn new jacket women,white,M,114,2017-09-14,22,Open the package and the clothes have no odor

260,OCDA-G-2817-#bD3,2017-09-12,B,2017 autumn new woolen coat

women,red,L,2004,2017-09-15,826,Very favorite clothes

980,ZKDS-J-5490-#cW4,2017-09-13,B,2017 Autumn New Women's Cotton

Clothing,red,M,112,2017-09-16,219,The clothes are small 98,FKQB-I-2564-#dA5,2017-09-15,B,2017 autumn new shoes men,green,M,4345,2017-09-18,5473,The

clothes are thick and it's better this winter.

150,DMQY-K-6579-#eS6,2017-09-21,A,2017 autumn new underwear

men,yellow,37,2840,2017-09-25,5831,This price is very cost effective

200,GKLW-l-2897-#wQ7,2017-09-22,A,2017 Autumn New Jeans Men,blue,39,5879,2017-09-25,7200,The clothes are very comfortable to wear

300,HWEC-L-2531-#xP8,2017-09-23,A,2017 autumn new shoes women,brown,M,403,2017-09-26,607,good 100,IQPD-M-3214-#yQ1,2017-09-24,B,2017 Autumn New Wide Leg Pants Women,black,M,3045,2017-09-27,5021,very good.

350,LPEC-N-4572-#zX2,2017-09-25,B,2017 Autumn New Underwear Women,red,M,239,2017-09-28,407,The seller's service is very good

110,NQAB-O-3768-#sM3,2017-09-26,B,2017 autumn new underwear

women,red,S,6089,2017-09-29,7021,The color is very good

210,HWNB-P-7879-#tN4,2017-09-27,B,2017 autumn new underwear women,red,L,3201,2017-09-30,4059,I like it very much and the quality is good.

230,JKHU-Q-8865-#uO5,2017-09-29,C,2017 Autumn New Clothes with Chiffon

Shirt,black,M,2056,2017-10-02,3842,very good

# 在 **MRS** 集群上创建 **Hive ORC** 表

1. 创建了MRS集群。

具体操作请参见《MapReduce服务管理指南》的<mark>购买自定义集群</mark>。

- <span id="page-61-0"></span>2. 下载客户端。
	- a. 在MRS集群页面,单击集群名称进入"概览",单击"前往Manager",如 果提示绑定公网IP,请先绑定公网IP。
	- b. 输入MRS Manager的用户名admin和密码,密码为创建MRS集群时输入的 admin密码。
	- c. 登录成功后,选择"集群 > *待操作集群的名称* > 概览 > 更多 > 下载客户 端"。界面显示"下载集群客户端"对话框。

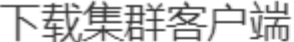

下载: 的客户端,集群的客户端包括了所有服务

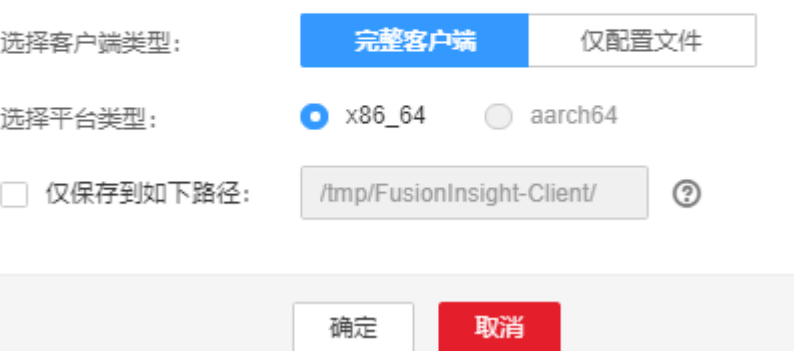

### 说明

历史版本的客户端获取方法:请选择"服务管理 > 下载客户端", "客户端类型"选 择"仅配置文件"。

- 3. 登录MRS集群的Hive客户端。
	- a. 登录Master节点。

具体操作,请参见《MapReduce服务用户指南 》 中的<mark>登录集群节点</mark> 。

- b. 执行以下命令切换用户。 sudo su - omm
- c. 执行以下命令切换到客户端目录: cd /opt/client
- d. 执行以下命令配置环境变量: source bigdata\_env
- e. 如果当前集群已启用Kerberos认证,执行以下命令认证当前用户,当前用户 需要具有创建Hive表的权限:

具体操作请参见《MapReduce服务用户指南》中的[创建角色。](https://support.huaweicloud.com/usermanual-mrs/mrs_01_0343.html)

f. 配置拥有对应权限的角色:

具体操作请参见《MapReduce服务用户指南》中的[创建用户。](https://support.huaweicloud.com/usermanual-mrs/mrs_01_0345.html)

g. 为用户绑定对应角色。如果当前集群未启用Kerberos认证,则无需执行此命 令。 kinit MRS集群用户

例如, kinit hiveuser。

- h. 执行以下命令启动Hive客户端: beeline
- 4. 在Hive中创建数据库demo。 执行以下命令创建数据库:

CREATE DATABASE demo;

5. 在数据库demo中新建了一个Hive TEXTFILE类型的表product\_info, 并[将数据文件](#page-60-0) (product\_info.txt)导入到该表对应的HDFS路径中。

执行以下命令切换到demo数据库:

USE demo;

(

)

执行以下命令,创建表product\_info,表字段按照<mark>数据文件</mark>中的数据进行定义:

DROP TABLE product\_info;

CREATE TABLE product\_info

| product price             | int                     |              |               |
|---------------------------|-------------------------|--------------|---------------|
| product id                | char(30)                |              |               |
| product_time              | date                    |              |               |
| product_level             | char(10)                |              |               |
| product name              |                         | varchar(200) |               |
| product type1             | varchar(20)<br>char(10) |              |               |
| product_type2             |                         |              |               |
| product_monthly_sales_cnt |                         | int          |               |
| product comment time      |                         | date         |               |
| product comment num       |                         |              |               |
| product comment content   |                         |              | varchar (200) |
|                           |                         |              |               |

row format delimited fields terminated by ',' stored as TEXTFILE;

有关导入数据到MRS集群的操作,请参见《MapReduce服务用户指南》中的<mark>[管理](https://support.huaweicloud.com/usermanual-mrs/zh-cn_topic_0019489057.html)</mark> **数据文件**章节。

6. 在数据库demo中创建了一个Hive ORC表product\_info\_orc。

执行以下命令,创建Hive ORC表product\_info\_orc,表字段与上一步创建的表 product\_info完全一致:

DROP TABLE product info orc;

CREATE TABLE product\_info\_orc ( product\_price int product\_id char(30) product\_time date<br>product\_level char(10) product\_level char(10)<br>product\_name varchar(200) product\_name product\_type1 varchar(20)  $\frac{1}{2}$  product type2 char(10) product\_monthly\_sales\_cnt int product\_comment\_time date , product\_comment\_num int product\_comment\_content varchar(200) ) row format delimited fields terminated by ',' stored as orc;

7. 将product\_info表的数据插入到Hive ORC表product\_info\_orc中。 INSERT INTO product\_info\_orc SELECT \* FROM product\_info;

查询表product\_info\_orc:

SELECT \* FROM product\_info\_orc;

如果查询到如<mark>数据文件</mark>所示的数据,表示已经成功将数据插入到ORC表。

# <span id="page-63-0"></span>**2.3.3** 手动创建外部服务器

创建外表语法(CREATE FOREIGN TABLE (SQL on Hadoop or OBS))中,需指定一 个与MRS数据源连接相关联的外部服务器。

当您通过GaussDB(DWS)管理控制台创建MRS数据源连接时,数据库管理员dbadmin 会在默认数据库postgres中自动创建一个外部服务器。因此,如果您希望在默认数据 库postgres中创建外表读取MRS数据,可以跳过本章节。

如果您希望使用普通用户在自定义数据库中创建外表读取MRS数据,必须先在自定义 数据库中手动创建一个外部服务器。本章节将为您介绍,如何使用普通用户在自定义 数据库中创建外部服务器。步骤如下:

1. 请确保GaussDB(DWS)集群已创建MRS数据源连接。

具体操作请参见《数据仓库服务管理指南》的创建**MRS**[数据源连接](https://support.huaweicloud.com/mgtg-dws/dws_01_0057.html)。

- 2. 创建用户和数据库并授予外表权限
- 3. [手动创建外部服务器](#page-65-0)

#### 说明

需要注意的是,当您不再需要从该MRS数据源读取数据时,通过GaussDB(DWS)管理控制台删 除MRS数据源,仅会删除在默认数据库postgres中自动创建的外部服务器,手动创建的外部服务 。<br>器需要您手动删除,具体操作请参见<mark>删除手动创建的外部服务器</mark>中的描述。

### 创建用户和数据库并授予外表权限

以下示例,是新建一个普通用户dbuser并创建一个数据库mydatabase,然后使用管理 员用户授予dbuser外表权限。

步骤**1** 使用数据库管理员通过GaussDB(DWS)提供的数据库客户端连接默认数据库gaussdb

例如,使用gsql客户端的用户通过如下语句连接数据库:

gsql -d gaussdb -h 192.168.2.30 -U dbadmin -p 8000 -W password -r

步骤**2** 新建一个普通用户,并用它创建一个数据库。

新建一个具有创建数据库权限的用户dbuser:

**CREATE USER** dbuser **WITH** CREATEDB **PASSWORD** 'password';

切换为新建的用户: **SET ROLE** dbuser **PASSWORD** 'password';

执行以下命令创建数据库: **CREATE DATABASE** mydatabase;

查询数据库:

**SELECT \* FROM pg\_database;**

返回结果中有**mydatabase**的信息表示创建成功:

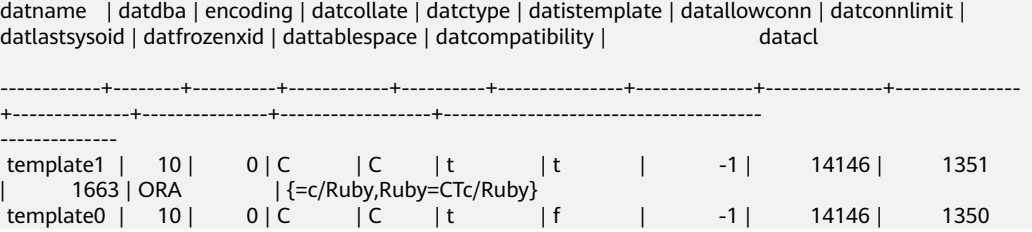

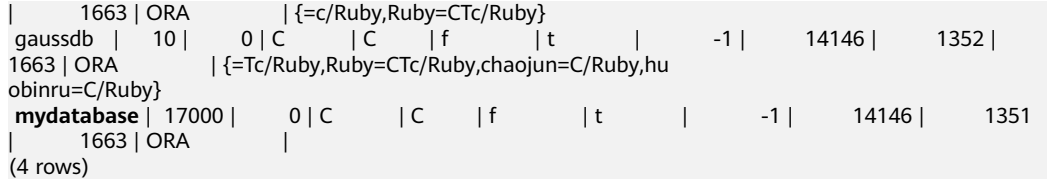

步骤**3** 使用管理员用户给普通用户赋予创建外部服务器的权限和使用外表的权限。

使用数据库管理员用户通过数据库客户端连接新建的数据库。

例如,使用gsql客户端的用户可以直接使用如下语句切换为管理员用户去连接新建的 数据库: **\c** mydatabase dbadmin;

根据提示输入用户密码。

#### 说明

注意,必须先使用管理员用户连接到**将要创建外部服务器和使用外表的数据库**,再对普通用户进 行授权。

默认只有系统管理员才可以创建外部服务器,普通用户需要授权才可以创建,执行以 下命令授权:

**GRANT ALL ON** FOREIGN DATA WRAPPER hdfs\_fdw **TO** dbuser;

其中FOREIGN DATA WRAPPER的名字只能是hdfs\_fdw, dbuser为创建SERVER的用户 名。

执行以下命令赋予用户使用外表的权限。

**ALTER USER** dbuser **USEFT**;

查看用户:

```
SELECT r.rolname, r.rolsuper, r.rolinherit,
  r.rolcreaterole, r.rolcreatedb, r.rolcanlogin,
  r.rolconnlimit, r.rolvalidbegin, r.rolvaliduntil,
  ARRAY(SELECT b.rolname
      FROM pg_catalog.pg_auth_members m
      JOIN pg_catalog.pg_roles b ON (m.roleid = b.oid)
      WHERE m.member = r.oid) as memberof
, r.rolreplication
, r.rolauditadmin
, r.rolsystemadmin
, r.roluseft
FROM pg_catalog.pg_roles r
ORDER BY 1;
```
#### 返回结果中,dbuser的信息中包含了UseFT权限,表示授权成功:

 rolname | rolsuper | rolinherit | rolcreaterole | rolcreatedb | rolcanlogin | rolconnlimit | rolvalidbegin | rolvaliduntil | memberof | rolreplication | rolauditadmin | rolsystemadmin | **roluseft**

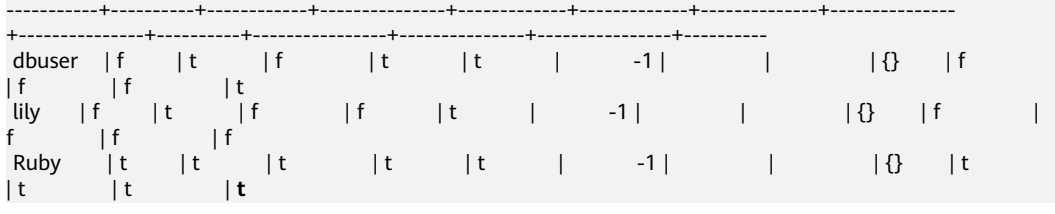

**----**结束

### <span id="page-65-0"></span>手动创建外部服务器

步骤**1** 使用数据库管理员通过GaussDB(DWS)提供的数据库客户端连接默认数据库 postgres。

例如:通过gsql客户端登录数据库的用户可以使用以下两种方法中的一种进行连接:

可以通过以下两种方法中的一种进行连接:

- 如果已经登录了qsql客户端,可以执行以下命令切换数据库和用户: **\c** postgres dbadmin; 根据提示输入密码。
- 如果尚未登录gsql客户端,或者已经登录了gsql客户端执行**\q**退出gsql后,执行以 下命令重新进行连接: gsql -d postgres -h 192.168.2.30 -U dbadmin -p 8000 -W password -r

步骤**2** 执行以下命令查询自动创建的外部服务器的信息。

SELECT \* FROM pg\_foreign\_server;

#### 返回结果如:

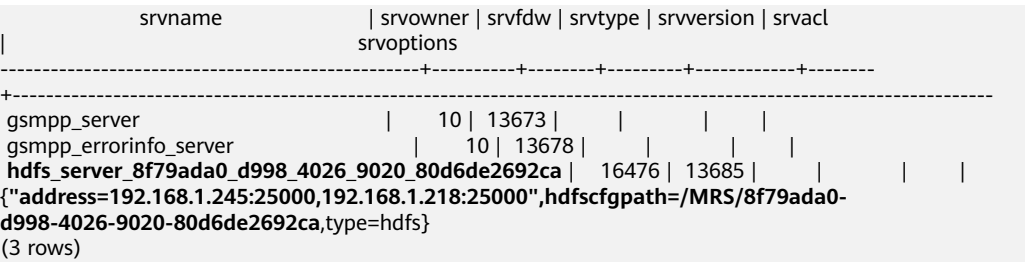

查询结果中,每一行代表一个外部服务器的信息。与MRS数据源连接相关联的外部服 务器包含以下信息:

- srvname值包含"hdfs\_server"字样以及MRS集群的ID, 此ID与MRS管理控制台 的集群列表MRS ID相同。
- srvoptions字段中的address参数为MRS集群的主备节点的IP地址及端口。

您可以根据上述信息找到您所要的外部服务器,并记录下它的srvname和srvoptions的 值。

步骤**3** 切换为即将创建外部服务器的用户去连接其对应的数据库。

在本示例中,执行以下命令,使用<mark>创建用户和数据库并授予外表权限</mark>中创建的普通用 户dbuser连接其创建的数据库mydatabase 。 **\c** mydatabase dbuser;

#### 步骤**4** 创建外部服务器。

创建外部服务器的详细语法,请参见CREATE SERVER。示例如下:

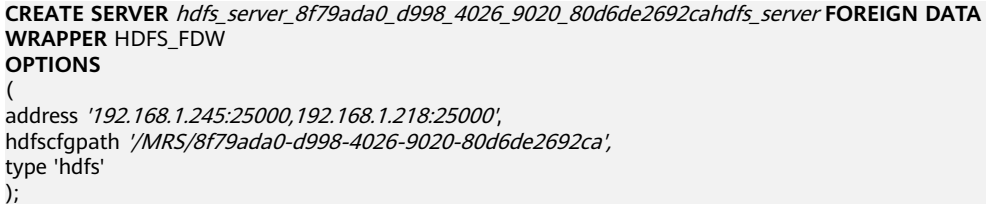

以下为必选参数的说明:

<span id="page-66-0"></span>● 外部服务器名称

允许用户自定义名字。

在本例中,指定为前面的步[骤步骤](#page-65-0)**2**中记录下来的srvname字段的值, 如'hdfs\_server\_8f79ada0\_d998\_4026\_9020\_80d6de2692ca'。 不同的数据库之间资源是隔离的,因此在不同的数据库中外部服务器名称可以相 同。

- FOREIGN DATA WRAPPER 只能指定为HDFS\_FDW,它在数据库中已经存在。
- OPTIONS参数

以下参数请分别指定为步骤[步骤](#page-65-0)**2**中记录下来的srvoptions中的参数值。

- address 指定HDFS集群的主备节点所在的IP地址以及端口。
- hdfscfgpath 指定HDFS集群配置文件路径。该参数仅支持type为HDFS时设置。只能设置 一个路径。
- type

取值为'hdfs', 表示HDFS FDW连接的是HDFS。

### 步骤**5** 查看外部服务器。

SELECT \* FROM pg\_foreign\_server WHERE srvname='hdfs\_server\_8f79ada0\_d998\_4026\_9020\_80d6de2692ca';

#### 返回结果如下所示,表示已经创建成功:

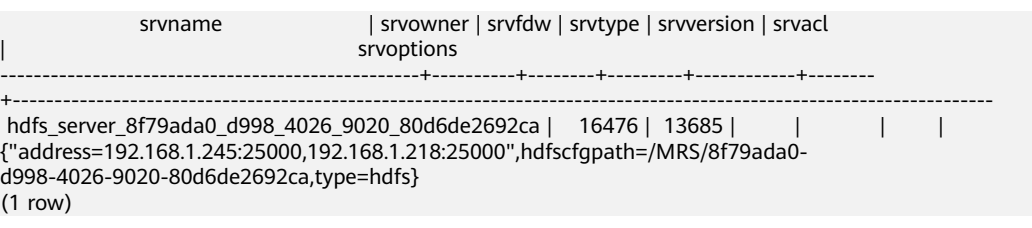

**----**结束

# **2.3.4** 创建外表

在GaussDB(DWS)数据库中创建一个Hadoop外表,用来访问存储在MRS HDFS文件系 统上的Hadoop结构化数据。Hadoop外表是只读的,只能用于查询操作,可直接使用 SELECT查询其数据。

## 前提条件

- 已创建MRS集群,并将数据导入Hive/Spark数据库中的ORC表。 请参见**MRS**[集群上的数据准备](#page-60-0)。
- GaussDB(DWS)集群已创建MRS数据源连接。 具体操作请参见《数据仓库服务管理指南》的创建**MRS**[数据源连接](https://support.huaweicloud.com/mgtg-dws/dws_01_0057.html)。

## 获取 **MRS** 数据源的 **HDFS** 路径

有两种方法可以查看:

### <span id="page-67-0"></span>方法一:

对于Hive数据,可以登录MRS的Hive客户端(参见**[2](#page-61-0)**),执行以下命令查看表的详 细信息,并记录下location参数中的数据存储路径。

use <database\_name>; desc formatted <table\_name>;

例如,返回结果中location参数值为"hdfs://hacluster/user/hive/warehouse/ demo.db/product\_info\_orc/",则记录HDFS路径为"/user/hive/warehouse/ demo.db/product\_info\_orc/"。

● 方法二:

按以下步骤获取HDFS路径。

- a. 登录MRS管理控制台。
- b. 选择"集群列表 > 现有集群", 单击要查看的集群名称, 进入集群基本信息 页面。
- c. 单击"文件管理",选择"HDFS文件列表"。
- d. 进入您要导入到GaussDB(DWS)集群的数据的存储目录,并记录其路径。

### 图 **2-6** 在 MRS 上查看数据存储路径

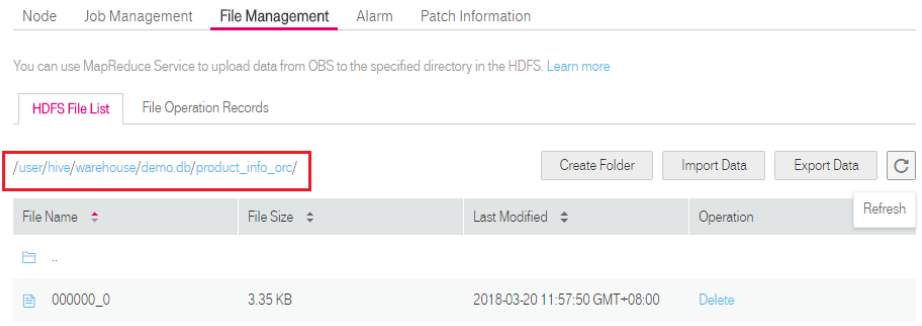

# 获取 **MRS** 数据源连接的外部服务器信息

步骤**1** 使用创建外部服务器的用户去连接其对应的数据库。

是否使用普通用户在自定义数据库中创建外表,请根据需求进行选择:

- 是
	- a. 请先确保,您已按照<mark>[手动创建外部服务器](#page-63-0)</mark>章节中的步骤,创建了普通用户 dbuser和它的数据库mydatabase,并在mydatabase中手动创建了一个外部 服务器。
	- b. 使用用户dbuser通过GaussDB(DWS)提供的数据库客户端连接数据库 mydatabase。

如果已经使用gsql客户端连接至数据库,可以直接执行如下命令进行用户和 数据库切换:

**\c** mydatabase dbuser;

根据界面提示输入密码。

● 否

当您通过GaussDB(DWS)管理控制台创建MRS数据源连接时,数据库管理员 dbadmin会在默认数据库postgres中自动创建一个外部服务器。因此,如果使用 数据库管理员dbadmin在默认数据库postgres中创建外表,需要通过

GaussDB(DWS)提供的数据库客户端工具连接数据库。例如,使用gsql客户端的 用户通过如下命令连接数据库:

gsql -d postgres -h 192.168.2.30 -U dbadmin -p 8000 -W password -r

步骤**2** 执行以下命令,查看已创建的MRS数据源连接的外部服务器信息。

**SELECT \* FROM** pg\_foreign\_server;

#### 说明

也可以执行**\desc+**命令查看外部服务器信息。

#### 返回结果如:

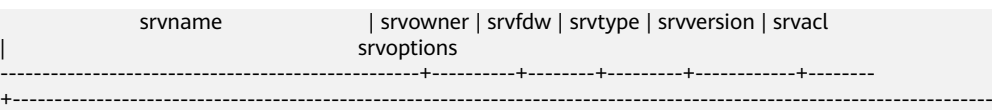

 gsmpp\_server | 10 | 13673 | | | | asmpp\_errorinfo\_server **hdfs** server 8f79ada0 d998 4026 9020 80d6de2692ca | 16476 | 13685 | | | | | | {**"address=192.168.1.245:25000,192.168.1.218:25000",hdfscfgpath=/MRS/8f79ada0 d998-4026-9020-80d6de2692ca**,type=hdfs} (3 rows)

查询结果中,每一行代表一个外部服务器的信息。与MRS数据源连接相关联的外部服 务器包含以下信息:

- srvname值包含"hdfs\_server"字样以及MRS集群的ID, 此ID与MRS管理控制台 的集群列表MRS ID相同。
- srvoptions字段中的address参数为MRS集群的主备节点的IP地址及端口。

您可以根据上述信息找到您所要的外部服务器,并记录下它的srvname和srvoptions的 值。

**----**结束

### 创建外表

当完成获取**MRS**[数据源连接的外部服务器信息](#page-67-0)和获取**MRS**[数据源的](#page-66-0)**HDFS**路径后,就 可以创建一个外表,用于读取MRS数据源数据。

创建外表的语法格式如下,详细的描述请参见(CREATE FOREIGN TABLE (SQL on Hadoop or OBS))。

```
CREATE FOREIGN TABLE [ IF NOT EXISTS ] table_name 
( [ { column_name type_name 
   [ { [CONSTRAINT constraint_name] NULL |
   [CONSTRAINT constraint_name] NOT NULL |
    column_constraint [...]} ] |
    table_constraint [, ...]} [, ...] ] ) 
  SERVER dfs_server
 OPTIONS ( { option_name ' value ' } [, ...] ) 
 DISTRIBUTE BY {ROUNDROBIN | REPLICATION}
  [ PARTITION BY ( column_name ) [ AUTOMAPPED ] ] ;
```
例如,创建一个名为"*foreign\_product\_info*"的外表,对语法中的参数按如下描述进行 设置:

● **table\_name**

必选。外表的表名。

● 表字段定义

- **column\_name**:外表中的字段名。
- **type\_name**:字段的数据类型。

```
多个字段用","隔开。
```
外表的字段个数和字段类型,需要与MRS上保存的数据完全一致。定义字段的数 据类型之前,您必须先了解<mark>数据类型转换说明</mark>。

**SERVER dfs** server

外表的外部服务器名称,这个server必须存在。外表通过设置外部服务器,从而关 联MRS数据源连接并从MRS集群读取数据。

此处应填写为通过获取**MRS**[数据源连接的外部服务器信息](#page-67-0)查询到的"srvname" 字段的值。

#### ● **OPTIONS**参数

用于指定外表数据的各类参数,关键参数如下所示。

- **format**:必选参数。取值只支持"orc"。表示数据源文件的格式,只支持 Hive的ORC数据文件。
- **foldername**:必选参数。表示数据在HDFS的存储目录或数据文件路径。

如果是启用了Kerberos认证的MRS分析集群,请确保MRS数据源连接的MRS 用户,拥有此目录的读取权限。

请按照获取**MRS**[数据源的](#page-66-0)**HDFS**路径中的步骤获取HDFS路径,该路径作为 **foldername**的参数值。

- **encoding**:可选参数。外表中数据源文件的编码格式名称,缺省为utf8。
- **DISTRIBUTE BY**

表示外表的数据读取方式。有以下两种方式供选择,在本例中选择 ROUNDROBIN。

- ROUNDROBIN: 表示外表在从数据源读取数据时, GaussDB(DWS)集 群每一个节点读取随机一部分数据,并组成完整数据。
- REPLICATION: 表示外表在从数据源读取数据时, GaussDB(DWS)集群 每一个节点都读取一份完整数据。
- 语法中的其他参数

其他参数均为可选参数,用户可以根据自己的需求进行设置,在本例中不需 要设置。

根据以上信息,创建外表命令如下所示:

DROP FOREIGN TABLE IF EXISTS foreign product info;

CREATE FOREIGN TABLE foreign\_product\_info

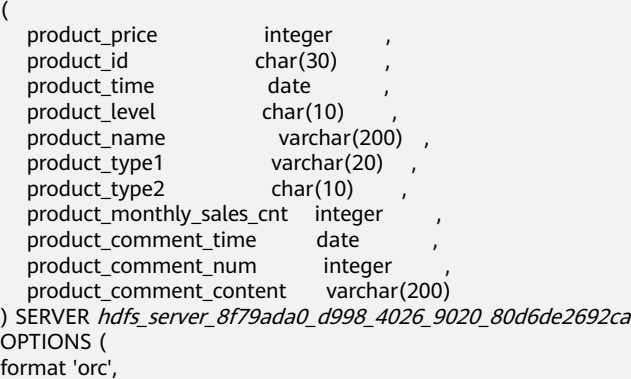

encoding 'utf8', foldername '/user/hive/warehouse/demo.db/product\_info\_orc/' ) DISTRIBUTE BY ROUNDROBIN;

### <span id="page-70-0"></span>数据类型转换说明

当前用户导入到Hive/Spark的数据在HDFS存储为ORC文件格式,GaussDB(DWS)实际 读取HDFS中的ORC文件,并对文件内的数据进行查询分析。

由于Hive/Spark支持的数据类型与GaussDB(DWS)自身支持的数据类型存在差异,在 创建外表定义表字段时,您需要了解这两者之间数据类型的对应关系,具体如表**2-10** 所示:

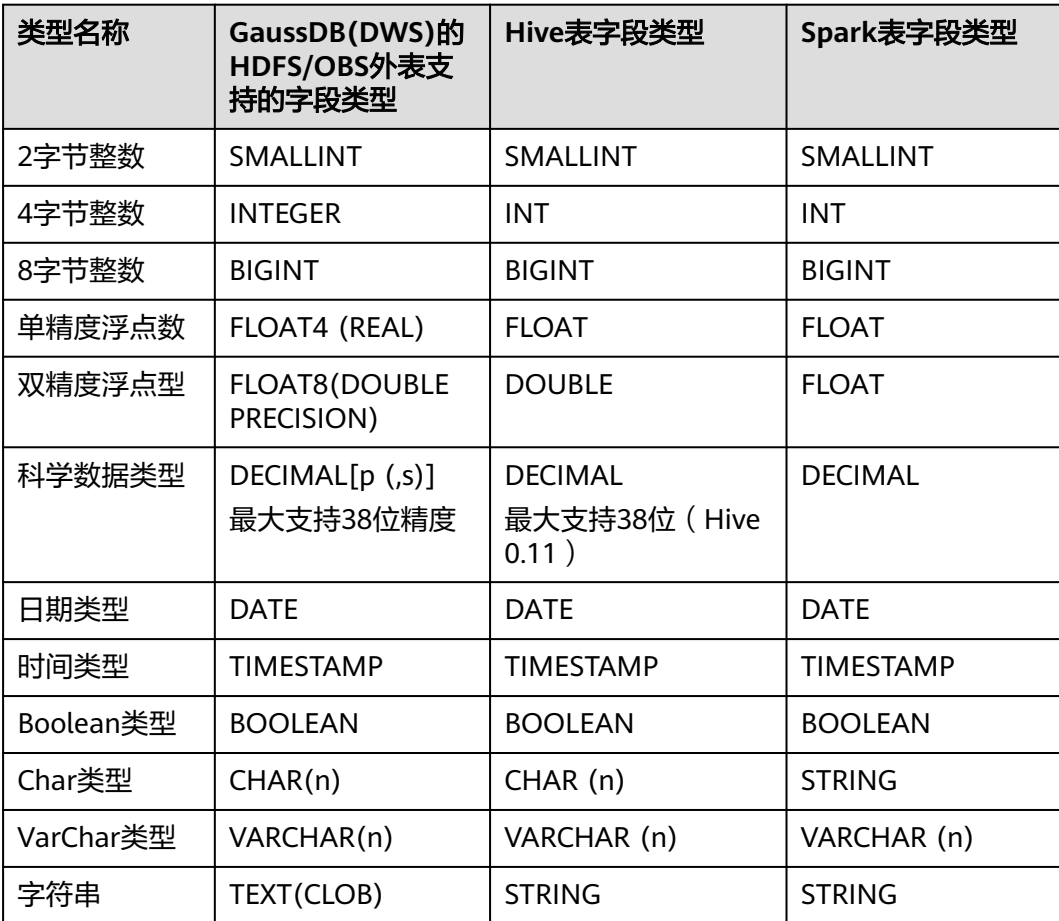

#### 表 **2-10** 数据类型匹配表

# **2.3.5** 执行数据导入

## 直接查询外表查看 **MRS** 数据源的数据

如果数据量较少,可直接使用SELECT查询外表,即可查看到MRS数据源的数据。

步骤**1** 执行以下命令,则可以从外表查询数据。 SELECT \* FROM foreign\_product\_info;

<span id="page-71-0"></span>查询结果显示如<mark>数据文件</mark>中所示的数据,表示导入成功。查询结果的结尾将显示以下 信息:

(20 rows)

通过外表查询到数据后,用户可以将数据插入数据库的普通表。

**----**结束

## 导入数据后查询数据

也可以将MRS数据导入GaussDB(DWS)后,再查询数据。

步骤**1** 在GaussDB(DWS)数据库中,创建导入数据的目标表,用于存储导入的数据。

该表的表结构必须与<mark>创建外表</mark>中创建的外表的表结构保持一致,即字段个数、字段类 型要完全一致。

例如,创建一个名为product\_info的表,示例如下:

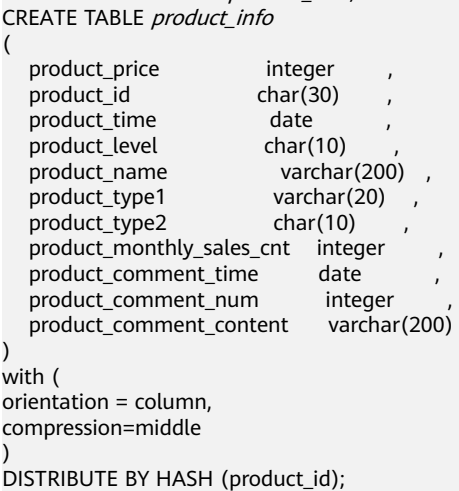

DROP TABLE IF EXISTS product info:

步骤**2** 执行"INSERT INTO .. SELECT .."命令从外表导入数据到目标表。

示例:

INSERT INTO product\_info SELECT \* FROM foreign\_product\_info;

若出现以下类似信息,说明数据导入成功。 INSERT 0 20

步骤**3** 执行SELECT命令,查看从MRS导入到GaussDB(DWS)中的数据。

SELECT \* FROM product info;

查询结果显示[如数据文件](#page-60-0)中所示的数据,表示导入成功。查询结果的结尾将显示以下 信息:

(20 rows)

**----**结束

# **2.3.6** 清除资源

当完成本教程的示例后,如果您不再需要使用本示例中创建的资源,您可以删除这些 资源,以免资源浪费或占用您的配额。
#### 删除外表和目标表

- 步骤**1** (可选)如果执行[了导入数据后查询数据,](#page-71-0)请执行以下命令,删除目标表。 DROP TABLE product info;
- 步骤**2** 执行以下命令,删除外表。 DROP FOREIGN TABLE foreign\_product\_info;

**----**结束

#### 删除手动创建的外部服务器

如果执行了**手动创建外部服务器**,请按照以下步骤删除外部服务器、数据库和用户。

步骤**1** 使用创建外部服务器的用户通过GaussDB(DWS)提供的数据库客户端连接到外部服务 器所在的数据库。

例如,使用gsql客户端的用户可以通过以下两种方法中的一种进行连接:

- 如果已经登录了gsql客户端,可以执行以下命令进行切换: **\c** mydatabase dbuser; 根据提示输入密码。
- 如果已经登录了gsql客户端,您也可以执行**\q**退出gsql后,再执行以下命令重新进 行连接: gsql -d mydatabase -h 192.168.2.30 -U dbuser -p 8000 -r 根据提示输入密码。

步骤**2** 删除手动创建的外部服务器。

执行以下命令进行删除,详细语法请参见DROP SERVER:

**DROP SERVER** hdfs\_server\_8f79ada0\_d998\_4026\_9020\_80d6de2692ca;

返回以下信息表示删除成功:

DROP SERVER

查看外部服务器:

SELECT \* FROM pg\_foreign\_server WHERE srvname='hdfs\_server\_8f79ada0\_d998\_4026\_9020\_80d6de2692ca';

返回结果如下所示,表示已经删除成功:

 srvname | srvowner | srvfdw | srvtype | srvversion | srvacl | srvoptions ---------+----------+--------+---------+------------+--------+------------ (0 rows)

步骤**3** 删除自定义数据库。

通过GaussDB(DWS)提供的数据库客户端连接默认数据库postgres。

如果已经登录了gsql客户端,可以直接执行如下命令进行切换:

\c postgres

根据界面提示输入密码。

执行以下命令,删除自定义数据库:

**DROP DATABASE** mydatabase;

返回以下信息表示删除成功:

DROP DATABASE

步骤**4** 使用管理员用户,删除本示例中创建的普通用户。

使用数据库管理员用户通过GaussDB(DWS)提供的数据库客户端连接数据库。

如果已经登录了gsql客户端,可以直接执行如下命令进行切换:

**\c** postgres dbadmin

执行以下命令回收创建外部服务器的权限: **REVOKE ALL ON** FOREIGN DATA WRAPPER hdfs\_fdw **FROM** dbuser;

其中FOREIGN DATA WRAPPER的名字只能是hdfs fdw, dbuser为创建SERVER的用户 名。

执行以下命令删除用户:

**DROP USER** dbuser;

可使用**\du**命令查询用户,确认用户是否已经删除。

**----**结束

# **2.3.7** 错误处理

如下错误信息,表示GaussDB(DWS)期望读取ORC数据文件,但实际却是\*.txt类型的 数据文件。请先创建Hive ORC类型的表,并将数据存储到该Hive ORC表中。

ERROR: dn\_6009\_6010: Error occurs while creating an orc reader for file /user/hive/warehouse/ products info.txt, detail can be found in dn log of dn 6009 6010.

# **2.4** 从 **GaussDB(DWS)**集群导入数据到新集群

### 功能描述

通过在集群中创建Foreign Table的方式,实现在多个集群之间的关联查询和用来导入 数据。

## 使用场景

- 将数据从一个GaussDB(DWS)集群导入到另外一个GaussDB(DWS)集群中。
- 多个集群之间的关联查询。

### 注意事项

- 两个集群必须在同一个Region、一个AZ内且VPC网络互通。
- 创建的外表与其对应的远端表的列名和类型名要完全一致,且远端表的类型为行 存表、列存表、哈希表或者复制表。
- 如果关联的表在另外一个集群是复制表或者存在数据倾斜,性能可能会很差。
- 使用期间,两个集群的状态应为"Normal"。
- 使用期间,禁止对远端集群的源数据表做ddl修改和增、删、改操作,否则可能导 致查询结果不一致。
- 两个集群都需要具备基于Foreign Table的SQL on other GaussDB数据处理功能。
- 保证两端数据库的编码相同,否则可能出现报错或者收到的数据为乱码。
- 如果远端表已经做过统计信息收集,可以对外表执行analyze以获得更优的执行计 划。
- 仅支持8.0.0及以上版本。

# 操作步骤

步骤**1** 创建server。

```
CREATE SERVER server_remote FOREIGN DATA WRAPPER GC_FDW OPTIONS
  (address '10.180.157.231:8000,10.180.157.130:8000' ,
  dbname 'gaussdb', 
  username 'xyz', 
 password 'xxxxxx'
);
```
说明

- server\_remote为server名字,供外表使用。
- address为远端集群CN的地址和端口号,如配置LVS,推荐只填写一个LVS地址,如未配置, 推荐使用多个CN作为server的地址。
- dbname为远端集群的数据库名。
- username为连接远端集群使用的用户名,注意该用户不能为系统管理员。
- password为连接远端集群使用的用户名的密码。

#### 步骤**2** 创建外表。

CREATE FOREIGN TABLE region

```
(
   R_REGIONKEY INT4,
   R_NAME TEXT,
   R_COMMENT TEXT
)
SERVER
   server_remote
OPTIONS
(
   schema_name 'test',
   table_name 'region',
   encoding 'gbk'
);
```
说明

- 外表的列不允许带任何约束。
- 外表的列名和列的类型要与远端集群对应的表的列名和列的类型完全一致。
- schema\_name为远端集群对应的表所在的schema,如果该option省略,则schema\_name预 设该外表所在的schema。
- table\_name为远端集群对应的表所在的表名,如果该option省略,则table\_name预设该外 表的表名。
- encoding为远端集群的编码,如果该option省略,则编码使用远端集群数据库的默认编码。

#### 步骤**3** 查看建立的外表。

\d+ region

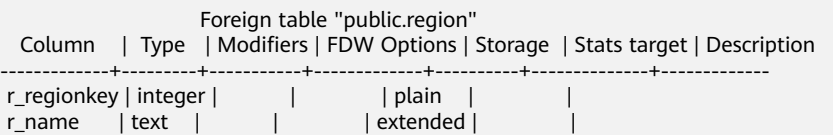

r\_comment | text | | | | extended | | Server: server\_remote FDW Options: (schema\_name 'test', table\_name 'region', encoding 'gbk') FDW permition: read only Has OIDs: no Distribute By: ROUND ROBIN Location Nodes: ALL DATANODES

#### 步骤**4** 查看建立的server。

\des+ server\_remote

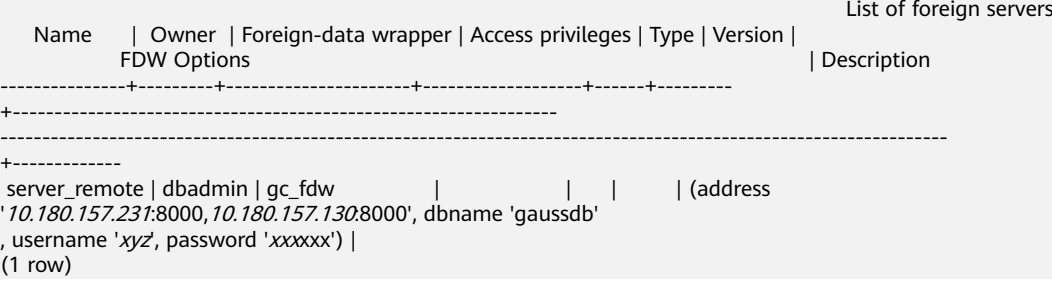

#### 步骤**5** 使用外表进行导入数据或者关联查询。

● 导入数据。

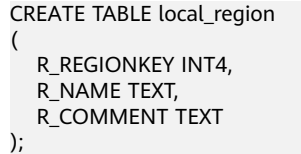

INSERT INTO local\_region SELECT \* FROM region;

说明

- 如遇到报错连接失败,请检查server的信息确认两个集群是否已经相互连通。
- 如遇到报错表不存在,请检查外表的option信息是否正确。
- 如遇到报错列信息不匹配,请检查外表的列信息是否与远端集群对应表的列信息是否一 致。
- 如遇到报错版本不一致,请升级低版本的集群在继续使用。
- 如遇到乱码,请检查数据源的实际编码方式,并重新创建外表指定正确的编码。
- 关联查询。

SELECT \* FROM region, local\_region WHERE local\_region.R\_NAME = region.R\_NAME;

#### 说明

- 外表可以当做一个本地表来使用,执行复杂的作业。
- 如果远端集群已经有统计信息,请对该外表执行analyze以获得更优的执行计划。
- 如果本地集群的DN数量比远端集群的DN数量少,本地集群需要使用SMP来获得更佳的 性能。

#### 步骤**6** 删除外表。

**DROP FOREIGN TABLE** region;

**----**结束

# **2.5** 基于 **GDS** 的跨集群互联互通

# 功能描述

在"基于Foreign Table的数据处理"的基础上,通过GDS进行数据中转,实现多个集 群之间的数据同步。

## 使用场景

- 将数据从一个集群同步到另外一个集群,支持全量数据同步、过滤条件数据同 步。
- 目前互联互通仅支持以下使用方式,除以下语句外,其他类型的语法均不支持。
	- INSERT INTO 内表 SELECT ... FROM 互联互通外表1 [WHERE];
	- INSERT INTO 互联互通表 SELECT \* FROM 内表1 [JOIN 内表2 | WHERE];
	- SELECT ... FROM 互联互通表;

# 注意事项

- 创建的互联互通外表与其对应的远端表的列名和类型名要完全一致,且远端表的 类型为行存表或列存表。
- 执行同步语句时,要确保本地集群、远端集群的待同步表已存在。
- 使用期间,两个集群的状态应为Normal。
- 两个集群都需要具备基于GDS的跨集群互联互通功能。
- 建议两端集群的数据库编码保持一致,否则可能出现报错或者收到的数据为乱 码。
- 两端集群所指定的数据库兼容类型要保持一致,否则可能报错或乱码。
- 确保执行数据同步的相关用户对待同步表有相应的访问权限。
- 互联互通外表只能用于跨集群数据同步场景,其他场景可能出错或无效。
- 互联互通外表不支持复杂的列上表达式,不支持复杂语法,包括join、排序、游 标、with、集合等。
- 不下推的SQL语句无法使用本特性进行数据同步,否则会报错。
- 不支持EXPLAIN计划、逻辑集群。
- 不支持除了simple模式以外的JDBC模式。
- 当本地集群同步数据到远端集群时,只支持内表查询。
- Foreign Server的syncsrv选项指定的GDS不支持SSL模式。
- 数据同步结束时只校验数据行数,不校验数据内容。
- 业务最大并发数不能大于GDS启动参数-t的一半,同时也不能大于 max\_active\_statements,否则可能会导致业务超时失败。

# 使用前准备

- 配置两个集群互连。
- 规划部署GDS服务器,确保所有的GDS服务器可以和上面配置的两个集群所有节 点网络连通,即GDS服务器的安全组入方向要放通对应的GDS端口(例如5000) 和DWS端口(默认8000)。部署GDS请参[考安装配置和启动](#page-41-0)**GDS**。

#### 说明

启动GDS时,可指定任意目录作为数据中转的目录,例如/opt,启动命令示例如下: **/opt/gds/bin/gds -d /opt -p** 192.168.0.2**:5000 -H** 192.168.0.1/24 **-l /opt/gds/bin/gds\_log.txt -D -t 2**

# <span id="page-77-0"></span>操作步骤

假设远端集群的待同步表名称是tbl\_remote,用于数据同步的用户是user\_remote,该 用户须对表tbl\_remote有访问权限;假设本地集群的待同步表名称是tbl\_local。

#### 步骤**1** 创建server。

```
CREATE SERVER server_remote FOREIGN DATA WRAPPER GC_FDW OPTIONS(
  address '192.168.178.207:8000',
  dbname 'db_remote',
  username 'user_remote',
  password 'xxxxxxxx',
  syncsrv 'gsfs://192.168.178.129:5000|gsfs://192.168.178.129:5000'
);
```
- server\_remote为server名称,供互联互通外表使用。
- address为远端集群CN的IP地址和端口,仅允许填写一个地址。
- dbname为远端集群的数据库名。
- username为连接远端集群使用的用户名,注意该用户不能为系统管理员。
- password为连接远端集群使用的用户名的密码。
- syncsrv为GDS Server的IP地址和端口,如果有多个地址使用l分割,与GDS外表的 location类似。

#### 说明

GaussDB(DWS)会对syncsrv所设置的GDS地址进行网络连接测试:

- 只能判断本地执行集群与GDS的网络情况,无法判断远端集群与GDS的网络情况,需要 注意报错提示。
- 在移除不可用GDS后,从中选择不会导致业务hang的、数目适当的GDS进行数据同 步。

#### 步骤**2** 创建互联互通外表。

CREATE FOREIGN TABLE ft\_tbl( col\_1 type\_name, col\_2 type\_name, … ) SERVER server\_remote OPTIONS ( schema\_name 'schema\_remote', table\_name 'tbl\_remote', encoding 'utf8' );

- schema\_name为远端集群表所属schema,如果该option缺省,则schema\_name 预设为该外表所在的schema。
- table\_name为远端集群表名,如果该option缺省,则table\_name预设为该外表的 表名。
- encoding为远端集群的编码,如果该option缺省,则编码使用本地集群数据库的 默认编码。

#### 说明

- 选项schema\_name、table\_name大小写敏感,必须与远端schema、table的名字大小写保 持一致。
- 互联互通外表的列不允许带任何约束。
- 互联互通外表的列名、列类型必须与远端集群的表tbl remote的列名和列类型完全一致。
- SERVER须设置为[步骤](#page-77-0)**1**中新建的server,必须包含syncsrv属性。

#### 步骤**3** 使用互联互通外表进行数据同步。

```
本地集群是目标集群时,发起数据同步业务:
全列全量数据同步:
INSERT INTO tbl_local SELECT * FROM ft_tbl;
全列过滤条件数据同步:
INSERT INTO tbl_local SELECT * FROM ft_tbl WHERE col_2 = XX;
部分列全量数据同步:
INSERT INTO tbl_local (col_1) SELECT col_1 FROM ft_tbl;
部分列过滤条件数据同步:
INSERT INTO tbl local (col 1) SELECT col 1 FROM ft tbl WHERE col 2 = XX;
```
● 本地集群是源集群时,发起数据同步业务: 单表数据同步: INSERT INTO ft\_tbl SELECT \* FROM tbl\_local; join结果集数据同步:

INSERT INTO ft\_tbl SELECT \* FROM tbl\_local1 join tbl\_local2 ON XXX;

#### 说明

- 如遇到报错连接失败,请检查server的信息确认两个集群是否已经相互连通。
- 如遇到报错GDS连接失败,请检查syncsrv指定的GDS Server是否都已经启动, 日与两个集群 所有节点可以网络连通。
- 如遇到报错表不存在,请检查外表的option信息是否正确。
- 如遇到报错列不存在,请检查外表的列名是否与源表一致。
- 如遇到报错列重复定义,请检查是否相应列名超长,若超长建议使用AS别名精简。
- 如遇到报错无法解析列类型,请检查语句中是否有列上表达式。
- 如遇到报错列信息不匹配,请检查外表的列信息是否与远端集群对应表的列信息是否一致。
- 如遇到报错语法不支持,请检查是否使用了Join、distinct、排序等复杂用法。
- 如遇到乱码,请检查两端数据库的实际编码是否一致。
- 当本地集群是源集群时,存在极小的概率出现数据成功同步到远端集群,但是本地集群返回 执行失败的情况,针对这种情况建议校验同步数据记录数。
- 当本地集群是源集群时,通过事务块、子事务等控制的数据同步,需要总事务提交后才能查 询到数据同步结果。

步骤**4** 删除互联互通外表。

DROP FOREIGN TABLE ft\_tbl;

**----**结束

# **2.6** 使用开源 **Kettle** 导入数据

Kettle是一款开源的ETL工具,通过Kettle工具可以完成数据的抽取、转换、装入和加 载。

海量数据搬迁场景下,使用Kettle自身提供的数据入库插件,入库速度在1500条/秒左 右,数据搬迁耗时较高。而相同运行环境下,使用集成**[dws-client](https://support.huaweicloud.com/tg-dws/dws_07_0175.html)**的自定义入库插 件,数据入库速度在22000条/秒左右,入库速度提升15倍左右。

因此,在使用Kettle工具进行数据搬迁时,使用集成dws-client的自定义入库插件,可 较大提高数据的搬迁速度。

#### 说明

当前dws-kettle-plugin版本仅支持pdi-ce-9.4.0.0-343版本,新版本是否兼容,请以实际验证结 果为准,推荐用户使用pdi-ce-9.4.0.0-343版本。

# 准备 **Kettle** 环境

- 步骤**1** 安装JDK1.8,并配置相关环境变量。
- 步骤**2** 访问[下载地址下](https://privatefilesbucket-community-edition.s3.us-west-2.amazonaws.com/9.4.0.0-343/ce/client-tools/pdi-ce-9.4.0.0-343.zip)载Kettle工具,下载解压即可。

**----**结束

### 安装 **dws-kettle-plugin** 自定义插件

步骤**1** 下载dws-client相关插件。

- 1. dws-kettle-plugin.jar: 访问下<mark>载地址</mark>,获取最新版本使用。
- 2. **dws-client.jar**: 访[问下载地址](https://mvnrepository.com/artifact/com.huaweicloud.dws/dws-client/),获取最新版本使用。

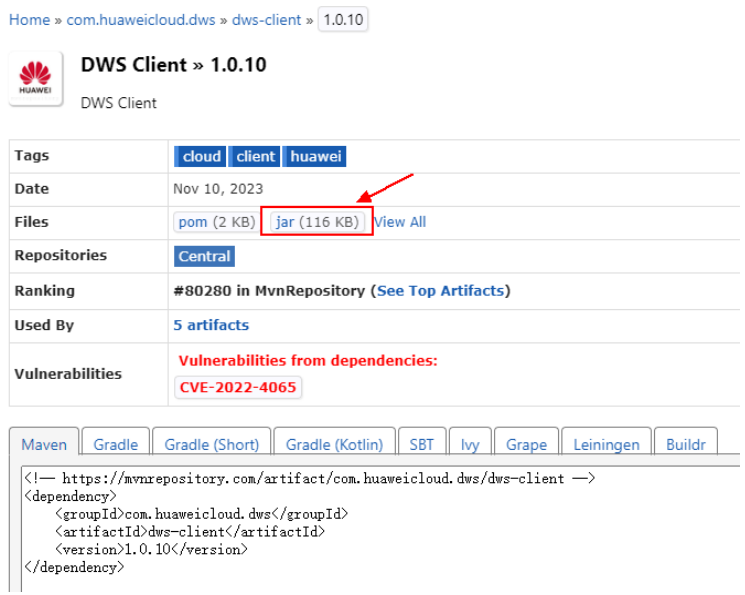

3. **caffeine.jar**: 访[问下载地址](https://mvnrepository.com/artifact/com.huaweicloud.dws/dws-client/),选择与dws-client对应依赖的版本,例如dws-client 为1.0.10,则获取1.0.10下对应的caffeine.jar。

#### 说明

必须选择**dws-client**对应依赖的版本,使用其他版可能会出现不兼容问题。

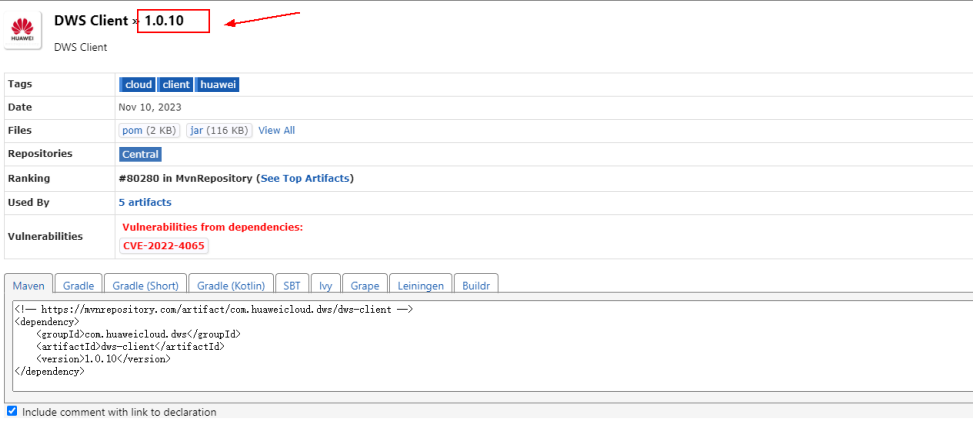

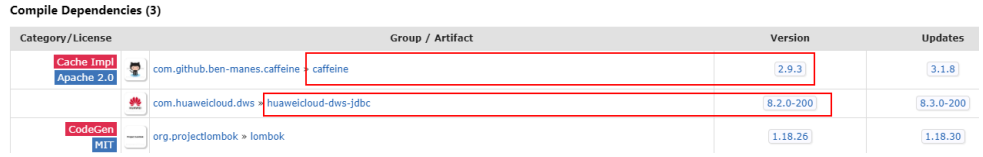

- 4. **huaweicloud-dws-idbc.iar**: 访问下<mark>载地址</mark>,选择与dws-client对应依赖的版 本,例如dws-client为1.0.10,则获取1.0.10下对应的huaweicloud-dws-jdbc.jar。
- 步骤**2** 在kettle的安装目录data-integration\plugins下新建目录,如dws-plugin。
- 步骤**3** 将dws-kettle-plugin.jar放在data-integration\plugins\dws-plugin目录下。
- 步骤**4** 将dws-client.jar、caffeine.jar放在data-integration\plugins\dws-plugin\lib目录下。
- 步骤**5** 将huaweicloud-dws-jdbc.jar放在data-integration\lib目录下。

#### **----**结束

### 使用 **Kettle** 工具导入

- 步骤**1** 双击运行Kettle安装目录pdi-ce-9.4.0.0-343\data-integration下的Spoon.bat,打开 Spoon, 新建转换任务, 单击"新建 >转换"。
- 步骤**2** 添加"表输入"节点,并配置好数据库连接、和需要搬迁的表和表字段。新建数据库 连接时,可在对应界面单击"测试"按钮,验证连接参数是否配置OK。配置好需要搬 迁的表和表字段对应的SQL后,可以单击"预览"按钮查看需要搬迁的预览数据。
- 步骤**3** 添加"DWS表输出"节点,并配置好数据库连接、目标表、目标表字段与数据源字段 对应关系及其它参数。"DWS表输出"控制对应的数据源只支持PostgreSQL。

步骤**4** 保存转换任务,并启动任务。

<span id="page-81-0"></span>步骤**5** 查看运行结果,去目标数据表检查搬迁数据总数和明细数据是否与需要搬迁的数据一 致。

**----**结束

# **2.7** 使用 **gsql** 元命令**\COPY** 导入数据

GaussDB(DWS)的gsql工具提供了元命令\copy进行数据导入。

# **\copy** 命令

\copy命令格式以及说明参见表 **1 \copy**元命令说明。

### 表 **2-11** \copy 元命令说明

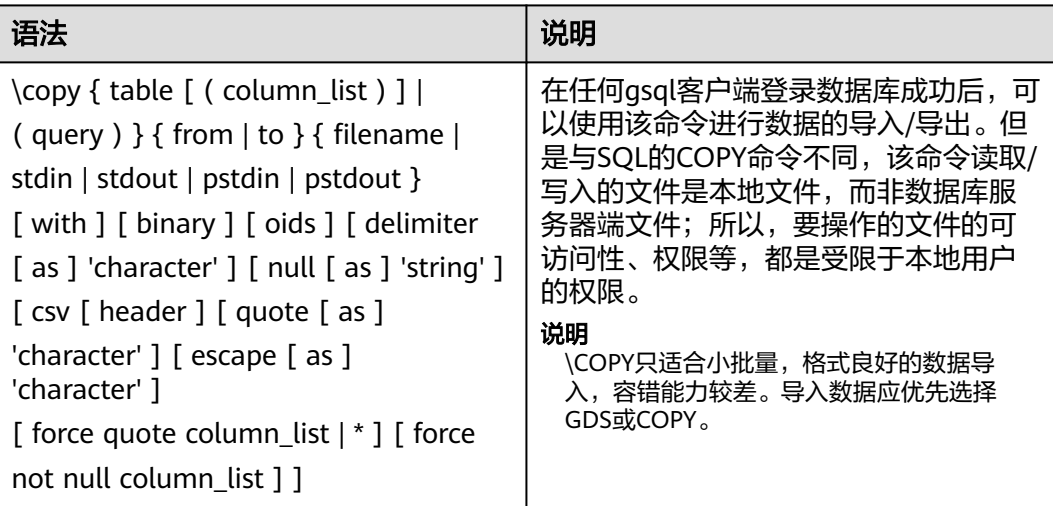

# 参数说明

- table 表的名字(可以有模式修饰)。 取值范围:已存在的表名。
- column\_list 可选的待拷贝字段列表。 取值范围:任意字段。如果没有声明字段列表,将使用所有字段。
- query 其结果将被拷贝。 取值范围:一个必须用圆括弧包围的SELECT或VALUES命令。
- filename 文件的绝对路径。执行copy命令的用户必须有此路径的写权限。
- stdin 声明输入是来自标准输入。
- stdout

声明输出打印到标准输出。

- pstdin 声明输入是来自gsql的标准输入。
- pstout
- 声明输出打印到gsql的标准输出。
- binary

使用二进制格式存储和读取,而不是以文本的方式。在二进制模式下,不能声明 DELIMITER, NULL, CSV选项。指定binary类型后, 不能再通过option或 copy\_option指定CSV、FIXED、TEXT等类型。

● oid

为每行拷贝内部对象标识(oid)。

#### 说明

若COPY FROM对象为query或者对于没有oid的表,指定oids标识报错。

取值范围: true/on, false/off。

默认值: false/off。

delimiter [ as ] 'character' 指定数据文件行数据的字段分隔符。

#### 说明

- 分隔符不能是\r和\n。
- 分隔符不能和null参数相同,CSV格式数据的分隔符不能和quote参数相同。
- TEXT格式数据的分隔符不能包含: \.abcdefghijklmnopqrstuvwxyz0123456789。
- 数据文件中单行数据长度需<1GB,如果分隔符较长且数据列较多的情况下,会影响导 出有效数据的长度。
- 分隔符推荐使用多字符和不可见字符。多字符例如'\$^&';不可见字符例如E'\x07', E'\x08', E'\x1b'等。

取值范围:支持多字符分隔符,但分隔符不能超过10个字节。

默认值:

- TEXT格式的默认分隔符是水平制表符(tab)。
- CSV格式的默认分隔符为","。
- FIXED格式没有分隔符。
- null [ as ] 'string'

用来指定数据文件中空值的表示。

取值范围:

- null值不能是\r和\n,最大为100个字符。
- null值不能和分隔符、quote参数相同。

默认值:

- CSV格式下默认值是一个没有引号的空字符串。
- 在TEXT格式下默认值是\N。
- header

指定导出数据文件是否包含标题行,标题行一般用来描述表中每个字段的信息。 header只能用于CSV,FIXED格式的文件中。

在导入数据时,如果header选项为on,则数据文本第一行会被识别为标题行,会 忽略此行。如果header为off,而数据文件中第一行会被识别为数据。

在导出数据时,如果header选项为on,则需要指定fileheader。fileheader是指定 导出数据包含标题行的定义文件。如果header为off,则导出数据文件不包含标题 行。

取值范围: true/on, false/off。

默认值: false/off。

● quote [ as ] 'character' CSV格式文件下,指定一个数据值被引用时使用的引用字符。 默认值:双引号。

#### 说明

- quote参数不能和分隔符、null参数相同。
- quote参数只能是单字节的字符。
- 推荐不可见字符作为quote,例如E'\x07',E'\x08',E'\x1b'等。
- escape [ as ] 'character' CSV格式下,用来指定逃逸字符,逃逸字符只能指定为单字节字符。 默认值:双引号。当与quote值相同时,会被替换为'\0'。
- force quote column\_list | \* 在CSV COPY TO模式下,强制对每个声明的字段的对所有非NULL值都使用引用字 符。NULL输出不会被引用。 取值范围:已存在的字段。
- force not null column list 在CSV COPY FROM模式下,指定的字段输入不能为空。 取值范围:已存在的字段。

示例

```
创建目标表copy_example。
create table copy_example
(
   col_1 integer,
   col_2 text,
   col_3 varchar(12),
   col_4 date,
   col_5 time
);
    示例一: 从stdin拷贝数据到目标表copy_example。
    \copy copy_example from stdin csv;
    出现>>符号提示时,输入数据,输入\.时结束。
    Enter data to be copied followed by a newline.
    End with a backslash and a period on a line by itself.
    >> 1,"iamtext","iamvarchar",2006-07-07,12:00:00
    >> \.
```
示例二: 在本地目录'/local/data/'下有example.csv文件, 包含header行, 使用'|' 作为delimiter,使用双引号作为quote。内容如下: iamheader

1|"iamtext"|"iamvarchar"|2006-07-07|12:00:00

2|"iamtext"|"iamvarchar"|2022-07-07|19:00:02

从本地文件example.csv导入数据到目标表copy\_example,header选项为'on',自 动忽略第一行。quote默认为双引号,因此可以不用指定。 \copy\_copy\_example from '/local/data/example.csv' with(header 'on', format 'csv', delimiter '|', date\_format 'yyyy-mm-dd', time\_format 'hh24:mi:ss');

示例三: 在本地目录'/local/data/'下有example.csv文件, 使用','作为delimiter, 使用双引号作为quote,其中第一行缺少最后一个字段,第二行多一个字段。内容 如下

1,"iamtext","iamvarchar",2006-07-07

2,"iamtext","iamvarchar",2022-07-07,19:00:02,12:00:00

从本地文件example.csv导入数据到目标表copy\_example,delimiter默认为',',因 此可以不用指定,由于指定了容错参数IGNORE\_EXTRA\_DATA和 FILL MISSING FIELD, 缺少的字段会用NULL替换, 多出的字段被忽略。

\copy copy\_example from '/local/data/example.csv' with( format 'csv', date\_format 'yyyy-mm-dd', time\_format 'hh24:mi:ss', IGNORE\_EXTRA\_DATA 'true', FILL\_MISSING\_FIELD 'true');

示例四: 将copy\_example表的内容导出到stdout, 格式为csv, 使用双引号作为 quote,第四列和第五列强制使用quote包围; \copy copy\_example to stdout CSV quote as '"' force quote col\_4,col\_5;

# **2.8** 使用 **COPY FROM STDIN** 导入数据

# **2.8.1** 关于 **COPY FROM STDIN** 导入数据

这种方式适合数据写入量不太大, 并发度不太高的场景。

用户可以使用以下方式通过COPY FROM STDIN语句直接向GaussDB(DWS)写入数 据。

- 通过键盘输入向GaussDB(DWS)写入数据。
- 通过JDBC驱动的CopyManager接口从文件或者数据库向GaussDB(DWS)写入数 据。此方法支持COPY语法中copy option的所有参数。

# **2.8.2 CopyManager** 类简介

CopyManager是GaussDB(DWS) JDBC驱动中提供的一个API接口类,用于批量向 GaussDB(DWS)集群中导入数据。

# **CopyManager** 的继承关系

CopyManager类位于org.postgresql.copy Package中,继承自java.lang.Object类,该 类的声明如下:

public class CopyManager .<br>extends Object

# 构造方法

public CopyManager(BaseConnection connection)

throws SQLException

# 常用方法

#### 表 **2-12** CopyManager 常用方法

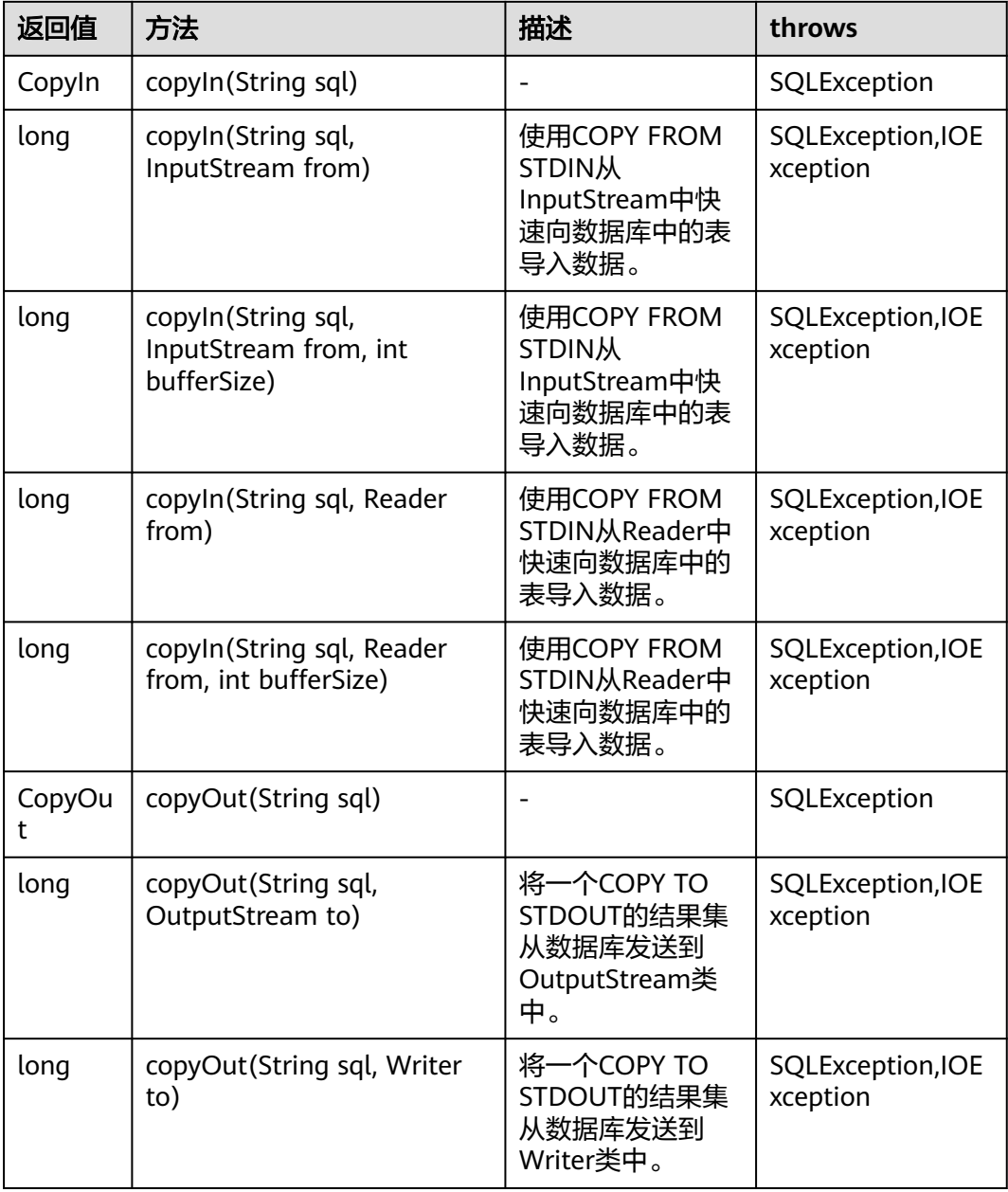

# 2.8.3 示例: 通过本地文件导入导出数据

在使用JAVA语言基于GaussDB(DWS)进行二次开发时,可以使用CopyManager接口, 通过流方式,将数据库中的数据导出到本地文件或者将本地文件导入数据库中,文件 格式支持CSV、TEXT等格式。

样例程序如下,执行时需要加载GaussDB(DWS) jdbc驱动。

//以下用例以gsjdbc4.jar为例,如果要使用gsjdbc200.jar,请替换驱动类名(将代码中的"org.postgresql"替换 nterthologysys-yardaysing.com/systems-yardaysing-the-systems-yardaysing-the-systems-yardaysing-organizations,<br>成"com.huawei.gauss200.jdbc")与连接URL串前缀(将"jdbc:postgresql"替换为"jdbc:gaussdb")。 import java.sql.Connection;

```
import java.sql.DriverManager; 
import java.io.IOException;
import java.io.FileInputStream;
import java.io.FileOutputStream;
import java.sql.SQLException; 
import org.postgresql.copy.CopyManager; 
import org.postgresql.core.BaseConnection;
public class Copy{ 
    public static void main(String[] args) 
\{ String urls = new String("jdbc:postgresql://10.180.155.74:8000/gaussdb"); //数据库URL 
String username = new String("jack");    //用户名
String password = new String("********");   //密码
     String tablename = new String("migration_table"); //定义表信息
     String tablename1 = new String("migration_table_1"); //定义表信息
     String driver = "org.postgresql.Driver"; 
     Connection conn = null; 
     try { 
        Class.forName(driver); 
        conn = DriverManager.getConnection(urls, username, password); 
       } catch (ClassNotFoundException e) { 
          e.printStackTrace(System.out); 
       } catch (SQLException e) { 
           e.printStackTrace(System.out); 
       } 
     // 将migration_table查询结果导出到本地文件d:/data.txt 
     try {
    copyToFile(conn, "d:/data.txt", "(SELECT * FROM migration_table)");
   } catch (SQLException e) {
  // TODO Auto-generated catch block
  e.printStackTrace();
   } catch (IOException e) {
  // TODO Auto-generated catch block
  e.printStackTrace();
  } 
     //将d:/data.txt中的数据导入到migration_table_1中。
     try {
     copyFromFile(conn, "d:/data.txt", migration_table_1);
   } catch (SQLException e) {
  // TODO Auto-generated catch block
       e.printStackTrace();
 } catch (IOException e) {
  // TODO Auto-generated catch block
  e.printStackTrace();
 } 
     // 将migration_table_1中的数据导出到本地文件d:/data1.txt 
     try {
     copyToFile(conn, "d:/data1.txt", migration_table_1);
  } catch (SQLException e) {
  // TODO Auto-generated catch block
  e.printStackTrace();
  } catch (IOException e) {
  // TODO Auto-generated catch block
  e.printStackTrace();
 } 
    } 
  public static void copyFromFile(Connection connection, String filePath, String tableName) 
       throws SQLException, IOException { 
   FileInputStream fileInputStream = null;
    try { 
      CopyManager copyManager = new CopyManager((BaseConnection)connection);
```

```
fileInputStream = new FileInputStream(filePath);
      copyManager.copyIn("COPY " + tableName + " FROM STDIN", fileInputStream);
    } finally { 
       if (fileInputStream != null) { 
         try { 
            fileInputStream.close(); 
         } catch (IOException e) { 
            e.printStackTrace(); 
         } 
      } 
   } 
 } 
  public static void copyToFile(Connection connection, String filePath, String tableOrQuery) 
       throws SQLException, IOException { 
     FileOutputStream fileOutputStream = null; 
    try { 
      CopyManager copyManager = new CopyManager((BaseConnection)connection);
       fileOutputStream = new FileOutputStream(filePath); 
       copyManager.copyOut("COPY " + tableOrQuery + " TO STDOUT", fileOutputStream); 
    } finally { 
       if (fileOutputStream != null) { 
          try { 
             fileOutputStream.close(); 
          } catch (IOException e) { 
             e.printStackTrace(); 
          } 
       } 
    } 
 } 
}
```
# **2.8.4** 示例:从 **MySQL** 向 **GaussDB(DWS)**进行数据迁移

下面示例演示如何通过CopyManager从mysql向GaussDB(DWS)进行数据迁移的过 程。

```
//以下用例以gsjdbc4.jar为例,如果要使用gsjdbc200.jar,请替换驱动类名(将代码中的"org.postgresql"替换
成"com.huawei.gauss200.jdbc")与连接URL串前缀(将"jdbc:postgresql"替换为"jdbc:gaussdb")。
import java.io.StringReader;
import java.sql.Connection;
import java.sql.DriverManager;
import java.sql.ResultSet;
import java.sql.SQLException;
import java.sql.Statement;
import org.postgresql.copy.CopyManager;
import org.postgresql.core.BaseConnection;
public class Migration{
   public static void main(String[] args) {
    String url = new String("jdbc:postgresql://10.180.155.74:8000/gaussdb"); //数据库URL<br>String user = new String("jack");     //DWS用户名
 String user = new String("jack"); //DWS用户名
 String pass = new String("********"); //DWS密码
     String tablename = new String("migration_table"); //定义表信息
    String delimiter = new String("|"); //定义分隔符
    String encoding = new String("UTF8");    //定义字符集
     String driver = "org.postgresql.Driver";
    StringBuffer buffer = new StringBuffer(); //定义存放格式 化数据的缓存
     try {
        //获取源数据库查询结果集
        ResultSet rs = getDataSet();
        //遍历结果集,逐行获取记录
        //将每条记录中各字段值,按指定分隔符分割,由换行符结束,拼成一个字符串
```

```
 //把拼成的字符串,添加到缓存buffer
        while (rs.next()) {
           buffer.append(rs.getString(1) + delimiter
 + rs.getString(2) + delimiter
 + rs.getString(3) + delimiter
                 + rs.getString(4)
                + "\n");
        }
        rs.close();
        try {
           //建立目标数据库连接
           Class.forName(driver);
           Connection conn = DriverManager.getConnection(url, user, pass);
           BaseConnection baseConn = (BaseConnection) conn;
           baseConn.setAutoCommit(false);
           //初始化表信息 
           String sql = "Copy " + tablename + " from STDIN DELIMITER " + "'" + delimiter + "'" + " 
ENCODING " + \frac{1}{1}" + encoding + "";
           //提交缓存buffer中的数据 
           CopyManager cp = new CopyManager(baseConn);
           StringReader reader = new StringReader(buffer.toString());
           cp.copyIn(sql, reader);
           baseConn.commit();
           reader.close();
           baseConn.close();
        } catch (ClassNotFoundException e) {
           e.printStackTrace(System.out);
        } catch (SQLException e) {
           e.printStackTrace(System.out);
        }
      } catch (Exception e) {
        e.printStackTrace();
      }
   }
   //******************************** 
   // 从源数据库返回查询结果集 
   //********************************* 
   private static ResultSet getDataSet() {
      ResultSet rs = null;
      try {
         Class.forName("com.mysql.jdbc.Driver").newInstance();
        Connection conn = DriverManager.getConnection("jdbc:mysql://10.119.179.227:3306/jack?
useSSL=false&allowPublicKeyRetrieval=true", "jack", "********");
        Statement stmt = conn.createStatement();
        rs = stmt.executeQuery("select * from migration_table");
      } catch (SQLException e) {
        e.printStackTrace();
      } catch (Exception e) {
        e.printStackTrace();
      }
      return rs;
   }
}
```
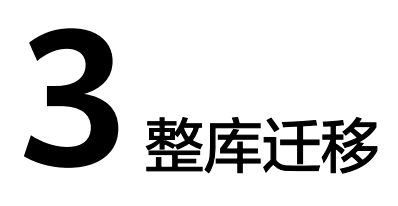

# **3.1** 使用 **CDM** 迁移数据到 **GaussDB(DWS)**

使用云数据迁移服务(Cloud Data Migration,简称CDM),可以将其他数据源(例 如MySQL)的数据迁移到GaussDB(DWS) 集群的数据库中。

使用CDM迁移数据到GaussDB(DWS) 的典型场景,请参见云数据迁移服务(简称 CDM)的如下章节:

[入门:](https://support.huaweicloud.com/qs-cdm/cdm_01_0012.html) 该入门场景为使用CDM迁移本地MySQL数据库到GaussDB(DWS)

# **3.2** 使用 **DSC** 工具迁移 **SQL** 脚本

DSC(Database Schema Convertor)是一款运行在Linux或Windows操作系统上的命 令行工具,致力于向客户提供简单、快速、可靠的应用程序SQL脚本迁移服务,通过 内置的语法迁移逻辑解析源数据库应用程序SQL脚本,并迁移为适用于 GaussDB(DWS) 数据库的应用程序SQL脚本。DSC不需要连接数据库,可在离线模式 下实现零停机迁移。在GaussDB(DWS) 中通过执行迁移后的SQL脚本即可恢复数据 库,从而实现线下数据库轻松上云。

DSC支持迁移Teradata、Oracle、Netezza、MySQL和DB2数据库的SQL脚本。

### 下载 **DSC SQL** 语法迁移工具

- 步骤**1** 登录GaussDB(DWS) 管理控制台。
- **步骤2** 在左侧导航栏中,单击"连接管理"。
- 步骤**3** 在"下载客户端和驱动"区域,单击"这里"即可下载DSC迁移工具。

如果同时拥有不同版本的集群,系统会弹出对话框,提示您选择"集群版本"然后下 载与集群版本相对应的客户端。在"集群管理"页面的集群列表中,单击指定集群的 名称,再选择"基本信息"页签,可查看集群版本。

#### 图 **3-1** 下载工具

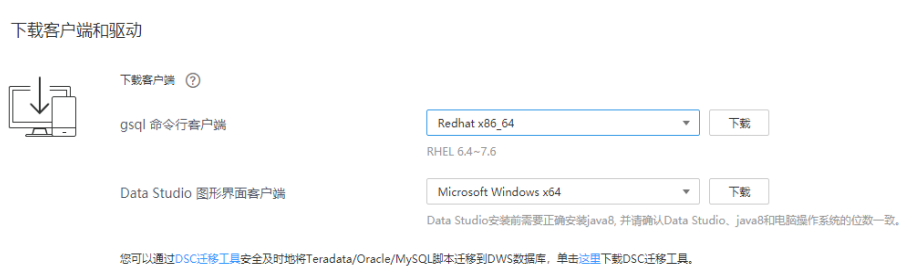

#### 步骤**4** 下载客户端软件。

表 **3-1** DSC 下载地址

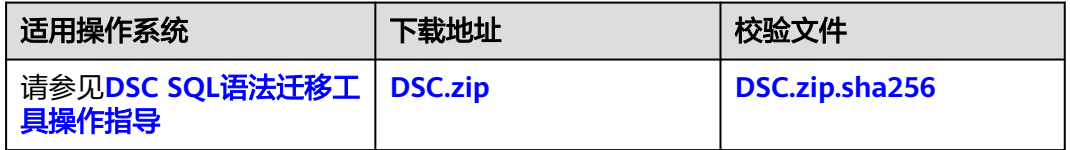

步骤**5** 下载到本机后,使用WinSCP工具,将DSC工具上传到一个需安装工具的Linux主机 上。

执行上传操作的用户需要对Linux主机的目标存放目录有完全控制权限。

#### **----**结束

# **DSC SQL** 语法迁移工具操作指导

详细指导请参见**DSC SQL**[语法迁移工具。](https://support.huaweicloud.com/tg-dws/mt_tool_index.html)

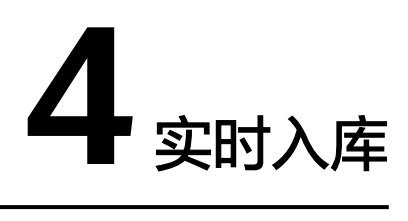

# **4.1** 使用 **DRS** 将数据导入 **GaussDB(DWS)**

使用数据复制服务(Data Replication Service,简称DRS),可以将其他数据源的数 据导入到GaussDB(DWS)集群的数据库中。当前支持导入的数据源主要包括以下:

- **MySQL**
- DDM
- PostgreSQL(公测)
- Oracle(公测)
- GaussDB分布式版(公测)

请参见**DRS**[实时同步章](https://support.huaweicloud.com/bestpractice-dws/dws_05_0108.html)节。

#### 说明

其中PostgreSQL、Oracle、GaussDB分布式版的数据源属于公测阶段,请移步到DRS管理控制 台,通过新建工单方式申请公测。

# **4.2 Kafka** 实时入库到 **GaussDB(DWS)**

通过数据湖探索服务 **DLI** Flink作业将Kafka的消费数据实时同步至GaussDB(DWS)数 据仓库,实现Kafka实时入库到GaussDB(DWS)的过程。

- 了解DLI请参[见数据湖产品介绍](https://support.huaweicloud.com/productdesc-dli/dli_01_0378.html) 。
- 了解Kafka请参见[分布式消息服务](https://support.huaweicloud.com/productdesc-kafka/kafka-pd-190605001.html)**Kafka**产品介绍。

#### 图 **4-1** Kafka 实时入库 DWS

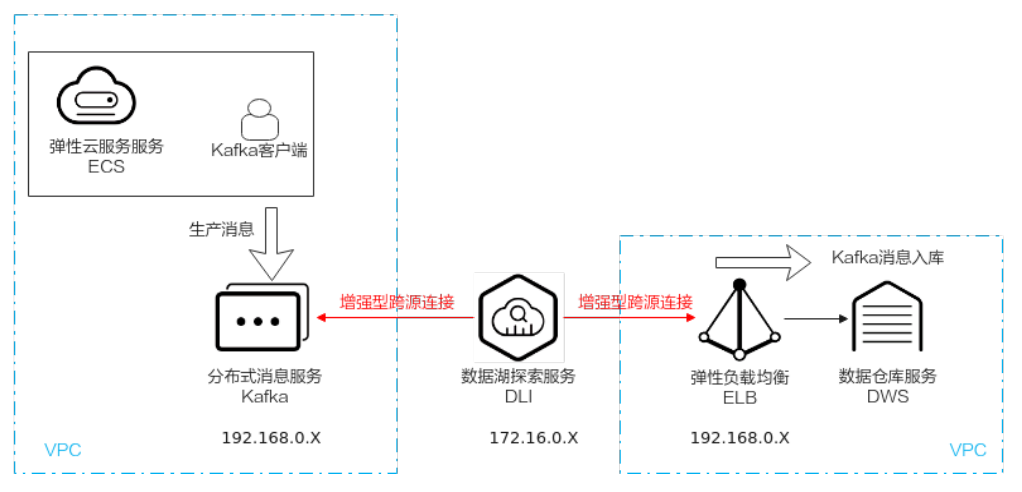

具体操作请参见通过**DLI Flink**作业将**Kafka**[数据实时写入](https://support.huaweicloud.com/qs-dws/dws_01_0106.html)**DWS**。

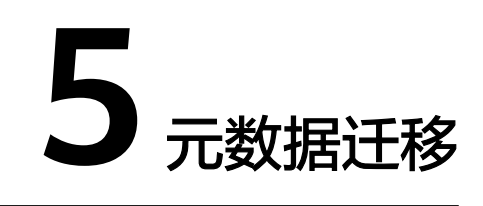

# <span id="page-93-0"></span>**5.1** 使用 **gs\_dump** 和 **gs\_dumpall** 命令导出元数据

# **5.1.1** 概述

GaussDB(DWS)提供的gs\_dump和gs\_dumpall工具,能够帮助用户导出需要的数据库 对象或其相关信息。通过导入工具将导出的元数据信息导入至需要的数据库,可以完 成数据库信息的迁移。gs\_dump支持导出单个数据库或其内的对象,而gs\_dumpall支 持导出集群中所有数据库或各库的公共全局对象。详细的使用场景见表**5-1**。

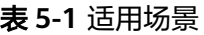

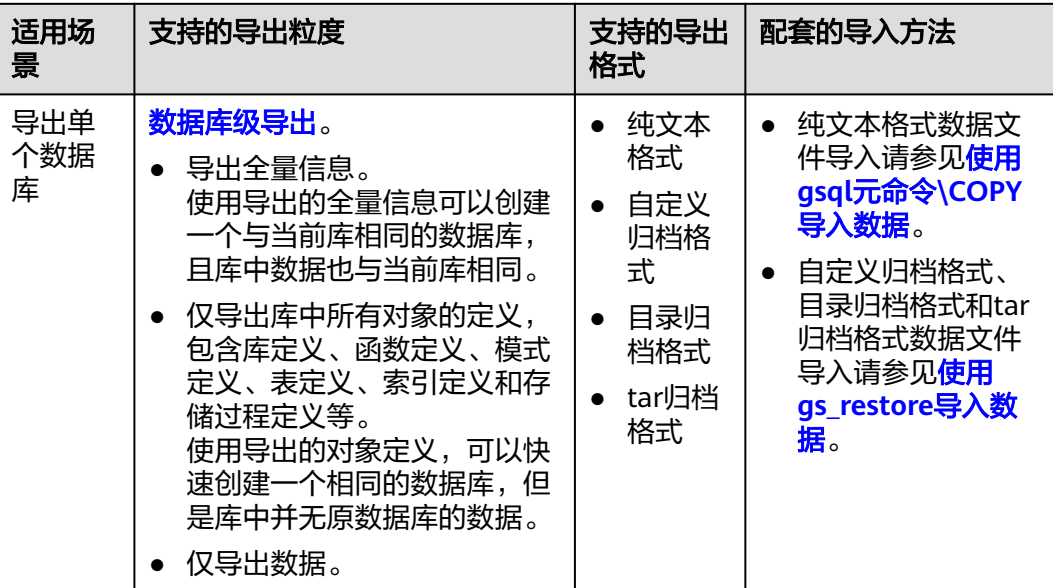

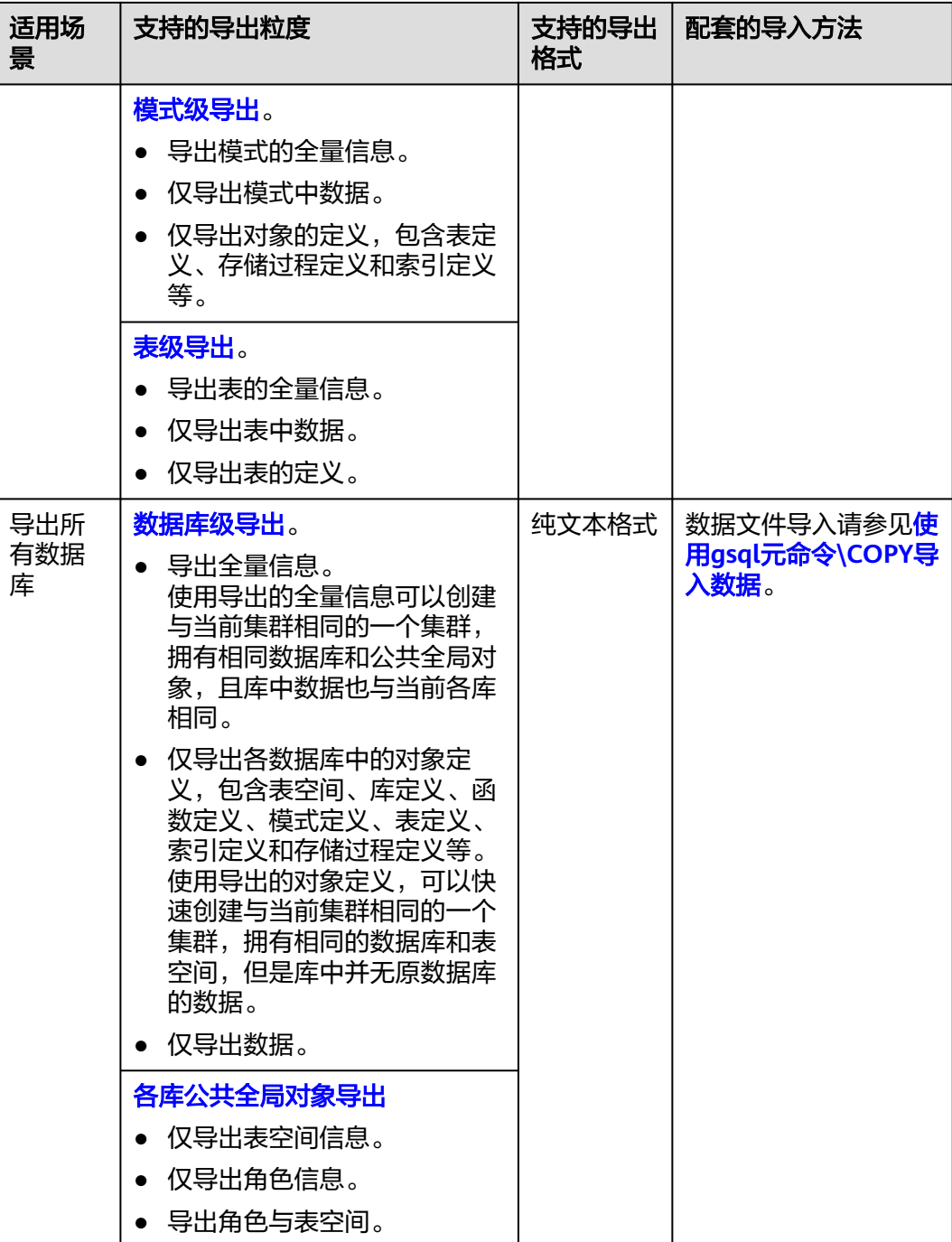

gs\_dump和gs\_dumpall通过-U指定执行导出的用户账户。如果当前使用的账户不具备 导出所要求的权限时,会无法导出数据。此时,可在导出命令中设置--role参数来指定 具备权限的角色。在执行命令后,gs\_dump和gs\_dumpall会使用--role参数指定的角 色,完成导出动作。可使用该功能的场景请参见表**[5-1](#page-93-0)**,详细操作请参见[无权限角色导](#page-107-0) [出数据](#page-107-0)。

gs\_dump和gs\_dumpall通过对导出的数据文件加密,导入时对加密的数据文件进行解 密,可以防止数据信息泄露,为数据库的安全提供保证。

gs\_dump和gs\_dumpall工具在进行数据导出时,其他用户可以访问集群数据库(读或 写)。

<span id="page-95-0"></span>gs\_dump和gs\_dumpall工具支持导出完整一致的数据。例如,T1时刻启动gs\_dump导 出A数据库,或者启动gs\_dumpall导出整个集群数据库,那么导出数据结果将会是T1 时刻A数据库或者该集群数据库的数据状态,T1时刻之后对A数据库或集群数据库的修 改不会被导出。

as\_dump和as\_dumpall工具是通过"asql命令行客户端"软件包解压缩获取。

# 注意事项

- 禁止修改导出的文件和内容,否则可能无法恢复成功。
- 为了保证数据一致性和完整性,导出工具会对需要转储的表设置共享锁。如果表 在别的事务中设置了共享锁,gs\_dump和gs\_dumpall会等待锁释放后锁定表。如 果无法在指定时间内锁定某个表,转储会失败。用户可以通过指定--lock-waittimeout选项,自定义等待锁超时时间。
- 由于qs\_dumpall读取所有数据库中的表,因此必须以数据库集群管理员身份进行 连接,才能导出完整文件。在使用gsql执行脚本文件导入时,同样需要管理员权 限,以便添加用户和组,以及创建数据库。
- 由于GaussDB(DWS)数据库所有视图的定义都默认带有表名或别名的前缀(即 tab.col的形式),因此可能与原始定义不符,导致在极少的场景下会发生重建视 图字段对应基表不准确而报错的情况。为避免此情况建议在导出视图定义时,设 置quc参数behavior\_compat\_options='compat\_display\_ref\_table',使导出定义与 原始语句一致。

# **5.1.2** 导出单个数据库

# **5.1.2.1** 导出数据库

GaussDB(DWS)支持使用gs\_dump工具导出某个数据库级的内容,包含数据库的数据 和所有对象定义。可根据需要自定义导出如下信息:

- 导出数据库全量信息,包含数据和所有对象定义。 使用导出的全量信息可以创建一个与当前库相同的数据库,且库中数据也与当前 库相同。
- 仅导出所有对象定义,包括:库定义、函数定义、模式定义、表定义、索引定义 和存储过程定义等。 使用导出的对象定义,可以快速创建一个相同的数据库,但是库中并无原数据库 的数据。
- 仅导出数据,不包含所有对象定义。

# 操作步骤

#### 步骤**1** 准备**ECS**作为**gsql**[客户端主机](https://support.huaweicloud.com/mgtg-dws/dws_01_0128.html)。

步骤**2** 请参[见下载客户端下](https://support.huaweicloud.com/mgtg-dws/dws_01_0031.html)载gsql客户端,并使用SSH文件传输工具(例如WinSCP工具), 将客户端工具上传到一个待安装gsql的Linux主机上。

执行上传gsql操作的用户需要对客户端主机的目标存放目录有完全控制权限。

或者,您也可以先SSH远程登录到需要安装gsql的Linux主机,然后在Linux命令窗口, 执行以下命令下载gsql客户端:

wget https://obs.myhuaweicloud.com/dws/download/dws\_client\_8.x.x\_redhat\_x64.zip --no-check-certificate

#### 步骤**3** 执行以下命令解压客户端工具。

cd <客户端存放路径> unzip dws\_client\_8.x.x\_redhat\_x64.zip

其中:

- <客户端存放路径>:请替换为实际的客户端存放路径。
- dws\_client\_8.1.x\_redhat\_x86.zip: 这是"RedHat x86"对应的客户端工具包名 称,请替换为实际下载的包名。
- 步骤**4** 执行以下命令配置客户端。

source gsql\_env.sh

提示以下信息表示客户端已配置成功

All things done.

步骤**5** 使用gs\_dump导出gaussdb数据库。 **gs\_dump -W** password **-U** jack **-f** /home//backup/postgres\_backup.tar **-p 8000** gaussdb -h 10.10.10.100 **-F** <sup>t</sup>

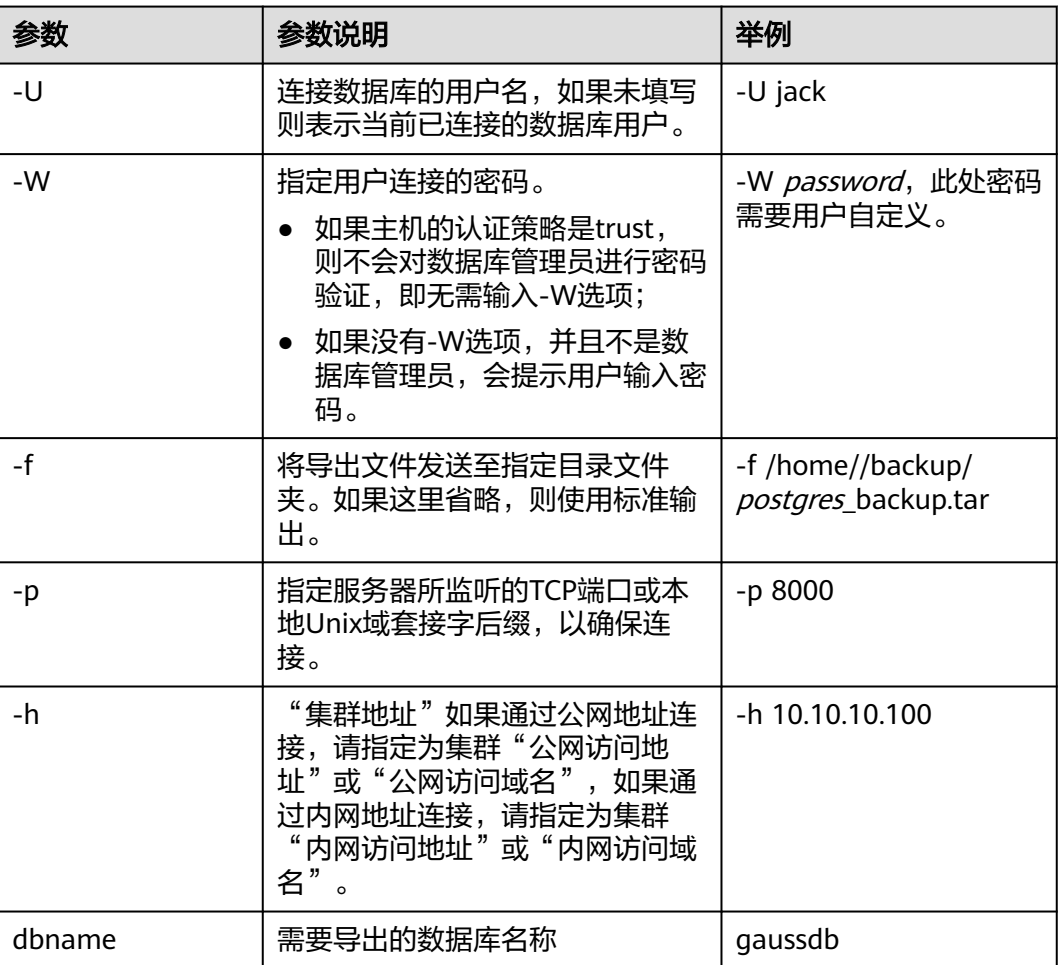

表 **5-2** 常用参数说明

<span id="page-97-0"></span>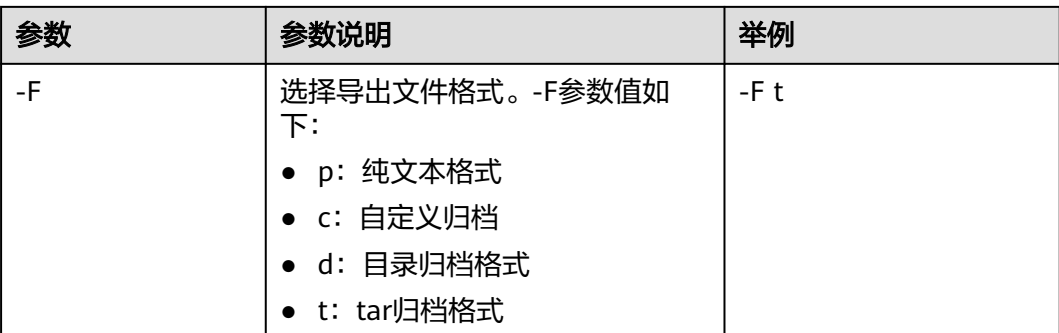

其他参数说明请参见《工具指南》中"gs\_dump"章节。

**----**结束

# 示例

示例一:执行gs\_dump,导出gaussdb数据库全量信息,并对导出文件进行压缩,导 出文件格式为sql文本格式。

gs\_dump -W password -U jack -f /home//backup/postgres\_backup.sql -p 8000 -h 10.10.10.100 gaussdb -Z 8 -F p

gs\_dump[port=''][gaussdb][2017-07-21 15:36:13]: dump database gaussdb successfully gs\_dump[port=''][gaussdb][2017-07-21 15:36:13]: total time: 3793 ms

示例二: 执行gs\_dump,仅导出gaussdb数据库中的数据,不包含数据库对象定义, 导出文件格式为自定义归档格式。

gs\_dump -W Password -U jack -f /home//backup/postgres\_data\_backup.dmp -p 8000 -h 10.10.10.100 gaussdb -a -F c gs\_dump[port=''][gaussdb][2017-07-21 15:36:13]: dump database gaussdb successfully

gs\_dump[port=''][gaussdb][2017-07-21 15:36:13]: total time: 3793 ms

示例三:执行gs\_dump,仅导出gaussdb数据库所有对象的定义,导出文件格式为sql 文本格式。

--导出前,表nation有数据 select n\_nationkey,n\_name,n\_regionkey from nation limit 3; n\_nationkey | n\_name | n\_regionkey

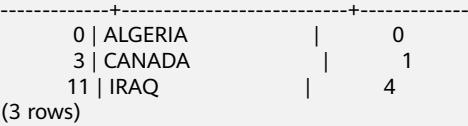

gs\_dump -W password -U jack -f /home//backup/postgres\_def\_backup.sql -p 8000 -h 10.10.10.100 gaussdb s -F p

gs\_dump[port=''][gaussdb][2017-07-20 15:04:14]: dump database gaussdb successfully gs\_dump[port=''][gaussdb][2017-07-20 15:04:14]: total time: 472 ms

示例四: 执行gs\_dump,仅导出gaussdb数据库的所有对象的定义,导出文件格式为 文本格式,并对导出文件进行加密。

gs\_dump -W password -U jack -f /home//backup/postgres\_def\_backup.sql -p 8000 -h 10.10.10.100 gaussdb --with-encryption AES128 --with-key 1234567812345678 -s -F p gs\_dump[port=''][gaussdb][2018-11-14 11:25:18]: dump database gaussdb successfully gs\_dump[port=''][gaussdb][2018-11-14 11:25:18]: total time: 1161 ms

# **5.1.2.2** 导出模式

GaussDB(DWS)目前支持使用gs\_dump工具导出模式级的内容,包含模式的数据和定 义。用户可通过灵活的自定义方式导出模式内容,不仅支持选定一个模式或多个模式

的导出,还支持排除一个模式或者多个模式的导出。可根据需要自定义导出如下信 息:

- 导出模式全量信息,包含数据和对象定义。
- 仅导出数据,即模式包含表中的数据,不包含对象定义。
- 仅导出模式对象定义,包括:表定义、存储过程定义和索引定义等。

### 操作步骤

#### 步骤**1** 准备**ECS**作为**gsql**[客户端主机](https://support.huaweicloud.com/mgtg-dws/dws_01_0128.html)。

步骤**2** 请参[见下载客户端下](https://support.huaweicloud.com/mgtg-dws/dws_01_0031.html)载gsql客户端,并使用SSH文件传输工具(例如WinSCP工具), 将客户端工具上传到一个待安装gsql的Linux主机上。

执行上传gsql操作的用户需要对客户端主机的目标存放目录有完全控制权限。

或者,您也可以先SSH远程登录到需要安装gsql的Linux主机,然后在Linux命令窗口, 执行以下命令下载gsql客户端:

wget https://obs.myhuaweicloud.com/dws/download/dws\_client\_8.x.x\_redhat\_x64.zip --no-check-certificate

步骤**3** 执行以下命令解压客户端工具。

```
cd <客户端存放路径>
unzip dws_client_8.x.x_redhat_x64.zip
```
其中:

- <客户端存放路径>:请替换为实际的客户端存放路径。
- dws\_client\_8.1.x\_redhat\_x86.zip: 这是"RedHat x86"对应的客户端工具包名 称,请替换为实际下载的包名。
- 步骤**4** 执行以下命令配置客户端。 source gsql\_env.sh

提示以下信息表示客户端已配置成功

All things done.

步骤5 使用gs\_dump同时导出hr和public模式。

**gs\_dump -W** Password **-U** jack **-f** /home//backup/MPPDB\_schema\_backup **-p** 8000 -h 10.10.10.100 human\_resource **-n** hr **-F** d

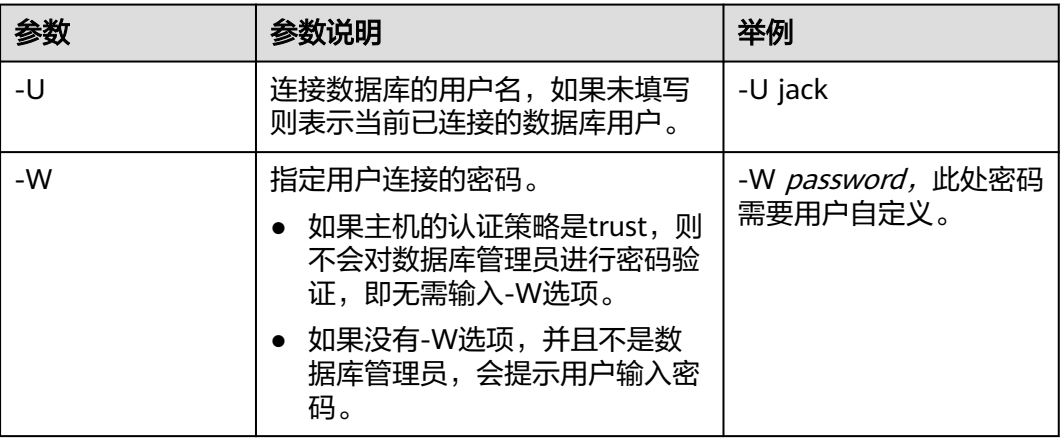

#### 表 **5-3** 常用参数说明

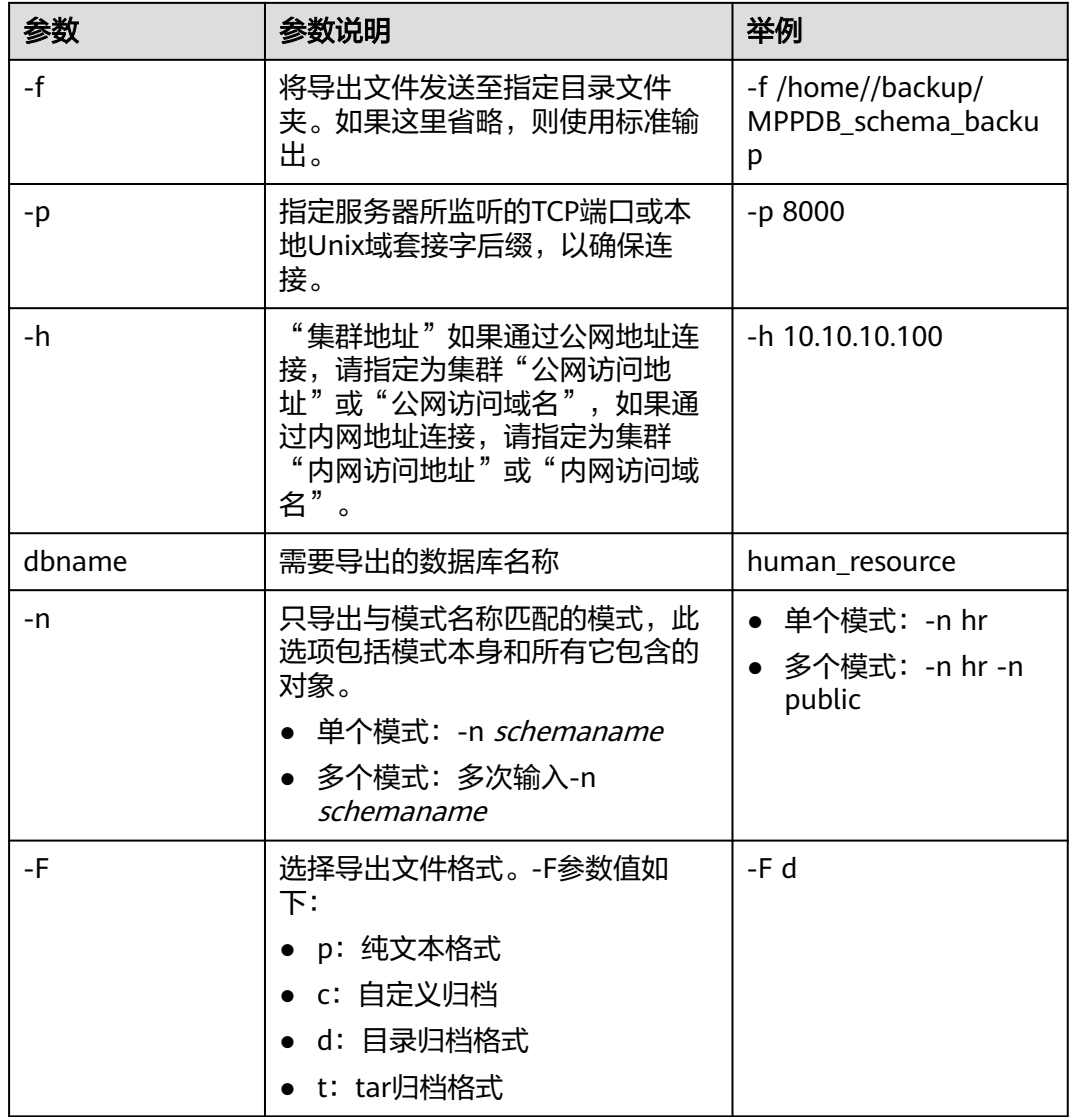

其他参数说明请参见《工具指南》中"gs\_dump"章节。

**----**结束

# 示例

示例一:执行gs\_dump,导出hr模式全量信息,并对导出文件进行压缩,导出文件格 式为文本格式。

gs\_dump -W password -U jack -f /home//backup/MPPDB\_schema\_backup.sql -p 8000 -h 10.10.10.100 human\_resource -n hr -Z 6 -F p

gs\_dump[port=''][human\_resource][2017-07-21 16:05:55]: dump database human\_resource successfully gs\_dump[port=''][human\_resource][2017-07-21 16:05:55]: total time: 2425 ms

示例二:执行gs\_dump,仅导出hr模式的数据,导出文件格式为tar归档格式。 gs\_dump -W password -U jack -f /home//backup/MPPDB\_schema\_data\_backup.tar -p 8000 -h 10.10.10.100 human\_resource -n hr -a -F t gs\_dump[port=''][human\_resource][2018-11-14 15:07:16]: dump database human\_resource successfully gs\_dump[port=''][human\_resource][2018-11-14 15:07:16]: total time: 1865 ms

示例三:执行gs\_dump,仅导出hr模式的定义,导出文件格式为目录归档格式。

<span id="page-100-0"></span>gs\_dump -W password -U jack -f /home//backup/MPPDB\_schema\_def\_backup -p 8000 -h 10.10.10.100 human\_resource -n hr -s -F d

gs\_dump[port=''][human\_resource][2018-11-14 15:11:34]: dump database human\_resource successfully gs\_dump[port=''][human\_resource][2018-11-14 15:11:34]: total time: 1652 ms

#### 示例四: 执行gs\_dump,导出human\_resource数据库时,排除hr模式,导出文件格式 为自定义归档格式。

gs\_dump -W password -U jack -f /home//backup/MPPDB\_schema\_backup.dmp -p 8000 -h 10.10.10.100 human\_resource -N hr -F c

gs\_dump[port="][human\_resource][2017-07-21 16:06:31]: dump database human\_resource successfully gs\_dump[port=''][human\_resource][2017-07-21 16:06:31]: total time: 2522 ms

#### 示例五: 执行gs\_dump,同时导出hr和public模式,且仅导出模式定义,并对导出文件 进行加密,导出文件格式为tar归档格式。

gs\_dump -W password -U jack -f /home//backup/MPPDB\_schema\_backup1.tar -p 8000 -h 10.10.10.100 human\_resource -n hr -n public -s --with-encryption AES128 --with-key 1234567812345678 -F t gs\_dump[port=''][human\_resource][2017-07-21 16:07:16]: dump database human\_resource successfully gs\_dump[port=''][human\_resource][2017-07-21 16:07:16]: total time: 2132 ms

#### 示例六: 执行gs\_dump, 导出human\_resource数据库时, 排除hr和public模式, 导出 文件格式为自定义归档格式。

gs\_dump -W *password* -U jack -f /home//backup/MPPDB\_schema\_backup2.dmp -p 8000 -h 10.10.10.100 human\_resource -N hr -N public -F c

gs\_dump[port=''][human\_resource][2017-07-21 16:07:55]: dump database human\_resource successfully gs\_dump[port=''][human\_resource][2017-07-21 16:07:55]: total time: 2296 ms

示例七:执行gs\_dump,导出public模式下所有表(视图、序列和外表)和hr模式中 staffs表,包含数据和表定义,导出文件格式为自定义归档格式。

gs\_dump -W password -U jack -f /home//backup/MPPDB\_backup3.dmp -p 8000 -h 10.10.10.100 human\_resource -t public.\* -t hr.staffs -F c gs\_dump[port="][human\_resource][2018-12-13 09:40:24]: dump database human\_resource successfully gs\_dump[port=''][human\_resource][2018-12-13 09:40:24]: total time: 896 ms

### **5.1.2.3** 导出表

GaussDB(DWS)支持使用gs\_dump工具导出表级的内容,包含表定义和表数据。视 图、序列和外表属于特殊的表。用户可通过灵活的自定义方式导出表内容,不仅支持 选定一个表或多个表的导出,还支持排除一个表或者多个表的导出。可根据需要自定 义导出如下信息:

- 导出表全量信息,包含表数据和表定义。
- 仅导出数据,不包含表定义。
- 仅导出表定义。

### 操作步骤

#### 步骤**1** 准备**ECS**作为**gsql**[客户端主机](https://support.huaweicloud.com/mgtg-dws/dws_01_0128.html)。

步骤**2** 请参[见下载客户端下](https://support.huaweicloud.com/mgtg-dws/dws_01_0031.html)载gsql客户端,并使用SSH文件传输工具(例如WinSCP工具), 将客户端工具上传到一个待安装gsql的Linux主机上。

执行上传gsql操作的用户需要对客户端主机的目标存放目录有完全控制权限。

或者,您也可以先SSH远程登录到需要安装gsql的Linux主机,然后在Linux命令窗口, 执行以下命令下载gsql客户端:

wget https://obs.myhuaweicloud.com/dws/download/dws\_client\_8.x.x\_redhat\_x64.zip --no-check-certificate

步骤**3** 执行以下命令解压客户端工具。 cd <客户端存放路径> unzip dws\_client\_8.x.x\_redhat\_x64.zip

其中:

- <客户端存放路径>:请替换为实际的客户端存放路径。
- dws\_client\_8.1.x\_redhat\_x86.zip: 这是"RedHat x86"对应的客户端工具包名 称,请替换为实际下载的包名。

步骤**4** 执行以下命令配置客户端。

source gsql\_env.sh

提示以下信息表示客户端已配置成功

All things done.

#### 步骤**5** 使用gs\_dump同时导出指定表hr.staffs和hr.employments。

**gs\_dump -W** password **-U** jack **-f** /home//backup/MPPDB\_table\_backup **-p** 8000 -h 10.10.10.100 human\_resource **-t** hr.staffs **-F** d

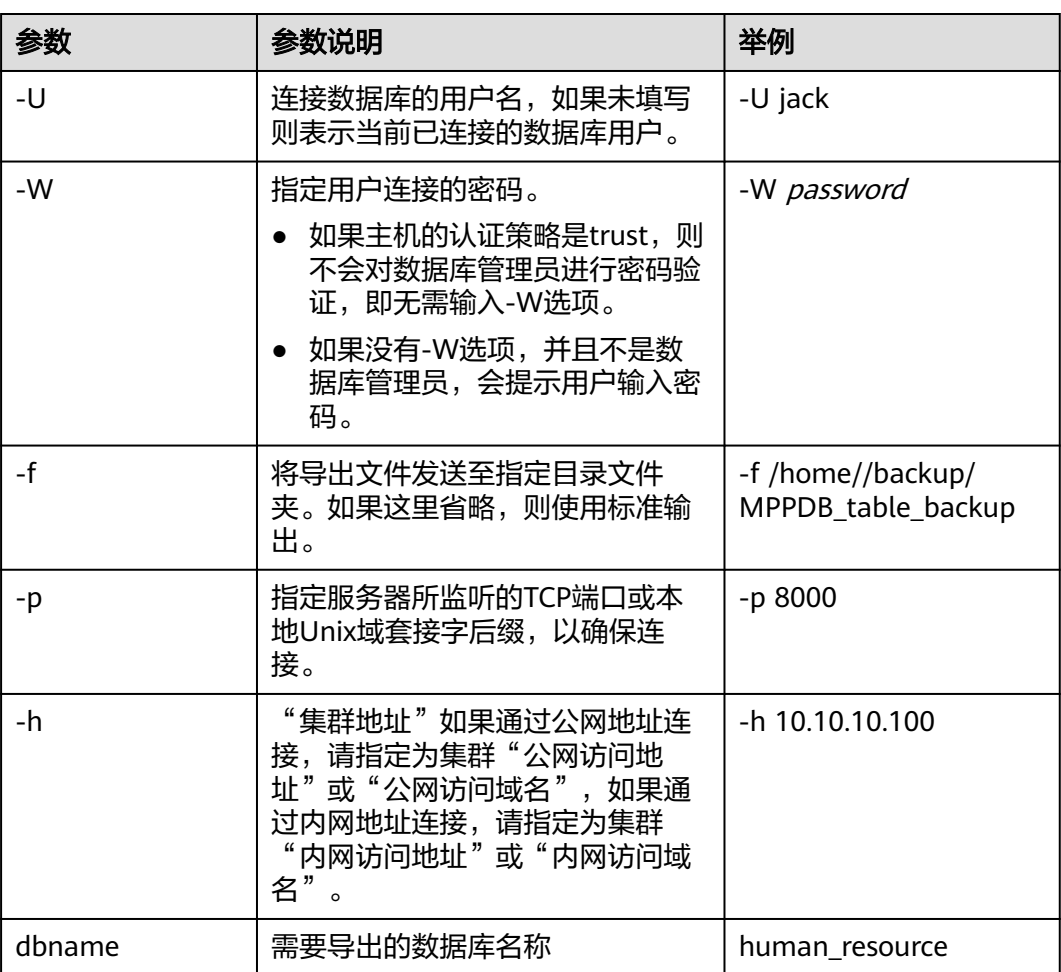

#### 表 **5-4** 常用参数说明

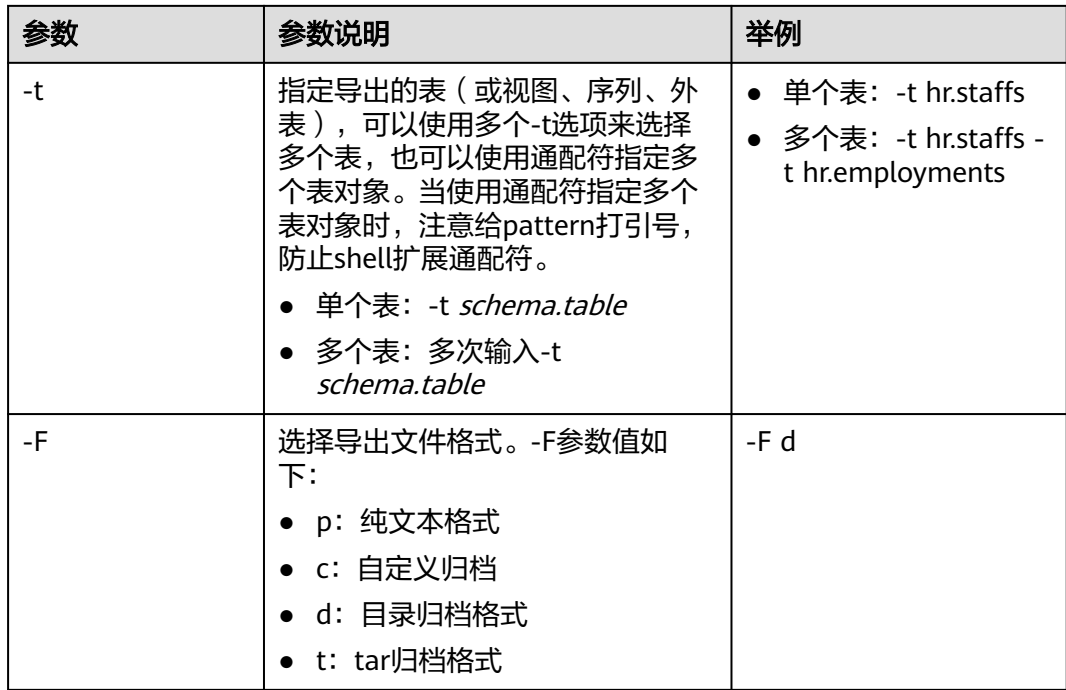

其他参数说明请参见《工具指南》中"as dump"章节。

**----**结束

# 示例

示例一: 执行gs\_dump,导出表hr.staffs的定义和数据,并对导出文件进行压缩,导出 文件格式为文本格式。

gs\_dump -W password -U jack -f /home//backup/MPPDB\_table\_backup.sql -p 8000 -h 10.10.10.100 human\_resource -t hr.staffs -Z 6 -F p

gs\_dump[port=''][human\_resource][2017-07-21 17:05:10]: dump database human\_resource successfully gs\_dump[port=''][human\_resource][2017-07-21 17:05:10]: total time: 3116 ms

示例二: 执行gs\_dump,只导出表hr.staffs的数据,导出文件格式为tar归档格式。 gs\_dump -W password -U jack -f /home//backup/MPPDB\_table\_data\_backup.tar -p 8000 -h 10.10.10.100 human\_resource -t hr.staffs -a -F t

gs\_dump[port=''][human\_resource][2017-07-21 17:04:26]: dump database human\_resource successfully gs\_dump[port=''][human\_resource][2017-07-21 17:04:26]: total time: 2570 ms

示例三: 执行qs\_dump,导出表hr.staffs的定义,导出文件格式为目录归档格式。 gs\_dump -W password -U jack -f /home//backup/MPPDB\_table\_def\_backup -p 8000 -h 10.10.10.100 human\_resource -t hr.staffs -s -F d

gs\_dump[port=''][human\_resource][2017-07-21 17:03:09]: dump database human\_resource successfully gs\_dump[port=''][human\_resource][2017-07-21 17:03:09]: total time: 2297 ms

示例四: 执行gs\_dump,不导出表hr.staffs,导出文件格式为自定义归档格式。 gs\_dump -W password -U jack -f /home//backup/MPPDB\_table\_backup4.dmp -p 8000 -h 10.10.10.100 human\_resource -T hr.staffs -F c gs\_dump[port=''][human\_resource][2017-07-21 17:14:11]: dump database human\_resource successfully

gs\_dump[port=''][human\_resource][2017-07-21 17:14:11]: total time: 2450 ms

示例五:执行gs\_dump,同时导出两个表hr.staffs和hr.employments,导出文件格式 为文本格式。

gs\_dump -W password -U jack -f /home//backup/MPPDB\_table\_backup1.sql -p 8000 -h 10.10.10.100 human\_resource -t hr.staffs -t hr.employments -F p

gs\_dump[port=''][human\_resource][2017-07-21 17:19:42]: dump database human\_resource successfully gs\_dump[port=''][human\_resource][2017-07-21 17:19:42]: total time: 2414 ms

<span id="page-103-0"></span>示例六:执行qs\_dump,导出时,排除两个表hr.staffs和hr.employments,导出文件 格式为文本格式。

gs\_dump -W password -U jack -f /home//backup/MPPDB\_table\_backup2.sql -p 8000 -h 10.10.10.100 human\_resource -T hr.staffs -T hr.employments -F p gs\_dump[port=''][human\_resource][2017-07-21 17:21:02]: dump database human\_resource successfully gs\_dump[port=''][human\_resource][2017-07-21 17:21:02]: total time: 3165 ms

示例七: 执行gs\_dump,导出表hr.staffs的定义和数据,只导出表hr.employments的 定义,导出文件格式为tar归档格式。

gs\_dump -W password -U jack -f /home//backup/MPPDB\_table\_backup3.tar -p 8000 -h 10.10.10.100 human\_resource -t hr.staffs -t hr.employments --exclude-table-data hr.employments -F t gs\_dump[port=''][human\_resource][2018-11-14 11:32:02]: dump database human\_resource successfully gs\_dump[port=''][human\_resource][2018-11-14 11:32:02]: total time: 1645 ms

示例八: 执行gs\_dump,导出表hr.staffs的定义和数据,并对导出文件进行加密,导出 文件格式为文本格式。

gs\_dump -W password -U jack -f /home//backup/MPPDB\_table\_backup4.sql -p 8000 -h 10.10.10.100 human\_resource -t hr.staffs --with-encryption AES128 --with-key 1212121212121212 -F p gs\_dump[port=''][human\_resource][2018-11-14 11:35:30]: dump database human\_resource successfully gs\_dump[port=''][human\_resource][2018-11-14 11:35:30]: total time: 6708 ms

示例九: 执行qs dump, 导出public模式下所有表(包括视图、序列和外表)和hr模式 中staffs表,包含数据和表定义,导出文件格式为自定义归档格式。

gs\_dump -W *password* -U jack -f /home//backup/MPPDB\_table\_backup5.dmp -p 8000 -h 10.10.10.100 human\_resource -t public.\* -t hr.staffs -F c gs\_dump[port=''][human\_resource][2018-12-13 09:40:24]: dump database human\_resource successfully gs\_dump[port=''][human\_resource][2018-12-13 09:40:24]: total time: 896 ms

示例十: 执行qs\_dump, 仅导出依赖于t1模式下的test1表对象的视图信息, 导出文件 格式为目录归档格式。

gs\_dump -W password -U jack -f /home//backup/MPPDB\_view\_backup6 -p 8000 -h 10.10.10.100 human\_resource -t t1.test1 --include-depend-objs --exclude-self -F d gs\_dump[port=''][jack][2018-11-14 17:21:18]: dump database human\_resource successfully gs\_dump[port=''][jack][2018-11-14 17:21:23]: total time: 4239 ms

# **5.1.3** 导出所有数据库

# **5.1.3.1** 导出所有数据库

GaussDB(DWS)支持使用gs\_dumpall工具导出所有数据库的全量信息,包含集群中每 个数据库信息和公共的全局对象信息。可根据需要自定义导出如下信息:

导出所有数据库全量信息,包含集群中每个数据库信息和公共的全局对象信息 (包含角色和表空间信息)。

使用导出的全量信息可以创建与当前集群相同的一个集群,拥有相同数据库和公 共全局对象,且库中数据也与当前各库相同。

- 仅导出数据,即导出每个数据库中的数据,且不包含所有对象定义和公共的全局 对象信息。
- 仅导出所有对象定义,包括:表空间、库定义、函数定义、模式定义、表定义、 索引定义和存储过程定义等。

使用导出的对象定义,可以快速创建与当前集群相同的一个集群,拥有相同的数 据库和表空间,但是库中并无原数据库的数据。

## 操作步骤

#### 步骤**1** 准备**ECS**作为**gsql**[客户端主机](https://support.huaweicloud.com/mgtg-dws/dws_01_0128.html)。

步骤**2** 请参[见下载客户端下](https://support.huaweicloud.com/mgtg-dws/dws_01_0031.html)载gsql客户端,并使用SSH文件传输工具(例如WinSCP工具), 将客户端工具上传到一个待安装gsql的Linux主机上。

执行上传gsql操作的用户需要对客户端主机的目标存放目录有完全控制权限。

或者,您也可以先SSH远程登录到需要安装gsql的Linux主机,然后在Linux命令窗口, 执行以下命令下载gsql客户端:

wget https://obs.myhuaweicloud.com/dws/download/dws\_client\_8.x.x\_redhat\_x64.zip --no-check-certificate

#### 步骤**3** 执行以下命令解压客户端工具。

cd <客户端存放路径> unzip dws\_client\_8.x.x\_redhat\_x64.zip

其中:

- <客户端存放路径>:请替换为实际的客户端存放路径。
- dws\_client\_8.1.x\_redhat\_x86.zip: 这是"RedHat x86"对应的客户端工具包名 称,请替换为实际下载的包名。
- 步骤**4** 执行以下命令配置客户端。

source gsql\_env.sh

提示以下信息表示客户端已配置成功

All things done.

步骤**5** 使用gs\_dumpall一次导出所有数据库信息。

**gs\_dumpall -W** password **-U** dbadmin **-f** /home/dbadmin/backup/MPPDB\_backup.sql **-p** 8000 -h 10.10.10.100

#### 表 **5-5** 常用参数说明

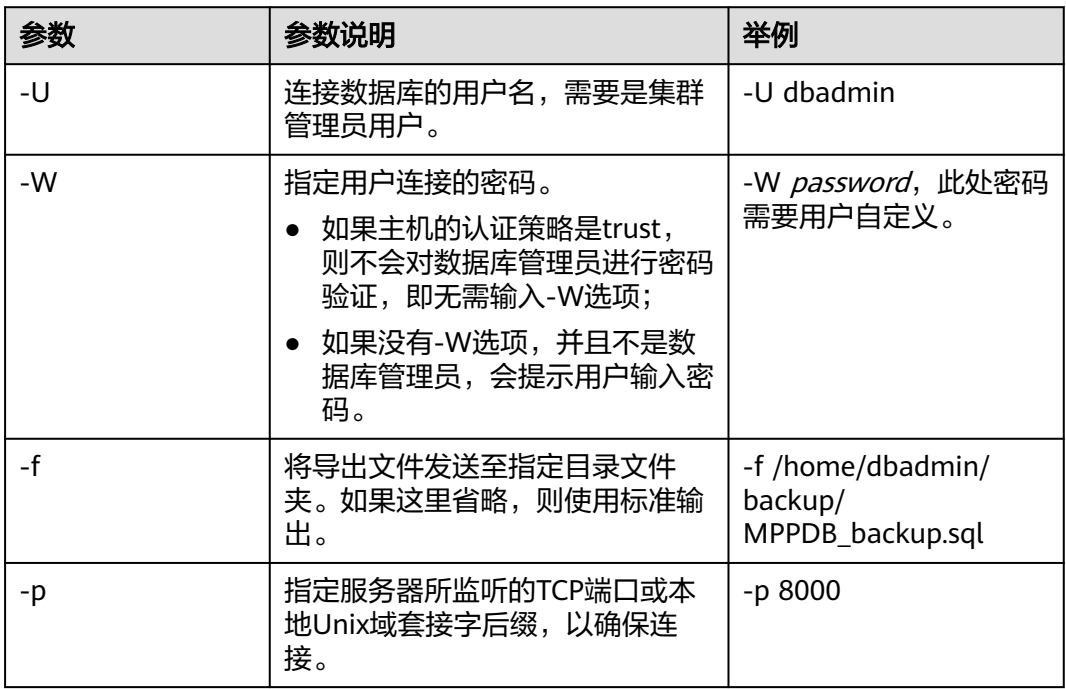

<span id="page-105-0"></span>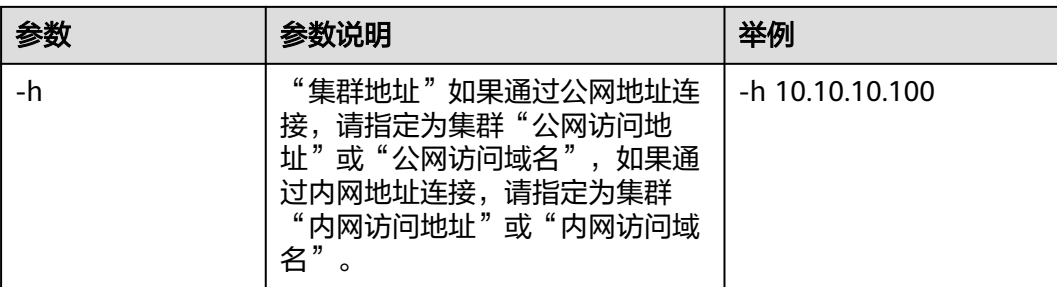

其他参数说明请参见《工具指南》中"gs\_dumpall"章节。

#### **----**结束

### 示例

示例一: 执行qs\_dumpall, 导出所有数据库全量信息 (dbadmin用户为管理员用 户),导出文件为文本格式。执行命令后,会有很长的打印信息,最终出现total time 即代表执行成功。示例中将不体现中间的打印信息。

gs\_dumpall **-W** password **-U** dbadmin -f /home/dbadmin/backup/MPPDB\_backup.sql -p 8000 -h 10.10.10.100 gs\_dumpall[port=''][2017-07-21 15:57:31]: dumpall operation successful gs\_dumpall[port=''][2017-07-21 15:57:31]: total time: 9627 ms

示例二:执行qs\_dumpall,仅导出所有数据库定义 (dbadmin用户为管理员用户), 导出文件为文本格式。执行命令后,会有很长的打印信息,最终出现total time即代表 执行成功。示例中将不体现中间的打印信息。

gs\_dumpall **-W** password **-U** dbadmin -f /home/dbadmin/backup/MPPDB\_backup.sql -p 8000 -h 10.10.10.100 -s gs\_dumpall[port=''][2018-11-14 11:28:14]: dumpall operation successful gs\_dumpall[port=''][2018-11-14 11:28:14]: total time: 4147 ms

示例三: 执行gs\_dumpall, 仅导出所有数据库中数据,并对导出文件进行加密,导出 文件为文本格式。执行命令后,会有很长的打印信息,最终出现total time即代表执行 成功。示例中将不体现中间的打印信息。

gs\_dumpall **-W** password **-U** dbadmin -f /home/dbadmin/backup/MPPDB\_backup.sql -p 8000 -h 10.10.10.100 -a --with-encryption AES128 --with-key 1234567812345678 gs\_dumpall[port=''][2018-11-14 11:32:26]: dumpall operation successful gs\_dumpall[port=''][2018-11-14 11:23:26]: total time: 4147 ms

# **5.1.3.2** 导出全局对象

GaussDB(DWS)支持使用gs\_dumpall工具导出所有数据库公共的全局对象,包含数据 库用户和组,表空间及属性(例如:适用于数据库整体的访问权限)信息。

### 操作步骤

### 步骤**1** 准备**ECS**作为**gsql**[客户端主机](https://support.huaweicloud.com/mgtg-dws/dws_01_0128.html)。

步骤**2** 请参[见下载客户端下](https://support.huaweicloud.com/mgtg-dws/dws_01_0031.html)载gsql客户端,并使用SSH文件传输工具(例如WinSCP工具), 将客户端工具上传到一个待安装gsql的Linux主机上。

执行上传gsql操作的用户需要对客户端主机的目标存放目录有完全控制权限。

或者,您也可以先SSH远程登录到需要安装gsql的Linux主机,然后在Linux命令窗口, 执行以下命令下载gsql客户端:

wget https://obs.myhuaweicloud.com/dws/download/dws\_client\_8.x.x\_redhat\_x64.zip --no-check-certificate

步骤**3** 执行以下命令解压客户端工具。

cd <客户端存放路径> unzip dws\_client\_8.x.x\_redhat\_x64.zip

其中:

- <客户端存放路径>:请替换为实际的客户端存放路径。
- dws\_client\_8.1.x\_redhat\_x86.zip: 这是"RedHat x86"对应的客户端工具包名 称,请替换为实际下载的包名。

步骤**4** 执行以下命令配置客户端。

source gsql\_env.sh

提示以下信息表示客户端已配置成功

All things done.

步骤**5** 使用gs\_dumpall导出表空间对象信息。

**gs\_dumpall -W** password **-U** dbadmin **-f** /home/dbadmin/backup/MPPDB\_tablespace.sql **-p** 8000 -h 10.10.10.100 -**t**

#### 表 **5-6** 常用参数说明

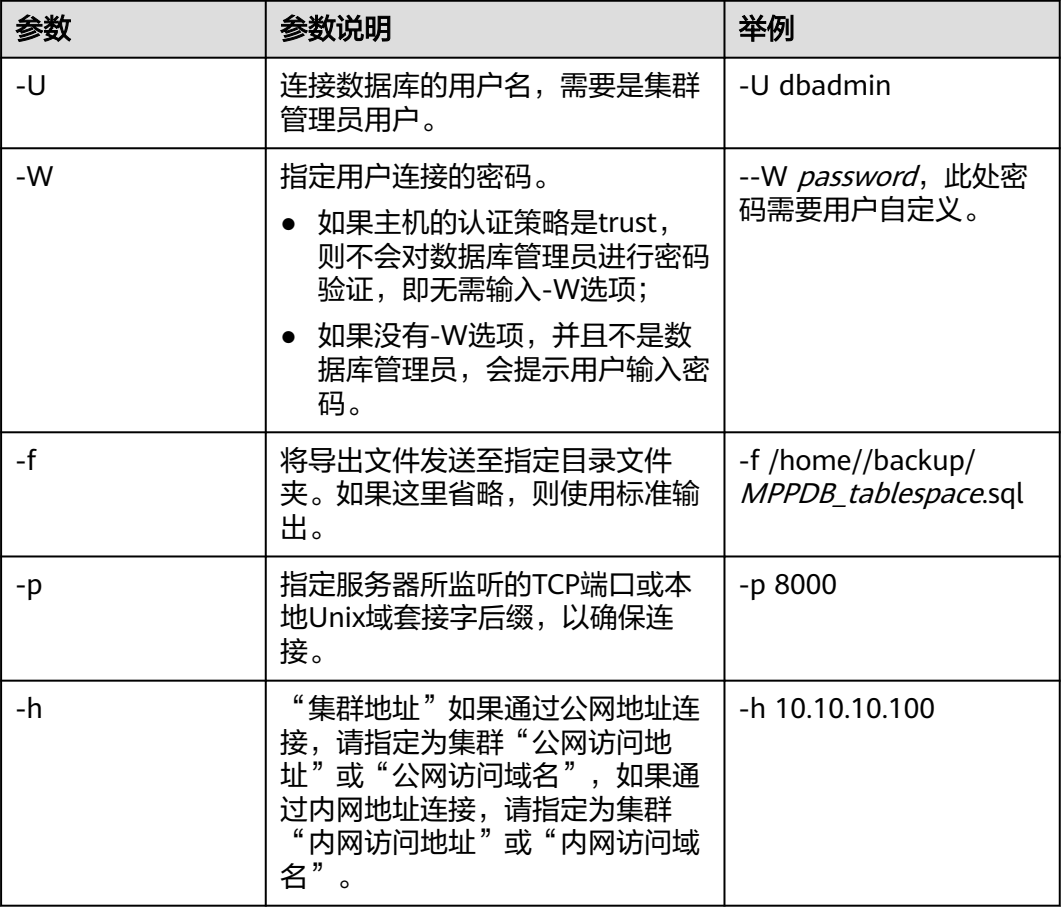

<span id="page-107-0"></span>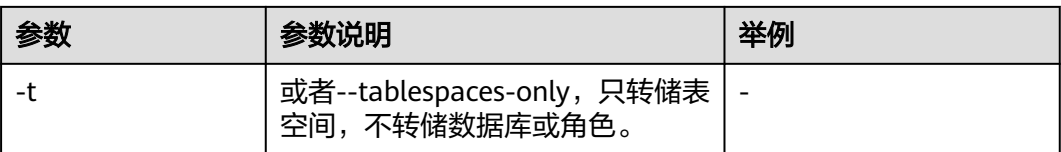

#### 其他参数说明请参见《工具指南》中"as dumpall"章节。

#### **----**结束

# 示例

示例一: 执行gs\_dumpall, 导出所有数据库的公共全局表空间信息和用户信息 (dbadmin用户为管理员用户),导出文件为文本格式。

**gs\_dumpall -W** password **-U** dbadmin **-f** /home/dbadmin/backup/MPPDB\_globals.sql **-p** 8000 -h 10.10.10.100 **-g** gs\_dumpall[port=''][2018-11-14 19:06:24]: dumpall operation successful gs\_dumpall[port=''][2018-11-14 19:06:24]: total time: 1150 ms

示例二: 执行gs\_dumpall,导出所有数据库的公共全局表空间信息 (dbadmin用户为 管理员用户),并对导出文件进行加密,导出文件为文本格式。

**gs\_dumpall -W** password **-U** dbadmin **-f** /home/dbadmin/backup/MPPDB\_tablespace.sql **-p** 8000 -h 10.10.10.100 -**t --with-encryption** AES128 **--with-key** 1212121212121212 gs\_dumpall[port=''][2018-11-14 19:00:58]: dumpall operation successful gs\_dumpall[port=''][2018-11-14 19:00:58]: total time: 186 ms

示例三:执行gs\_dumpall,导出所有数据库的公共全局用户信息(dbadmin用户为管 理员用户),导出文件为文本格式。

**gs\_dumpall -W** password **-U** dbadmin **-f** /home/dbadmin/backup/MPPDB\_user.sql **-p** 8000 -h 10.10.10.100 **r**

gs\_dumpall[port=''][2018-11-14 19:03:18]: dumpall operation successful gs\_dumpall[port=''][2018-11-14 19:03:18]: total time: 162 ms

# **5.1.4** 无权限角色导出数据

gs\_dump和gs\_dumpall通过-U指定执行导出的用户账户。如果当前使用的账户不具备 导出所要求的权限时,会无法导出数据。此时,可在导出命令中设置--role参数来指定 具备权限的角色。在执行命令后,gs\_dump和gs\_dumpall会使用--role参数指定的角 色,完成导出动作。

# 操作步骤

#### 步骤**1** 准备**ECS**作为**gsql**[客户端主机](https://support.huaweicloud.com/mgtg-dws/dws_01_0128.html)。

步骤**2** 请参[见下载客户端下](https://support.huaweicloud.com/mgtg-dws/dws_01_0031.html)载gsql客户端,并使用SSH文件传输工具(例如WinSCP工具), 将客户端工具上传到一个待安装gsql的Linux主机上。

执行上传gsql操作的用户需要对客户端主机的目标存放目录有完全控制权限。

或者,您也可以先SSH远程登录到需要安装gsql的Linux主机,然后在Linux命令窗口, 执行以下命令下载gsql客户端:

wget https://obs.myhuaweicloud.com/dws/download/dws\_client\_8.x.x\_redhat\_x64.zip --no-check-certificate

步骤**3** 执行以下命令解压客户端工具。
cd <客户端存放路径> unzip dws\_client\_8.x.x\_redhat\_x64.zip

其中:

- <客户端存放路径>:请替换为实际的客户端存放路径。
- dws\_client\_8.1.x\_redhat\_x86.zip: 这是"RedHat x86"对应的客户端工具包名 称,请替换为实际下载的包名。
- 步骤**4** 执行以下命令配置客户端。

source gsql\_env.sh

提示以下信息表示客户端已配置成功

All things done.

#### 步骤**5** 使用gs\_dump导出human\_resource数据库数据。

用户jack不具备导出数据库human\_resource的权限,而角色role1具备该权限,要实现 导出数据库human\_resource,可以在导出命令中设置--role角色为role1,使用role1的 权限,完成导出目的。导出文件格式为tar归档格式。

**gs\_dump -U** jack **-W** password **-f** /home//backup/MPPDB\_backup.tar **-p** 8000 -h 10.10.10.100 human\_resource **--role** role1 **--rolepassword** password **-F**<sup>t</sup>

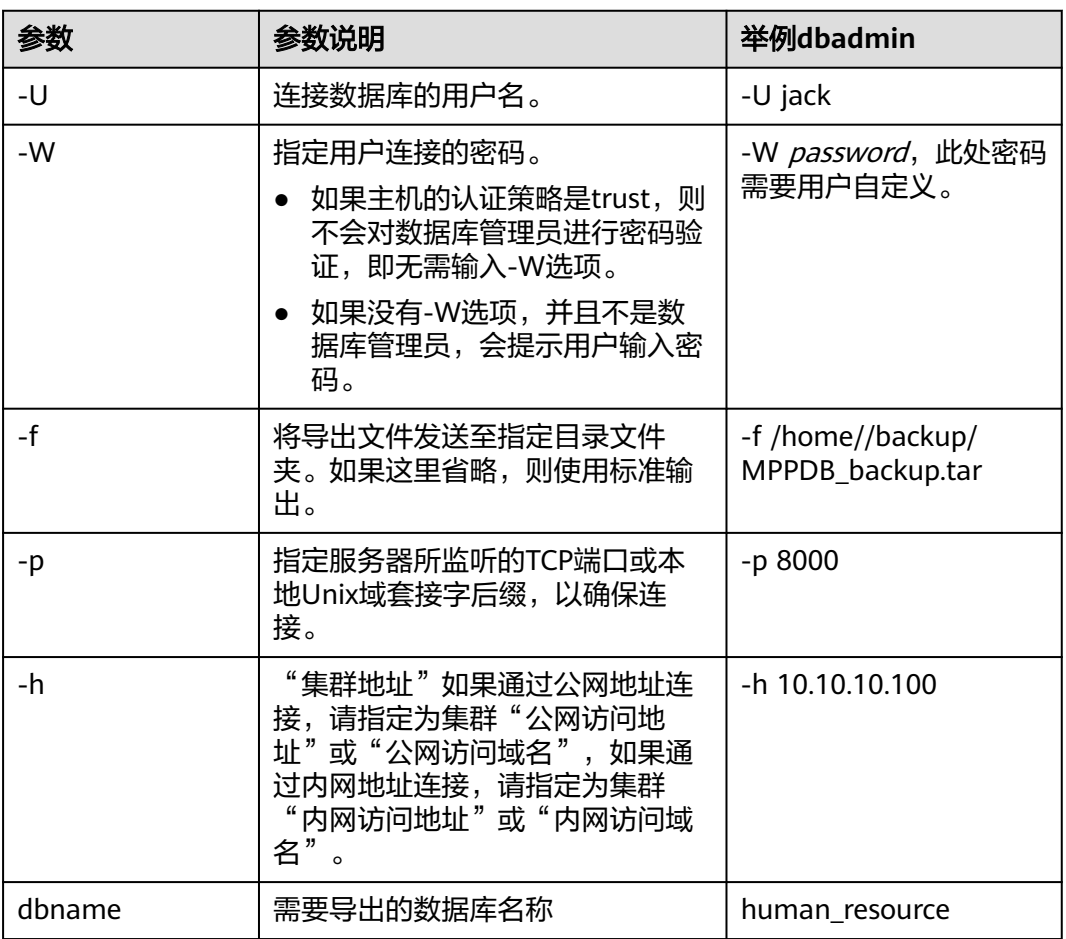

#### 表 **5-7** 常用参数说明

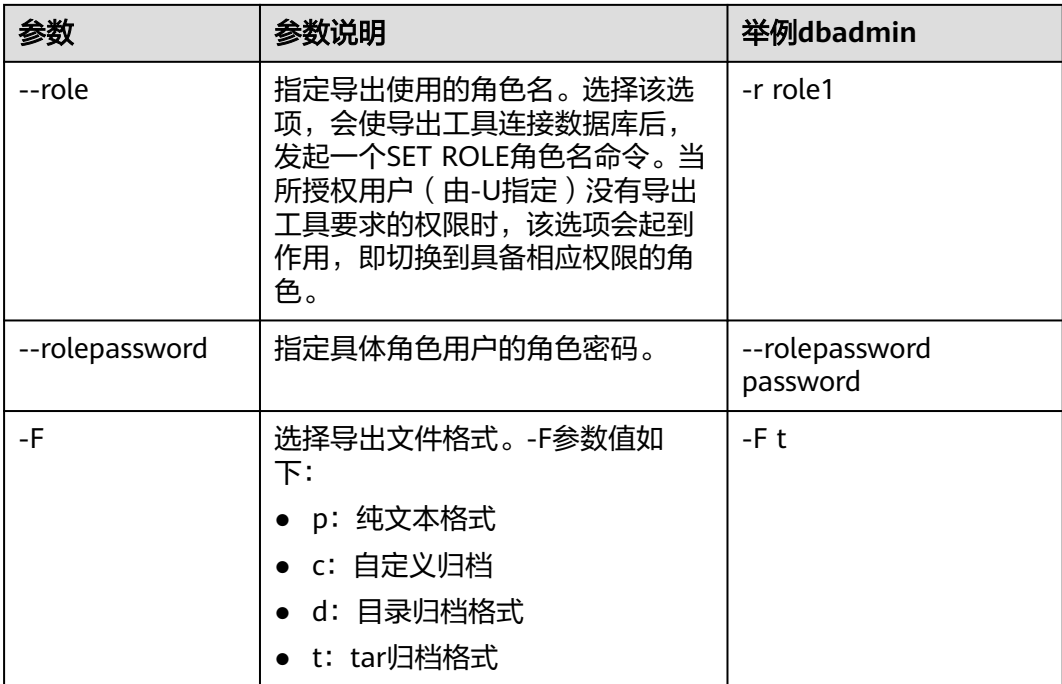

其他参数说明请参见《工具指南》中"gs\_dump"或"gs\_dumpall"章节。

**----**结束

## 示例

示例一:执行gs\_dump导出数据,用户jack不具备导出数据库human\_resource的权 限,而角色role1具备该权限,要实现导出数据库human resource,可以在导出命令中 设置--role角色为role1,使用role1的权限,完成导出目的。导出文件格式为tar归档格 式。

human\_resource=# CREATE USER jack IDENTIFIED BY "password";

gs\_dump -U jack -W password -f /home//backup/MPPDB\_backup11.tar -p 8000 -h 10.10.10.100 human resource --role role1 --rolepassword password -F t gs\_dump[port='8000'][human\_resource][2017-07-21 16:21:10]: dump database human\_resource successfully gs\_dump[port='8000'][human\_resource][2017-07-21 16:21:10]: total time: 4239 ms

示例二:执行gs\_dump导出数据,用户jack不具备导出模式public的权限,而角色 role1具备该权限,要实现导出模式public,可以在导出命令中设置--role角色为 role1,使用role1的权限,完成导出目的。导出文件格式为tar归档格式。

human\_resource=# CREATE USER jack IDENTIFIED BY "1234@abc";

gs\_dump -U jack -W password -f /home//backup/MPPDB\_backup12.tar -p 8000 -h 10.10.10.100 human\_resource -n public --role role1 --rolepassword password -F t gs\_dump[port='8000'][human\_resource][2017-07-21 16:21:10]: dump database human\_resource successfully gs\_dump[port='8000'][human\_resource][2017-07-21 16:21:10]: total time: 3278 ms

示例三:执行gs\_dumpall导出数据,用户jack不具备导出所有数据库的权限,而角色 role1具备该权限,要实现导出所有数据库,可以在导出命令中设置--role角色为 role1,使用role1的权限,完成导出目的。导出文件格式为文本归档格式。

human\_resource=# CREATE USER jack IDENTIFIED BY "password";

gs\_dumpall -U jack -W password -f /home//backup/MPPDB\_backup.sql -p 8000 -h 10.10.10.100 --role role1

--rolepassword password

gs\_dumpall[port='8000'][human\_resource][2018-11-14 17:26:18]: dumpall operation successful gs\_dumpall[port='8000'][human\_resource][2018-11-14 17:26:18]: total time: 6437 ms

# **5.2** 使用 **gs\_restore** 导入数据

## 操作场景

gs\_restore是GaussDB(DWS)提供的与gs\_dump配套的导入工具。通过该工具,可将 gs\_dump导出的文件导入至数据库。gs\_restore支持导入的文件格式包含自定义归档格 式、目录归档格式和tar归档格式。

gs\_restore具备如下两种功能。

● 导入至数据库

如果指定了数据库,则数据将被导入到指定的数据库中。其中,并行导入必须指 定连接数据库的密码。

● 导入至脚本文件

如果未指定导入数据库,则创建包含重建数据库所需的SQL语句脚本,并将其写 入至文件或者标准输出。该脚本文件等效于qs\_dump导出的纯文本格式文件。

gs\_restore工具在导入时,允许用户选择需要导入的内容,并支持在数据导入前对等待 导入的内容进行排序。

## 操作步骤

#### 说明

gs\_restore默认是以追加的方式进行数据导入。为避免多次导入造成数据异常,在进行导入时, 建议使用"-e"和"-c" 参数, 即导入前删除已存在于待导入数据库中的数据库对象, 同时当出现导 入错误时,忽略当前错误,继续执行导入任务,并在导入后会显示相应的错误信息。

步骤1 以root用户登录到服务器,执行如下命令进入数据存放路径。 cd /opt/bin

**步骤2** 使用gs\_restore命令,从postgres整个数据库内容的导出文件中,将数据库的所有对象 的定义导入到backupdb。

**gs\_restore -W** password **-U** jack /home//backup/MPPDB\_backup.tar **-p** 8000 **-h 10.10.10.100 -d** backupdb  **s -e -c**

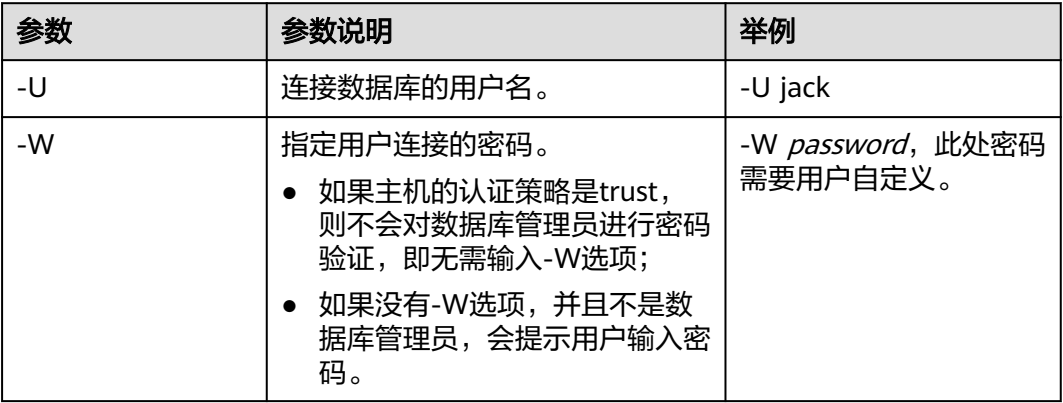

#### 表 **5-8** 常用参数说明

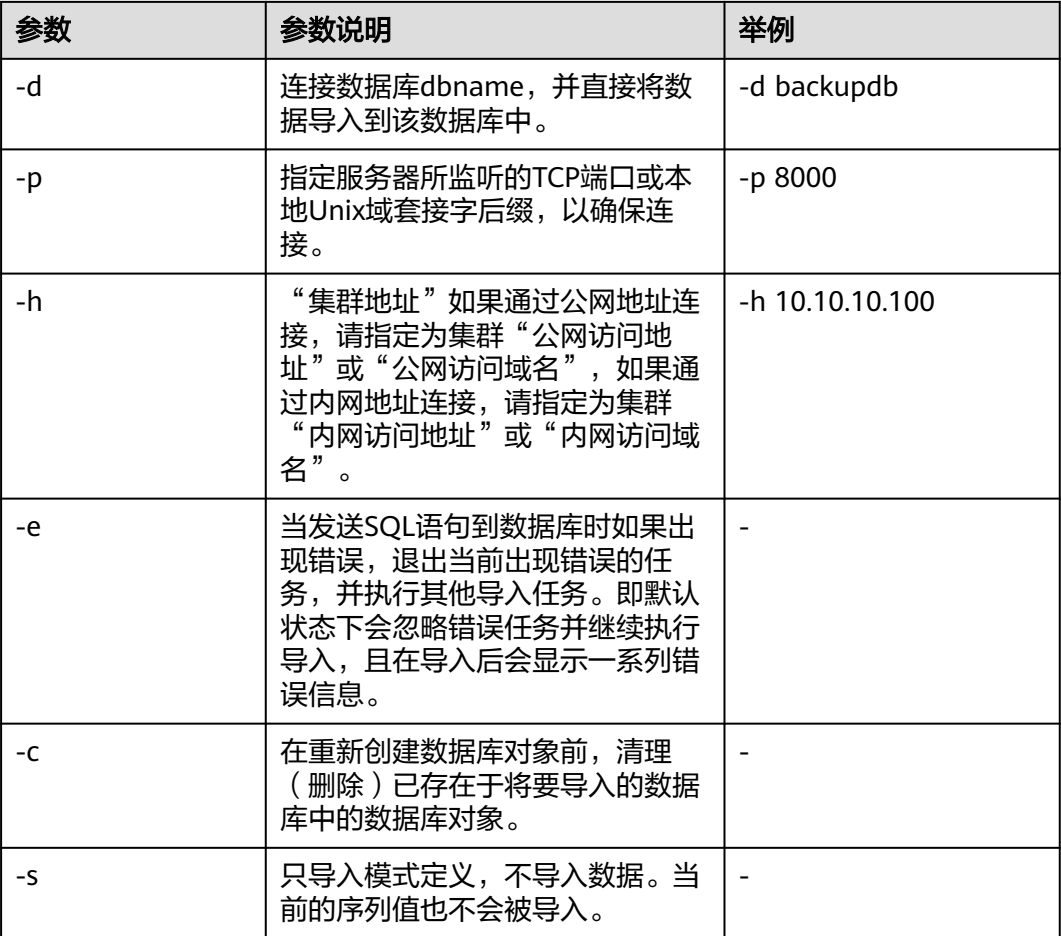

其他参数说明请参见《工具参考》中"服务端工具>gs\_restore"章节。

#### **----**结束

## 示例

示例一:执行gs\_restore,导入指定MPPDB\_backup.dmp文件(自定义归档格式)中 postgres数据库的数据和对象定义。

gs\_restore -W password backup/MPPDB\_backup.dmp -p 8000 -h 10.10.10.100 -d backupdb gs\_restore[2017-07-21 19:16:26]: restore operation successfu gs\_restore: total time: 13053 ms

示例二:执行gs\_restore,导入指定MPPDB\_backup.tar文件(tar归档格式)中 postgres数据库的数据和对象定义。

gs\_restore backup/MPPDB\_backup.tar -p 8000 -h 10.10.10.100 -d backupdb gs\_restore[2017-07-21 19:21:32]: restore operation successful gs\_restore[2017-07-21 19:21:32]: total time: 21203 ms

示例三: 执行qs\_restore, 导入指定MPPDB\_backup目录文件(目录归档格式)中 postgres数据库的数据和对象定义。

gs\_restore backup/MPPDB\_backup -p 8000 -h 10.10.10.100 -d backupdb gs\_restore[2017-07-21 19:26:46]: restore operation successful gs\_restore[2017-07-21 19:26:46]: total time: 21003 ms

示例四: 执行gs\_restore, 将postgres数据库的所有对象的定义导入至backupdb数据 库。导入前,postgres存在完整的定义和数据,导入后,backupdb数据库只存在所有 对象定义,表没有数据。

gs\_restore -W *password* /home//backup/MPPDB\_backup.tar -p 8000 -h 10.10.10.100 -d backupdb -s -e -c gs\_restore[2017-07-21 19:46:27]: restore operation successful gs\_restore[2017-07-21 19:46:27]: total time: 32993 ms

示例五: 执行gs\_restore,导入MPPDB\_backup.dmp文件中PUBLIC模式的所有定义和 数据。在导入时会先删除已经存在的对象,如果原对象存在跨模式的依赖则需手工强 制干预。

gs\_restore backup/MPPDB\_backup.dmp -p 8000 -h 10.10.10.100 -d backupdb -e -c -n PUBLIC gs\_restore: [archiver (db)] Error while PROCESSING TOC: gs\_restore: [archiver (db)] Error from TOC entry 313; 1259 337399 TABLE table1 gaussdba gs\_restore: [archiver (db)] could not execute query: ERROR: cannot drop table table1 because other objects depend on it DETAIL: view t1.v1 depends on table table1 HINT: Use DROP ... CASCADE to drop the dependent objects too. Command was: DROP TABLE public.table1;

#### 手工删除依赖,导入完成后再重新创建。

gs\_restore backup/MPPDB\_backup.dmp -p 8000 -h 10.10.10.100 -d backupdb -e -c -n PUBLIC gs\_restore[2017-07-21 19:52:26]: restore operation successful gs\_restore[2017-07-21 19:52:26]: total time: 2203 ms

示例六:执行gs\_restore,导入MPPDB\_backup.dmp文件中PUBLIC模式下表hr.staffs 的定义。在导入之前,hr.staffs表不存在。

gs\_restore backup/MPPDB\_backup.dmp -p 8000 -h 10.10.10.100 -d backupdb -e -c -s -n PUBLIC -t hr.staffs gs\_restore[2017-07-21 19:56:29]: restore operation successful gs\_restore[2017-07-21 19:56:29]: total time: 21000 ms

示例七:执行gs\_restore,导入MPPDB\_backup.dmp文件中PUBLIC模式下表hr.staffs 的数据。在导入之前,hr.staffs表不存在数据。

gs\_restore backup/MPPDB\_backup.dmp -p 8000 -h 10.10.10.100 -d backupdb -e -a -n PUBLIC -t hr.staffs gs\_restore[2017-07-21 20:12:32]: restore operation successful gs\_restore[2017-07-21 20:12:32]: total time: 20203 ms

#### 示例八: 执行gs\_restore,导入指定表hr.staffs的定义。在导入之前,hr.staffs表的数据 是存在的。

human resource=# select \* from hr.staffs; staff\_id | first\_name | last\_name | email | phone\_number | hire\_date | employment\_id | salary | commission\_pct | manager\_id | section\_id ----------+-------------+-------------+----------+--------------------+---------------------+---------------+----------

+----------------+------------+------------ 200 | Jennifer | Whalen | JWHALEN | 515.123.4444 | 1987-09-17 00:00:00 | AD\_ASST |  $\begin{vmatrix} 1 & 101 \\ 1 & 101 \end{vmatrix}$  10 201 | Michael | Hartstein | MHARTSTE | 515.123.5555 | 1996-02-17 00:00:00 | MK\_MAN | 13000.00 | | 100 | 20

gsql -d human\_resource -p 8000

gsql ((GaussDB 8.1.3 build 39137c2d) compiled at 2022-04-01 15:43:11 commit 3629 last mr 5138 release) Non-SSL connection (SSL connection is recommended when requiring high-security) Type "help" for help.

human\_resource=# drop table hr.staffs CASCADE; NOTICE: drop cascades to view hr.staff\_details\_view

gs\_restore -W password /home//backup/MPPDB\_backup.tar -p 8000 -h 10.10.10.100-d human\_resource -n hr -t staffs -s -e restore operation successful total time: 904 ms

human\_resource=# select \* from hr.staffs; staff\_id | first\_name | last\_name | email | phone\_number | hire\_date | employment\_id | salary |

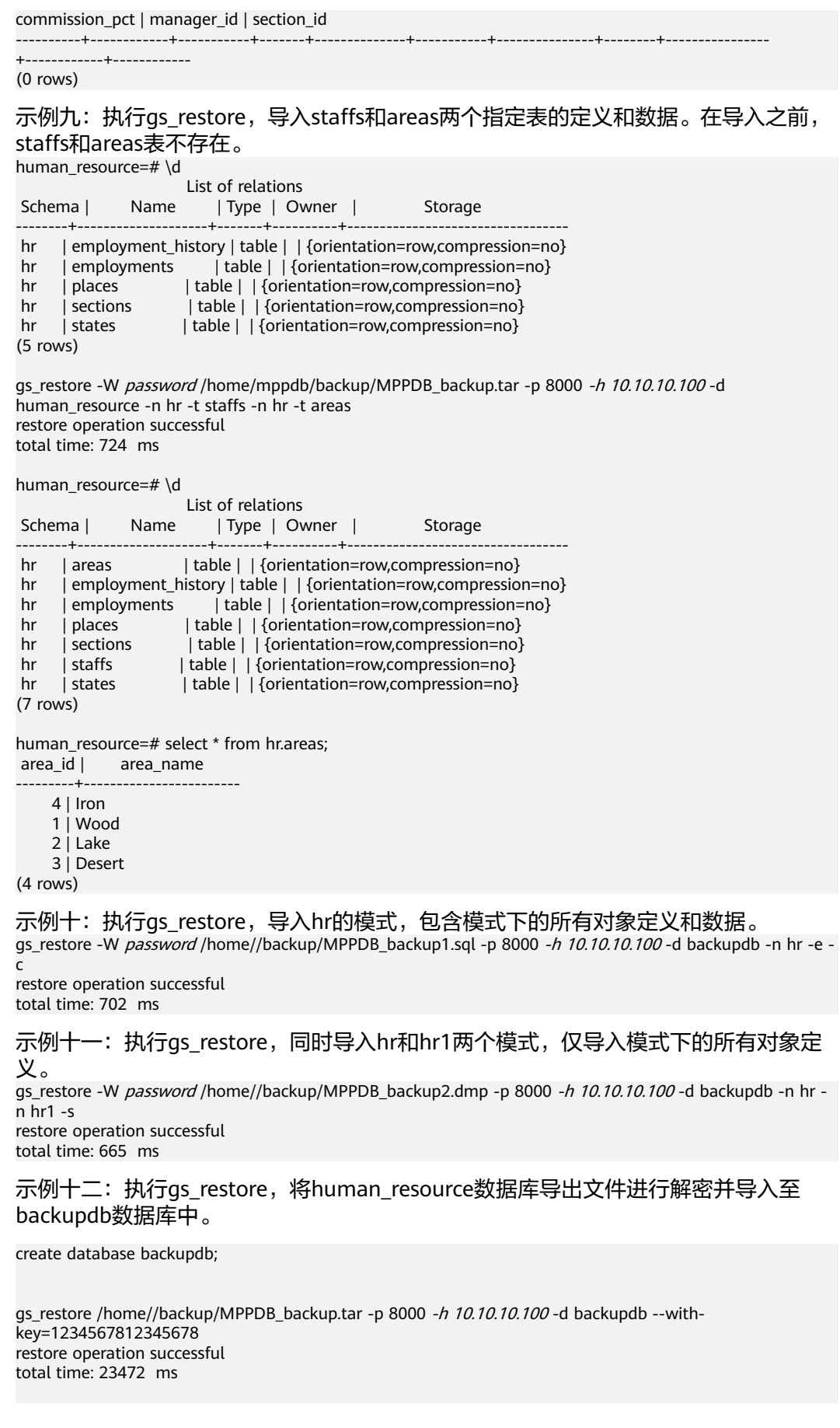

gsql -d backupdb -p 8000 -r gsql ((GaussDB 8.1.3 build 39137c2d) compiled at 2022-04-01 15:43:11 commit 3629 last mr 5138 release) Non-SSL connection (SSL connection is recommended when requiring high-security) Type "help" for help. backupdb=# select \* from hr.areas;

 area\_id | area\_name  $-$ 

 4 | Iron 1 | Wood 2 | Lake 3 | Desert (4 rows)

示例十三:用户user1不具备将导出文件中数据导入至数据库backupdb的权限,而角 色role1具备该权限,要实现将文件数据导入数据库backupdb,可以在导出命令中设 置--role角色为role1,使用role1的权限,完成导出目的。

human\_resource=# CREATE USER user1 IDENTIFIED BY 'password';

gs\_restore -U user1 -W password /home//backup/MPPDB\_backup.tar -p 8000 -h 10.10.10.100 -d backupdb --role role1 --rolepassword password restore operation successful total time: 554 ms

gsql -d backupdb -p 8000 -r gsql ((GaussDB 8.1.3 build 39137c2d) compiled at 2022-04-01 15:43:11 commit 3629 last mr 5138 release) Non-SSL connection (SSL connection is recommended when requiring high-security) Type "help" for help.

backupdb=# select \* from hr.areas; area id | area name ---------+------------------------

4 | Iron

1 | Wood

 $2$  | Lake

3 | Desert

(4 rows)

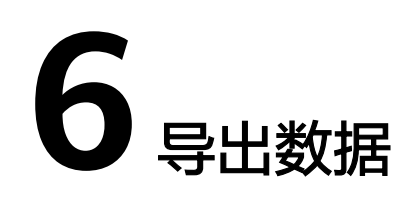

# **6.1** 导出数据到 **OBS**

# **6.1.1** 关于 **OBS** 并行导出

## 概述

GaussDB(DWS)数据库支持通过OBS外表并行导出数据:通过OBS外表设置的导出模 式、导出数据格式等信息来指定导出的数据文件,利用多DN并行的方式,将数据从 GaussDB(DWS)数据库导出到外部,存放在OBS对象存储服务器上,从而提高整体导 出性能。

- CN只负责任务的规划及下发,数据导出工作由DN负责,并释放CN资源,使其有 能力处理外部请求。
- 每个DN都参与数据导出,使各个设备的计算能力及网络带宽得到充分利用。
- 支持多个OBS服务并发导出,导出的桶和对象的路径必须不同并且不能为空。
- 选择OBS服务器与集群节点处于联网状态,导出速率会受网络带宽影响。
- 支持数据文件格式:TEXT、CSV。单行数据大小需<1GB。
- ORC格式的数据仅8.1.0版本以后支持。
- 在执行OBS导入导出时,为了确保数据导入或导出的正确性,需要在相同的兼容 模式下操作。

例如:在mysql兼容模式下导入(导出)的数据,同样需要在mysql兼容模式下才 能正确导出(导入)。

## 相关概念

- 数据源文件: 存储有数据的TEXT、CSV文件。
- OBS: 对象存储服务, 是一种可存储文档、图片、影音视频等非结构化数据的云 存储服务。从GaussDB(DWS)并行导出数据时,数据对象放置在OBS服务器上。
- 桶(**Bucket**):对OBS中的一个存储空间的形象称呼,是存储对象的容器。
	- 对象存储是一种非常扁平化的存储方式,桶中存储的对象都在同一个逻辑层 级,去除了文件系统中的多层级树形目录结构。
- 在OBS中,桶名必须是全局唯一的且不能修改,即用户创建的桶不能与自己 已创建的其他桶名称相同,也不能与其他用户创建的桶名称相同。每个桶在 创建时都会生成默认的桶ACL(Access Control List),桶ACL列表的每项包 含了对被授权用户授予什么样的权限,如读取权限、写入权限、完全控制权 限等。用户只有对桶有相应的权限,才可以对桶进行操作,如创建、删除、 显示、设置桶ACL等。
- 一个用户最多可创建100个桶,但每个桶中存放的总数据容量和对象/文件数 量没有限制。
- 对象: 是存储在OBS中的基本数据单位。用户上传的数据以对象的形式存储在 OBS的桶中。对象的属性包括名称Key, Metadata, Data。

通常,将对象等同于文件来进行管理,但是由于OBS是一种对象存储服务,并没 有文件系统中的文件和文件夹概念。为了使用户更方便进行管理数据,OBS提供 了一种方式模拟文件夹。通过在对象的名称中增加"/", 如tpcds1000/ stock.csv,tpcds1000可以等同于文件夹,stock.csv就可以等同于文件名,而对象 名称(key)仍然是tpcds1000/stock.csv、对象的内容就是stock.csv数据文件的内 容。

- Key: 对象的名称 ( 键 ) , 为经过UTF-8编码的长度大于0且不超过1024的字符序 列,一个桶里的每个对象必须拥有唯一的对象键值。用户可使用桶名+对象名来存 储和获取对应的对象。
- **Metadata**:对象元数据,用来描述对象的信息。元数据又可分为系统元数据和用 户元数据。这些元数据以键值对(Key-value)的形式随http头域一起上传到OBS 系统。
	- 系统元数据由OBS系统产生,在处理对象数据时使用。系统元数据包括: Date、Content-length、last-modify、Content-MD5等。
	- 用户元数据由用户上传对象时指定,是用户自己对对象的一些描述信息。
- **Data**:对象的数据内容,OBS对于数据的内容是无感知的,即认为对象内的数据 为无状态的二进制数据。
- 外**表**: 用于识别数据源文件中的数据。外表中保存了数据源文件的位置、文件格 式、存放位置、编码格式、数据间的分隔符等信息。

## 相关原理

下面分别从以下两类表介绍从集群导出数据到OBS的原理。

Hash分布表: 在建表语句中指定了DISTRIBUTE BY HASH (Column\_Name)的 表。

对于Hash分布表而言,在存储表数据时,采用的是散列(Hash)方式的存储原 理,如图**[6-1](#page-117-0)**所示,图中以将表(T2)导出到OBS为例。

在存储表数据时,将表(T2)中指定的Hash字段(col2)进行Hash运算后,生成 相应的Hash值(value),根据DN与Hash值的映射关系,将该元组分发到相应的 DN上进行存储。

在导出数据到OBS时,每一个存储了导出表的(T2)数据的DN会直接向OBS导出 属于自己的数据文件。多个节点将并行导出原始数据。

#### <span id="page-117-0"></span>图 **6-1** Hash 分布原理

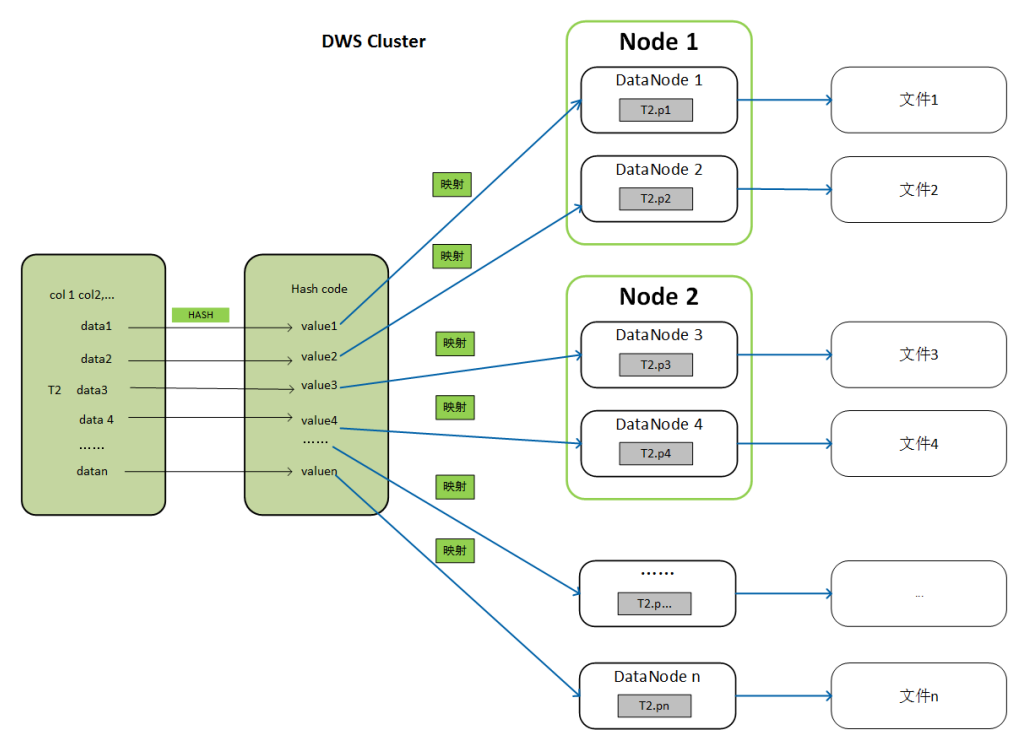

● Replication表:在建表语句中指定了DISTRIBUTE BY REPLICATION的表。 Replication表在GaussDB(DWS)集群的每个节点上都会存储一份完整的表数据。 因此,在导出数据到OBS时,GaussDB(DWS)只会随机选择一个DN节点向OBS导 出数据。

## 导出文件的命名规则

GaussDB(DWS)向OBS导出数据的文件命名规则如下:

● 从DN节点导出数据时,以segment的格式存储在OBS服务中,文件命名规则为 "表名称**\_**节点名称**\_segment.n**"。这里的"n"是从0开始按照自然数0、1、 2、3递增。

例如,表t1在datanode3里面的数据导出成文件"t1\_datanode3\_segment.0"、 "t1\_datanode3\_segment.1"等等,以此类推。

对于来自不同集群或不同数据库的数据,建议用户可以将数据导出到不同的OBS 桶或者同一个OBS桶的不同路径下。

每个segment可以存储的最大数据为1GB,并且不能切断元组。如果segment超过 1GB, 超过1GB的数据会作为第二个segment进行存储。

例如:

datanode3节点将表(t1)导出到OBS时,一个segment里面已经存储了100条元 组,大小是1023MB,如果再插入一条5MB的元组,大小就变成1028MB了,此时 会以1023MB生成一个"t1\_datanode3\_segment.0"保存到OBS服务中,新插入 的第101条元组作为下一个"t1 datanode3 segment.1"保存到OBS服务中。

● 导出Hash分布表时,每个DataNode节点生成的segment数量和集群的DataNode 节点数无关,而是取决于每个DataNode节点上存储的数据量。按照Hash方式存 储在各个DataNode节点上的数据分布不一定均匀。

例如,一个有6个DataNode节点的集群,DataNode1到DataNode6分别有 1.5GB、0.7GB、0.6GB、0.8GB、0.4GB、0.5GB的数据,则导出时会生成7个OBS segment文件,其中DataNode1会生成1GB和0.5GB两个segment文件。

## 导出流程

图 **6-2** 并行导出流程

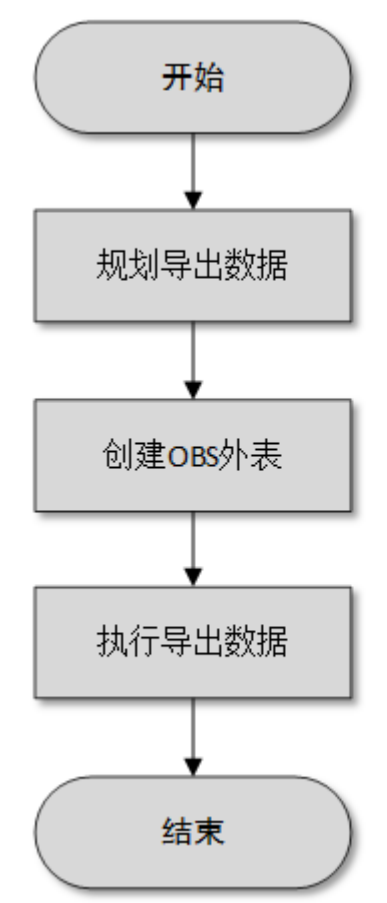

## 表 **6-1** 流程说明

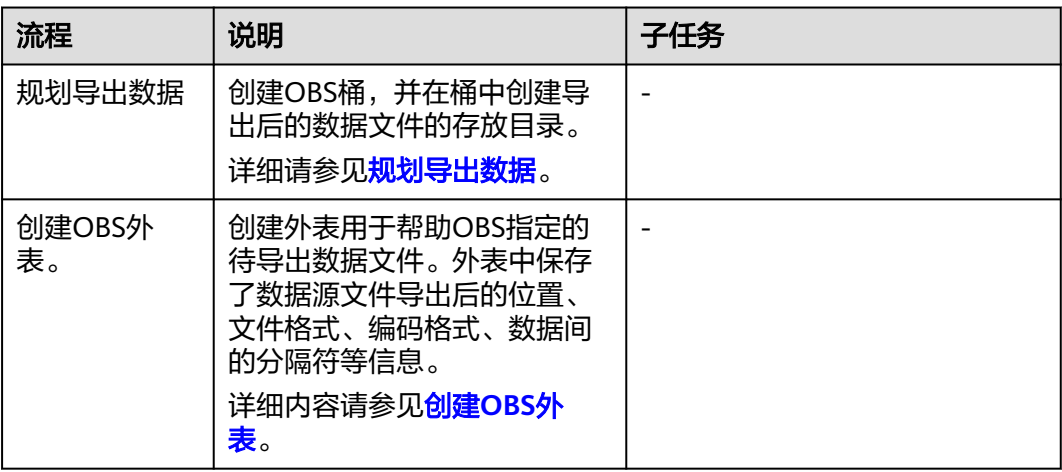

<span id="page-119-0"></span>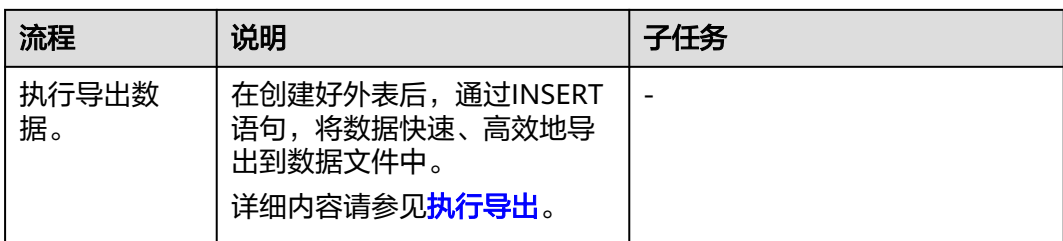

## **6.1.2** 导出 **CSV**、**TXT** 数据到 **OBS**

## **6.1.2.1** 规划导出数据

## 操作场景

在OBS上规划导出数据存放的位置。

## 规划 **OBS** 存储位置和文件

导出数据需要指定数据在OBS中的存储路径(需指定到目录),导出的数据可以按CSV 解析格式保存到文件中。系统还支持TEXT类型的解析格式,将数据导出保存便于导入 不同的应用程序。

导出路径的目标目录中不能存在任何文件。

## 规划 **OBS** 桶权限

在导出数据时,执行导出操作的用户需要具备以下条件:

- 已开通OBS服务。
- 具备数据导出路径所在的OBS桶的写入权限。 通过配置桶的ACL权限,可以将写入权限授予指定的用户账号。 具体操作请参见根据规划准备**OBS**存储位置和**OBS**桶的写权限。

## 规划导出数据和外表

提前在数据库的表中准备好待导出的数据,且单行数据大小需要小于1GB。根据导出 数据,规划匹配用户数据的外表,外表的字段、字段类型以及长度等属性需要能够对 应用户数据。

## 根据规划准备 **OBS** 存储位置和 **OBS** 桶的写权限

步骤**1** 创建OBS桶,并在OBS桶中新建文件夹作为导出数据的存放目录。

- 1. 登录OBS管理控制台。 单击"服务列表",选择"对象存储服务",打开OBS管理控制台页面。
- 2. 创建桶。 如何创建OBS桶,具体请参见《对象存储服务控制台指南》中的<mark>创建桶</mark>章节。 例如,创建以下两个桶:"mybucket"和"mybucket02"。

<span id="page-120-0"></span>3. 新建文件夹。

具体请参见《对象存储服务控制台指南》中的<mark>[新建文件夹](https://support.huaweicloud.com/usermanual-obs/obs_03_0316.html)</mark>章节。 例如:

- 在已创建的OBS桶"mybucket"中新建一个文件夹"output data"。
- 在已创建的OBS桶"mybucket02"中新建一个文件夹"output\_data"。
- 步骤**2** 获取新建文件夹的OBS路径。

在创建外表时需要指定导出数据文件的OBS存放目录的路径,用于创建外表时location 参数设置。

location参数中OBS文件夹的路径由"obs://"、桶名和文件路径组成,即为:obs:// <bucket\_name>/<file\_path>/

例如, 在本例中, location参数中OBS文件夹路径为;

obs://mybucket/output\_data/

说明

执行数据导出的时候,导出数据文件的OBS存放目录的路径必须为空。

步骤**3** 为导出用户设置OBS桶的写权限。

在导出数据时,执行导出操作的用户需要具备数据导出路径所在的OBS桶的写入权 限。通过配置桶的ACL权限,可以将写入权限授予指定的用户账号。

具体请参见《对象存储服务控制台指南》中的[配置桶](https://support.huaweicloud.com/usermanual-obs/obs_03_0326.html)**ACL**章节。

**----**结束

## **6.1.2.2** 创建 **OBS** 外表

## 操作步骤

- 步骤**1** 根据[规划导出数据中](#page-119-0)规划的路径,由此确定创建外表时使用的参数**location**的值。
- 步骤**2** 用户获取OBS访问协议对应的AK值和SK值。

获取访问密钥,请登录管理控制台,单击右上角的用户名并选择菜单"我的凭证" 然后在左侧导航树单击"管理访问密钥"。在访问密钥页面,可以查看已有的访问密 钥ID(即AK),如果要同时获取AK和SK,可以单击"新增访问密钥"创建并下载访问 密钥。

- 步骤**3** 梳理待导出数据的格式信息,确定创建外表时使用的数据格式参数的值。详细使用请 参见数据格式参数。
- 步骤**4** 根据前面步骤确定的参数,创建**OBS**外表。外表的创建语法以及详细使用,请参考 CREATE FOREIGN TABLE (OBS导入导出)。

**----**结束

## 示例一

例如,在GaussDB(DWS)数据库中,创建一个format参数为text的只写外表,用于导 出text文件。设置的参数信息如下所示:

#### ● **location**

[在规划导出数据](#page-119-0)中,通[过获取数据源文件的](#page-26-0)**OBS**路径已经获取到数据源文件的 OBS路径。

因此,设置参数"location"为: location 'obs://mybucket/output\_data/',

- 访问密钥(**AK**和**SK**)
	- 用户获取OBS访问协议对应的AK值 (access key )。
	- 用户获取OBS访问协议对应的SK值 (secret\_access\_key)。

#### 说明

用户在创建用户时已经获取了access\_key和secret\_access\_key的密钥,请根据实际密钥替 换示例中的内容。

- 设置数据格式参数
	- 数据源文件格式(**format**)为TEXT。
	- 编码格式(**encoding**)为UTF-8。
	- 是否使用加密(**encrypt**),默认为"off"。
	- 字段分隔符(**delimiter**)为"|"。

根据以上信息,创建的外表如下所示:

#### 须知

认证用的AK和SK硬编码到代码中或者明文存储都有很大的安全风险,建议在配置文件 或者环境变量中密文存放,使用时解密,确保安全。

DROP FOREIGN TABLE IF EXISTS product\_info\_output\_ext1; CREATE FOREIGN TABLE product info output ext1 ( c\_bigint bigint, c\_char char(30), c\_varchar varchar(30), c\_nvarchar2 nvarchar2(30) , c\_data date, c\_time time , c\_test varchar(30)) server gsmpp\_server options ( LOCATION 'obs://mybucket/output\_data/', ACCESS\_KEY '**access\_key\_value\_to\_be\_replaced**', SECRET\_ACCESS\_KEY '**secret\_access\_key\_value\_to\_be\_replaced**' format 'text', delimiter '|', encoding 'utf-8', encrypt 'on' )

WRITE ONLY;

#### 返回如下信息表示创建成功:

CREATE FOREIGN TABLE

## 示例二

例如,在GaussDB(DWS)数据库中,创建一个format参数为CSV的只写外表,用于导 出CSV文件。设置的参数信息如下所示:

#### **location**

[在规划导出数据](#page-119-0)中,通[过获取数据源文件的](#page-26-0)**OBS**路径,已经获取到数据源文件的 OBS路径。

因此,设置参数"location"为: location 'obs://mybucket/output\_data/',

- 访问密钥(**AK**和**SK**)
	- 用户获取OBS访问协议对应的AK值(access\_key)。
	- 用户获取OBS访问协议对应的SK值 (secret\_access\_key)。

#### 说明

用户在创建用户时已经获取了access\_key和secret\_access\_key的密钥,请根据实际密钥替 换示例中的对应内容。

- 设置数据格式参数
	- 数据源文件格式(**format**)为CSV。
	- 编码格式(**encoding**)为UTF-8。
	- 是否使用加密(**encrypt**),默认为 "off"。
	- 字段分隔符(**delimiter**)为","。
	- **header**(指定导出数据文件是否包含标题行)

指定导出数据文件是否包含标题行,标题行一般用来描述表中每个字段的信 息。

OBS导出数据时不支持该参数为true,使用缺省值false,不需要设置,表示 导出的数据文件第一行不是标题行(即表头)。

根据以上信息,创建的外表如下所示:

## 须知

认证用的AK和SK硬编码到代码中或者明文存储都有很大的安全风险,建议在配置文件 或者环境变量中密文存放,使用时解密,确保安全。

```
DROP FOREIGN TABLE IF EXISTS product_info_output_ext2;
CREATE FOREIGN TABLE product_info_output_ext2
(
  product_price integer not null,<br>product_id char(30) not null,
  product id
  product_time date<br>product_level char(10)
  product level
  product_name varchar(200)<br>product_type1 varchar(20)
                          varchar(20) ,
   product_type2 char(10) ,
   product_monthly_sales_cnt integer ,
  product_comment_time date
  product_comment_num integer
  product_comment_content varchar(200)
) 
SERVER gsmpp_server
OPTIONS(
location 'obs://mybucket/output_data/',
FORMAT 'CSV' ,
DELIMITER ','
encoding 'utf8',
header 'false',
ACCESS_KEY 'access_key_value_to_be_replaced',
```
<span id="page-123-0"></span>SECRET\_ACCESS\_KEY '**secret\_access\_key\_value\_to\_be\_replaced**'

) WRITE ONLY ;

返回如下信息表示创建成功:

CREATE FOREIGN TABLE

## **6.1.2.3** 执行导出

## 导出操作语法

#### 执行数据导出语法:

INSERT INTO *[foreign table 表名]* SELECT \* FROM [源表名];

## 执行导出数据示例

示例1: 将表product info\_output的数据通过外表product info\_output\_ext导出 到数据文件中。 INSERT INTO product info\_output\_ext SELECT \* FROM product\_info\_output; 若出现以下类似信息,说明数据导出成功。

INSERT 0 10

<del>示例</del>2: 通过条件过滤(WHERE *product price>500*),向数据文件中导出部分数 据。

INSERT INTO product\_info\_output\_ext SELECT \* FROM product\_info\_output WHERE product\_price>500;

#### 说明

- 在需要执行多次数据导出时,导出数据的存放路径必须为空,否则将导出失败。
- 对于特殊的数据类型如RAW类型,在导出之后是一个二进制文本,导入工具无法识别。需使 用RAWTOHEX()函数将其转换为16进制文本导出。

## **6.1.2.4** 示例

## 单表导出操作步骤

通过创建外表,将数据库中的单表导出至OBS的两个桶中。

- 步骤**1** 用户通过管理控制台登录到OBS数据服务器。在OBS数据服务器上,分别创建数据文 件存放的两个桶"/input-data1""/input-data2",并创建每个桶下面的data目录 "/input-data1/data""/input-data2/data"。
- 步骤**2** 在GaussDB(DWS)数据库上,创建外表tpcds.customer\_address\_ext1和 tpcds.customer\_address\_ext2用于OBS数据服务器接收数据库导出数据。

OBS与集群处于同一区域,需要导出的表为GaussDB(DWS)示例表 tpcds.customer\_address。

其中设置的导出信息如下所示:

由于OBS数据服务器上的数据源文件存放目录为"/input-data1/data/"和/ input-data2/data/, 所以设置tpcds.customer\_address\_ext1参数"location"为 "put-data=/ data1/data/ ", 设置tpcds.customer\_address\_ext2参数 "location"为" obs://input-data2/data/"。

设置的**数据格式信息**是根据表从数据库导出时需要的详细数据格式参数信息指定的, 参数设置如下所示:

- 数据源文件格式(format)为CSV。
- 编码格式(encoding)为UTF-8。
- 字段分隔符(delimiter)为E'\x08'。
- 是否使用加密(encrypt),默认为"off"。
- 用户获取OBS访问协议对应的AK值 (access key )。 (必选)
- 用户获取OBS访问协议对应的SK值 (secret\_access\_key)。(必选)

#### 说明

用户在创建用户时已经获取了access\_key和secret\_access\_key的密钥,请根据实际密钥替 换示例中的内容。

根据以上信息,创建的外表如下所示:

## 须知

认证用的AK和SK硬编码到代码中或者明文存储都有很大的安全风险,建议在配置文件 或者环境变量中密文存放,使用时解密,确保安全。

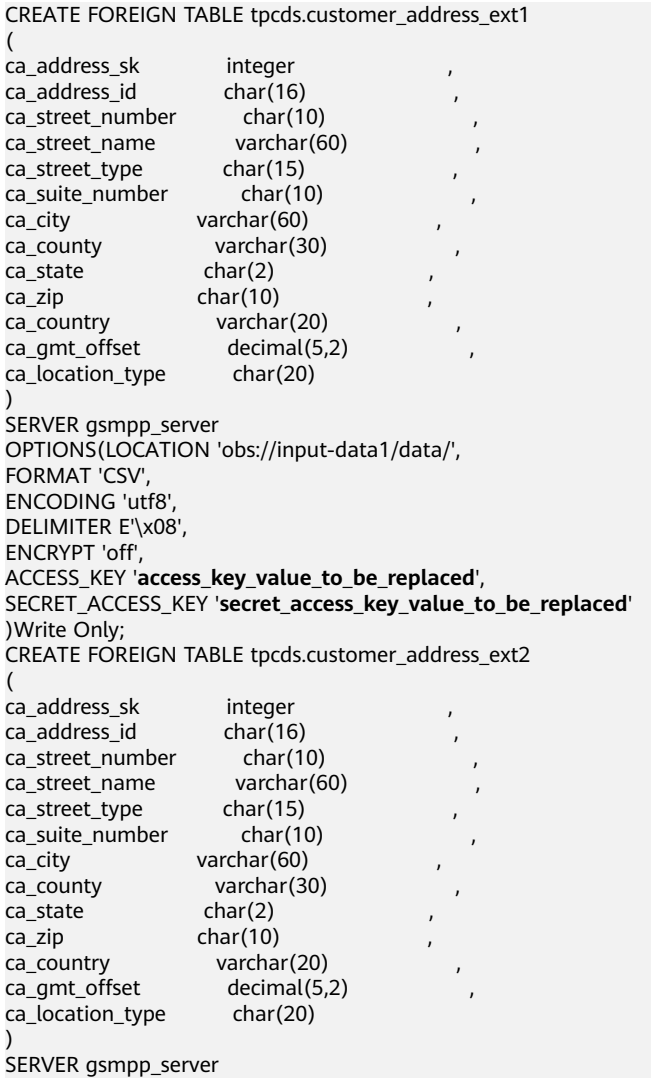

OPTIONS(LOCATION 'obs://input-data2/data/', FORMAT 'CSV', ENCODING 'utf8', DELIMITER E'\x08', ENCRYPT 'off', ACCESS\_KEY '**access\_key\_value\_to\_be\_replaced**', SECRET\_ACCESS\_KEY '**secret\_access\_key\_value\_to\_be\_replaced**' )Write Only;

步骤**3** 在GaussDB(DWS)数据库上,将数据表tpcds.customer\_address并发导出到外表 tpcds.customer\_address\_ext1和tpcds.customer\_address\_ext2中。

INSERT INTO tpcds.customer\_address\_ext1 SELECT \* FROM tpcds.customer\_address; INSERT INTO tpcds.customer\_address\_ext2 SELECT \* FROM tpcds.customer\_address;

说明

OBS外表在设计上禁止往非空的路径下导出文件,但是在并发场景下会出现同一路径导出文件的 情况,此时会发生异常。

异常场景:假如用户使用同一张表的数据并发导出到同一个OBS的外表,在一条SQL语句执行在 OBS服务器上没有生成文件时,另一条SQL语句也执行导出,最终执行结果为两条SQL语句均执 行成功,产生数据覆盖现象,建议用户在执行OBS外表导出任务时,不要往同一OBS外表并发导 出。

#### **----**结束

## 多表并发导出操作步骤

通过创建的两个外表,将数据库中的两个表分别导出至OBS的桶中。

- 步骤**1** 用户通过管理控制台登录到OBS数据服务器。在OBS数据服务器上,分别创建数据文 件存放的两个桶"/input-data1""/input-data2",并创建每个桶下面的data目录 "/input-data1/data""/input-data2/data"。
- 步骤**2** 在GaussDB(DWS)数据库上,创建外表tpcds.customer\_address\_ext1和 tpcds.customer\_address\_ext2分别用于OBS服务器接收导出的数据。

规划OBS与集群处于同一区域,需要导出的表为已存在的表tpcds.customer\_address和 tpcds.customer\_demographics。

其中设置的导出信息如下所示:

由于OBS服务器上的数据源文件存放目录为"/input-data1/data/"和/inputdata2/data/, 所以设置tpcds.customer\_address\_ext1参数"location"为 "obs://input-data1/data/ ",设置tpcds.customer\_address\_ext2参数 "location"为" obs://input-data2/data/"。

设置的数据格式信息是根据表从GaussDB(DWS)中导出时需要的详细数据格式参数信 息指定的,参数设置如下所示:

- 数据源文件格式(format)为CSV。
- 编码格式(encoding)为UTF-8。
- 字段分隔符(delimiter)为E'\x08'。
- 是否使用加密(encrypt), 默认为"off"。
- 用户获取OBS访问协议对应的AK值(access key )。(必选)
- 用户获取OBS访问协议对应的SK值 (secret access key)。(必选)

## 说明

用户在创建用户是已经获取了access\_key和secret\_access\_key的密钥,请根据实际密钥替 换示例中的内容。

根据以上信息,创建的外表如下所示:

## 须知

认证用的AK和SK硬编码到代码中或者明文存储都有很大的安全风险,建议在配置文件 或者环境变量中密文存放,使用时解密,确保安全。

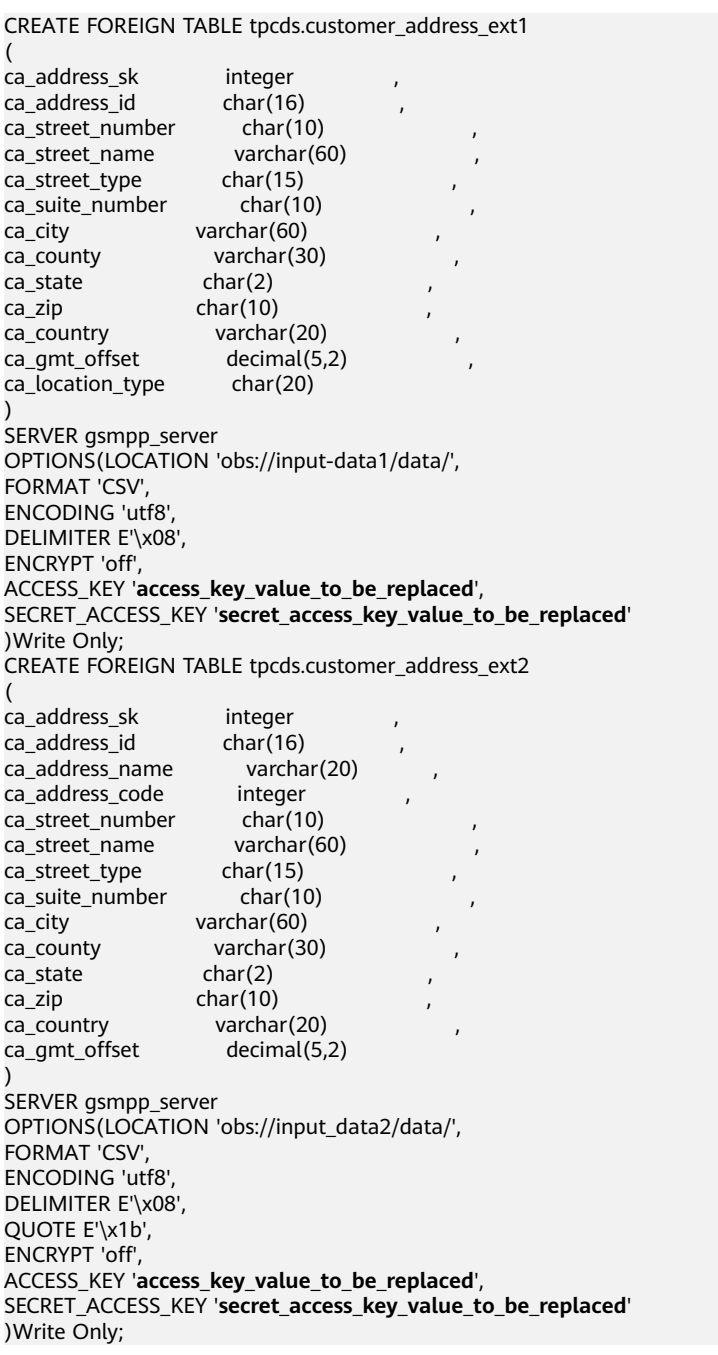

步骤**3** 在GaussDB(DWS)数据库上,将数据表 tpcds.customer\_address和 tpcds.warehouse 并发导出到外表tpcds.customer\_address\_ext1和tpcds.customer\_address\_ext2中。 INSERT INTO tpcds.customer\_address\_ext1 SELECT \* FROM tpcds.customer\_address; INSERT INTO tpcds.customer\_address\_ext2 SELECT \* FROM tpcds.warehouse;

**----**结束

# **6.1.3** 导出 **ORC** 数据到 **OBS**

## **6.1.3.1** 规划导出数据

OBS导出数据准备: 请参见<mark>规划导出数据</mark>完成OBS导出数据准备。

OBS导出支持的数据类型请参见表**[2-5](#page-35-0)**。

HDFS导出数据准备:HDFS导出准备即配置MRS,具体信息可参考《**[MapReduce](https://support.huaweicloud.com/usermanual-mrs/mrs_01_0513.html)**服务 [用户指南》](https://support.huaweicloud.com/usermanual-mrs/mrs_01_0513.html)。

## **6.1.3.2** 创建外部服务器

OBS[创建外部服务器](#page-26-0)。

HDFS创建外部服务器最清参[见手动创建外部服务器。](#page-63-0)

## **6.1.3.3** 创建外表

当完成<mark>创建外部服务器</mark>后,在GaussDB(DWS)数据库中创建一个OBS/HDFS只写外 表,用来访问存储在OBS/HDFS上的数据。此外表是只写的,只能用于导出操作。

创建外表的语法格式如下,详细的描述请参见CREATE FOREIGN TABLE (SQL on Hadoop or OBS)。 CREATE FOREIGN TABLE [ IF NOT EXISTS ] table\_name ( [ { column\_name type\_name

```
 [ { [CONSTRAINT constraint_name] NULL |
 [CONSTRAINT constraint_name] NOT NULL |
  column_constraint [...]} ] |
 table constraint [, ...]][, ...] ])
SERVER dfs_server
OPTIONS ({ option_name ' value ' } [, ...] )
 [ {WRITE ONLY }]
 DISTRIBUTE BY {ROUNDROBIN | REPLICATION}
[ PARTITION BY ( column_name ) [ AUTOMAPPED ] ] ;
```
例如,创建一个名为"product\_info\_ext\_obs"的外表,对语法中的参数按如下描述进行 设置:

- table name
	- 外表的表名。
- 表字段定义
	- **column\_name**:外表中的字段名。
	- **type\_name**:字段的数据类型。
	- 多个字段用","隔开。
- **SERVER dfs** server

外表的外部服务器名称,这个server必须存在。外表通过设置外部服务器连接 OBS/HDFS读取数据。

此处应填写为参照<mark>[创建外部服务器](#page-26-0)</mark>创建的外部服务器名称。

#### ● **OPTIONS**参数

用于指定外表数据的各类参数,关键参数如下所示。

- "format": 表示导出的数据文件格式, 支持"orc"格式。
- "foldername":必选参数。外表中数据源文件目录。OBS:数据源文件的 OBS路径,此处仅需要填写"/*桶名|文件夹目录层级|*"。HDFS: HDFS文件 系统上的路径。此选项对WRITE ONLY外表为必选项。
- "**encoding**":外表中数据源文件的编码格式名称,缺省为utf8。
- "**filesize**"

指定WRITE ONLY外表的文件大小,单位为MB。此选项为可选项,不指定该 选项默认分布式文件系统配置中文件大小的配置值。此语法仅对WRITE ONLY的外表有效。

取值范围:[1, 1024]的整数。

说明

filesize参数只对ORC格式的WRITE ONLY的HDFS外表有效。

– "**compression**"

指定ORC格式文件的压缩方式,此选项为可选项。此语法仅对WRITE ONLY 的外表有效。

取值范围: zlib, snappy, lz4。缺省值为snappy。

– "**version**"

指定ORC格式的版本号,此选项为可选项。此语法仅对WRITE ONLY的外表 有效。

取值范围:目前仅支持0.12。缺省值为0.12。

– "**dataencoding**"

在数据库编码与数据表的数据编码不一致时,该参数用于指定导出数据表的 数据编码。比如数据库编码为Latin-1,而导出的数据表中的数据为UTF-8编 码。此选项为可选项,如果不指定该选项,默认采用数据库编码。此语法仅 对HDFS的WRITE ONLY外表有效。

取值范围:该数据库编码支持转换的数据编码。

说明

dataencoding参数只对ORC格式的WRITE ONLY的HDFS外表有效。

#### 语法中的其他参数

(

其他参数均为可选参数,用户可以根据自己的需求进行设置,在本例中不需要设 置。

根据以上信息,创建外表命令如下所示:

DROP FOREIGN TABLE IF EXISTS product info\_ext\_obs;

---建立不包含分区列的OBS外表,表关联的外部服务器为obs\_server,表对应的OBS服务上的文件格式为 'orc', OBS上的数据存储路径为'/mybucket/data/'。

CREATE FOREIGN TABLE product info ext obs

product\_price integer product\_id char(30)

```
product_time date<br>product level char(10)
  product_level
  product_name varchar(200)<br>product_type1 varchar(20),
  product_type1
  product_type2 char(10)
  product_monthly_sales_cnt integer
  product_comment_time date
  product_comment_num integer
   product_comment_content varchar(200) 
) SERVER obs_server
OPTIONS (
format 'orc', 
foldername '/mybucket/demo.db/product info orc/',
  compression 'snappy',
   version '0.12'
) Write Only;
```
## **6.1.3.4** 执行导出

## 导出操作语法

#### 执行数据导出语法:

INSERT INTO [foreign table 表名] SELECT \* FROM [源表名];

## 执行导出数据示例

● 示例**1**:将表product\_info\_output的数据通过外表product\_info\_output\_ext导出 到数据文件中。

INSERT INTO product\_info\_output\_ext SELECT \* FROM product\_info\_output;

若出现以下类似信息,说明数据导出成功。 INSERT 0 10

<del>示</del>例2: 通过条件过滤 (WHERE *product\_price>500*), 向数据文件中导出部分数 据。

INSERT INTO product\_info\_output\_ext SELECT \* FROM product\_info\_output WHERE product\_price>500;

#### 说明

对于特殊的数据类型如RAW类型,在导出之后是一个二进制文本,导入工具无法识别。需使用 RAWTOHEX()函数将其转换为16进制文本导出。

# **6.2** 导出 **ORC** 数据到 **MRS**

## **6.2.1** 导出 **ORC** 数据概述

GaussDB(DWS)数据库支持通过HDFS外表导出ORC格式数据至MRS,通过外表设置的 导出模式、导出数据格式等信息来指定导出的数据文件,利用多DN并行的方式,将数 据从GaussDB(DWS)数据库导出到外部,存放在HDFS文件系统上,从而提高整体导出 性能。

- CN只负责任务的规划及下发,数据导出工作由DN负责,并释放CN资源,使其有 能力处理外部请求。
- 每个DN都参与数据导出,使各个设备的计算能力及网络带宽得到充分利用。
- 支持多个hdfs server并发导出,导出的路径可以为空,命名规则需与导出文件一 致。
- 选择MRS服务与集群节点处于联网状态,导出速率会受网络带宽影响。

● 支持数据文件格式:ORC。

## <span id="page-130-0"></span>导出文件命名规则

GaussDB(DWS)导出ORC数据的文件命名规则如下:

- 1. 导出至MRS(HDFS):从DN节点导出数据时,以segment的格式存储在HDFS 中,文件命名规则为"**mpp\_**数据库名**\_**模式名**\_**表名称**\_**节点名称**\_n.orc**"。这里 的"n"是从0开始按照自然数0、1、2、3递增。
- 2. 对于来自不同集群或不同数据库的数据,建议用户可以将数据导出到不同路径 下。ORC格式文件大小最大为128M, Stripe大小最大为64M。
- 3. 导出完成后会生成\_SUCCESS标记文件。

## **6.2.2** 规划导出数据

MRS导出支持的数据类型请参见表**[2-5](#page-35-0)**。

HDFS导出数据准备:HDFS导出准备即配置MRS,具体信息可参考《**[MapReduce](https://support.huaweicloud.com/usermanual-mrs/zh-cn_topic_0012799688.html)**服务 [用户指南》](https://support.huaweicloud.com/usermanual-mrs/zh-cn_topic_0012799688.html)。

## **6.2.3** 创建外部服务器

HDFS创建外部服务器。

## **6.2.4** 创建外表

当完成<mark>创建外部服务器</mark>后,在GaussDB(DWS)数据库中创建一个HDFS只写外表,用来 访问存储在HDFS上的数据。此外表是只写的,只能用于导出操作。

创建外表的语法格式如下,详细的描述请参见CREATE FOREIGN TABLE (SQL on Hadoop or OBS)。 CREATE FOREIGN TABLE [ IF NOT EXISTS ] table\_name ( [ { column\_name type\_name [ { [CONSTRAINT constraint\_name] NULL | [CONSTRAINT constraint\_name] NOT NULL | column\_constraint [...]} ] | table\_constraint [, ...]} [, ...] ] ) SERVER dfs\_server OPTIONS ( { option\_name ' value ' } [, ...] ) [ {WRITE ONLY }] DISTRIBUTE BY {ROUNDROBIN | REPLICATION} [ PARTITION BY ( column\_name ) [ AUTOMAPPED ] ] ;

例如,创建一个名为"product info ext obs"的外表,对语法中的参数按如下描述进行 设置:

● **table\_name**

外表的表名。

- 表字段定义
	- **column\_name**:外表中的字段名。
	- type\_name: 字段的数据类型。

多个字段用","隔开。

**SERVER dfs\_server** 

外表的外部服务器名称,这个server必须存在。外表通过设置外部服务器连接 OBS/HDFS读取数据。

此处应参考<mark>创建外部服务器</mark>中创建的外部服务器名称填写。

#### ● **OPTIONS**参数

用于指定外表数据的各类参数,关键参数如下所示。

- "format": 表示导出的数据文件格式, 支持"orc"格式。
- $-$  "foldername": 外表中数据源文件目录, 即表数据目录在HDFS文件系统 上对应的文件目录。此选项对WRITE ONLY外表为必选项,对READ ONLY外 表为可选项。
- "**encoding**":外表中数据源文件的编码格式名称,缺省为utf8。

– "**filesize**"

指定WRITE ONLY外表的文件大小。此选项为可选项,不指定该选项默认分 布式文件系统配置中文件大小的配置值。此语法仅对WRITE ONLY的外表有 效。

取值范围:[1, 1024]的整数。

说明

filesize参数只对ORC格式的WRITE ONLY的HDFS外表有效。

#### – "**compression**"

指定ORC格式文件的压缩方式,此选项为可选项。此语法仅对WRITE ONLY 的外表有效。

取值范围: zlib, snappy, lz4。缺省值为snappy。

– "**version**"

指定ORC格式的版本号,此选项为可选项。此语法仅对WRITE ONLY的外表 有效。

取值范围:目前仅支持0.12。缺省值为0.12。

#### – "**dataencoding**"

在数据库编码与数据表的数据编码不一致时,该参数用于指定导出数据表的 数据编码。比如数据库编码为Latin-1,而导出的数据表中的数据为UTF-8编 码。此选项为可选项,如果不指定该选项,默认采用数据库编码。此语法仅 对HDFS的WRITE ONLY外表有效。

取值范围:该数据库编码支持转换的数据编码。

#### 说明

dataencoding参数只对ORC格式的WRITE ONLY的HDFS外表有效。

#### 语法中的其他参数

(

其他参数均为可选参数,用户可以根据自己的需求进行设置,在本例中不需要设 置。详细的描述请参见CREATE FOREIGN TABLE (SQL on Hadoop or OBS)。

根据以上信息,创建外表命令如下所示:

DROP FOREIGN TABLE IF EXISTS product info\_ext\_obs;

---建立不包含分区列的HDFS外表,表关联的外部服务器为hdfs\_server,表对应的HDFS服务上的文件格式 为 'orc', HDFS上的数据存储路径为'/user/hive/warehouse/product\_info\_orc/'。

CREATE FOREIGN TABLE product\_info\_ext\_obs

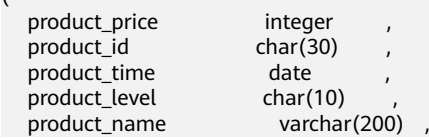

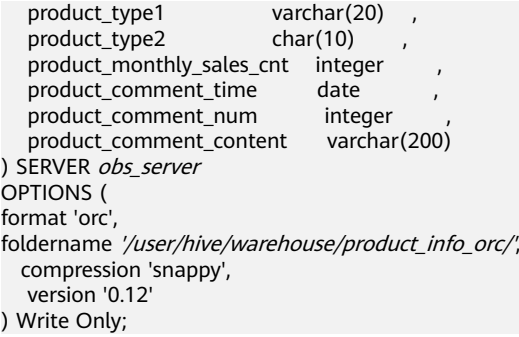

# **6.2.5** 执行导出

## 导出操作语法:

#### 执行数据导出语法:

INSERT INTO *[foreign table 表名]* SELECT \* FROM *[源表名]*;

## 执行导出数据示例

● 示例**1**:将表product\_info\_output的数据通过外表product\_info\_output\_ext导出 到数据文件中。

INSERT INTO product\_info\_output\_ext SELECT \* FROM product\_info\_output;

若出现以下类似信息,说明数据导出成功。 INSERT 0 10

● 示例**2**:通过条件过滤(WHERE product\_price>500),向数据文件中导出部分数 据。

INSERT INTO product\_info\_output\_ext SELECT \* FROM product\_info\_output WHERE product\_price>500;

#### 说明

对于特殊的数据类型如RAW类型,在导出之后是一个二进制文本,导入工具无法识别。需使用 RAWTOHEX()函数将其转换为16进制文本导出。

# **6.3** 使用 **GDS** 导出数据到远端服务器

# **6.3.1** 关于 **GDS** 并行导出

使用GDS工具将数据从数据库导出到普通文件系统中,适用于高并发、大量数据导出 的场景。

当前版本的GDS支持从数据库导出到管道文件,该功能使GDS的导出更加灵活多变。

- 当GDS用户的本地磁盘空间不足时:
	- 通过管道文件将从GDS导出的数据进行压缩减少磁盘空间。
	- 通过管道直接将导出来的数据放到hdfs服务器上。
- 当用户导出前需要清洗数据时:
	- 用户可以根据自己的需求编写程序,将需要处理的流式数据实时从管道中读 取内容,完成导出的数据清洗工作。

#### 说明

- 当前版本暂不支持SSL模式下GDS导出,请勿以SSL方式使用GDS。
- 本章涉及的所有管道文件都是指linux上的命名管道。
- 在执行GDS导入导出时,为了确保数据导入或导出的正确性,需要在相同的兼容 模式下操作。

例如:在mysql兼容模式下导入(导出)的数据,同样需要在mysql兼容模式下才 能正确导出(导入)。

## 概述

通过外表导出数据:通过GDS外表设置的导出模式、导出数据格式等信息来指定待导 出的数据文件,利用多DN并行的方式,将数据从数据库导出到数据文件中,从而提高 整体导出性能。不支持直接导出文件到HDFS文件系统。

- CN只负责任务的规划及下发,把数据导出的工作交给了DN,释放了CN的资源, 使其有能力处理外部请求。
- 通过让各个DN都参与数据导出,充分利用各个设备的计算能力及网络带宽。

图 **6-3** 通过外表导出数据

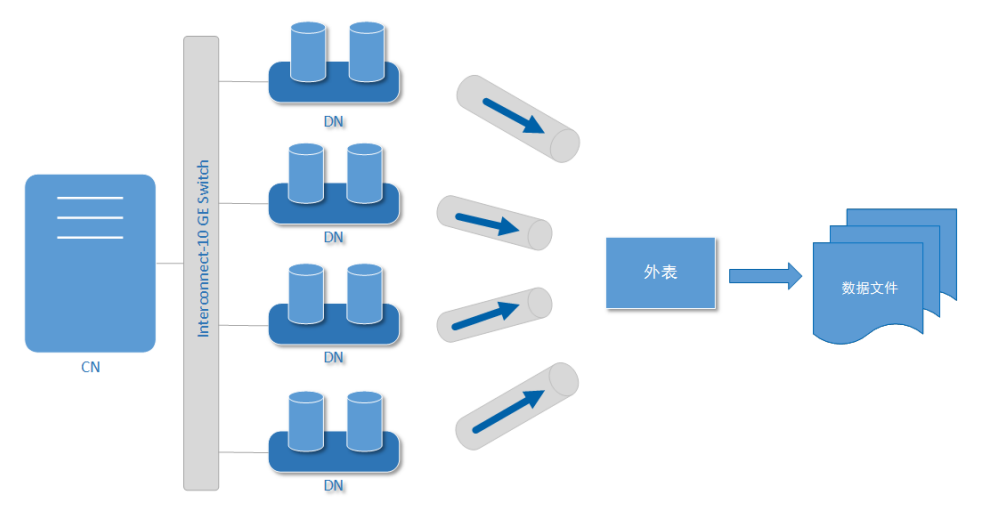

## 相关概念

- 数据文件:存储有数据的TEXT、CSV或FIXED文件。文件中保存的是从 GaussDB(DWS)数据库导出的数据。
- 外表:用于规划导出数据文件的数据文件格式、存放位置、编码格式等信息。
- **GDS**:数据服务工具。在导出数据时,需要将此工具部署到数据文件所在的服务 器上,使DN可以通过该工具导出数据。
- 表:数据库中的表,包括行存表和列存表。数据文件中的数据从这些表中导出。
- **Remote**导出模式:将集群中的业务数据导出到集群之外的主机上。

## 导出模式

GaussDB(DWS)支持的导出模式有Remote模式。

- **Remote**模式:将集群中的业务数据导出到集群之外的主机上。
	- 支持多个GDS服务并发导出,但1个GDS在同一时刻,只能为1个集群提供导 出服务。
	- 配置与集群节点处于统一内网的GDS服务,导出速率受网络带宽影响,推荐 的网络配置为10GE。
	- 支持数据文件格式:TEXT、CSV和FIXED。单行数据大小需<1GB。

## 导出流程

## 图 **6-4** 并行导出流程

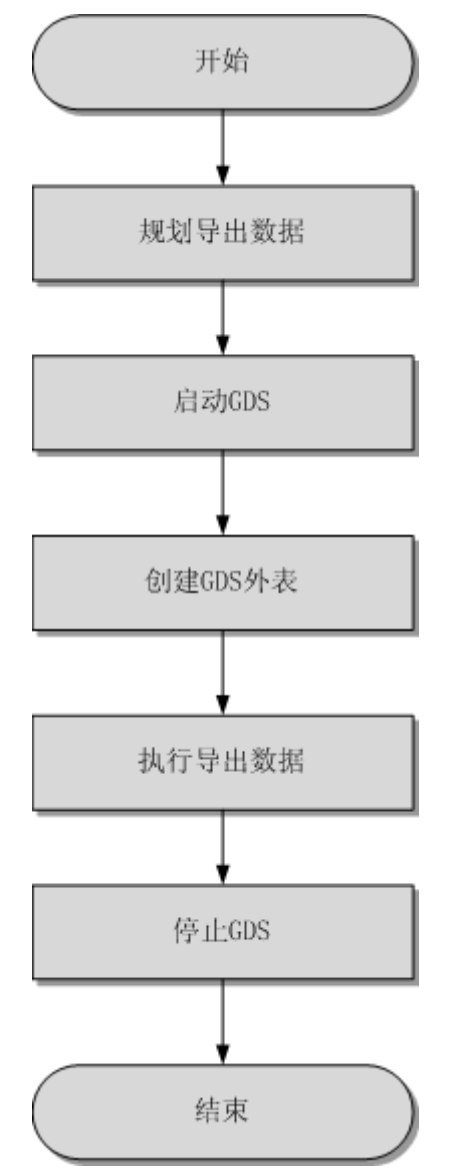

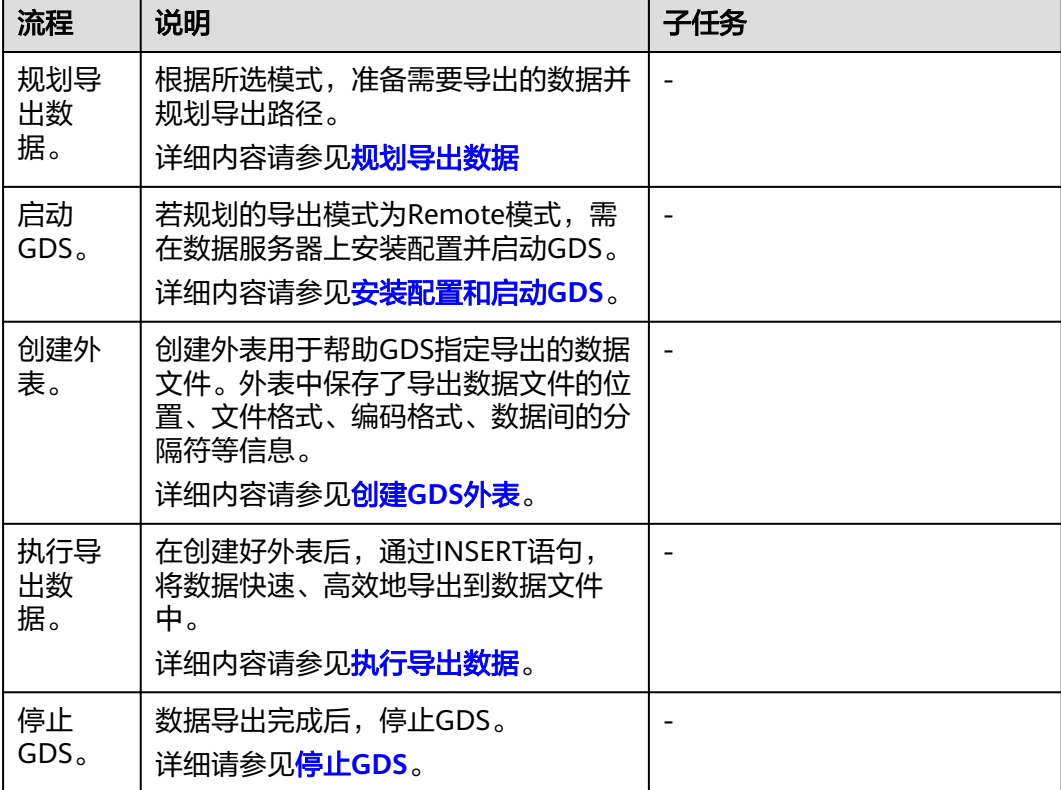

#### <span id="page-135-0"></span>表 **6-2** 流程说明

## **6.3.2** 规划导出数据

## 操作场景

使用GDS从集群导出到数据之前,要提前准备需要导出的数据,并规划导出的路径。

## 规划导出路径

- **Remote**模式
- 步骤1 以root用户登录GDS数据服务器,创建导出的数据文件存放目录"/output data"。 **mkdir -p** /output\_data
- 步骤**2** (可选)创建用户及所属的用户组。此用户为启动GDS的用户,该用户需要拥有导出 数据文件存放目录的写权限。

**groupadd** gdsgrp useradd -g gdsgrp gdsuser

若出现以下提示,说明数据库用户及所属用户组已存在,可跳过本步骤。

useradd: Account 'gdsuser' already exists. groupadd: Group 'gdsgrp' already exists.

步骤**3** 修改数据文件目录属主为gdsuser。 **chown -R** gdsuser:gdsgrp /output\_data

**----**结束

## <span id="page-136-0"></span>**6.3.3** 安装配置和启动 **GDS**

GDS是GaussDB(DWS)提供的数据服务工具,通过和外表机制的配合,实现数据的高 速导出。

详细内容请参[见安装配置和启动](#page-41-0)**GDS**。

## **6.3.4** 创建 **GDS** 外表

操作步骤

- 步骤**1** 根据[规划导出数据中](#page-135-0)规划的路径确定外表参数**location**的值。
	- **Remote**模式

请通过URL方式设置参数"location",用于指定导出的数据文件存放路径。

- 不需要指定文件名。
- 当有多个路径时,若导出数据源数少于路径数时,多余的路径会只生成文件 不写入数据。

示例:

GDS数据服务器IP为192.168.0.90,假定启动GDS时设置的监听端口为5000,设置 的导出后文件存放目录为"/output\_data/"。

根据以上情况, 在创建外表时, 指定参数"location"为"qsfs:// 192.168.0.90:5000/"。

说明

- location可以指定子目录如"gsfs://192.168.0.90:5000/2019/11/"实现同一张表根据日期 导出到不同目录下。
- 现有版本在执行导出任务的时候会判断"/output data/2019/11" 目录是否存在,不存 在则创建。导出时会将文件写入此目录下, 这样用户在创建或修改外表后就不需要再 去手动执行"mkdir -p /output\_data/2019/11"。
- 步骤**2** 梳理待导出数据的格式信息,确定创建外表时使用的数据格式参数的值。格式参数详 细介绍,请参见数据格式参数。
- 步骤**3** 根据前面步骤确定的参数,创建**GDS**外表。外表的创建语法以及详细使用,请参考 CREATE FOREIGN TABLE (GDS导入导出)。

#### **----**结束

## 示例

示例: 创建GDS导出外表foreign\_tpcds\_reasons, 待导出数据格式为CSV, 用于接 收数据服务器上的数据。

其中设置的导出模式信息如下所示:

规划数据服务器与集群处于同一内网,数据服务器IP为192.168.0.90,待导出的数 据文件格式为CSV,选择并行导出模式为Remote模式。

假定启动GDS时,规划导出的数据文件存放目录为"/output\_data/",GDS监听 端口为5000,所以设置参数"location"为"gsfs://192.168.0.90:5000/"。

设置导出的数据格式信息,参数设置如下所示:

- 导出数据文件格式(format)为CSV。
- 编码格式(encoding)为UTF-8。
- <span id="page-137-0"></span>– 字段分隔符(delimiter)为E'\x08'。
- 引号字符(quote)为E'\x1b'。
- 数据文件中空值(null)为没有引号的空字符串。
- 逃逸字符(escape)默认和quote相同。
- 数据文件是否包含标题行(header)为默认值false,即导出时数据文件第一 行被识别为数据。
- 导出数据文件换行符样式(EOL)为0X0A。

#### 创建的外表如下所示:

```
CREATE FOREIGN TABLE foreign_tpcds_reasons
(
 r_reason_sk integer not null,
 r_reason_id char(16) not null,
 r_reason_desc char(100)
) 
SERVER gsmpp_server 
OPTIONS (LOCATION 'gsfs://192.168.0.90:5000/', 
FORMAT 'CSV',
DELIMITER E'\x08',
QUOTE E'\x1b', 
NULL '', 
EOL '0x0a'
)
```
WRITE ONLY;

## **6.3.5** 执行导出数据

## 前提条件

需要确保每一个CN和DN所在服务器到GDS服务器的IP和端口是互通的。

## 导出操作语法

执行数据导出语法: **INSERT INTO** [foreign table 表名] **SELECT \* FROM** [源表名];

#### 说明

编写批处理任务脚本,实现并发批量导出数据。并发量视机器资源使用情况而定。可通过几个表 测试,监控资源利用率,根据结果提高或减少并发量。常用资源监控命令有:内存和CPU监控 top命令,IO监控命令iostat,网络监控命令sar等。相关案例请参见<mark>多线程导出</mark>。

## 任务示例

- 示例**1**:将表reason的数据通过外表foreign\_tpcds\_reasons导出到数据文件中。 INSERT INTO foreign\_tpcds\_reasons SELECT \* FROM tpcds.reason;
- 示例**2**:通过条件过滤(r\_reason\_sk =1),向数据文件中导出部分数据。 INSERT INTO foreign\_tpcds\_reasons SELECT \* FROM tpcds.reason WHERE r\_reason\_sk=1;
- 示例**3**:对于特殊的数据类型如RAW类型,在导出之后是一个二进制文本,导入 工具无法识别。需使用RAWTOHEX()函数将其转换为16进制文本导出。 INSERT INTO foreign\_tpcds\_reasons SELECT RAWTOHEX(c) FROM tpcds.reason;

## **6.3.6** 停止 **GDS**

GDS是GaussDB(DWS)提供的数据服务工具,通过和外表机制的配合,实现数据的高 速导出。

详细内容请参[见停止](#page-52-0)**GDS**。

## **6.3.7 GDS** 导出示例

## **Remote** 模式导出

规划数据服务器与集群处于同一内网,数据服务器IP为192.168.0.90,导出数据文件格 式为CSV,所以规划的并行导出模式为Remote模式。

Remote模式并行导出数据操作示例如下所示:

- 1. 以root用户登录GDS数据服务器,创建数据文件存放目录"/output data",启 动gds\_user用户及所属的用户组。 **mkdir -p** /output\_data
- 2. (可选)创建用户及其所属的用户组。此用户用于启动GDS。若该类用户及所属 用户组已存在,可跳过此步骤。 **groupadd** gdsgrp **useradd -g** gdsgrp gds\_user
- 3. 修改数据服务器上数据文件目录"/output\_data"的属主为gds\_user。 **chown -R** gds\_user:gdsgrp /output\_data
- 4. 以gds\_user用户登录数据服务器上分别启动GDS。

其中GDS安装路径为"/opt/bin/dws/gds", 导出数据文件存放在"/ output\_data/"目录下,数据服务器所在IP为192.168.0.90,GDS监听端口为 5000,以后台方式运行。 **/opt/bin/dws/gds/bin/gds -d** /output\_data **-p** 192.168.0.90:5000 **-H** 10.10.0.1/24 **-D**

- 5. 在数据库中创建外表foreign\_tpcds\_reasons用于接收数据服务器上的数据。
	- 其中设置的导出模式信息如下所示:
		- 由于启动GDS时,设置的导出数据文件存放目录为"/output\_data/",GDS 监听端口为5000。创建的导出数据文件存放目录为"/output\_data/"。所以 设置参数"location"为"gsfs://192.168.0.90:5000/"。

设置导出的**数据文件格式**信息如下所示:

- 数据文件格式(format)为CSV。
- 编码格式(encoding)为UTF-8。
- 字段分隔符(delimiter)为E'\x08'。
- 引号字符(quote)为E'\x1b'。
- 数据文件中空值(null)为没有引号的空字符串。
- 逃逸字符(escape)默认和quote相同。
- 数据文件是否包含标题行(header)为默认值false,即导出时数据文件第一 行被识别为数据。

根据以上信息,创建的外表如下所示:

```
CREATE FOREIGN TABLE foreign_tpcds_reasons
```

```
(
 r_reason_sk integer not null,
 r_reason_id char(16) not null,
 r_reason_desc char(100)
) 
SERVER gsmpp_server
OPTIONS
(
LOCATION 'gsfs://192.168.0.90:5000/', 
FORMAT 'CSV',
ENCODING 'utf8',
DELIMITER E'\x08', 
QUOTE E'\x1b', 
NULL ''
```
) WRITE ONLY;

- <span id="page-139-0"></span>6. 在数据库上,通过外表foreign\_tpcds\_reasons,将数据导出到数据文件中。 INSERT INTO foreign\_tpcds\_reasons SELECT \* FROM tpcds.reason;
- 7. 待数据导出完成后,以gds\_user用户登录数据服务器,停止GDS。

```
其中GDS进程号为128954。
ps -ef|grep gds
                   gds_user 128954 1 0 15:03 ? 00:00:00 gds -d /output_data -p 192.168.0.90:5000 -D
gds_user 129003 118723 0 15:04 pts/0 00:00:00 grep gds
kill -9 128954
```
## 多线程导出

规划数据服务器与集群处于同一内网,数据服务器IP为192.168.0.90,导出的数据文件 格式为CSV,同时导出2个目标表,所以规划使用Remote模式进行多线程导出。

Remote模式多线程导出数据操作示例如下所示:

- 1. 以root用户登录GDS数据服务器,创建导出数据文件存放目录"/ output data",数据库用户及所属的用户组。 **mkdir -p** /output\_data **groupadd** gdsgrp **useradd** -g gdsgrp gds\_user
- 2. 修改数据服务器上数据文件目录"/output data"的属主为gds\_user。 **chown -R** gds\_user:gdsgrp /output\_data
- 3. 以gds\_user用户登录数据服务器上启动GDS。

其中GDS安装路径为"/opt/bin/dws/gds", 导出数据文件存放在"/ output\_data/"目录下,数据服务器所在IP为192.168.0.90,GDS监听端口为 5000,以后台方式运行,设定并发度为2。 **/opt/bin/dws/gds/bin/gds -d** /output\_data **-p** 192.168.0.90:5000 **-H** 10.10.0.1/24 **-D -t** 2

- 4. 在GaussDB(DWS)上,创建外表foreign\_tpcds\_reasons1和 foreign\_tpcds\_reasons2用于接收数据服务器上的数据。
	- 其中设置的导出模式信息如下所示:
		- 由于启动GDS时,设置的导出数据文件存放目录为"/output\_data/", GDS监听端口为5000。创建的导出数据文件存放目录为"/ output\_data/"。所以设置参数"location"为"gsfs:// 192.168.0.90:5000/"。
	- 设置导出的数据文件格式信息如下所示:
		- 数据文件格式(format)为CSV。
		- 编码格式(encoding)为UTF-8。
		- 字段分隔符 (delimiter) 为E'\x08'。
		- 引号字符 (quote)为E'\x1b'。
		- 数据文件中空值(null)为没有引号的空字符串。
		- 逃逸字符(escape)默认和quote相同。
		- 数据文件是否包含标题行(header)为默认值false,即导出时数据文件 第一行被识别为数据。

根据以上信息,创建的外表foreign\_tpcds\_reasons1如下所示:

CREATE FOREIGN TABLE foreign\_tpcds\_reasons1 ( r\_reason\_sk integer not null, r\_reason\_id char(16) not null, r\_reason\_desc char(100) ) SERVER gsmpp\_server **OPTIONS** ( LOCATION 'gsfs://192.168.0.90:5000/', FORMAT 'CSV', ENCODING 'utf8', DELIMITER E'\x08', QUOTE E'\x1b', NULL '' ) WRITE ONLY; 参考以上设置,创建的外表foreign\_tpcds\_reasons2如下所示: CREATE FOREIGN TABLE foreign\_tpcds\_reasons2 (

```
 r_reason_sk integer not null,
 r_reason_id char(16) not null,
  r_reason_desc char(100)
) 
SERVER gsmpp_server 
OPTIONS
(
LOCATION 'gsfs://192.168.0.90:5000/', 
FORMAT 'CSV', 
DELIMITER E'\x08', 
QUOTE E'\x1b', 
NULL ''
) 
WRITE ONLY;
```
- 5. 在数据库中通过外表foreign\_tpcds\_reasons1和foreign\_tpcds\_reasons2,将表 reasons1和reasons2中的数据导出到目录"/output\_data"中。 INSERT INTO foreign\_tpcds\_reasons1 SELECT \* FROM tpcds.reason; INSERT INTO foreign\_tpcds\_reasons2 SELECT \* FROM tpcds.reason;
- 6. 待数据导出完成后,以gds\_user用户登录数据服务器,停止GDS。

```
其中GDS进程号为128954。
ps -ef|grep gds
                   gds_user 128954 1 0 15:03 ? 00:00:00 gds -d /output_data -p 192.168.0.90:5000 -D -t 2 
gds_user 129003 118723 0 15:04 pts/0 00:00:00 grep gds
kill -9 128954
```
## 单个管道文件导出

步骤**1** 启动GDS。

gds -d /\*\*\*/gds\_data/ -D -p 192.168.0.1:7789 -l /\*\*\*/gds\_log/aa.log -H 0/0 -t 10 -D

如果需要设置管道文件的超时时间,则使用--pipe-timeout参数设置。

- 步骤**2** 执行数据导出。
	- 1. 登录数据库创建内表,并写入数据。 CREATE TABLE test\_pipe( id integer not null, sex text not null, name text ) ;

INSERT INTO test\_pipe values(1,2,'11111111111111'); INSERT INTO test\_pipe values(2,2,'11111111111111'); INSERT INTO test\_pipe values(3,2,'11111111111111'); INSERT INTO test\_pipe values(4,2,'11111111111111'); INSERT 0 1

#### 2. 创建只写外表。

CREATE FOREIGN TABLE foreign\_test\_pipe\_tw( id integer not null, age text not null, name text ) SERVER gsmpp\_server OPTIONS (LOCATION 'gsfs://192.168.0.1:7789/', FORMAT 'text', DELIMITER ',', NULL '', EOL '0x0a' ,file\_type 'pipe', auto\_create\_pipe 'false') WRITE ONLY;

3. 导出语句,此时语句会阻塞。 INSERT INTO foreign\_test\_pipe\_tw select \* from test\_pipe;

#### 步骤**3** 通过管道文件将数据从GDS导出。

- 1. 登录GDS,进入GDS数据目录。 cd /\*\*\*/gds\_data/
- 2. 创建管道文件,如果auto\_create\_pipe设置为true跳过此步骤。 mkfifo postgres\_public\_foreign\_test\_pipe\_tw.pipe

#### 说明

管道文件创建完成后,每执行完一次操作,业务会被自动清理。如果还需要执行其他业 务,请参考该步骤重新创建管道文件。

- 3. 读取管道文件并写入新文件。 cat postgres\_public\_foreign\_test\_pipe\_tw.pipe > postgres\_public\_foreign\_test\_pipe\_tw.txt
- 4. 若需要对导出的文件进行压缩执行: gzip -9 -c < postgres\_public\_foreign\_test\_pipe\_tw.pipe > out.gz
- 5. 若需要将管道文件的内容导出到hdfs服务器: cat postgres\_public\_foreign\_test\_pipe\_tw.pipe | hdfs dfs -put - /user/hive/\*\*\*/test\_pipe.txt

#### 步骤**4** 验证导出的数据。

1. 查看文件是否导出正确。

cat postgres\_public\_foreign\_test\_pipe\_tw.txt 3.2.11111111111111 1,2,11111111111111 2,2,11111111111111 4,2,11111111111111

2. 查看压缩后的文件。

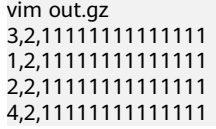

- 3. 查看导出到hdfs服务器上的数据。
	- hdfs dfs -cat /user/hive/\*\*\*/test\_pipe.txt 3,2,11111111111111 1,2,11111111111111 2,2,11111111111111 4,2,11111111111111

#### **----**结束

## 多进程管道文件导出

GDS也支持多进程管道文件导入导出, 即启动一个外表对应多个GDS。

以本地文件的导出为例:

#### 步骤**1** 启动多个GDS。

gds -d /\*\*\*/gds\_data/ -D -p 192.168.0.1:7789 -l /\*\*\*/gds\_log/aa.log -H 0/0 -t 10 -D gds -d /\*\*\*/gds\_data\_1/ -D -p 192.168.0.1:7790 -l /\*\*\*/gds\_log/aa.log -H 0/0 -t 10 -D

如果需要设置管道文件的超时时间,则使用--pipe-timeout参数设置。

步骤**2** 执行数据导出。

#### 1. 登录数据库创建内表。

CREATE TABLE test\_pipe (id integer not null, sex text not null, name text);

#### 2. 写入数据。

INSERT INTO test\_pipe values(1,2,'11111111111111'); INSERT INTO test\_pipe values(2,2,'11111111111111'); INSERT INTO test\_pipe values(3,2,'11111111111111'); INSERT INTO test\_pipe values(4,2,'11111111111111');

#### 3. 创建只写外表。 CREATE FOREIGN TABLE foreign\_test\_pipe\_tw( id integer not null, age text not null, name text ) SERVER gsmpp\_server OPTIONS (LOCATION 'gsfs://192.168.0.1:7789/|gsfs://192.168.0.1:7790/', FORMAT 'text', DELIMITER ',', NULL '', EOL '0x0a' ,file\_type 'pipe', auto\_create\_pipe 'false') WRITE ONLY;

4. 导出语句,此时语句会阻塞。 INSERT INTO foreign\_test\_pipe\_tw select \* from test\_pipe;

#### 步骤**3** 通过管道文件将数据从GDS导出。

- 1. 登录GDS,分别进入GDS数据目录。 cd /\*\*\*/gds\_data/ cd /\*\*\*/gds\_data\_1/
- 2. 创建管道文件,如果auto\_create\_pipe设置为true跳过此步骤。 mkfifo postgres\_public\_foreign\_test\_pipe\_tw.pipe
- 3. 分别读取管道文件并写入新文件。 cat postgres\_public\_foreign\_test\_pipe\_tw.pipe > postgres\_public\_foreign\_test\_pipe\_tw.txt

#### 步骤**4** 验证导出的数据。

cat /\*\*\*/gds\_data/postgres\_public\_foreign\_test\_pipe\_tw.txt 3,2,11111111111111 cat /\*\*\*/gds\_data\_1/postgres\_public\_foreign\_test\_pipe\_tw.txt 1,2,11111111111111 2,2,11111111111111 4,2,11111111111111

**----**结束

# **7** 其他操作

# **7.1 GDS** 管道文件常见问题

## 注意事项

- GDS支持并发导入导出,**gds -t**参数用于设置gds的工作线程池大小,控制并发场 景下同时工作的工作线程数且不会加速单个sql任务。**gds -t**缺省值为8,上限值为 200。在使用管道功能进行导入导出时,**-t**参数应不低于业务并发数。如果是双集 群互联互通场景,**-t**参数应不低于业务并发数的两倍。
- 由于管道"读取即删除"的特点,需确保导入或导出过程中除GDS程序外无其他 程序读取管道文件,避免导入过程中数据丢失或者任务报错及导出的文件内容混 乱。
- 不支持对具有相同location的外表并发导入导出,即GDS的多个线程同时读取管道 文件或者同时写入管道文件。
- GDS的单个导入导出任务只识别一个管道文件,因此不要对GDS外表设置带有通 配符({}[]?)的location地址。如: CREATE FOREIGN TABLE foreign\_test\_pipe\_tr( like test\_pipe ) SERVER gsmpp\_server OPTIONS (LOCATION 'gsfs://192.168.0.1:7789/foreign\_test\_\*', FORMAT 'text', DELIMITER ',', NULL '', EOL '0x0a' ,file\_type 'pipe',auto\_create\_pipe 'false');
- GDS启用‐**r**递归参数时只识别一个管道文件,即GDS只会识别当前数据目录下的一 个管道文件而不会递归寻找,因此**-r**参数在管道文件导入导出场景下不生效。
- 管道文件的导入导出不支持CN Retry,因为GDS无法控制对端用户和程序操作管 道的行为。
- GDS导入时默认对端程序超过1小时未向管道中写入数据导入任务将会超时报错。
- GDS导出时默认对端程序超过1小时未从管道中读数据导出任务将会超时报错。
- 需确保GDS版本和数据库内核版本都已经支持管道文件导入导出功能。
- 当外表参数auto\_create\_pipe设置为true时, GDS自动创建管道文件可能存在延 迟,因此操作管道文件时建议先判断自动创建的管道文件是否存在,且是否为管 道文件类型。
- GDS管道文件的导入导出任务结束后会自动删除管道文件,但是手动终止任务 时,管道文件的删除会有延迟,直到到达超时时间后才会被删除。
### 常见问题和定位方法:

- 问题1: "/\*\*\*/postgres\_public\_foreign\_test\_pipe\_tr.pipe" must be named pipe. 定位方法:GDS的外表file\_type类型为pipe但是操作的文件却是一个普通文件类 型。应该排查postgres\_public\_foreign\_test\_pipe\_tr.pipe是否是为管道文件。
- 问题2: could not open pipe "/\*\*\*/postgres\_public\_foreign\_test\_pipe\_tw.pipe" cause by Permission denied. 定位方法:GDS没有权限打开管道文件。
- 问题3: could not open source file /\*\*\*\*\*/ postgres\_public\_foreign\_test\_pipe\_tw.pipe because timeout 300s for WRITING. 定位方法:GDS导出时打开管道文件超时,一般由于auto\_create\_pipe为false时 候,管道文件在300秒内未被创建,或者创建了但是300秒内没有程序读取该管道 文件。
- 问题4: could not open source file /\*\*\*\*\*/ postgres\_public\_foreign\_test\_pipe\_tw.pipe because timeout 300s for READING. 定位方法:GDS导出时打开管道文件超时,一般由于auto\_create\_pipe为false时 候,管道文件在300秒内未被创建或者创建了但是300秒之内没有程序写入该管道 文件。
- 问题5: could not poll writing source pipe file "/\*\*\*\*/ postgres\_public\_foreign\_test\_pipe\_tw.pipe" timeout 300s. 定位方法:GDS导出时超过300秒未等到管道上的写事件,一般由于该管道文件超 过300秒没有被读取。
- 问题6: could not poll reading source pipe file "/\*\*\*\*/ postgres\_public\_foreign\_test\_pipe\_tw.pipe" timeout 300s. 定位方法:GDS导入时超过300秒未等到管道上的读事件,一般由于该管道文件超 过300秒没有被写入。
- 问题7: could not open pipe file "/\*\*\*/ postgres\_public\_foreign\_test\_pipe\_tw.pipe" for "WRITING" with error No such device or address.

定位方法: 表示当前"/\*\*\*/postgres\_public\_foreign\_test\_pipe\_tw.pipe"管道文件没 有程序正在读取导致GDS无法以写的方式打开管道文件。

# **7.2** 查看数据倾斜状态

### 操作场景

数据倾斜会造成查询表性能下降。对于记录数超过千万条的表,建议在执行全量数据 导入前,先导入部分数据,以进行数据倾斜检查和调整分布列,避免导入大量数据后 发现数据倾斜,调整成本高。

### 背景信息

GaussDB(DWS)是采用Shared-nothing架构的MPP (Massive Parallel Processor,大 规模并发处理)系统,采用水平分布的方式,将业务数据表的元组按合适的分布策略 分散存储在所有的DN。

当前产品支持复制(Replication)、散列(Hash)和轮询(Roundrobin)三种用户表 分布策略。

- Replication方式: 在每一个DN上存储一份全量表数据。对于数据量比较小的表建 议采取Replication分布策略。
- Hash方式: 采用这种分布方式, 需要为用户表指定一个分布列 ( distribute key)。当插入一条记录时,系统会根据分布列的值进行hash运算后,将数据存储 在对应的DN中。对于数据量比较大的表建议采取Hash分布策略。
- Roundrobin方式:表的每一行被轮番地发送给各个DN,因此数据会被均匀地分布 在各个DN中。对于数据量比较大的表,如果Hash分布找不到一个合适的分布 列,建议采用Roundrobin分布策略。

对于Hash分布策略,如果分布列选择不当,可能导致数据倾斜。因此在采用Hash分布 策略之后会对用户表的数据进行数据倾斜性检查,以确保数据在各个DN上是均匀分布 的。一般情况下分布列都是选择键值重复度小,数据分布比较均匀的列。

#### 操作步骤

- 步骤**1** 分析数据源特征,选择若干个键值重复度小,数据分布比较均匀的备选分布列。
- 步骤**2** 从步骤**1**中选择一个备选分布列创建目标表。

CREATE [ [ GLOBAL | LOCAL ] { TEMPORARY | TEMP } | UNLOGGED ] TABLE [ IF NOT EXISTS ] table\_name ({ column\_name data\_type [ compress\_mode ] [ COLLATE collation ] [ column\_constraint [ ... ] ] | table\_constraint | LIKE source\_table  $\lceil$  like\_option  $\lceil ... \rceil$   $\rceil$  }  $\begin{bmatrix} 1 & 1 \\ 1 & 1 \end{bmatrix}$  [ WITH ( {storage\_parameter = value}  $\begin{bmatrix} 1 & 1 \\ 1 & 1 \end{bmatrix}$ ) ] [ ON COMMIT { PRESERVE ROWS | DELETE ROWS | DROP } ] [ COMPRESS | NOCOMPRESS ] [ TABLESPACE tablespace\_name ] [ DISTRIBUTE BY { REPLICATION | ROUNDROBIN | { HASH ( column\_name [,...] ) } } ];

步骤**3** 参照前面章节中的办法向目标表中导入小批量数据。

对于单个数据源文件,在导入时,可通过均匀切割,导入部分切割后的数据源文件来 验证数据倾斜性。

- **步骤4** 检验数据倾斜性。命令中的table\_name ,请填入实际的目标表名。 **SELECT a.count,b.node\_name FROM (SELECT count(\*) AS count,xc\_node\_id FROM** table\_name **GROUP BY xc\_node\_id) a, pgxc\_node b WHERE a.xc\_node\_id=b.node\_id ORDER BY a.count desc;**
- 步骤**5** 若各DN上数据分布差小于10%,表明数据分布均衡,选择的分布列合适。请清理已导 入小批量数据,导入全量数据,以完成数据迁移。

若各DN上数据分布差大于等于10%,表明数据分布倾斜,请从步骤**1**的备选分布列中 删除该列,删除目标表,并重复步骤**2** 、步骤**3** 、步骤**4** 和步骤**5**。

说明

此处的数据分布差表示实际查询到DN上的数据量与DN平均数据量的差异。分布差可以通过视图 **[PGXC\\_GET\\_TABLE\\_SKEWNESS](https://support.huaweicloud.com/devg-dws/dws_04_0805.html)**的查看。

步骤**6** (可选)如果上述步骤不能选出适合的分布列,需要从备选分布列选择多个列的组合 作为分布列来完成数据迁移。

**----**结束

### 示例

对目标表staffs选择合适的分布列。

1. 分析表staffs的数据源特征,选择数据重复度低且分布均匀的备选分布列 staff\_ID、FIRST\_NAME和LAST\_NAME。

2. 先选择staff\_ID作为分布列,创建目标表staffs。 CREATE TABLE staffs ( staff\_ID NUMBER(6) not null, FIRST\_NAME VARCHAR2(20),<br>LAST\_NAME VARCHAR2(25),  $VARCHAR2(25)$ , EMAIL VARCHAR2(25), PHONE\_NUMBER VARCHAR2(20), HIRE\_DATE DATE, employment\_ID VARCHAR2(10), SALARY NUMBER(8.2). COMMISSION\_PCT NUMBER(2,2), MANAGER\_ID NUMBER(6), section\_ID NUMBER(4) ) DISTRIBUTE BY hash(staff\_ID); 3. 向目标表staffs中导入部分数据。 根据以下查询所得,集群环境中主DN数为8个,则建议导入的记录数为80000 条。 SELECT count(\*) FROM pgxc\_node where node\_type='D'; count ------- 8 (1 row) 4. 校验以staff\_ID为分布列的目标表staffs的数据倾斜性。 SELECT a.count,b.node\_name FROM (select count(\*) as count,xc\_node\_id FROM staffs GROUP BY xc\_node\_id) a, pgxc\_node b WHERE a.xc\_node\_id=b.node\_id ORDER BY a.count desc; count | node\_name ------+----------- 11010 | datanode4 10000 | datanode3 12001 | datanode2

 8995 | datanode1 10000 | datanode5 7999 | datanode6 9995 | datanode7 10000 | datanode8 (8 rows)

- 5. 根据上一步骤查询所得,各DN上数据分布差大于10%,数据分布倾斜。所以从步 骤1的备选分布列中删除该列,并删除目标表staffs。 DROP TABLE staffs;
- 6. 尝试选择staff\_ID、FIRST\_NAME和LAST\_NAME的组合作为分布列,创建目标表 staffs。

CREATE TABLE staffs

( staff\_ID NUMBER(6) not null, FIRST\_NAME VARCHAR2(20), LAST\_NAME VARCHAR2(25), EMAIL VARCHAR2(25), PHONE\_NUMBER VARCHAR2(20),<br>HIRE\_DATE DATE, HIRE\_DATE employment\_ID VARCHAR2(10),<br>SALARY NUMBER(8.2), NUMBER(8,2), COMMISSION\_PCT NUMBER(2,2), MANAGER\_ID NUMBER(6), section\_ID NUMBER(4) )

DISTRIBUTE BY hash(staff\_ID,FIRST\_NAME,LAST\_NAME);

7. 校验以staff\_ID、FIRST\_NAME和LAST\_NAME的组合为分布列的目标表staffs的数 据倾斜性。

SELECT a.count,b.node\_name FROM (select count(\*) as count,xc\_node\_id FROM staffs GROUP BY xc\_node\_id) a, pgxc\_node b WHERE a.xc\_node\_id=b.node\_id ORDER BY a.count desc; count | node\_name ------+-----------

- 10010 | datanode4 10000 | datanode3 10001 | datanode2 9995 | datanode1 10000 | datanode5 9999 | datanode6 9995 | datanode7 10000 | datanode8 (8 rows)
- 8. 根据上一步骤查询所得,各DN上数据分布差小于10%,数据分布均衡,选择的分 布列合适。
- 9. 清理已导入小批量数据。 TRUNCATE TABLE staffs;
- 10. 导入全量数据,以完成数据迁移。

# **7.3** 分析表

执行计划生成器需要使用表的统计信息,以生成最有效的查询执行计划,提高查询性 能。因此数据导入完成后,建议执行ANALYZE语句生成最新的表统计信息。统计结果 存储在系统表PG\_STATISTIC中。

## 分析表

ANALYZE支持的表类型有行/列存表、HDFS表、ORC/CARBONDATA格式的OBS外 表。ANALYZE同时也支持对本地表的指定列进行信息统计。

以表product\_info为例, ANALYZE命令如下: **ANALYZE** product\_info;

## 表自动分析

GaussDB(DWS)提供了三种场景下表的自动分析。

- 当查询中存在"统计信息完全缺失"或"修改量达到analyze阈值"的表,且执行 计划不采取FQS(Fast Query Shipping)执行时,则通过GUC参数autoanalyze控 制此场景下表统计信息的自动收集。此时,查询语句会等待统计信息收集成功 后,生成更优的执行计划,再执行原查询语句。
- 当autovacuum设置为on时,系统会定时启动autovacuum线程,对"修改量达到 analyze阈值"的表在后台自动进行统计信息收集。

#### 表 **7-1** 表自动分析

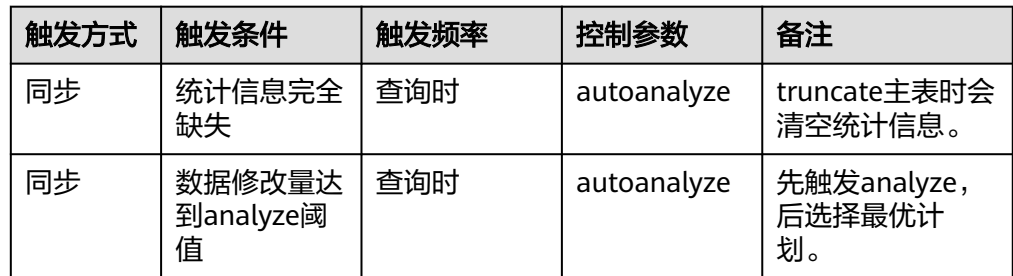

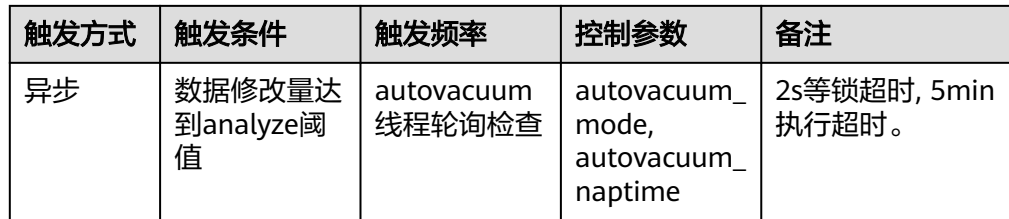

### 须知

- autoanalyze只支持默认采样方式,不支持百分比采样方式。
- 多列统计信息仅支持百分比采样,因此autoanalyze不收集多列统计信息。
- 查询过程因表的"统计信息完全缺失"和"修改量达到analyze阈值"而自动触发 autoanalyze的场景,当前不支持对外表触发autoanalyze,不支持对带有ON COMMIT [DELETE ROWS | DROP]选项的临时表触发autoanalyze。
- 修改量达到analyze阈值是指:表的修改量超过autovacuum\_analyze\_threshold + autovacuum\_analyze\_scale\_factor \* reltuples, 其中reltuples是pg\_class中记录的 表的估算行数。
- 基于定时启动的autovacuum线程触发的autoanalyze,仅支持行存表和列存表,不 支持外表、HDFS表、OBS外表、临时表、unlogged表和toast表。
- 查询时触发analyze会对分区表的所有分区加四级锁,直到查询所在事务提交后才 会放锁。四级锁不堵塞增删改查,但会堵塞分区的修改操作,比如分区的 truncate,可以通过将object\_mtime\_record\_mode设置为disable\_partition,实现 提前释放分区锁。
- autovacuum自动清理功能的生效还依赖于下面两个GUC参数:
	- track\_counts参数需要设置为on,开启收集收据库统计数据功能。
	- autovacuum\_max\_workers参数需要大于0,该参数表示能同时运行的自动清 理线程的最大数量。